## **COMMODORE USERS**

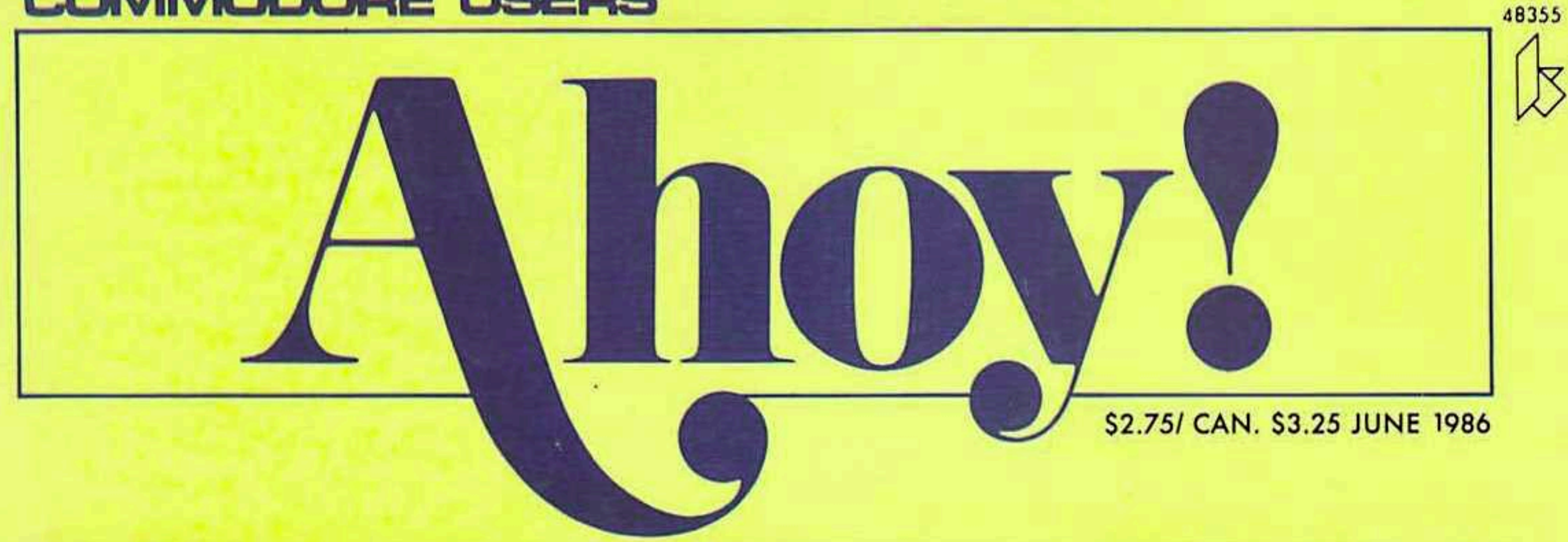

# . . THE NUMBER ONE COMMODORE RESOURCE.

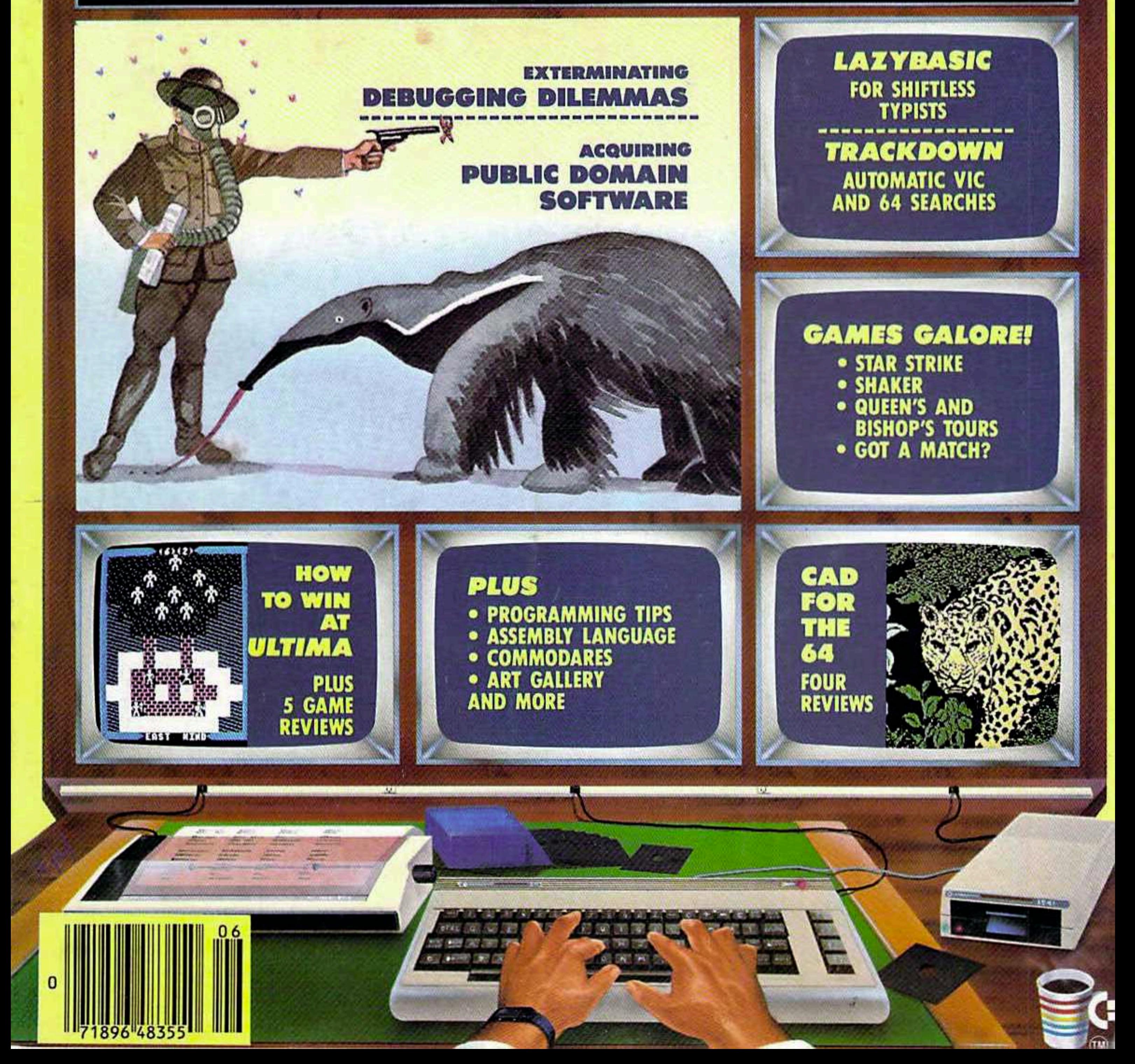

Now, a "Sidekick" for your Commodore 64!

# **HIDDEN ASSETS**

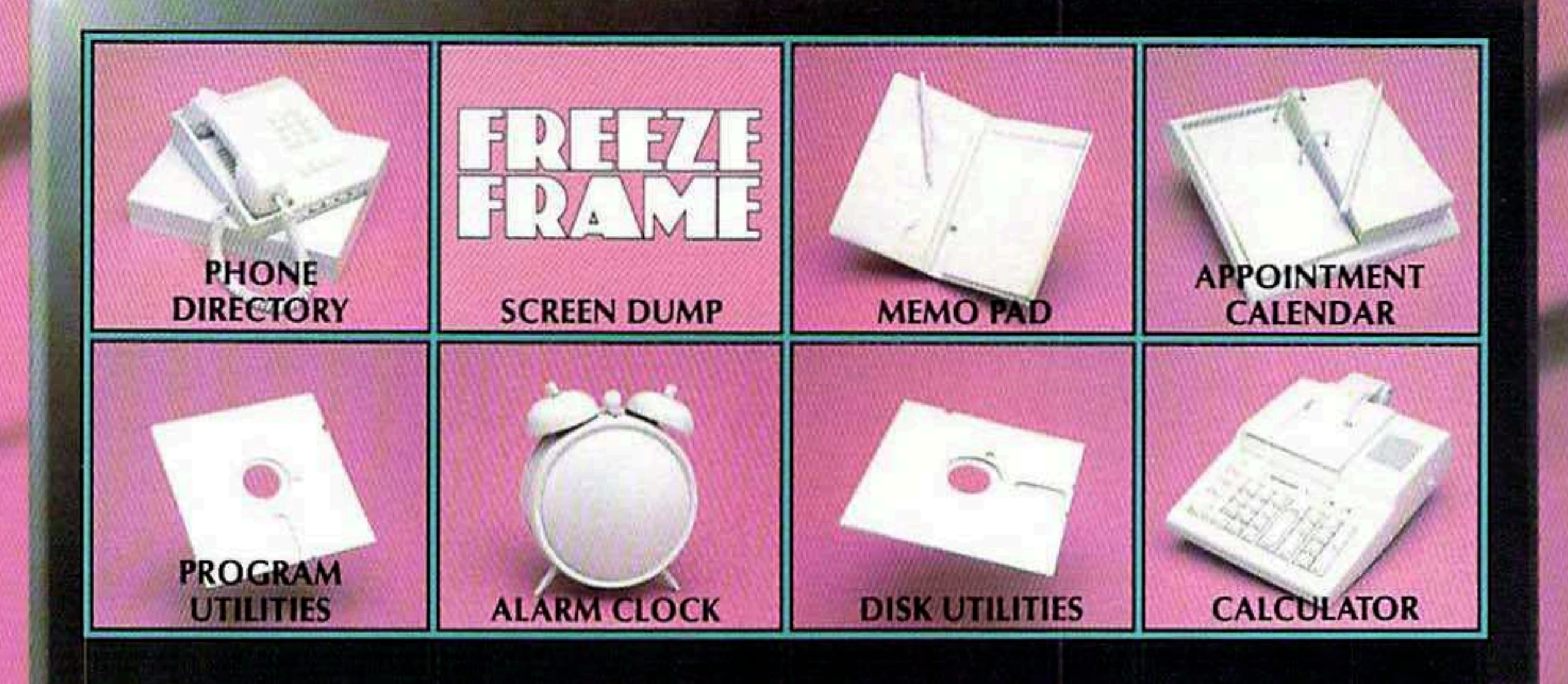

## HIDDEN **ASSETS makes** the C-64 respond to your every thought. Just like Sidekick™, the most popular IBM/PC software in history, HIDDEN ASSETS puts many powerful utilities at your fingertips. HIDDEN **ASSETS** is totally transparent, so it responds instantly to your command — almost as an extension of your very thoughts!

Whenever you need to make a note, find a phone number, or remember an appoint-

ment, HIDDEN ASSETS responds immediately...no matter what program's in your computer. Need to schedule a meeting, or do a calculation? HIDDEN ASSETS is at your service! And it has a high-resolution screen dump, with on-line programming utilities and disk utilities!

At your command, HIDDEN ASSETS returns to the computer's main program, exactly where you left off.

The Wizards from the Land of Oz have done it again!

CARDCO, Inc. / 300 S. Topeka / Wichita, KS 67202

Sidekick is a registered trademark of Borland International, Inc.

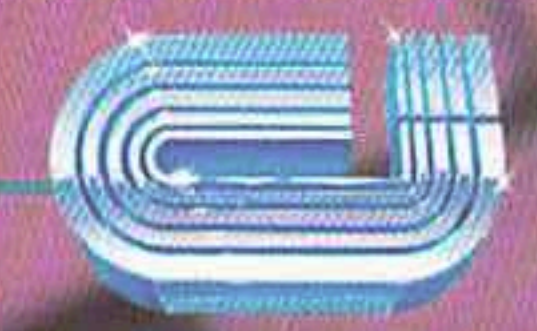

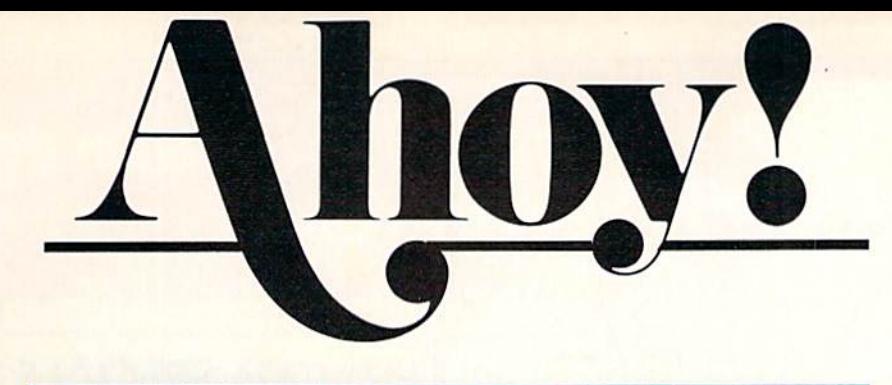

## **CONTENTS**

## DEPARTMENTS

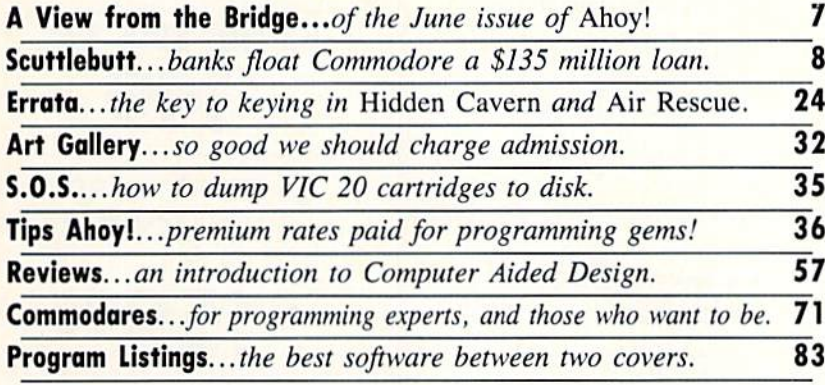

## FEATURES

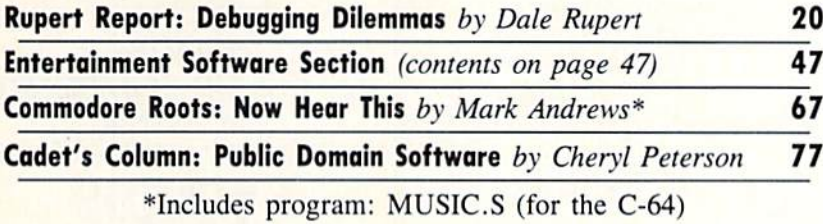

## PROGRAMS

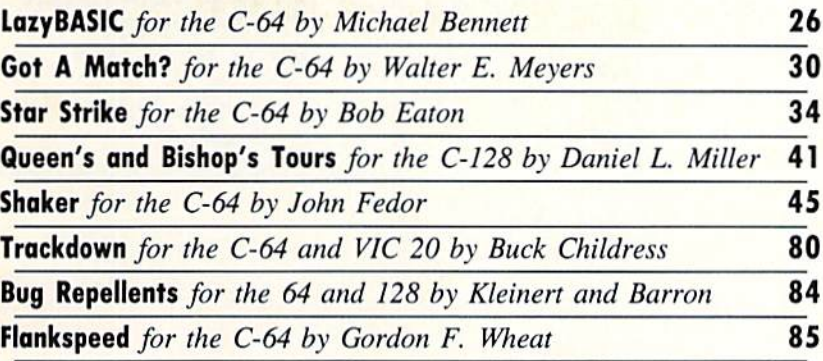

Caver art by James Regan and Amanda Wilson

Publisher Michael Schneider Editor David Allikas Art Director JoAnn Case Managing Editor Michael R. Davila Senior Editor Tim Moriarty Technical Editors David Barron **Bob Lloret Assistant Editor** Tim little Consulting Editors **Ben Bova Morton Kevelson** Date Rupert Entertainment Editor Arnie Katz Production Director Laura Pallini Art Production Christopher Carter Mark Kammerer Victoria Green Bulletin Board STSOP B.W. Behling Circulation Director W. Charles Squires **Advertising Director** I.ynne Dominick Director of Promotion Joyce K. Fuchs **Controller** Dan Tunick Managing Director Richard Stevens **Advertising Representative** JE Publishers' Representative 6855 Santa Monica Blvd., Suite 200 Los Angeles. CA 90038 (213)467-2266 Boston (617)437-7628 Dallas (214)660-2253 New York (212)724-7767 Chicago (312)445-2489 Denver (303)595-4331 San Francisco (415)864-3252

#### **ISSUE NO. 30** JUNE 1986

A*noy: (#875*0-4585) is published monthly by Ion In-<br>ternational Inc., 45 W, 34th St., Suite 407, New York. NY, 10001. Subscription rate: 12 issues for \$21.95. 24 issues for \$41.75 (Canada \$29.25 and \$54.25 respectively). Second class postage paid at New York, NY 10001 and additional mailing offices.  $°$  1986 by Ion International Inc. All rights reserved. <sup>o</sup> under Universal International and Pan American Copyright conventions. Reproduction of editorial or pictorial content in any manner is prohibited. No responsibility can be accepted for unsolicited materi-<br>al. Postmaster, send address changes to A*hoy!,* 45 W.<br>34th Street, Suite 407, New York, NY 10001. Direct all address changes or matters concerning your subscription to *Anoy!*, P.O. Box #541, MI. Morris, II.<br>61054. All editorial inquiries and software and hard-<br>ware to be reviewed should be sent to *Ahoy!*. 45 W. 34th St., Suite 407, New York, NY 10001.

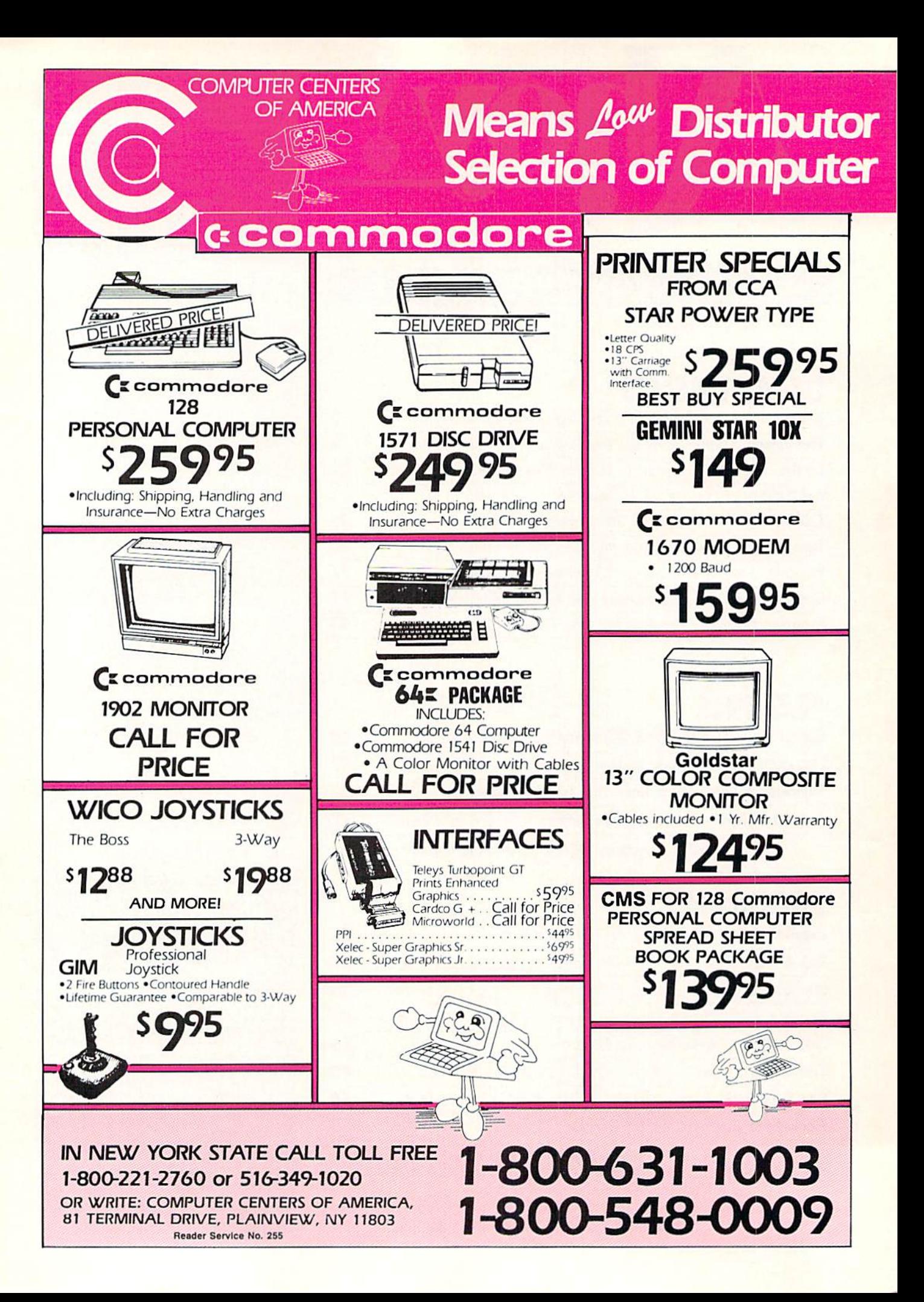

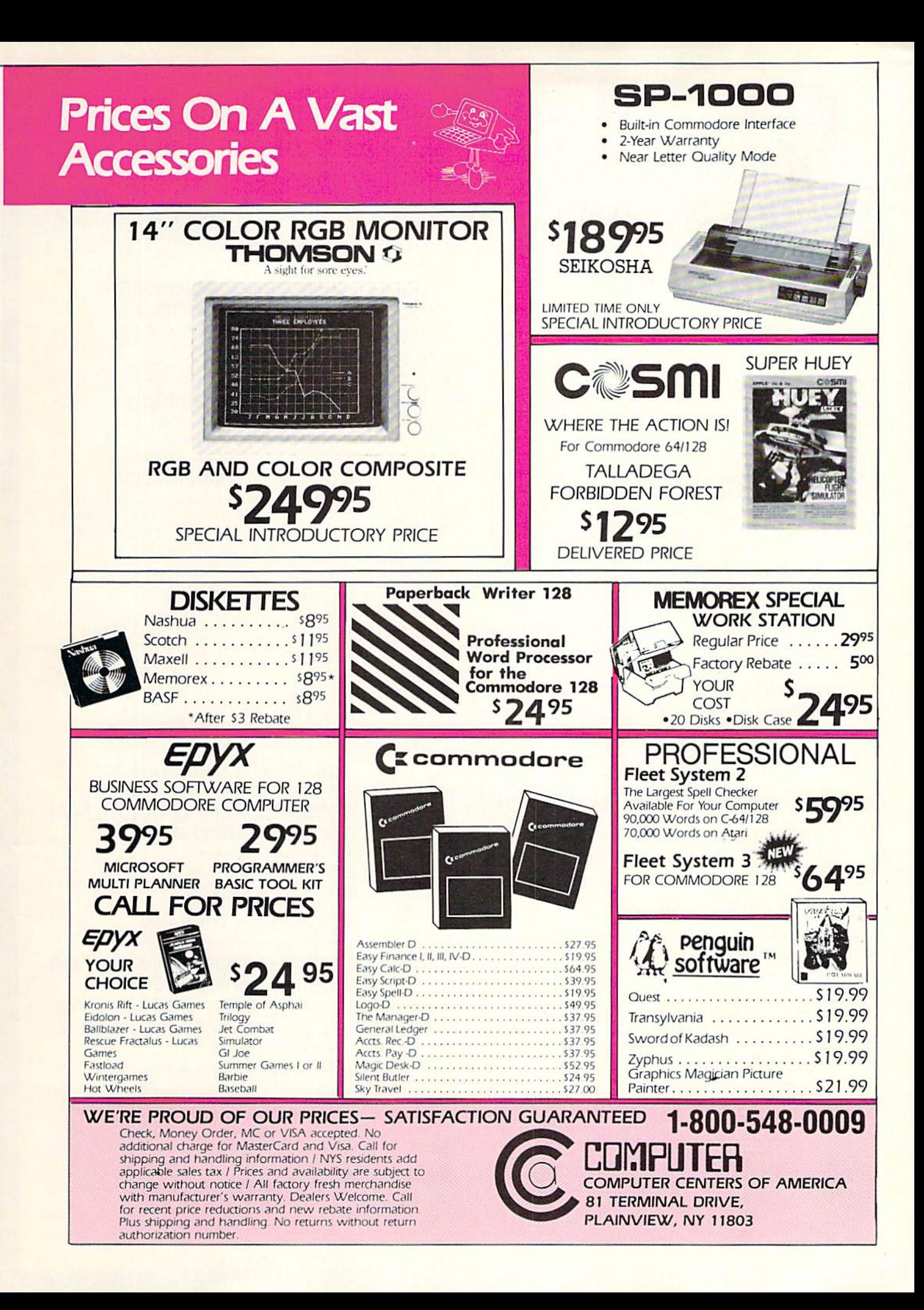

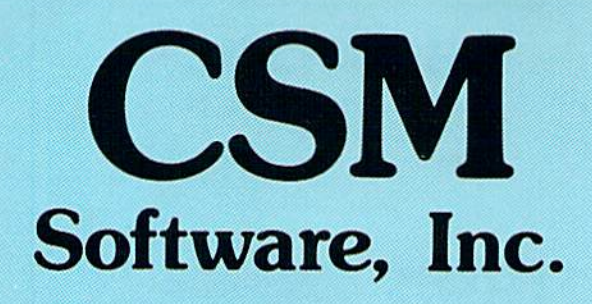

## (219J 663-4335

### P.O. BOX 563, CROWN POINT, IN 46307

Shipping - \$3.50 most items |Foreign shipping extra|

**Visa & MasterCard Accepted** Dealer Inquiries Invited

#### SNAPSHOT 64

SNAPSHOT 64 is a unique and exciting utility that virtually takes a picture of your computer's memory SNAPSHOT 64 then saves that 'snapshot' to disk and automatically creates an auto-boot loader for the program. Once saved to disk Ifie program may be restarted at the exact same point at which it was interrupted!!!

MOST EFFECTIVE UTILITY OF ITS KIND - EVEN MORE EFFECTIVE THAN THOSE UTILITIES THAT CLAIM TO "COPY ALL MEMORY-RESIDENT SOFTWARE"

INVISIBLE TO SOFTWARE CANNOT BE DETECTED

SNAPSHOT FILES RUN BY THEMSELVES - THE BACKUP COPY WILL RUN AS-IS. WITHOUT THE SNAPSHOT CARTRIDGE

WORKS MUCH FASTER THAN OTHER SIMILAR UTILITIES

EASY TO USE - NO COMPLICATED INSTRUCTIONS - EVEN A CHILD CAN DO IT

SNAPSHOT FILES ARE COMPATIBLE WITH FAST LOAD UTILITIES

SNAPSHOT FILES WILL LOAD FROM ALL COMMODORE COMPATIBLE DISK DRIVES

STORE MANY DIFFERENT SNAPSHOTed FILES ON A SINGLE DISK

FULLY SELF-CONTAINED ON CARTRIDGE - NO DISK TO HASSLE WITH

COMPLETE AND THOROUGH MANUAL IS INCLUDED

COMPATIBLE WITH C64 & C128 (IN C64 MODE)

SOLD FOR ARCHIVAL PURPOSES ONLY

#### S49.95 plus shipping

#### EPROM PROGRAMMERS HANDBOOK

The EPROM PROGRAMMERS HANDBOOK was written with the average user in mind. Important concepts are covered in a readable, informative manner. But the HANDBOOK is much more than theory. Many useful programs are included on the accompanying diskette. Topics include

#### PROGRAMMING EPROMS - EXAMPLES AND TIPS

**CARTRIDGE TYPES - ALL STANDARD TYPES COVERED** 

PROTECTING CARTRIDGES - MANY VALUABLE TECHNIQUES

C128 CARTRIDGES- THEORY PLUS EXAMPLE

**MENU MAKER - PUT 10 PROGRAMS ON A CARTRIDGE WITH MENU** MODIFYING THE KERNAL - ADD THE DOS WEDGE AND MORE MODIFYING THE DOS ADD COMMANDS. DISABLE "BUMP" **APPENDICES AND DATA SHEETS - USEFUL TABLES** 

OVER 150 PAGES- DISKETTE INCLUDED

Only 32.95 plus shipping

#### PROMENADE EPROM PROGRAMMER

#### S99.50 plus shipping

We have a full line of EPROMS and cartridge supplies Render Service No. 256

#### 1541 DISK DRIVE ALIGNMENT PROGRAM VERSION 2.0

Still the best! No special tools or knowledge are required to properly align the 1541 disk drive {although average mechanical aoility is required) Thousands already in use!

See the review in the Oct. 1984 Compute!'s Gazette. Also reviewed in Ahoy and Run

\$44.95 plus shipping

Updates available to prior purchasers 20.00 plus shipping

#### THE SOURCE GENERATOR

The Source Generator is an advanced programming utility that will produce code from programs in memory or directly from a disk. Imagine being able to take any ML program and convert it to true source code, complete with lables and cross reference table

DISASSEMBLES ALL UNDOCUMENTED OPCODES DISASSEMBLES 6502, 6510, 65CO2, 6511 & 8502 OPCODES HANDLES EXTENDED ZERO PAGE ADDRESSING PROPERLY PRODUCES FILES COMPATIBLE WITH CBM, PAL AND MAE ASSEMBLERS ALLOWS USER TO DEFINE LABELS AND SYMBOL TABLE OR USE STANDARD KERNAL LABELS WORKS FROM DISK OR MEMORY NOT COPY PROTECTED DESIGNED FOR SERIOUS USERS TRUE SYMBOLIC DISASSEMBLER WRITTEN IN ML

FAST AND EASV TO USE, NO COMPLICATED INSTRUCTIONS COMPATIBLE WITH DOS WEDGE AND MOST ML MONITORS

#### \$34.95 plus shipping

#### PROGRAM PROTECTION MANUAL FOR THE C-64 VOLUME

This is the original protection manual. Covers bad blocks, BASIC and ML protection schemes, reset and cartridge switches and much more. Program disk is included, with many helpful programs. If you are just getting into program protection, this volume is required reading"

#### \$29.95 plus shipping

#### PROGRAM PROTECTION MANUAL FOR THE C-64 VOLUME II

Not just a third edition  $-$  a new and up-to-date manual covering the latest advances in program protection. Over 275 pages of valuable information. The most advanced manual written on program protection for the C-64. disk is included to help explain the concepts

#### \$34.95 plus shipping

#### CARTRIDGE BACKER II

Just updated! New auto-parameter version archives many more cartridges and disks. Saves cartridges to disk with an autoboot. Cartridge backups run AS-IS - NO EXTERNAL BOARD OR CARTRIDGE REQUIRED TO RUN THE BACKUP'

\$54.95 plus shipping

Updates for all prior purchasers SI4.00 plus shipping

e hate to waste space, as is evidenced by our custom of cramming every page of Ahoy! fuller than a Libyan lifeboat. But our monthly disks, alas, usually ship half empty. Not this month, though! The COMAL Users Group has allowed us to fill the disk space left over by our usual lineup of programs with some of their best short COMAL programs-including games, a graphics utility, a sprite animator, a turtle graphics tutor, and the operating system needed to run these and the programs included in COMAL's ads in each issue of *Ahoy!* In this way, Len certain interest to beginners and experts alike—how to Lindsay and his fellow apostles of the COMAL creed get to introduce you to their language, and you get more working programs for your money. Details on ordering the Ahoy! disk can be found on page 38.

As tor the BASIC and ML programs found both on our monthly disk and in the magazine:

• Never have *Ahoy!'s* editors been so close to unanimous in agreement. But nearly everyone from the pub lisher to the guys at the disk duplication service agrees that *Star Strike* is the best all-around game ever to grace these pages! You'll understand why Bob Eaton took over a year to program this outer space arcade game. (Turn to page 34.)

• Got A Match? strikes that rare balance between entertainment and education, melding the two to the detri ment of neither. (Turn to page 30.)

• An issue of *Ahoy!* without a Buck Childress utility? Don't even suggest it! Trackdown allows C-64 and VIC 20 users to automatically search their programs for any character or combination of characters. (Turn to page 80.)

• But Buck's position as *Ahoy!'s* ace utilitarian may be in danger! Michael Bennett's LazyBASIC is a short-

on a magazine rack. Much of this month's "more" is provided, as usual, by Morton Kevelson, who has undertaken an ambitious introduction to Computer Aided De sign (CAD) on the C-64, incorporating reviews of CAD-PAK-64, Flexidraw 5.0, CAD GEM, and CAD-3D. (Turn to page 57.)

**TIEW FROM THE BRIDGI** 

• Dale Rupert eases C-128 users over potential Debugging Dilemmas with a rundown on the troubleshooting features incorporated into BASIC 7.0. (Turn to page 20.)

• Cheryl Peterson's *Cadet's Column* treats a topic of acquire public domain software. (Turn to page 77.)

• Included in this month's Entertainment Software Sec*tion* is a guide to succeeding at one of the most popular series of games ever to perplex a C-64 owner: Ultima. Additionally, we provide an introduction to statistical baseball games, as well as reviews of The Bard's Tale, Hero of the Golden Talisman, Quake Minus One, The Goonies, and Sword of Kadash. (Turn to page 47.)

• Mark Andrews concludes his two-part Commodore Roots series on programming the SID chip in assembly language. Next month, the author of C-64/I28 Assembly Language Programming (Howard W. Sams & Co.) shifts into C-128 mode! (Turn to page 67.)

Also inside is our Art Gallery of reader-rendered computer graphics; Tips Ahoy!, wherein we pick the brains of the best programmers and hardware hackers in our reading audience; *Commodares*, programming puzzlers known to drive many a man to drink; and more.

Next month will see the publication of the hardware portion of our long-awaited review of the Amiga (do we have to *tell* you by whom?). Line up at your newsstand early! —David Allikas

hand program so useful that the most slothful among you will run, not shuffle to your 64's to type it in! (Turn to page 26.)

• There's no sense in losing your week's pay playing the old 'shell game' on the street corner ...not when Shaker will clean your clock for nothing! (Turn to page 45.)

• If chess baffles you, why not tackle the game a piece at a time? Like The Knight's Tour in November, Queen's and Bishop's Tours challenges you to cover the board with each piece, ending on the same square where you began. (Turn to page 41.)

As always, we're more than **JUST THE DEST DIOGRAMS AVAILADIC DEALER INQUIRIES INVITED** WITHOUT NOTICE

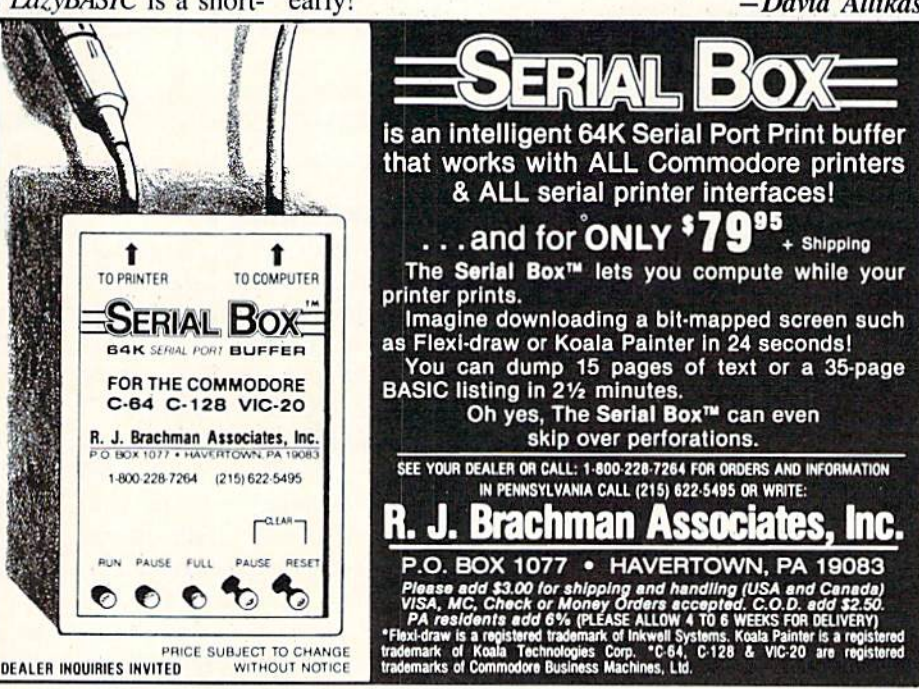

Floodcr Service No. 269

DATA ENCRYPTER • DEVELOPMENT SYSTEM • DVORAK ROM • COLOR PRINTERS • GRAPHICS DISPLAY PANEL • BUFFER AND DATA SWITCH • AMIGA MEMORY EXPANDER • GAMES FROM ACTIVISION, SUBLOGIC, AVALON HILL • C-128 CHEATSHEETS . ASSEMBLER . DATABASE . COMMODORE REFINANCING

**CCUTTLEBUTT** 

#### STILL AFLOAT

happy postscript to April's Scuttlebutt, wherein we expressed our dubiousness concerning Commodore International's ability to remain in business long into 1986: the bank loans which the company came very close to defaulting on have been ex tended to the tune of S135 million. If that sounds like a fortune, remember that Commodore in 1985 put together several consecutive quarters of \$90 million-plus losses. More record book mismanagement, combined with a continuing industry shakeout, could still scuttle the ship.

]WI

But we're not worried. Commo dore's current management team, af ter all. managed to grub \$135 million despite one of the worst track records in the modern history of American business. Such a management team, we feel, can do anything.

Now for the bad news: Commo dore has sold off its liquid crystal dis play operation. This puts an end to whatever faint hope still existed of ever seeing the release of the LCD laptop computer announced concurrently with the 128 —at least bearing Commodore logo.

Commodore International. 215- 431-9100 (see address list, page 82).

#### VIEWTRON CLOSES

Knight-Ridder Newspapers, parent company of the Viewtron bulletin board system frequently mentioned in these pages, announced on March <sup>17</sup> that the service would be permanent ly shut down within three weeks. The SYSOPs of Viewtron's Commodore SIG have asked us to inform users that the entire section may be absorbed by another bulletin board sys-

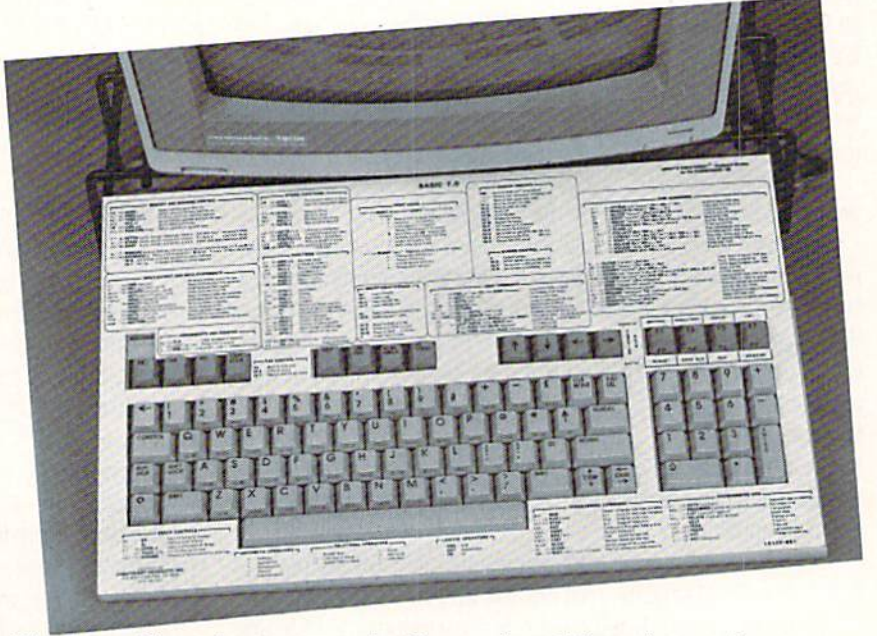

The latest Cheatsheets cover the Commodore 128, and several programs. READER SERVICE NO. 276

tern. More details will be provided next issue.

Knighl-Ridder Newspapers, Inc.. 305-376-3838 (see address list, page 82).

#### 128 CHEATSHEETS

You knew that the increased sur face area offered by the C-128 would be too much of a temptation for Leroy to resist. The first seven of Le rov's Cheatsheets for the Commodore 128 include BASIC 7.0, Disk 1571. Easy Script, Fleet System 2 and 3, Paper Clip 128, WordPro 128, and Blanks (set of three), with more to come. Each Cheatsheet is die-cut and plastic laminated, and includes a key board extender that makes it possi ble to use C-64 Cheatsheets as ref erence cards. Price is S7.95 each plus \$1.00 shipping per order.

Cheatsheet Products Inc., 412-781- 1551 (see address list, page 82).

#### DISPLAY PANEL

PSIDAC's Ani-Master Animated Graphics Display Panel (\$119.95). an eight inch square LED display, plugs into the user port of the C-64 or C-128 to provide light show effects. Animated graphics and messages can be designed with a joystick. Pattern editing and saving features enable creations of sequences up to 30 min utes long. The display can be con trolled from user-written programs with the included software. A 40page user's guide provides examples.

Also available is a portable unit (\$179.95) which can bum its pattern sequences into the panel and then dis play them (without a computer) by using batteries or an automobile cig-

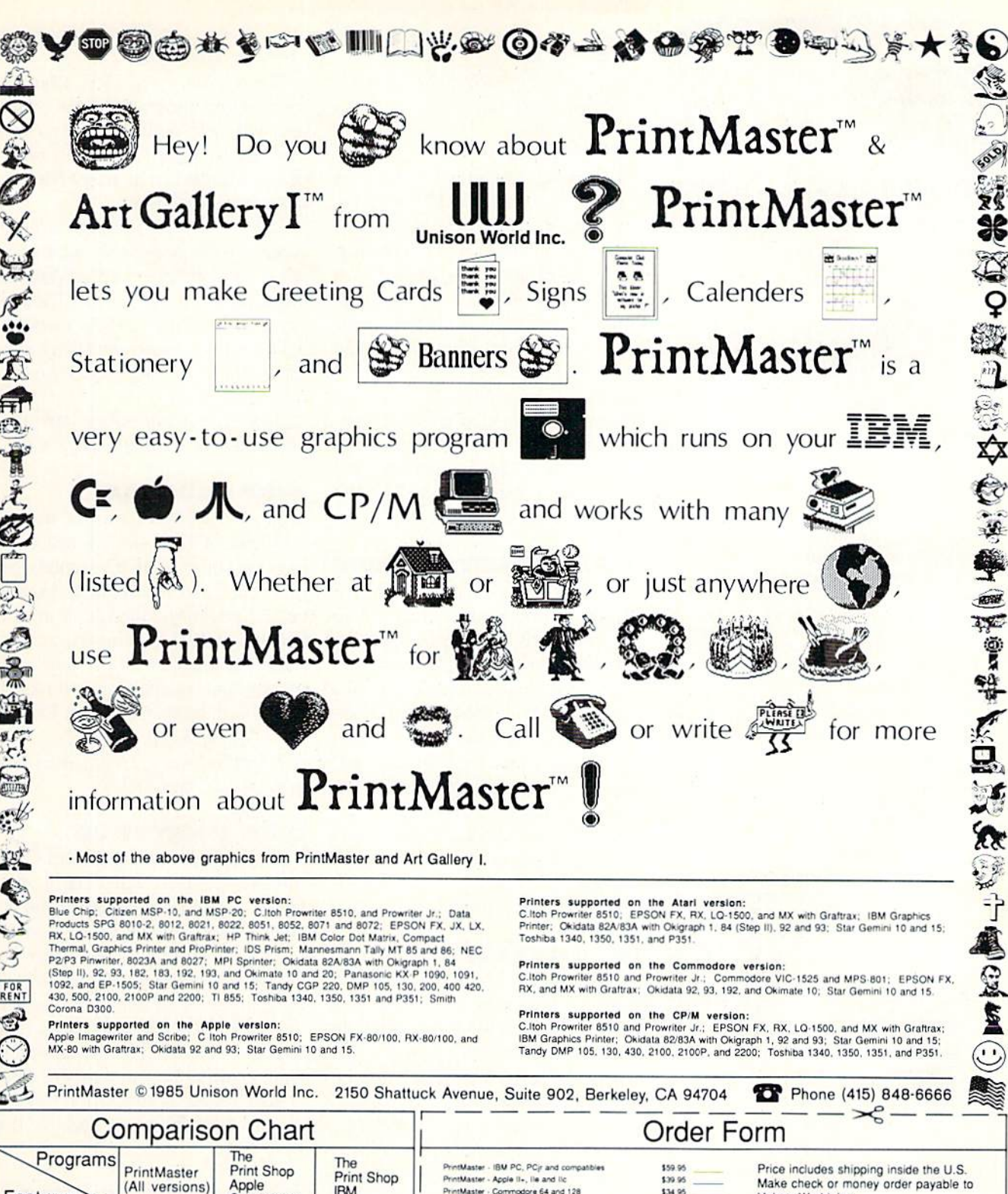

○《黑第五日教与教育》 《天津·西方·西方·西方·西方》 《西方·西方》

Corona D300

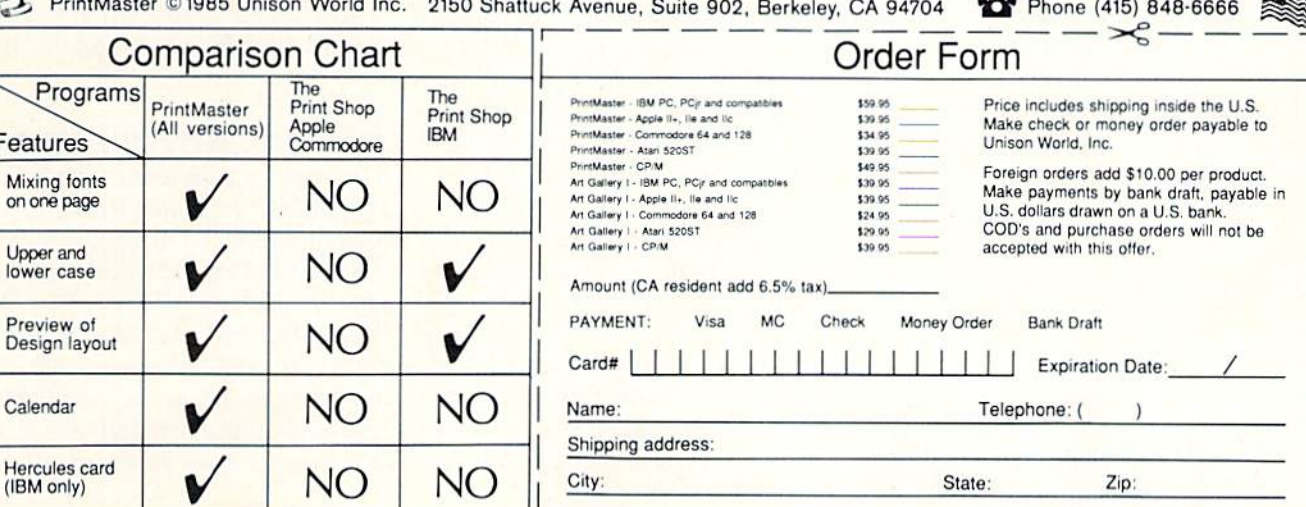

Reader Service No. 257

 $F($ 

 $\overline{ }$ 

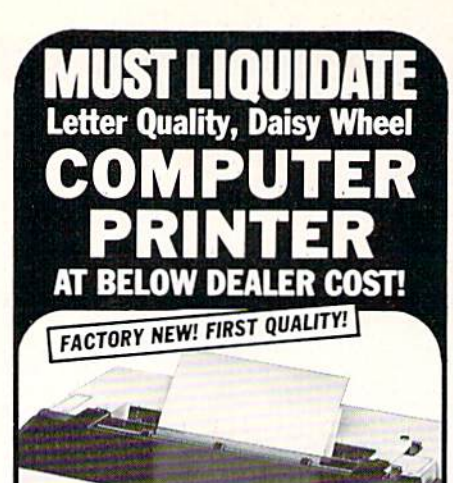

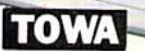

- **.** Letter Quality, Daisy Wheel
- . Can be interfaced with virtually all computer systems including IBM, Apple and Commodore, with the addition of a printer interface (not included)

Manufacturer's closeout of excess inventory is the reason for this liquidation. Add this letter quality printer to your present computer system at a fraction of normal cost. This printer uses standard 96 character printwheel and easy-load ribbon cartridge. Quiet operation. Uni- and bidirectional printing of fully formed upper and lower case letters, numerals, symbols at 18 cps. ASCII character codes. 10, 12 or 15 characters per inch or proportional spacing. Line feed spacing of 1/48" minimum. Friction feed. Takes 13" maximum paper width. Prints 12" wide. Fourposition impression control. Produces original and four lightweight copies. Approx. 21 lbs. 191/2" x 141/2" x 5". 110V AC.

One Year Limited Factory Warranty! \$550.00 Mfr. List Price . . . . . . Liquidation Price Now At . . . Item H-1243-4919-007 Ship, handling: \$9.00 Credit card customers can<br>order by phone, 24 hours<br>a day, 7 days a week. **MosterCord VISA** Toll-Free: 1-800-328-0609 Your check is welcome!<br>Theoret No delays in orders paid by check Sales outside continental U.S. are subject to special conditions. Please call or write to inquire. .O.M.B. Direct Marketing Corp. **Item H-1243** 14605 28th Ave. N./Minneapolis, MN 55441-3397 Send TOWA Letter Quality Printer(s) Item H-1243-4919-007 at \$169 each plus \$9 each for shipping.<br>Aandling. (Minnesota residents add 6% sales tax. Allow 3-4 weeks for delivery. Sorry, no C.O.D. orders.)  $\begin{array}{ll}\n\Box \text{ My check or money order is enclosed. (No delays in processing orders paid by check, thanks to TeleCheck.)}\n\end{array}$ <br>
Charge to my:  $\Box$  MasterCard<sub>&</sub>  $\begin{array}{ll}\n\Box \text{ VISA@} \\
\Box \text{VISA@} \\
\end{array}$  $F_{\mathbf{Y}}$ Name Address City State  $ZIP$ Phone Sign Here ето M. B. Direct Marketing Corp. **Authorized Liquidator** 14605 28th Avenue North<br>Minneapolis, Minnesota 55441-3397

arette lighter. PSIDAC, 503-289-6254 (see address list, page 82).

#### **ASSEMBLER**

The Rebel assembler (\$29.95) for both the C-64 and the C-128 allows total access to either computer's BASIC at all times while providing such extra facilities as a file lister, list freezer, and search and replace functions. In the 128's 80-column mode it provides an onscreen help menu and true split screen editing. The 64 version, because of BASIC 2.0's limitations, adds such options as renumber, page flipping, decimal to hex to ASCII conversions, and list scrolling.

Nu-Age Software, 813-323-8389 (see address list, page 82).

#### **AMIGA MEMORY EXPANDER**

A lower-priced alternative to the \$195.00 Commodore-Amiga 1050 card memory expander, Starpoint Software's functionally identical 256K display RAM card (\$120.00) installs in seconds behind the front panel, expanding available memory for programs and graphics to a full half megabyte. Standard system architecture is used to insure hardware and software compatibility. Included is a one-yeara warranty, manual, and schematics.

Starpoint Software, 916-842-6183 (see address list, page 82).

#### **128 DATABASE**

Data Master 128 (\$29.95) allows users to develop multivolume data sets of up to 26,000 records, do searches, create mailing labels, and generate reports. Wild cards may be used within these conditions, increasing the program's search capability. An online help facility can be activated from any point in the program.

Bouncing Dog Software, 612-729-7662 (see address list, page 82).

#### **AMIGA UTILITIES**

Brown-Wagh has released three new productivity tools for the Amiga:

Modeled after Lotus 1-2-3, Analyze! (\$99.95) takes advantage of the Amiga's special capabilities (pull-down menus, mouse, workbench, etc.) to produce spreadsheets up to 256 columns by 8156 rows.

The OnLine! (\$69.95) telecommunications program comes equipped with user-definable macro keys that can be used to transmit oftenused commands and script files for automated operation.

BBS-PC (\$99.95), which turns an Amiga into an online information network, can interface to a hard disk and utilize a 2400 baud modem. The program will work in the background, answering the phone and taking messages while the computer is used for other purposes.

Brown-Wagh Publishing, 408-395-3838 (see address list, page 82).

#### **COPY PROGRAM**

Super Kit/1541 claims a normal copy time of 32.68 seconds and a nibble copy time of 34.92 seconds per disk. Included is a track and sector editor providing full editing in hex. decimal, ASCII, and binary, a monitor/disassembler with printout commands, and a sector by sector GCR editor with bit density scan. Price is \$29.95 plus \$3.00 shipping.

Prism Software, 817-757-4031 (see address list, page 82).

#### **DATA ENCRYPTION**

PCSecure (\$49.50) provides Commodore 128 users with data file protection via a key-driven code. You encode a file by typing a key, then decode it the same way. Multistage encryption provides further security by preventing nonauthorized users who are as close as one digit away from cracking the encryption password from knowing how well they're doing.

SourceView Software International, 415-228-6220 (see address list, page 82).

#### **CLINICAL INTERVIEWER**

Written by a professor of psychology, the Clinical Interview series allows members of the helping professions to develop their skills in interviewing patients or clients. The first disk in the series, The Mental Health Setting, portrays five patients who tell their stories while the interviewer practices using active listening skills and asking appropriate questions.

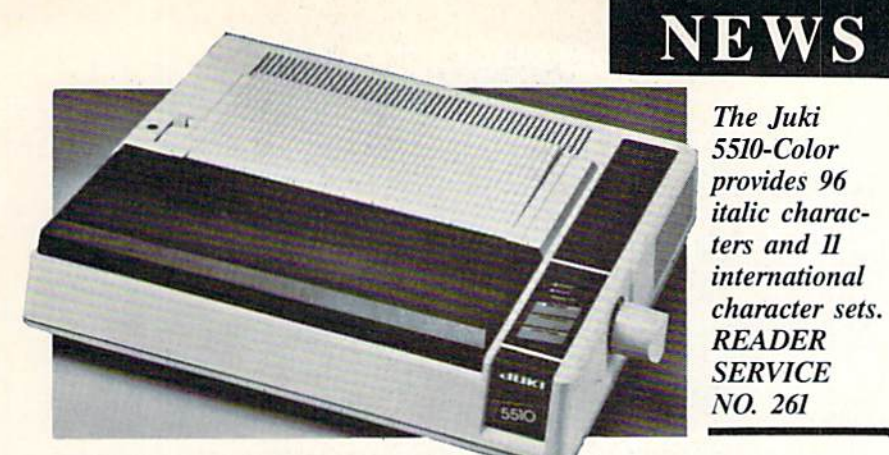

The next release, The General Hospital Setting, will be of primary interest to students of nursing, physical therapy, and other hospital-based helping professions.

Clinical Interviews, 607-869-5955 (see address list, page 82).

#### DEVELOPMENT SYSTEM

The Total Software Development System (TSDS) consists of a macro assembler and editor, sprite editor, matte and character set editor, and sound effects editor. 38 new com mands are provided for simplifying disk operations and other functions.

NoSync Development Corp., 604- 464-2983 (see address list, page 82).

#### SPRITE EDITOR

Though it may sound like an alter native title for a certain Oscar-winning movie, MOB Master II (\$12.00) is actually a sprite editor which allows the C-64 user to draw hi-res or multicolor sprites with a joystick, move or expand them horizontally and vertically, reverse and clear sin gle sprites or entire sections of mem ory, select colors, incorporate sprites into programs, and take memory snapshots.

Tidal Bore Software (see address list, page 82).

#### C-128 TRANSLATIONS

Free Spirit Software has updated two C-64 programs to operate on the C-128:

BASICally Simple 128 (\$19.95) provides instruction in BASIC program ming, including the additional com mands available on the C-128.

The Postmaster128 (\$9.95) mailing list program can be used to store, re trieve, and sort names, addresses, zip

The Juki 5510-Color provides 96 italic charac ters and II international character sets. READER **SERVICE** 

NO. 261

codes, and phone numbers.

Free Spirit Software, Inc., 312-476 3640 (see address list, page 82).

#### COLOR PRINTER NEWS

The Juki 5510-Color is their stan dard 5510 dot matrix printer with th available color option already in stalled, enabling the user to produce seven colors from a four color rib bon. Maximum speeds are 180 char acters per second in draft mode an 30 in near letter quality. Price is un der \$650.

Juki Office Machine Corp., 800 325-6134; in CA 800-435-6315 (see address list, page 82).

For three months beginning March 30 and ending June 30, 1986, pu chasers of the Okimate 10 printer will receive a \$15 cash rebate from the manufacturer. It will be necessary complete and return to Okidata a re bate coupon, available where the printers are sold or by calling 1-800 OKIDATA.

Okidata, 609-235-2600 (see ad dress list, page 82).

#### LISZT THESE

The first release in Tidal Bore Miniature Melodies series for the C-128, 32 Catchy Classics (\$12) con tains 32 classical music selections by Bach, Beethoven, Handel, Schumar and others that can be listened to or incorporated into user-written pro grams.

Tidal Bore Software, 902-895-456 (see address list, page 82).

Music of the Masters (\$9.95) con tains over 20 works by Mozart, Bach Beethoven, and others, totaling about 45 minutes of listening. Onscreen commentary is provided for each composer as his music is played.

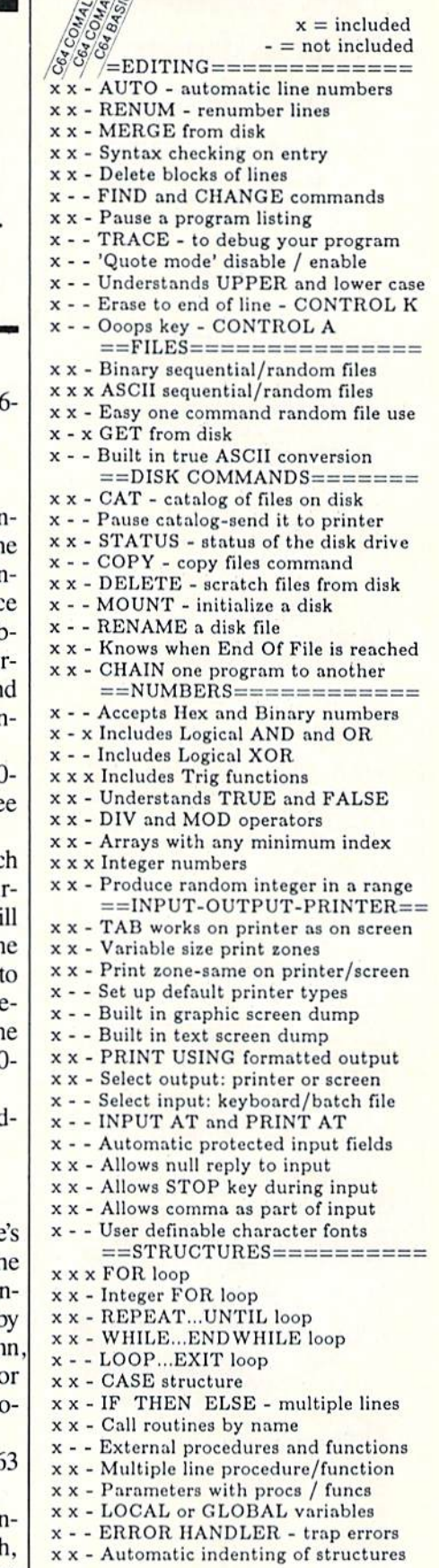

**COMPARE** 

COMAL Users Group USA G041 Mononn Drive, Room 111 Madison, WI 5371G phone: 608-222-4432

## The Universal Maclnker(s) are here

Re-ink any Fabric ribbon automatically for less than

56.

Now one Universal Cartridge Maclnker (UC) re-inks all fabric cartridges and one Universal Spool MacInker (US) re-inks all spools. We have MacInker(s) dedicated to specialized cartridges, zip pack, har monica etc. Over 1000 printer brands supported. Use your **macinker** to reink your dry, fabric cartridges (for less than 5 cents in ink) and watch the improvement in print-out quality. Our new, residue-less, lubricated, dot matrix ink yields darker print lhan most new ribbons. Or get any of our basic ink colors: brown, blue, red, green, yellow, purple and use

MacInker to create and/or Re-ink your own colored cartridges. We have uninked or colored cartridges for the popular printers and ribbon re-loads for any printer. Operation is extremely simple & automatic with new, twin drive electric motor that supports CW and CCW rotating cartridges. good quality fabric ribbon of average length can be re-inked almost indefinitely. In our tests one reinked Epson\* 80 ribbon has outlived the estimated life of the print-head!! We receive consistent & similar feedback from our customers. As of August <sup>85</sup> we have over 40,000 MAC  $INKER(s)$  in the field, in 5 continents (220 V motors available). MacInker (UC) is S60.00. Cartridge drivers are \$8.507ea. We still have our first<br>generation, dedicated **MacInker(s)** for most popular printers. Prices start at \$54.95 with most units below \$60.00. MacInker has been reviewed, approved and flattered in most magazines and even in the NEW YORK TIMES and the CHICAGO SUN **TIMES** 

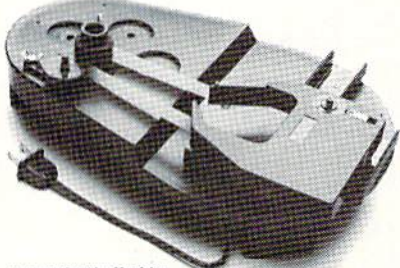

Emputer ends

6415 S.W. Canyon Ct. Portland, OR <sup>97221</sup> (503) 297-2321

#### Order toll free 1-800-547-3303 or ask for free detailed brochure Dealers inquiries welcome^  $*$ EPSON is a trademark of EPSON CORP

Reader Service No 259

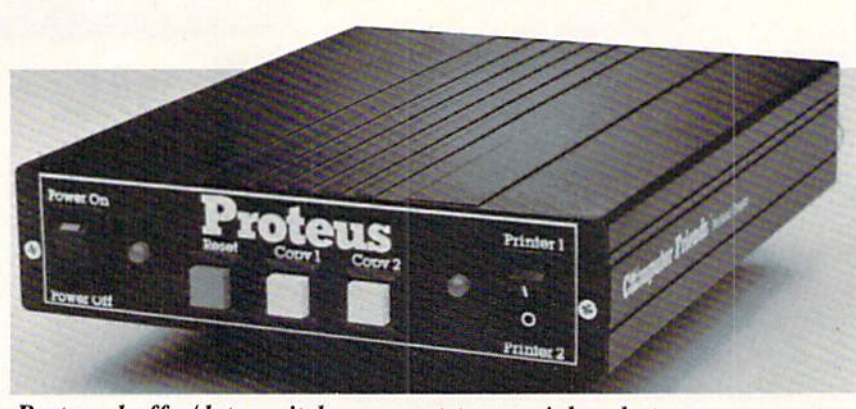

Proteus buffer/data switch: connect two peripherals to any computer. READER SERVICE NO. <sup>272</sup>

Free Spirit Software, Inc., 312-476- 3640 (see address list, page 82).

#### AMIGA MASTERTYPE

The new Amiga version of Master-Type (\$39.95), available for the 64 for three years, features graphically en hanced finger positioning charts, more sentence typing practice, and rhythm instruction at a greater range of speed. Also included are new les sons on numbers, symbols, and nu meric keypad, and common pro gramming terms.

Scarborough Systems, Inc., 914- 3324545 {sec address list, page 82).

#### ARITHMETIC QUIZ

Math Pop Quiz (\$19,95) for the C-64 teaches arithmetic to learners at various levels. Correct, prompt an swers earn points and darts for pop ping balloons. The program automa tically allows more response time for those who need practice and trims it for kids scoring 80% or better,

SourceView Software Internation al, 415-228-6220 (see address list, page 82).

#### DISK LIBRARY PROGRAM

Disk Library will allow the Amiga user to list, catalog, and cross reference every file on every disk in his collection. It will also search for files and update itself automatically. Space is provided for comments and re marks. Price is under S50,

Classic Image, Inc., 201-389-3633 (see address list, page 82).

#### BUFFER/DATA SWITCH

The Proteus double buffer and data switch contains two parallel ports. making it possible to connect two printers or other parallel peripherals to any computer. Possible applica tions include running drafts on one dot matrix printer and final copies on a letter quality printer, or loading one printer with letter size paper and the other with labels for mail merge op erations. The two buffers have flexi ble capacity, meaning that each is au tomatically allocated as much mem ory as is available, up to the buffer's maximum capacity. Price is S199 for the 64K version and \$299 for the 256K version.

Computer Friends. 503-297-232! (see address list, page 82).

#### MW-3S0 UPDATE

The MW-350 MicroGrafix Paral lel Printer Interface reviewed in the February '85 *Ahoy!* has had its operating system revised to better accom modate the specific needs of the C-128 in CP/M mode, with the addi tion of an ASCII translation mode in which only the printable Commodore text characters are converted to stan dard ASCII and all other printer con trol codes pass through the interface unchanged. More details will be pmvided in next month's full-length re view.

Also newly available from Micro  $R & D$  is the Model MW-401 C-128 Cable, which adapts the computer's three composite outlets into one out let at the flip of a switch. Three modes are 40 column color, 40 col umn monochrome, and 80 column monochrome. A sound output is also provided.

Micro R & D, Inc., 303-985-4077 (see address list, page 82).

## NEWS

#### FREE HEAD CLEANER KIT

3M is including a free head cleaning diskette and three packets of cleaning solution with specially marked packages of 5<sup>1</sup>/<sub>4</sub>" diskettes. Also included is a \$2 rebate form for 3M's regular head cleaning kit.

3M, 612-736-2335 (see address list, page 82).

#### CHECKBOOK PROGRAM

PC Home Checkbook (\$39.95) lets C-64 owners keep track of their checking accounts by week, month, or year. Four basic types of transac tions can be recorded and edited: checks written, deposits, automated teller activity, and bank charges. Space is provided for each transac tion's check number, date, amount, tax-deductible status, recipient, pur pose, and expense category. Up to 20 expense categories can be created. statement can be provided covering all transactions within a certain cate gory or a certain time period.

SourceView Software Internation al, 415-228-6220 (see address list, page 82).

#### PARTNER 128

Partner 128 (\$59.95), a collection of desktop organization programs, is designed to operate concurrently with other C-128 software. Included are business calculator, memo pad, ap pointment calculator, address and phone books, envelope addresser, one-key screen dump, and a "typewriter" program that simplifies small typing jobs like labels and forms.

Timeworks. 312-948-9200 (see ad dress list, page 82).

#### BOOKS

Practical Interfacing Projects with the Commodore Computers supplies hardware and software information for turning a Commodore into a controller for science, engineering, or home and hobby electronic applica tions. Over 80 programs are provided, as well as an introduction to using machine language for controlling I/O projects. Among the projects includ ed are a digital to analog convertor circuit for the user port of the VIC, 64, or 128, a waveform recording system, and an I/O system for the Pius/4 or C-16 utilizing a card cage method. Price is \$16.45 paperback, S24.95 hardbound.

Tab Books Inc.. 717-794-219! (see address list, page 82).

The One-Hour Commodore 64 (S5.95) guides the user through his first 60 minutes with the computer, covering setup, the keyboard, load ing and saving programs on cassette or disk, sound, and printer use. The 128-page paperback includes a bibliography and glossary.

InfoBooks, 213-470-6786 (see ad dress list, page 82).

Howard W. Sams & Co. will add

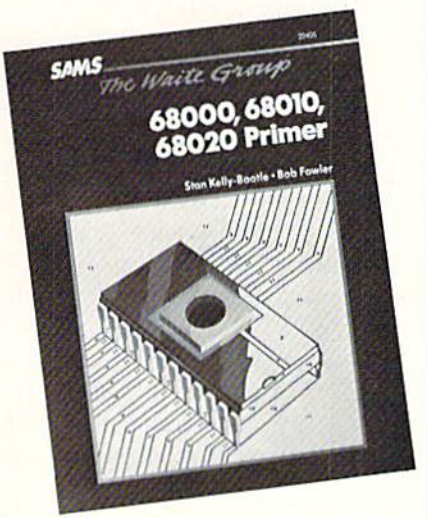

#### For novice or expert programmers. READER SERVICE NO. <sup>273</sup>

volumes covering ihe Commodore 128. the 1571, and ihe 1984 version of the C-64 to its line of Computerfacts manuals, each containing stan dard notation schematics created by a computer-aided design system, reproductions of waveform photos, pre liminary service checks, troubleshooting tips, replacement parts lists, and semiconductor cross-references. Previously released volumes cover the C-16. VIC 20 (early and later ver sions), Plus/4. 64, 1525. 1541. and 1701. Prices range from S19.95 to S39.95.

Also new from Sams is 88000. 68010, 68020 Primer (S21.95), an in troduction for novice or experienced programmers to the instruction set and addressing modes common to the 68000 family. Included is information

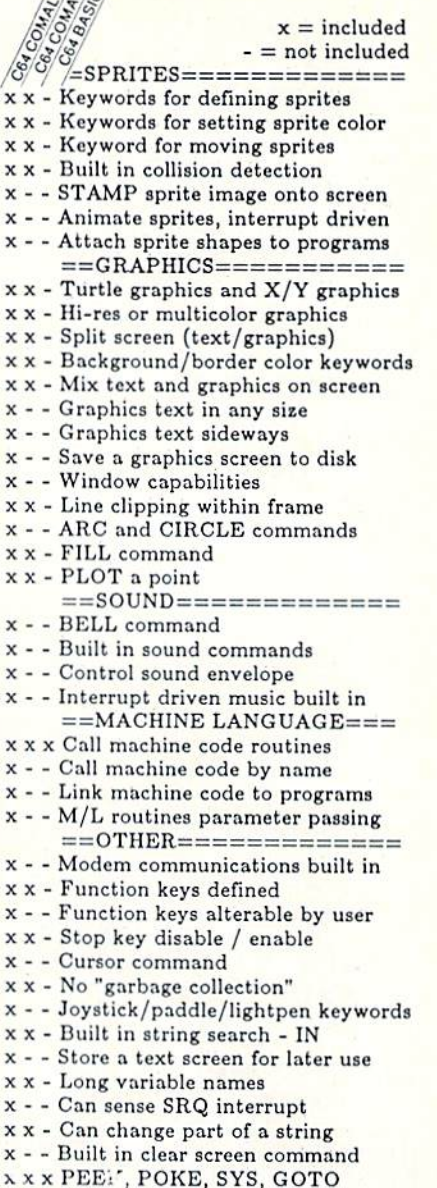

**COMPARE** 

Compare. Even more comparisons are on the opposite page! Check the reviews. COMAL got a straight A rating from the Book of Commodore Software 1085. got the highest 5 star rating from Info Magazine, and got the highest rating of 10 from the Best Vic/ C64 Software review book. Send us a SASE - we'll send you a 24 page COMAL Info booklet.

But why wait! The C64 COMAL 0.14 Programmers Paradise Pak Deluxe is only \$24.95 complete with diska FULL of programs, fast loader, disk copier, and over 400 pages of information (add \$2 shipping). The top of the line, C64 COMAL 2.0 Cartridge Pak is \$98.05 for cartridge, 2 manuals, and 1 disk (add \$4 shipping). Canada add \$1 extra shipping. US Dollars only. Choose COMAL, the language of choice. Send check, M.O. or VISA/MC numbers to:

COMAL Users Group USA G041 Monona Drive, Room 111 Madison, WI 53716 phono: 608-222-4432

on the architecture of the chips, pro gramming in assembly language, code mapping, how to use various in structions and registers, and uses of the chips in multiuser systems.

Finally from Sams, the Commo dore 1541 Troubleshooting & Repair Guide (\$19.95) provides schematics, step-by-step troubleshooting flow charts, disassembly/reassembly in structions, calibration and alignment procedures, block diagrams, parts layouts, and mechanical and electri cal theory of operation.

Howard W. Sams & Co., 317-298-5400 (see address list, page 82).

The Mystical Machine: Issues and Ideas in Computing (\$21.95), in addition to providing an introduction to programming and computer architec ture, considers the computer in terms of its social ramifications, its potential benefit or danger to mankind, and possible applications.

Addison-Wesley Publishing Com pany. 617-944-3700 (see address list, page 82).

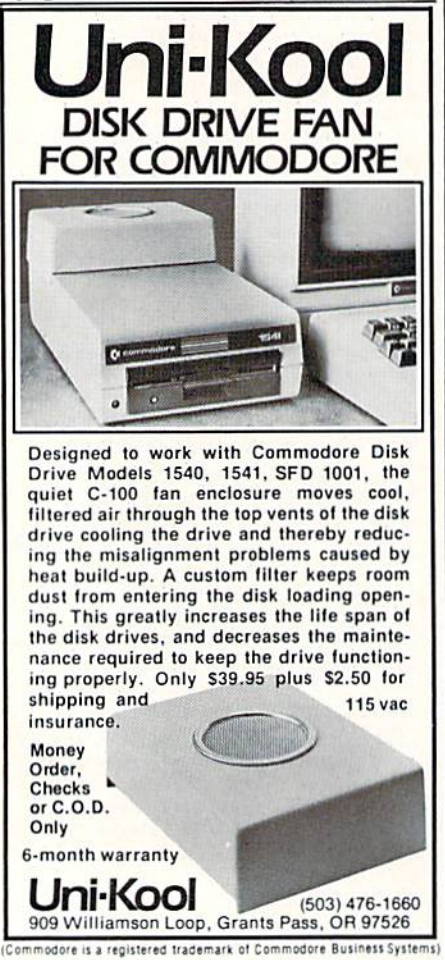

Reader Service No. 283

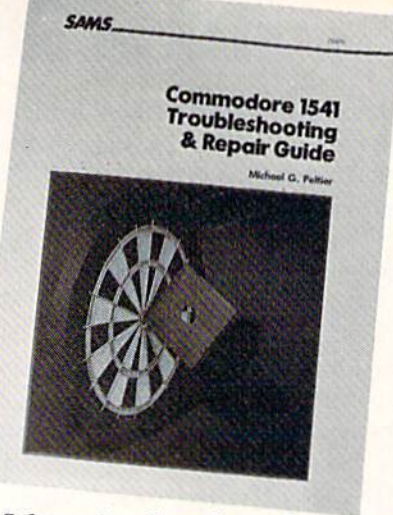

Schematics, flow charts, layouts, etc. READER SERVICE NO. 277

#### DVORAK ROM KIT

Produced under license from Com modore, Prelco's DV Switcher ROM kernal kit allows C-64 users to shut tle back and forth between standard QWERTY and Dvorak keyboard lay outs. Included is a modified ROM kernal, a switch to allow selection of the new ROM or original QWERTY ROM, and key covers with Dvorak and QWERTY markings. The S39.95 price does not include cost of instal lation by a competent technician.

Also available from Prelco is the DV Typer Dvorak typing tutor for the 64 and 128.

Prelco, 714-544-3041 (see address list, page 82).

#### GAMES

For the past 12-18 months, Activision's output in the adventure game field has steadily increased while that of the longtime leader, Infocom, has dwindled down to almost nothing. Still, in the best John D. Rockefeller tradition. Activision has insured an even larger market share in the future by purchasing Infocom, exchanging 2 million shares of Activision com mon stock for all outstanding shares of Infocom stock. The total transac tion was valued at approximately \$7.5 million. Infocom devotees will be pleased to know that Infocom will re tain its own product development and marketing operations in Cambridge.

The first installment in Activision/ Gamestar's Championship Golf: The Great Courses of the World series, titled Volume One: Pebble Beach, will

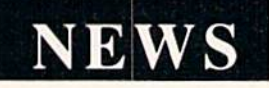

see release this fall for the C-128 and Amiga. The game (not to be con fused with Sportsware's Championship Golf at Pebble Beach, an nounced in last month's Scuttlebutt) recreates an actual course layout down to sand traps, roughs, and trees. Up to four players can view all <sup>18</sup> holes from multiple perspectives, as well as control club selection, stance, and type of swing for each shot. caddy will suggest a club for any shot should a player request assistance.

Activision, Inc.. 415-960-0410 (see address list, page 82).

Previously available for Apple, IBM, and the C-128, the Gato submarine simulation has been released in a scaled-down version for the C-64 that includes 8 missions, 5 difficulty levels, and 3 ships. The player's job as captain of a World War II "Gato" class submarine is to avoid using sunk by an enemy that is programmed to think strategically. Price is \$29.95.

Spectrum HoloByte, Inc., 303-444-7737 (see address list, page 82).

The Great War (\$19.95) for the C-128 maneuvers several hundred units of infantry, cavalry, and artillery, rep resenting the armies of 16 nations, over a map of 1914 Europe. The player's military strategy must take into account terrain, political consider ations, troop strength, weaponry, sup ply lines, and weather as he com mands either the Central Powers or the Allies against the computer or an other player.

Free Spirit Software, Inc., 312-476-3640 (see address list, page 82).

SubLOGIC's Football for the C-64 is intended as a physical rather than a statistical simulation of the sport. One or two players direct offense and defense, choosing their quarterbacks, receivers, and running backs and tak ing into account weight, speed, and abilities. The movement of 22 players is simulated in a 3-D perspective.

SubLOGIC Corporation, 217-359- 8482 (sec address list, page 82).

Four new C-64 releases from Avalon Hill:

Spitfire '40 (\$35.00) recreates the experience of piloting a Mark I Supermarine Spitfire, right down to the Continued on page 106

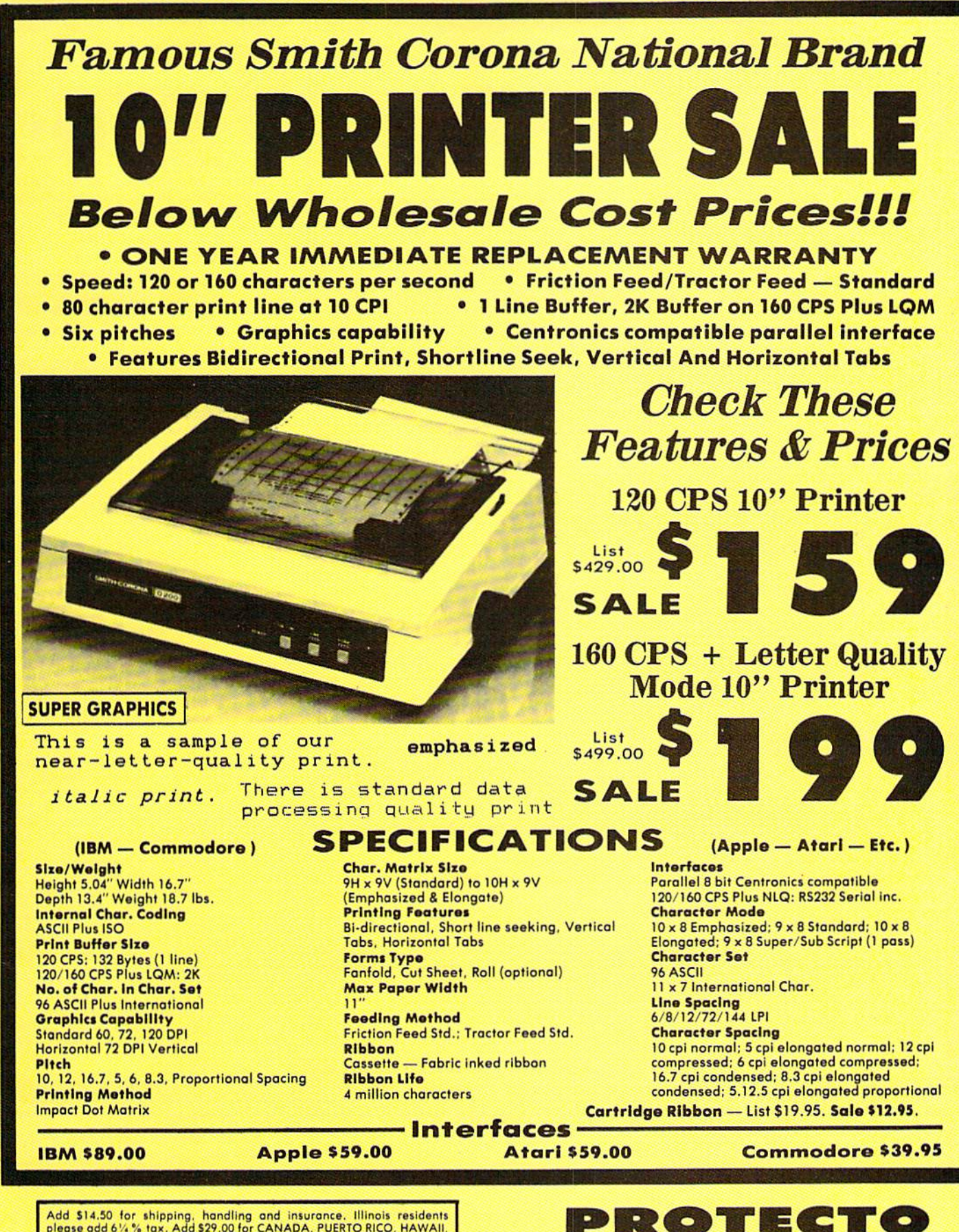

Add \$14.50 for shipping, handling and insurance, Illinois residents<br>please add 6½% tax, Add \$29.00 for CANADA, PUERTO RICO, HAWAII,<br>ALASKA, APO-FPO orders, Canadian orders must be in U.S. dollars. WE<br>DO NOT EXPORT TO OTHER Cashiers Check. Money Order or Personal Check. Allow 14 doys<br>delivery. 2 to 7 days for phone orders. 1 day express mail! Prices &<br>Availability subject to change without notice.<br>VISA — MASTERCARD — C.O.D. No C.O.D. to Canad

Reader Service No. 253

We Love Our Customers 22292 N. Pepper Rd., Borrington, Illinois 60010 312/382-5244 to order

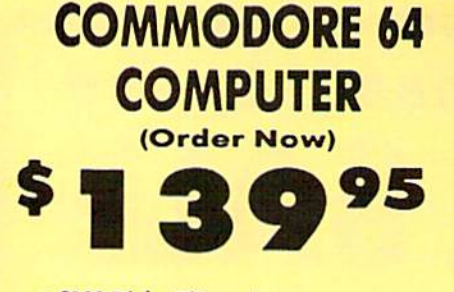

• C128 Disks 79' ea.\*

- · Paperbock Writer 64 \$39.95
- . 10" Comstar 10X Printer \$148.00
- . 14" Color Monitor \$149.95

*CALL BEFORE YOU ORDER* 

#### **COMMODORE 64 COMPUTER \$139.95**

You pay only \$139.95 when you order the<br>powerful 84K COMMODORE 64 COMPUTER! LESS the value of the SPECIAL SOFTWARE DISCOUNT The Value of the pack with your computer that allows<br>you to SAVE OVER \$250 off software sale prices!!<br>With only \$100 of savings applied, your net<br>computer cost is \$39,95!!

### **C128 DOUBLE SIDED DISKS 79' EA.**

Get these 5%" Double Sided Floppy Disks<br>specially designed for the Commodore 128<br>Computer (1571 Disk Drive), 100% Certified.<br>Lifetime Warranty, Automatic Lint Cleaning<br>Liner included, 1 Box of 10 - \$9.90 (99' eq.), 5<br>Boxes -\$79.00 (79' eq.).

#### 14" COLOR MONITOR \$149.95

You pay only \$149.95 when you order this 14"<br>COLOR MONITOR. LESS the value of the SPECIAL SOFTWARE DISCOUNT COUPON we pack your monitor that allows you to save over \$250 off<br>software sale prices!! With only \$100 of savings applied, your net color monitor cost is only \$49.95  $(16$  Colors).

### **Premium Quality 120-140 CPS**<br>Comstar 10X Printer \$148.00

**COMSTAR 10X gives you a 10" crimer \* 148.00**<br>The COMSTAR 10X gives you a 10" carrier and CP (120 CPS, 9 x 9 dot matrix with double strike<br>capability for 18 x 18 dot matrix (near letter quality), high resolution bit image and subscripts, prints standard, italic, block<br>graphics and special characters, It gives you print<br>quality and feedures found on printers costing<br>twice as much!! (Centronics Parallel Interface) List \$399.00 Sale \$148.00

#### 4 SLOT EXPANDER & 80 COLUMN BOARD \$49.95 Now you program 80 COLUMNS on the screen at time! Converts your Commodore 64 to 80

COLUMNS when you plug in the 80 COLUMN<br>EXPANSION BOARD!! PLUS 4 slot expander! Limited Quantities. Sale \$49.95. Coupon \$39.95

#### **80 COLUMNS IN COLOR**

PAPERBOCK WRITER 64 WORD PROCESSOR \$39.95 This PAPERBOCK WRITER 64 WORD PROCESSOR is the finest available for the COMMODORE 64<br>computer! The ULTIMATE FOR PROFESSIONAL<br>Word Processing, DISPLAYS 40 or 80 COLUMNS IN<br>COLOR or black and white! Simple to operate,<br>powerful text editing, complete cursor and insert/delete key controls line and paragraph<br>insertion, automatic deletion, centering, margin<br>settings and output to all printers! List \$99.00.<br>\$ALE \$39.95, Coupon \$29.95.

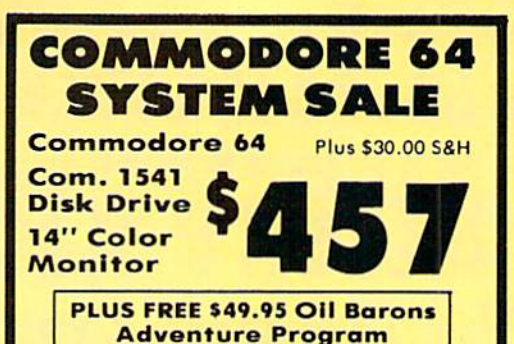

#### **SPECIAL SOFTWARE COUPON**

We pack a SPECIAL SOFTWARE DISCOUNT **COUPON with every COMMODORE 64**<br>COMPUTER, DISK DRIVE, PRINTER, or<br>MONITOR we sell! This coupon allows you to SAVE OVER \$250 OFF SALE PRICES!!

#### (Examples) **PROFESSIONAL SOFTWARE COMMODORE 64**

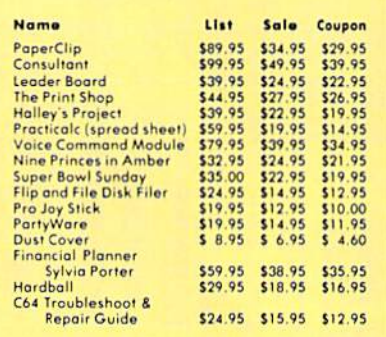

#### (See over 100 coupon items in our catalog)

Write or call for

#### **Sample SPECIAL SOFTWARE COUPON!**

### **ATTENTION Computer Clubs We Offer Big Volume Discounts CALL TODAY!**

#### **PROTECTO WARRANTY**

All Protecto's products carry a minimum 90 day warranty. If anything fails within 90 days from the date of purchase. simply send your product to us via United Parcel Service<br>prepaid. We will IMMEDIATELY send you a replacement at no charge via United Parcel Service prepaid. This warranty proves once again that We Love Our Customers.

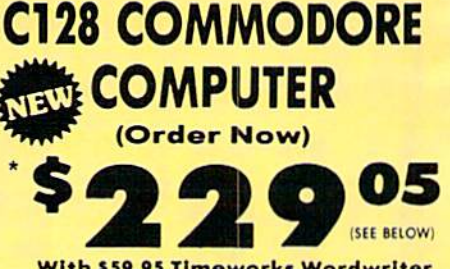

With \$59.95 Timeworks Wordwriter **Wordprocessor savings applied** 

- 340K 1571 Disk Drive \$259.00
- Voice Synthesizer \$39.95
- 12" Monitor \$79.95

#### PRICES MAY BE LOWER

#### \* C128 COMMODORE COMPUTER \$289.00

You pay only \$289.00 for the C128 computer and<br>we include the C128 Wordwriter Wordprocessor by Timeworks (Sale \$59.95). Thus, your net cost<br>for the C128 computer is only \$229.05. List \$349.00. SALE \$289.00

#### 340K 1571 COMMODORE **DISK DRIVE \$259.00**

Double Sided, Single Disk Drive for C-128 allows<br>you to use C-128 mode plus CPM mode, 17 times aster than 1541, plus runs all 1541 formats. List \$349.00. Sale \$259.00.

#### **SUPER AUTO DIAL MODEM \$29.95**

Easy to use. Just plug into your Commodore 64<br>computer and you're ready to transmit and<br>receive messages. Easier to use than dialing your<br>telephone, just push one key on your computer! Includes exclusive easy to use program for up and down loading to printer and disk drives.<br>Best In U.S.A. List \$99.00. SALE \$29.95. Coupon \$24.95.

#### **VOICE SYNTHESIZER \$39.95**

For Commodore-64 computers. Just plug it in and you can program words and sentences, adjust volume and pitch, make talking adventure games. Volume and print, make tanking adventure games.<br>
FILUS (\$19.95 value) TEXT TO SPEECH program<br>
included FREE, just type a word and hear your finding<br>
computer talk — ADD SOUND TO "ZORK", SCOTT<br>
ADAMS AND OTHER ADVENTURE GAM or tape.) List \$89.00. SALE \$39.95

### 12" MAGNAVOX (NAP) 80 COLUMN<br>MONITOR WITH SOUND \$79.95

Super High Resolution green screen monitor. 80 columns x 24 lines, easy to read, plus speaker for audio sound included. Fantastic value. List \$129.00. Sale \$79.95.

(C128 cable \$19.95, C64, Atari cable \$9.95)

#### **PRINTER/TYPEWRITER COMBINATION \$229.95**

"JUKI" Superb letter quality, daisy wheel<br>printer/typewriter combination. Two machines in<br>one — just a flick of the switch, 12" extra large one — just a first of the switch, 12 extra large<br>corridge, typewritter keyboard, automatic margin<br>control and relocate key, drop in cassette ribbon!<br>(90 day warranty) centronics parallel or RS232<br>serial port built in (Spec  $(2td. Qty.)$ List \$349.00. SALE \$229.95.

#### **4" RGB & COMPOSITE COLOR MONITOR \$259.95**

Must be used to get 80 columns in color with 80<br>column\_computers (C128 - IBM - Apple), (RGB<br>Cable \$19.95) Add \$14.50 shipping, List \$399.00. SALE \$259.95.

#### **. LOWEST PRICES . 15 DAY FREE TRIAL BEST SERVICE IN U.S.A. . ONE DAY EXPRESS MAIL**

**PHONE ORDERS** 8 a.m. - 8 p.m. C.S.T. Weekdays<br>9 a.m. - 12 noon C.S.T. Saturdays

#### • 90 DAY FREE REPLACEMENT WARRANTY **. OVER 500 PROGRAMS . FREE CATALOGS**

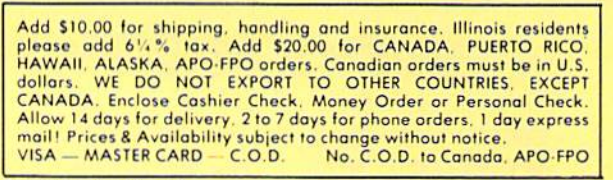

Reader Service No. 253

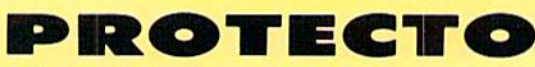

We Love Our Customers 22292 N. Pepper Rd., Barrington, Illinois 60010

312/382-5244 to order

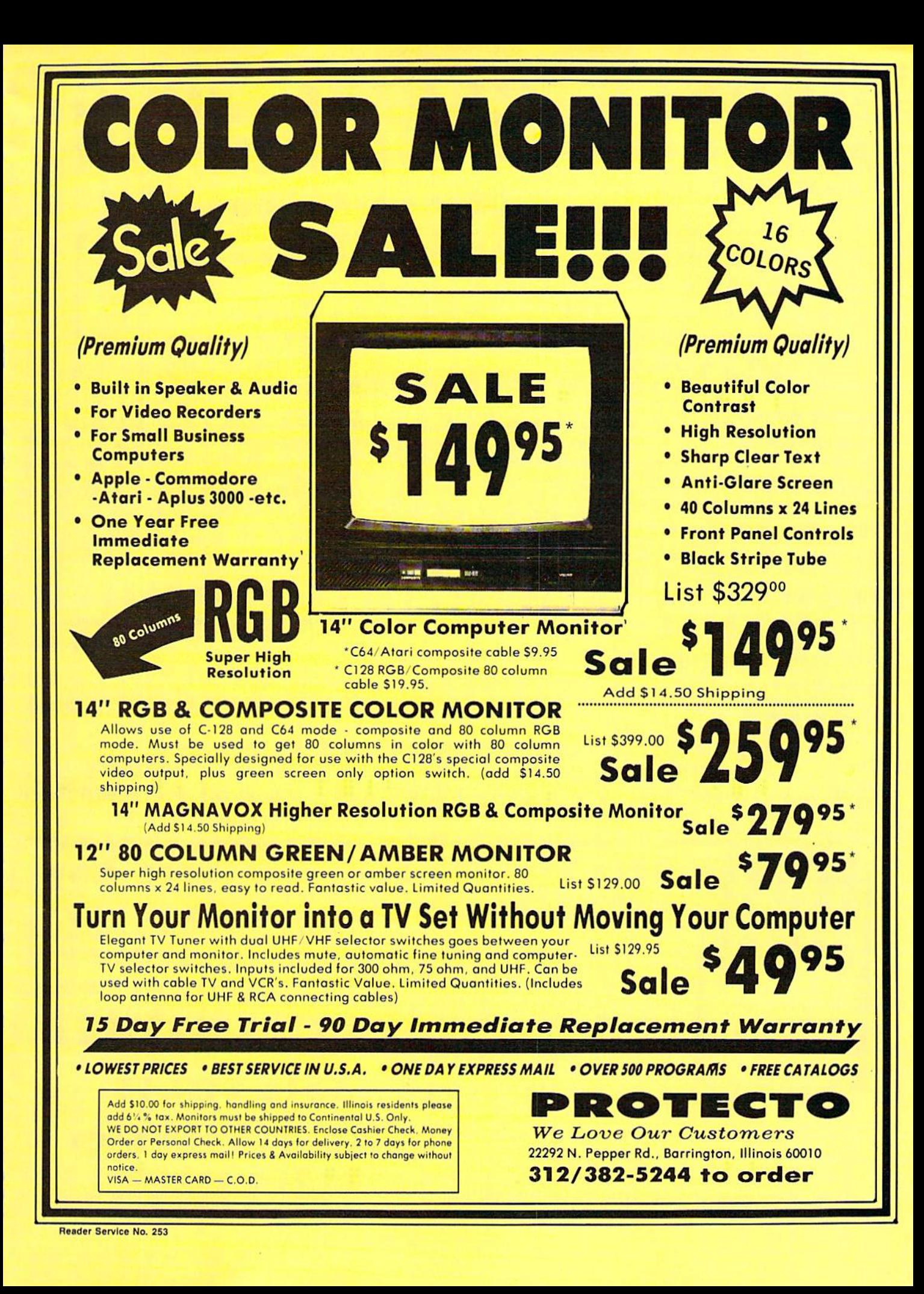

## FLOPPY DISKS SALE \*59° ea. Economy Model or C-128 Cadillac Quality

We have the lowest prices!

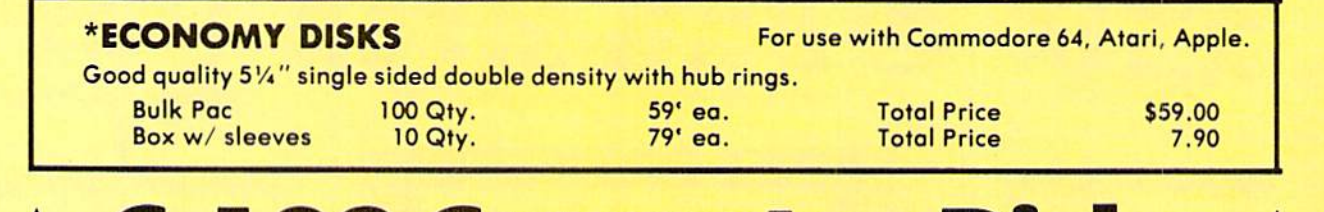

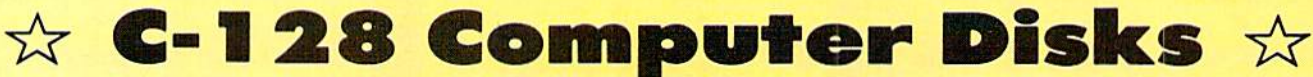

CADILLAC QUALITY (Double Sided, Double Density) **.** Each disk certified . Free replacement lifetime warranty

Specifically designed for uso with C-128 • Automatic dust remover • Works with IBM PC

For those who want cadillac quality we have the C-128 Floppy Disk. Used by professionals because they can rely on C-128 Disks to store important data and programs without fear of loss! Each C-128 disk is 100% certified (an exclusive process) plus each disk carries an exclusive FREE REPLACEMENT LIFETIME WARRANTY. With C-128 disks you can have the peace of mind without the frustration of program loss after hours spent in program development.

### 100% CERTIFICATION TEST

Some floppy disk manufactures only sample test on a batch basis the disks they sell, and then claim they are certified. Each C-128 disk is individually checked so you will never experience data or progrom loss during your lifetime!

#### FREE REPLACEMENT LIFETIME WARRANTY

We are so sure of C-128 Disks that we give you a free replacement warranty against failure to perform due to faulty materials or workmanship for as long as you own your C-128 disk.

### AUTOMATIC DUST REMOVER

Just like a record needle, disk drive heads must travel hundreds of miles over disk surfaces. Unlike other floppy disks the C-128 smooth surfoce finish saves disk drive head wear during the life of the disk. (A rough surface will grind your disk drive head like sandpaper). The lint free automatic CLEANING LINER makes sure the disk-killers (dust dirt) are being constantly cleaned while the disk is being operated.

### C-128 Disks are definitely the Cadillac disk in the world

Just to prove it even further, we are offering these super LOW INTRODUCTORY PRICES

 $1$  Box of  $10 - $9.90$  (99 $^{\circ}$  ea.) 5 Boxes of  $10 - $44.50$  (89 $^{\circ}$  ea.) 10 Boxes of  $10 - $79.00$  (79 $^{\circ}$  ea.)

All disks come with hub rings and sleeves in an attractive package.

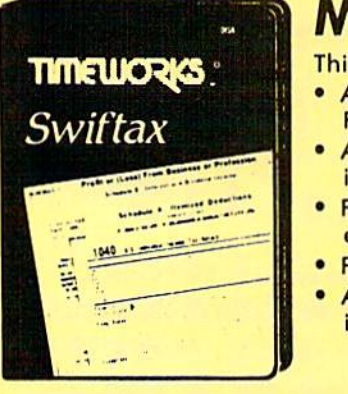

## Make Your 1985 Income Tax Report Easy!

is program includes:

- An easy to use menu-driven program that will enable you to prepare and complete your Federal income tax returns, yet requires no prior knowledge of computers or accounting.
- CPA-tested manual, written in easy-to-understand, people-friendly English, abundantly illustrated to help make tax preparation and tax law understandable.
- Full prompting you will be guided through the tax preparation process by thoughtful, easily-understood instructions (prompts) from your computer display screen.
- Password protection To prevent unauthorized access to your confidential data.
- A Special Backup Feature which quickly generates extra backup copies of your recorded information to guard against the loss of important data.

List \$49.00 **Sale \$29.95** 

Add \$3.00 for shipping, honding and insurance. Illinois residents<br>please add 6%% tax. Add \$6.00 for CANADA, PUERTO RICO,<br>HAWAII, ALASKA, APO-FPO orders. Canadian orders must be in U.S.<br>dollars. WE DO NOT EXPORT TO OTHER CO mail! Prices & availability subject to change without notice.<br>VISA — MASTER CARD — C.O.D. No. C.O.D. to Canada. APO-FPO

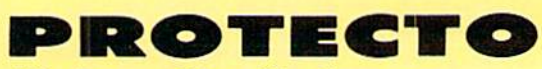

We Love Our Customers 22292 N. Pepper Rd., Barrington, Illinois 60010 312/382-5244 to order

Render Service No. 253

#### Computer Cleaners 1/ **DDIAC** Your Choice Your Choice Reg. \$19.95 **n**95 \$Q9S SALE **Sale** Sale

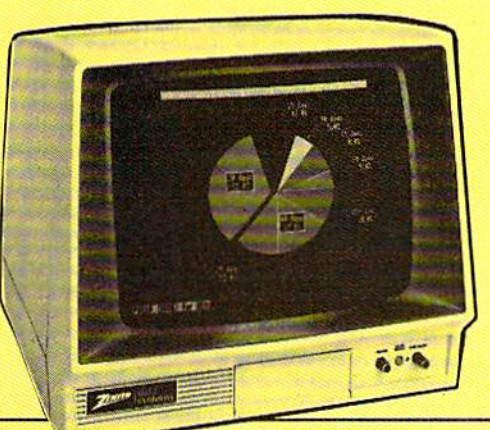

## TV/MONITOR SCREEN RESTORER & CLEANING KIT Sale \$9.95

Reduce eye fatigue by increasing the clarity of your TV or monitor screen. This kit contains a hard wax formulation to cover surface imperfections on TV screens and monitors. This restores maximum optical clarity, making what you see more distinct. Plus high absorbency cloths and an auto static spray cleaner allows you to clean your screen on a regular basis to keep your screen looking better than new. (This is a must for those who watch monitors or TVs for extended lengths of time.) List \$19.95. Sale 59.95.

## DISK DRIVE CLEANER Sale \$9.95

- 60% of all drive downtime is directly related to poorly maintained drives.
- Drives should be cleaned each week regardless of use.
- Drives are sensitive to smoke, dust & all micro patricles.
- . Systematic operator performed maintenance is the best way of ensuring error free use of your computer system.

This unique twin slot jacket design gives twice as many "wet-dry" cleanings per rotation as other leading brands. Non abrasive, 100% lint free, random fiber cleaners capture dust, smoke particles and disk oxide build up which insures you ogainst disk ond data loss from dirty disk drive heads just like you must clean your albums and tape players you must clean your disk drive heads to keep your disk drive working well. (24 cleanings per kit.) List \$19.95. Sale S9.95.

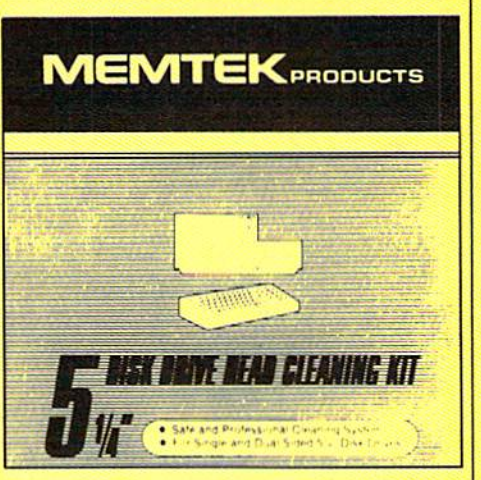

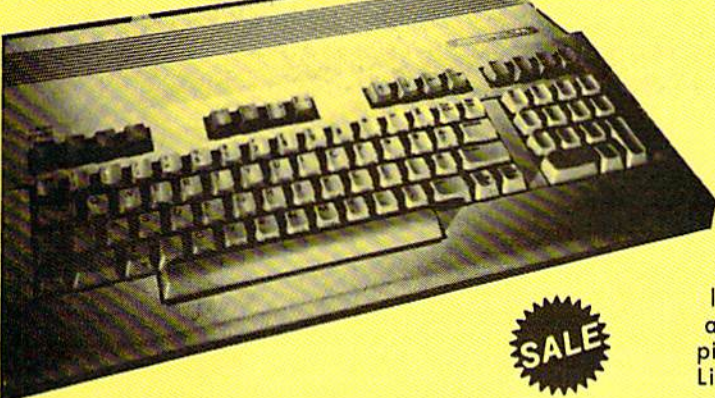

Also solution of suppling, nonding and insurance. Illinois residents<br>please add 6%% tax. Add \$6.00 for CANADA, PUERTO RICO,<br>HAWAII, ALASKA, APO-FPO orders. Canadian orders must be in U.S.<br>dollars. WE DO NOT EXPORT TO OTHER

## ANTI-STATIC KEYBOARD CLEANER Sale \$9.95

Now you can clean your computer keyboard fast, efficiently, and safely. The keyboard cleaning solution is exclusively formulated to remove skin oils, dust, and dirt that can destroy your equipment. Plus this non residue solution with anto-static properties will not build up like ordinary household cleaners so you can cleon as much as you like without worry. Plus the lint free, high absorbency, nonabrasive cloths will not scratch or mar your equipment as they pick up dirt and grime in a matter of seconds. List S19.95. Sale \$9.95.

PROTECTO

We Love Our Customers 32292 N. Pepper Rd., Borrington. Illinois 60010 312/382-5244 to order

ERT RISP

## EASING THOSE TROUBLESHOOTING TRIBULATIONS

liminating the bugs in a BASIC program can certainly be a frustrating experience. The debugging tools built into BASIC on the VIC 20 and C-64 are minimal at best. Among the many virtues of BASIC 7.0 on the Commodore 128 is a powerful collection of features to help with program development and troubleshooting. This month we will discuss various commands and techniques which are helpful for tracking down and elim inating program faults on the C-128. They may not make the task of debugging enjoyable, but these methods should at least ease the burden of eradicating Insectus programma (pardon the Latin).

n,

One of the major advantages of the BASIC language, besides its ease of being learned, is its interactive na ture. BASIC provides a programming environment which allows the programmer to write, run, modify, and rerun a program without leaving BASIC. Someone who deals with compiled languages such as FORTRAN, C, and PASCAL generally pays the price of cumbersome "environment swapping" and a lack of immediacy.

A program written in a compiled language is generally created on an editor, which may be similar to BASIC's screen editor. The program

source file, as it is called, must be compiled to create the object file. Typically the object file must be massaged and merged with various library files by sending it through a "linker" program. Then the program is in a form to be executed. If it doesn't run properly, the entire process of editing, compiling, linking, and executing must be repeated.

In contrast, the cycle for an interpreted language such as BASIC is simply edit and execute. If it doesn't run correctly, edit it and run it again. Execution speed is one. of the main disadvantages of using an interpreted lan guage. Ease of making changes and testing them is one of the main assets.

Even though a BASIC program can be quickly modified and rerun, knowing what to modify can be difficult if the particular implementation of BASIC provides only. limited debugging tools. BASIC 2.0 on the C-64 is very limited. Various utilities have been written and published which simplify the analysis and troubleshooting of C-64 programs. Unfortunately the use of a separate program for debugging greatly reduces the interactive nature of the language and thereby diminishes one of its advantages.

#### **WITHOUT A TRACE**

An essential part of program development is being able to follow the program's execution line by line. On the C-64 the programmer typically places STOP statements at strategic places throughout the program in order to know when certain statements are being executed. The computer stops execution and responds "BREAK IN 20"

## **DY DALE RUPERT**

when a STOP statement in line 20 is reached. The programmer may then type CONT, and the program will continue up to the next STOP statement. There is no con venient way to trace the program flow.

The C-128 provides a "trace" mode of operation in which the currently executed line number is displayed on the screen as the program is run. To follow the entire program se quence, we may type TRON (meaning "trace mode on") before typing RUN. The line number of each executed state ment is displayed in square brackets. The line number is repeated if there is more than one statement on the line. The TROFF statement disables the trace mode.

It is frequently desirable to trace only portions of a program. We may add TRON and TROFF statements to the program surrounding those portions. For exam ple, enter this program:

10 GET A\$ : IF A\$="" THEN 10 20 IF A\$="Y" THEN A\$="YES" 30 PRINT A\$ 40 GOTO 10

Type TRON then type RUN. The screen is quickly filled with [10]'s as the program loops at line 10. Whenever a key is pressed, lines 20, 30, and 40 are executed. To trace only the interesting parts of this program, add these lines:

#### 15 TRON 35 TROFF

then type TROFF and RUN. Now the trace function is se lectively enabled and disabled. This is obviously a trivial example. (A better program would use the GETKEY AS statement in line 10, anyway.) But the ability to turn the trace on and off within a program is clearly very useful.

Keep in mind that the NoScroll key will freeze the display and allow you to study the trace output on the screen. It may also be easier to follow the program with the com puter in the SLOW mode rather than in the FAST mode

Simply type SLOW or FAST before running. Occasionally we might add the SLOW and FAST statements to the program it self to give a better handle on what the program is doing.

One final feature of the trace mode is that the trace can be sent to the printer or to a disk file, if desired, rather than to the screen. Replace lines 15 and 35 above and add line 5 as follows:

OPEN 4,4 15 CMD 4 35 REM

Then type TRON and RUN. The program lines between the CMD and the GET statement will be sent to the printer. Evidently the GET statement disables the CMD state ment so the traces of line 10 are still displayed on the screen. That is why the CMD command must be executed after every GET or GETKEY statement. Press the RUN/ STOP key to stop the program.

To send the trace output to a disk file, change line 5 to

5•D0PEN#4,"@TKACEFILE",W

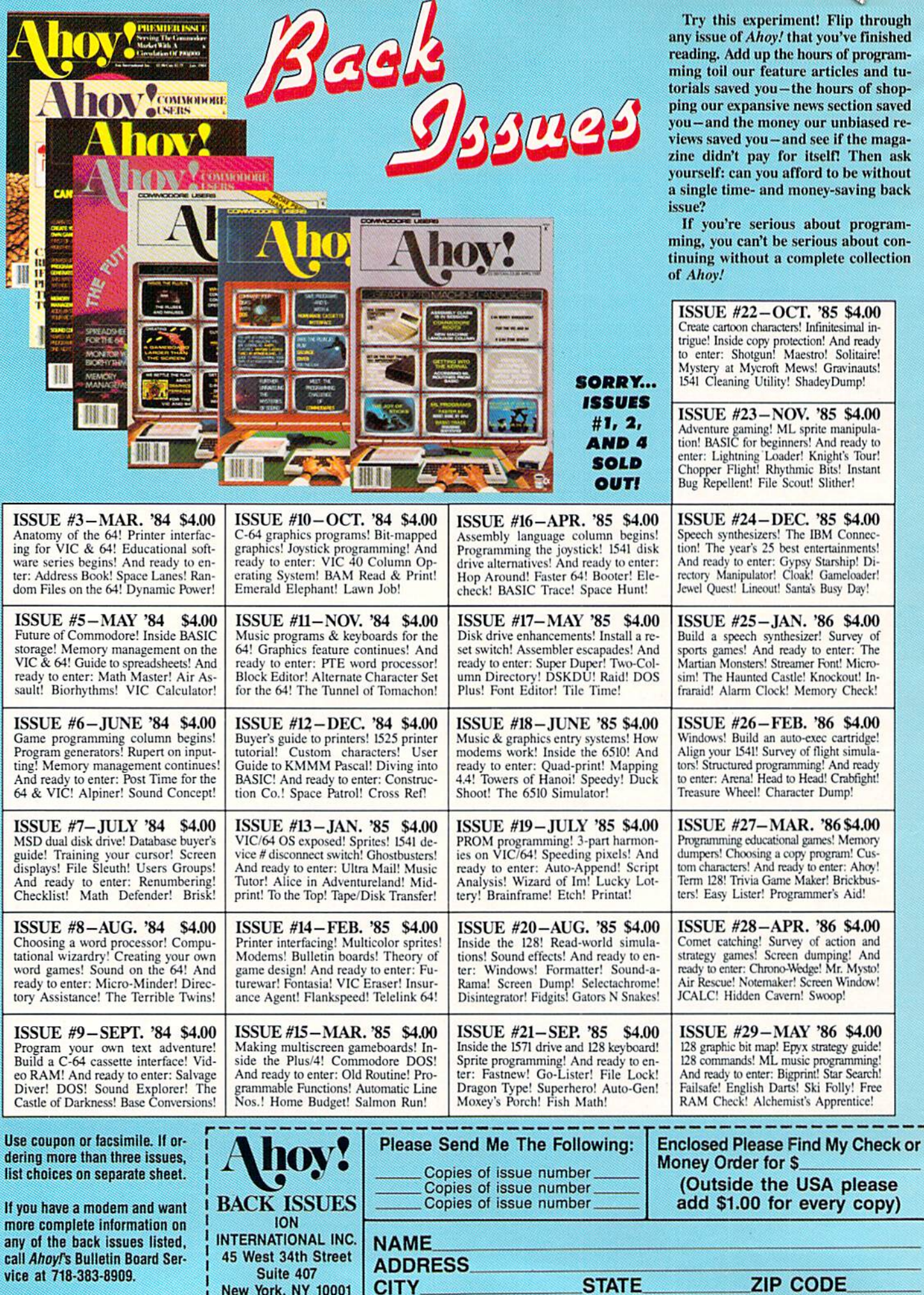

 $\frac{1}{1}$ 

 $\mathbf{I}$  $\mathbf I$ 1 The "@" allows the file to be rewritten. The CMD 4 command in line <sup>15</sup> causes the trace output to be stored in a sequential disk file called "TRACEFILE". Again type TRON and RUN, then press various keys. Press the RUN/STOP key to stop execution. Finally type PRINT#4 DCLOSE to close the file.

To display this sequential file once it has been crea ted, add this simple three-line routine:

100 D0PEN#4,"TRACEFILE",R 110 DO WHILE ST-0 GET#4,A\$ PRINT A\$; LOOP 120 DCLOSE : END

Type TROFF then RUN <sup>100</sup> to display the trace file.

#### MORE BASIC HELP

Another nice feature of BASIC 7.0 is the HELP com mand. When the interpreter runs into a syntax error or any other error, execution is halted and a message describing the error and the line number is displayed. Nor mally we would LIST the offending line, identify the problem, and edit the program.

If the fault occurred in a multistatement line, it may not be obvious as to which statement created the error. Pressing the HELP key on the C-128 (or typing HELP) causes the line containing the error to be listed. Further more the faulty statement and all succeeding statements on the line arc underlined (in 80 column mode) or high lighted (in 40 column mode).

The line may be conveniently corrected and entered, and the program may be rerun. Keep in mind that an error identified in a READ statement may actually be in the associated DATA statement.

Don't forget that the current values of all variables are retained in memory even if an error occurs. Typing PRINT X in direct mode will show the value of the variable  $X$  when the program stopped. On the C-64 and VIC 20, be sure NOT to make any changes to the program, however, until you have displayed the values of any rele vant variables. Once a line has been edited or a new line has been added on those computers, the values of all vari ables are lost. More on that in a moment.

One more useful technique is to change the value of a variable in direct mode and to restart the program from some strategic location. The only catch is that you must use the GOTO statement, not the RUN statement. For example, type

 $X=2$ : GOTO 20

to change the value of  $X$  and to continue execution at line 20. This works even if the program was halted be cause of an error. If you type RUN 20, the values of all variables are reset to zero or the null string before execution starts at line 20.

Type this example:

```
10 X = 5: A$ = "HELLO"
```
20 PRINT X : PLINT A\$ :REM NOTE TYPO ERR OR

30 PRINT X,A\$

Type RUN and you will see the value of  $X$  followed by 7SYNTAX ERROR IN 20. Press the HELP key to list line <sup>20</sup> with the PLINT and REM statements underlined or highlighted.

If you now enter PRINT AS in direct mode, its value is displayed. Enter GOTO 30 and you will see that X and A\$ still have their proper values.

At this point, the C-128 and the C-64 part company. If you change, add, or delete any lines on the C-64 (or VIC 20), all variables are automatically reset. Change the PLINT to PRINT in line 20 then type GOTO 30. On the C-64, the values of  $X$  and  $\overrightarrow{AS}$  are 0 and the null string respectively. On the  $C$ -128,  $X$  and  $\overrightarrow{AS}$  still retain their last assigned values.

The C-128 has a memory space for the program which is separate from the storage areas for the variables. On the C-64. numeric variables are stored in the memory locations immediately following the program. Any chan ges to the program could overwrite the variable storage area. Therefore the C-64 simply clears all variables when ever the program is edited. In the C-128, the program cannot infringe upon the variable storage area, hence there is no need to clear the variables after editing.

#### MONITORING BASIC

The final aspect of debugging and troubleshooting we shall discuss deals with the internal storage of the BASIC program and its variables. Let's look at some of the ways that the C-128's built-in monitor can help analyze the in ner workings of our programs.

One of the most frustrating problems to debug involves the internal round-off of variables. For example, this pro gram prims two 5's on the screen but tells us that they are not equal:

 XA=5 YB=SQR(25) PRINT "XA =" XA PRINT "YB =" YB IF XA <> YB THEN PRINT "XA DOES NOT QUAL YB"

In the April 1984 Rupert Report we discussed this problem in detail. We used BASIC routines to look at the in ternal storage of variables. With the C-128's monitor and the POINTER function, we can investigate the storage of variables much more easily.

Add this line to the program above, then RUN it again.

50 PRINT HEX\$(POINTER(XA)),HEX\$(POINTER( YB))

The hexadecimal values 0402 and 0409 are displayed. These numbers represent the memory locations in BANK where the values of XA and YB begin.

Enter the MONITOR by pressing SHIFT-f8 or by typ ing MONITOR. Type M 10400 1040F. Sixteen memory locations beginning at address 10400 are displayed. The leading 1 in the address represents the BANK number. The numeric display looks like this;

>10400 58 41 83 20 00 00 00 59 42 83 20 00 00 01

where the last two pairs of digits are irrelevant. The 5841 corresponds to the hexadecimal (hex) values of the charac ters "XA" ("X" is CHR\$(88), and 58 is the hex equivalent of decimal 88. Refer to Appendix E of the C-I28 System Guide for the ASCII character values in decimal.)

The right side of the screen displays the ASCII char acters XA and YB as well as dots for the unprintable characters. We saw that  $HEX\$ (POINTER(XA)) gave a value of 0402. The five bytes beginning at 10402 are the internal representation of the value of XA: 83 20 00 00 00. The five bytes beginning at 10409 correspond to the val ue of YB: <sup>83</sup> 20 00 <sup>00</sup> 01. Clearly XA is stored differ ently from YB, although both of them are displayed as "5" on the screen.

To see the power the monitor gives us, move the cur sor over to the <sup>01</sup> and change it to 00 and then press RE TURN. Next type X and RETURN to exit from the monitor. At the READY prompt, enter GOTO 20. Lo and behold, the PRINT statement in line 40 is bypassed! We have modified the stored value of YB so that XA does equal YB.

If you like to explore, make other changes to the stored values with the monitor. Back in BASIC. PRINT the changed variable. For example, change the 83 to 84 at location 10402. In BASIC, type PRINT XA. XA now has the value 10.

Changing variable values with the monitor is not gen erally useful in troubleshooting. The monitor is more like ly to be used just to see how different variables are stored. In the examples above, XA and YB are floating point variables. The storage formats for variables other than floating point variables are different from this.

For example, type NEW then enter the following program:

10 XA\$="HELLO": PRINT HEX\$(POINTER(XA\$)) 20 XA%=32767 PRINT HEX\$(POINTER(XA%)) 30 XA%(2)=32767: PRINT HEX\$(POINTER(XA%( 2))) 40 XA=5 : PRINT HEX\$(POINTER(XA))

RUN the program. The four pointers printed are 0402, 0409, 0419, and 0410. Now enter the monitor. Type M 10400 10420 to see the internal storage of these four var iables. The variable type is encoded in the variable name. For example, XA\$ is shown as "58 Cl" in locations 10400 and 10401. If the second character has a value greater than  $$80$  (hexadecimal  $80$ ), it is known to be a string variable. If both the first and second characters have val

ues greater than S80, the variable is an integer.

The variable name XA% is stored as "D8 Cl" starting at location 10407. Subtracting \$80 from each of these numbers gives "58 41" which corresponds to the charac ters "XA" that we saw above. The value of XA% is <sup>32767</sup> which is \$7FFF in hexadecimal. The two bytes \$7F and \$FF are shown starting at location 10409, agreeing with the POINTER value printed earlier.

The string variable XA\$ begins at 10400. The first two bytes "58 Cl" are the encoded variable name. The next byte "05" is the length of the string. The next two bytes "F9 FE" form a pointer to the actual storage location. These bytes are in reverse order from the way they must be typed following the M command. Type M 1FEF9 to see the value of the string. At the right side of the display are the characters "HELLO"

Array variables are stored after the scalar string and nu meric variables. The first bytes of  $XA\%$  () are as follows:

#### D8 Cl ID 00 01 00 0B 00 00 00 00 7F FF

The variable name "D8 Cl" is encoded the same as for other integer variables. The next two bytes "ID 00" indi cate the total number of bytes used by this variable, name ly \$001D or 29. The next byte "01" specifies the number of dimensions in the array. The next two bytes "0B 00" tell that there are \$000B, or 11, elements in that one di mension, namely XA%(0) through XA%(10). A DIM statement must be used to allocate more or fewer than eleven elements per dimension.

There are two pairs of "00 00" corresponding to  $XA\%(0)$  and  $XA\%(1)$ .  $XA\%(2)$  is stored as "7F FF" which is \$7FFF or 32767. In a similar manner, the enthusiastic reader may investigate the storage of arrays with more than one dimension.

There is one other set of diagnostic tools built into BASIC 7.0, the TRAP/RESUME statements and the error message variables. These features can be helpful during troubleshooting and debugging. Their primary use is for making a program foolproof, even when the program is run by an inexperienced operator. We will discuss these concepts in a future column.  $\square$ 

#### RRATA Ε

#### Air Rescue, Hidden Cavern (April)

It may have seemed like a cruel April Fool's joke, but the only fools were we, for omitting portions of the abovenamed programs during printing. Call or write us to receive the missing sections (too lengthy to print) by return mail.

#### Comet Catcher (April)

Bitmapper's routine for drawing the sun was missing one line. Insert the following:

50 GOSUB 2000

**VALUE-SOFT** 9513 S.W. Barbur Blvd. B-56 Portland, Oregon 97219

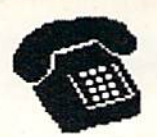

TO ORDER - TOLL FREE 1-800-544-SOFT Alaska & Hawaii call: (503) 246-0929

\$2.00 S & H, Visa & Master Card gladly

THE REFERENCE HANDBOOK FOR THE  $C-128$ 

--------------**THE BLACK** BOOK ОF C-128

YOU HAVE JUST PURCHASED ONE OF THE FINEST COMPUTERS CONNODORE HAS EVER OFFERED, NON<br>YOU NEED THE BEST REFERENCE NANUAL ON THE **MARKET. YOU MAY NEVER NEED TO BUY ANOTHER MARKET, YOU MAY HEVER HEED TO BUY ANOTHER MANUAL FOR THE C-128, BLACK BOOK, HAS IT ALL, THE AIM OF THE AUNOR IS TO BUY THE USER, AS MULL THE AIM OF THE USER THE USER THE USER THE USER THE USER THE STARL OF SPACE AS SOMALL** ALL IN ONE VOLUME.

OVER 75 EASY TO READ CHARTS AND TABLES OVER 175 PABES OF SOLID INFORMATION NOT ONE WASTED PARE LAYS FLAT FOR EASY READING

COLOR CODED, ALWAYS FIND WHAT YOU NEED

WHAT BLACK BOOK WON'T TELL YOU........

**HOW TO UN-PACK THE C-128** NOW TO HOOK-UP THE C-128<br>TEN PAGES ON WHAT THE KEYS ARE FOR FIFTY PASES ON BASIC PROBRAN CONNANDS

WE ARE SO CERTAIN YOU WILL LIKE THE BLACK **BOOK OF C-128,** BOOK OF C-128, THAT WE MAKE THIS UNUSUAL<br>OFFERI IF YOU DON'T FEEL THAT IT CONTAINS **MORE INFORMATION THAN ANY OTHER REFERENCE<br>BOOK FOR THE C-128, SEND IT BACK IN 8000<br>CONDITION NITHIN 10 DAYS. WE NILL REFUND** THE PURCHASE PRICE WITH A SMILE.

#### $$15.95$

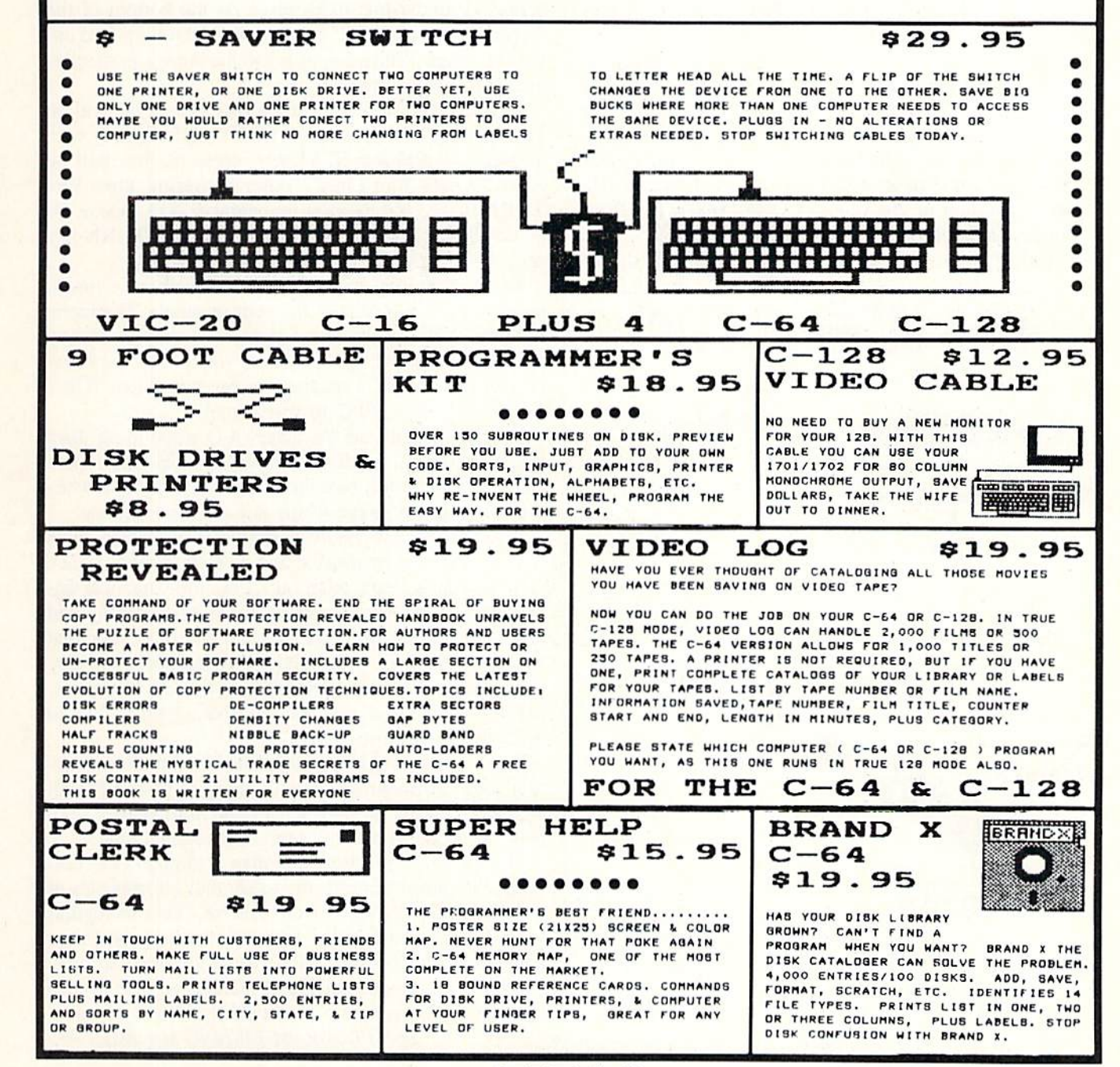

## **LAZYBASIC**

## **Painless Program Entry for Basically 'Shiftless' Typists**

### **By Michael Bennett**

his may be the most user-friendly BASIC shorthand program you have ever seen, with many additional features that make it a painless way to enter BASIC programs.

I am a very lazy typist, and the keyboard symbols that require the most work are the ones which can only be accessed by holding down a SHIFT key and stretching your finger. LazyBASIC changes that for some of the most useful symbols in BASIC programming, such as the parenthesis and the \$ sign. Instead, you access them by hitting one of the shiftless function keys, fl through f7, and then (at your leisure) hitting one of the letter keys. In the same way you are allowed two-stroke access to all the BASIC keywords that are longer than two letters (since two strokes doesn't save you any time with those). The only exception to this rule is CONT, which is left out because it is never used in program mode.

Unlike other shorthand programs, LazyBASIC doesn't

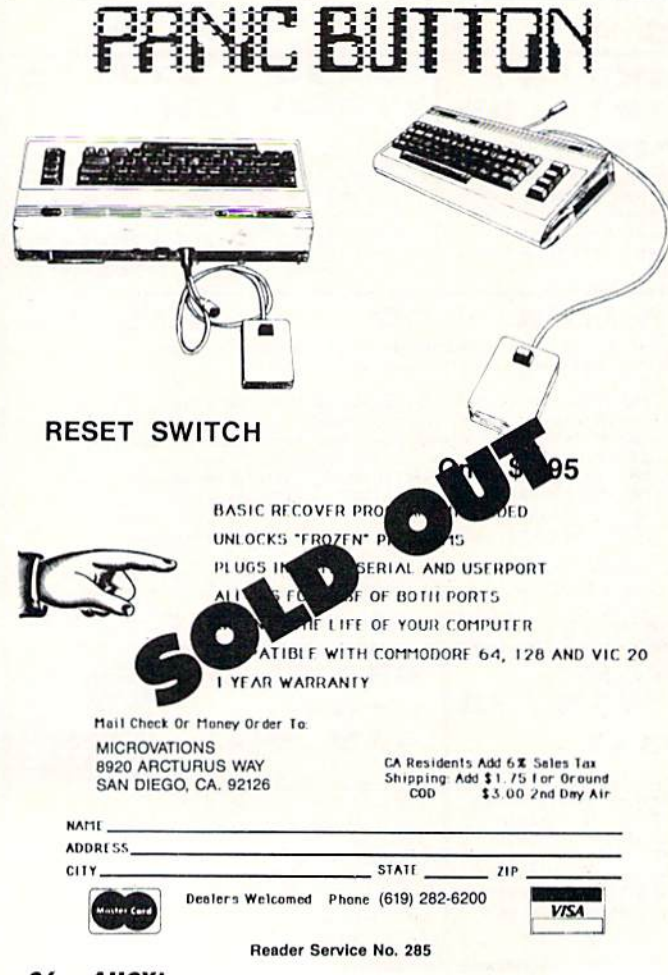

force you to memorize which keys to hit. It provides you with an onscreen menu that is refreshed every time you hit the RETURN key. The BASIC keywords are listed alphabetically in columns that are headed by the function key you must hit prior to hitting the letters (A-Q) which correspond to the keyword you want.

Since the menu covers the top three quarters of the screen, your writing takes place on the bottom of the screen, and your BASIC program lines scroll upward under the menu. Which brings me to the other lazy feature, automatic line numbers!

To active auto-line numbers, press f6 and you will be asked "Jump Between Lines?(1-255)". After giving your answer and pressing RETURN, press f8. You will be asked "What's Your Line#?" After answering, press RE-TURN twice, and the first line number will appear. To deactivate auto-line numbers, just hit the RETURN key on a line that only has the line number on it.

The ever-present menu may get in the way at times, such as when you want to list your program. The menu indicates DIE! in the lower right hand corner, and by pressing f7 followed by the letter Q you turn off the Lazy-BASIC and receive a message in reverse video: "OK!! I'm Dead!!-Sys 49152 to revive me!!"

In order to eliminate the letters A-O while using them to get other things, I stuffed the keyboard buffer with a space and a delete. The only time this becomes a nuisance is when you are in quote mode, which is a nuisance anyway!

If you use the LazyBASIC Quotemark, the ending quote will be preceded by a space and a delete symbol. Since these two cancel each other out, it has little practical significance unless your program line is very lengthy and the space and delete push you over the limit. For that situation and for mere cosmetic considerations, you may want to shove the last quote mark to the left after printing it out. Unlike a used car salesman, I am willing to point out such minor flaws.

Oh, I almost forgot. I couldn't stand to have two function keys left twiddling their thumbs, so f2 and f4 will toggle the colors of your screen and your border until they match the mood of your programming soul.

Finally, if you hit a key other than A through Q, a message will appear beneath the menu that informs you of that mistake. It changes from reverse video to regular lettering with arrows so you know if it has happened more than once within a line. Some finicky computers may generate this at odd times, and POKEing 650,0 to turn off key repeats can help eliminate these quirks.  $\Box$ **SEE PROGRAM LISTING ON PAGE 99** 

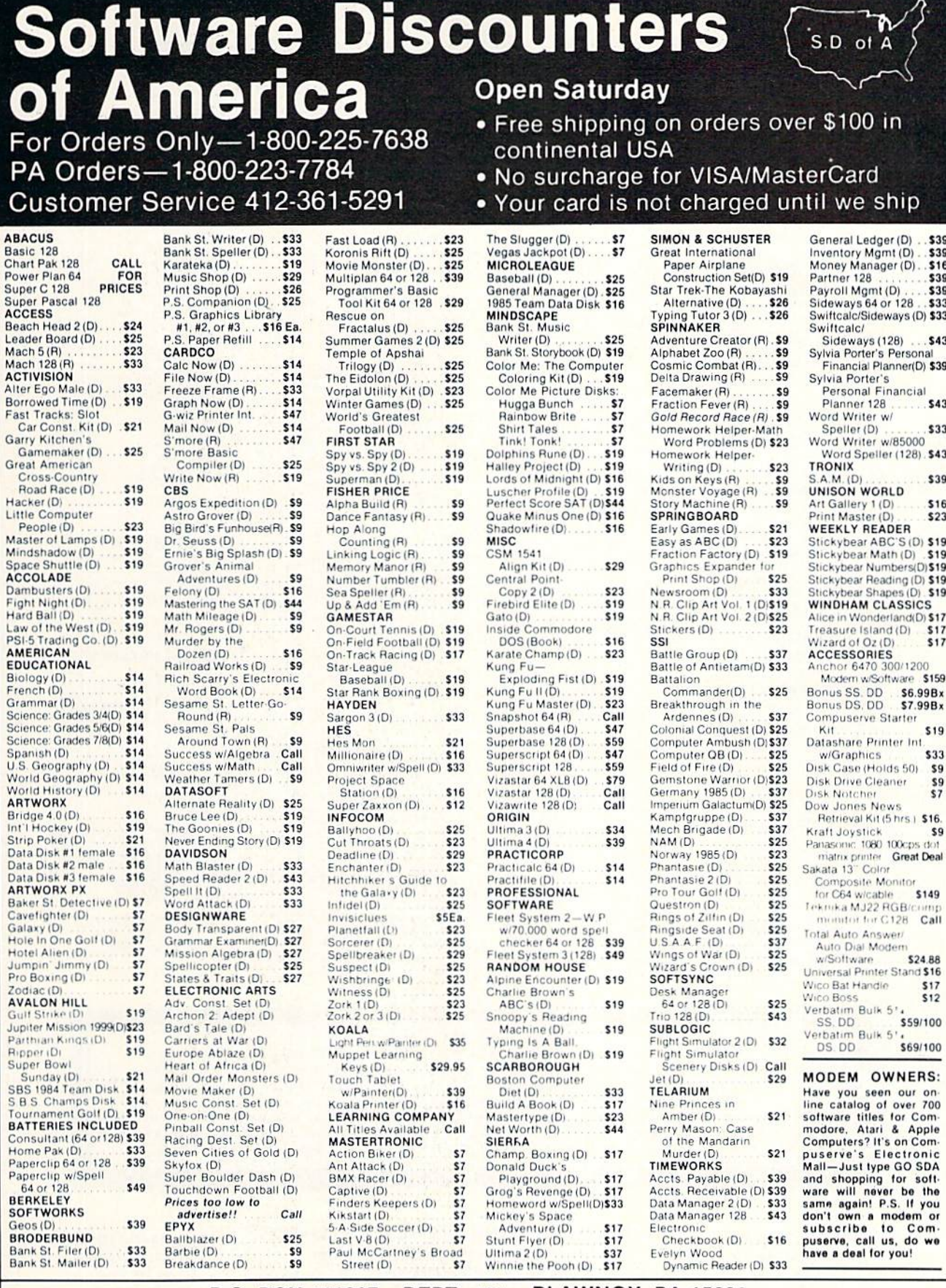

#### P.O. BOX 111327-DEPT. AY- BLAWNOX, PA 15238

\*Ordering and Terms: Orders with cashier check or money order shipped immediately. Personal/company checks, allow 3 weeks clearance. No C.O.D.'s. Shipping: Continental<br>U.S.A.—Orders under \$100 add \$3; free shipping on orde

## Lyco Computer Marketing & Consultants

"WE MAKE YOUR COMPUTER FUN TO USE!"

#### **DUST COVERS**

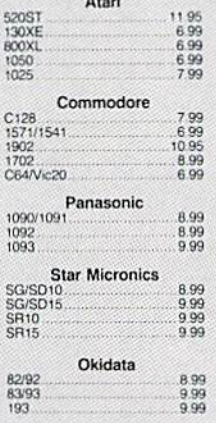

#### **COMMODORE SOFT-WARE**

PERSONAL PERIPHERALS Super Sketch C-54<br>Printer Utility C-64<br>Super Sketch Atari<br>Super Sketch Apple/Ibm 29.95<br>14.99<br>25.95<br>55.00

**INNOVATIVE CONCEPTS**<br>Flip n-File 19<br>Flip n-File 18

#### **REDIFORM PAPER**

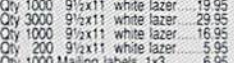

**WICO Joysticks** 

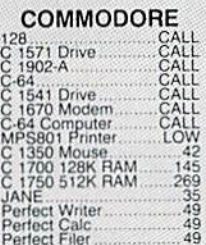

## **BRODERBUND ENODEREDINDENSE (FREDEREDIN)**<br>
The Print Shop.<br>
The Print Shop.<br>
Caraphics Library<br>
1875<br>
Rarateka Writer<br>
Bank St. Vieter<br>
2775<br>
Printshop Companion.<br>
2775<br>
Bank St. Speller<br>
Frintshop Companion.<br>
2775<br>
Bank St. Speller<br>

**UNISON WORLD** Print Master (Amiga)<br>Print Master (C-128)<br>Print Master (C-64)<br>Art Gallery 22.75<br>22.75<br>22.75<br>16.75

**CONTINENTAL** 

**EPYX-64** Fastload<br>Summer Games 26.75

## **CARDCO** CAHDCO<br>
CAHDCO<br>
CBI<sub>2</sub> 5-slot Board (64)<br>
CBI<sub>2</sub> 5-slot Board (64)<br>
S More Basic Rom<br>
With Now-64<br>
Spel Now-64<br>
Spel Now-64<br>
Spel Now-64<br>
Plant Now-64<br>
Plant Now-64<br>
Plant Now-64<br>
Plant Now-64<br>
Super Printer Utility 349955<br>2199555<br>22499555<br>244955<br>24955

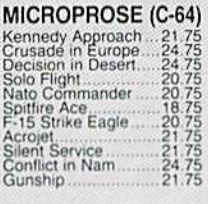

## ACTIVISION (C-64/128)

ACTIVISION (I)<br>Alter Ego<br>Hackler<br>Hackler<br>Gamemaker<br>Space Shuttle<br>Space Shuttle<br>Music Studio<br>Music Studio<br>Roadrace<br>Caunt Down<br>Chostbusters 

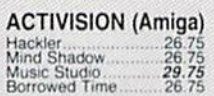

#### MICROLEAGUE (C-64) Baseball<br>GM disk<br>Team disk  $\frac{24.95}{24.95}$

## **SYNAPSE**

### **BATTERIES INCLUDED**

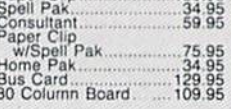

#### SSI (C-64)

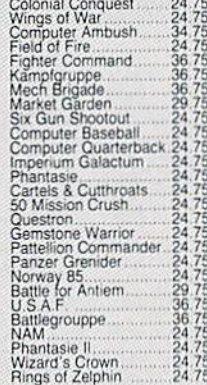

#### **SUBLOGIC**

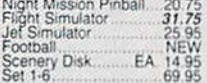

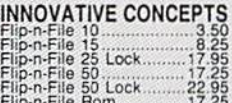

#### **XETEC**

Font Master II 64....... 29

**DISK DRIVE CLEANING KIT** \$8.95

**With Software** \$17.95

BUY LYCO AND ENJOY<br>★ THE LOWEST PRICES ★ TOLL FREE ORDER LINE ★<br>★ Free shipping on prepaid cash orders in U.S. ★ All Merchandise Factory Fresh ★ \* 24 hrs. shipping on in-stock product \* Access to our Multi Million \$ inventory \*<br>★ No deposit on UPS C.O.D. orders ★ Orders outside PA save state sales tax \* ★ Air freight service available ★ Full Manufacturer's Warrranty apply! ★ Full arcessory line in stock<br>★ Purchase Orders Accepted from educational institutions! ★ We check for stolen credit cards! ★ \* We ship to our servicemen overseas! \* You'll love our Courteous Sales Staff! \*

**NEW HOURS!** Mon-Thur - 9 AM-8 PM Fri - 9 AM-6 PM Sat - 10 AM-6 PM

**AMERICA'S MAIL ORDER HEADQUARTERS LYCO COMPUTER WORLD'S LEADER IN SALES & SERVICE** 

**NEW HOURS!** Mon-Thur - 9 AM-8 PM Fri - 9 AM-6 PM Sat - 10 AM-6 PM

## Lyco Computer Marketing & Consultants

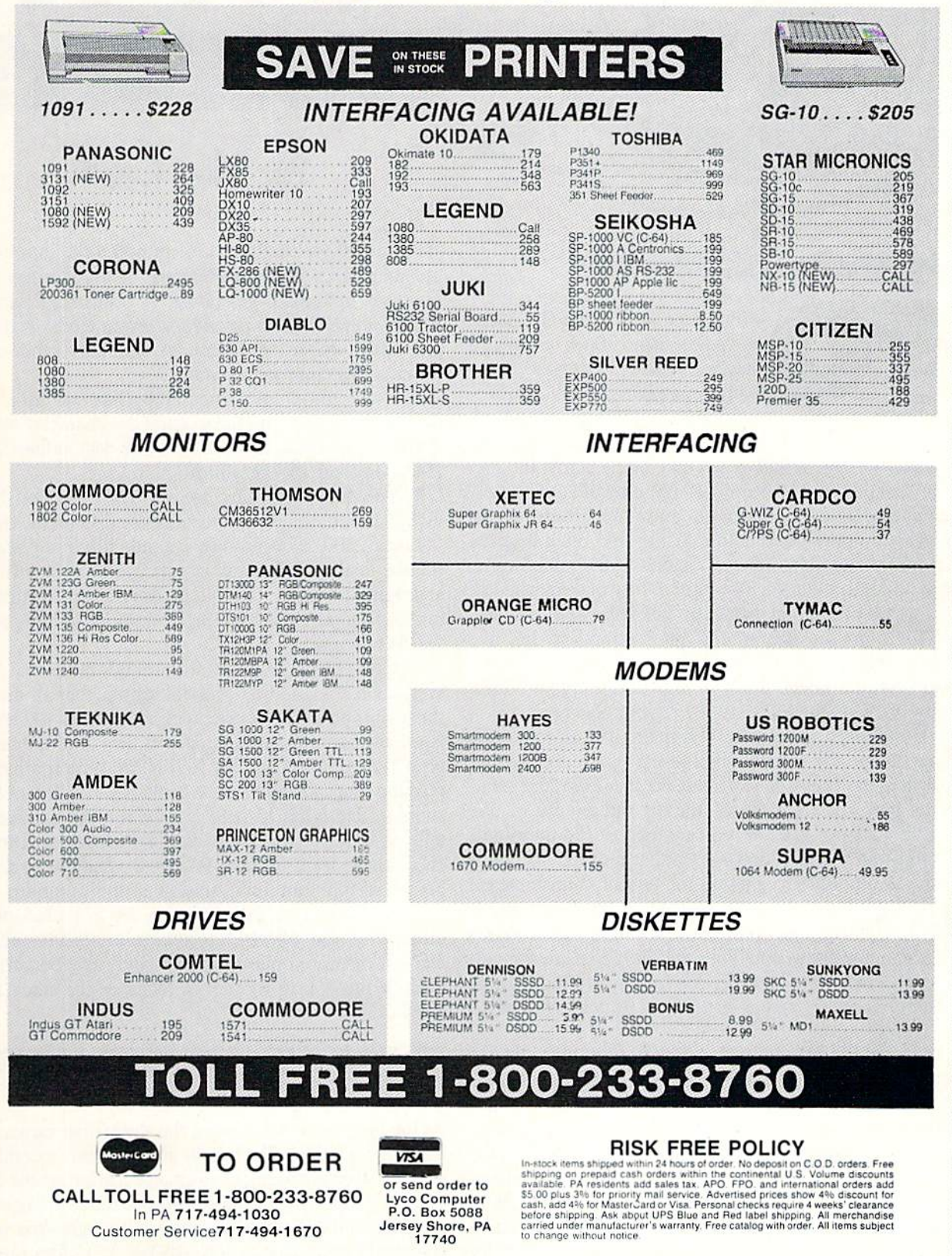

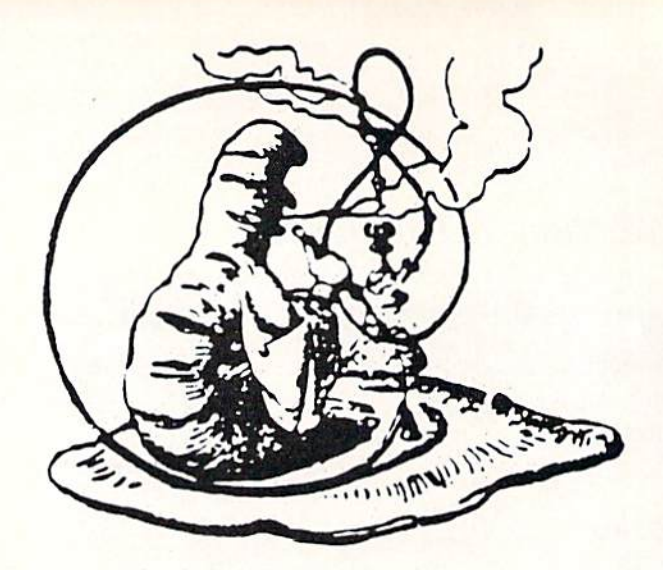

# GOYA MATCH?

## For the C-64

the three voices, and a fourth provides the duration of the notes. This same routine could be used for any piece of music; both the Commodore 64 User's Guide and the Programmer's Reference Guide contain tables of the ap propriate numbers for each note, and many other works provide the same information.

The next set of data, lines 2100-2140, sets up a short machine language routine to copy the character set into RAM so that it can be modified. The data in lines 2600- 2910 performs that modification.

The program has sprites, too, for a bit of motion during the game. Lines 2200-2470 contain the data for the sprites.

Lines 2500-2560 provide another machine language routine to allow a joystick in port 2 to move a sprite left and right across the screen to predetermined settings, and to avoid the problem of sprite motion horizontally across the 64's "scam."

The last block of code, from 5000 to the end, provides an automatic way of checking whether all the data statements have been entered correctly. After you are fin ished entering the program, save it; then clear the screen, type "RUN 5000," and hit RETURN. The routine will read the data and compare the totals it gets with the checksums in line 5070. If there is an error, the routine will tell you in which group of data lines it occurs. After the checksums match up, lines 5000 to the end can be deleted before saving your final version of the program.

The difficulty of the game can be increased or de creased as you like by shortening or lengthening the amount of time a player gets to study the Berzerkons. Change line 470 to shorten or lengthen the study time. It reads:

470 1=1-48:D(l)=I+3:I=60-(I\*5):CY=INT( 2.5\*1)

As the program is set up now, the study time varies from about a minute (at level 1) to about fifteen seconds (at level 9). For a harder game, change the last of the commands in line 470 by substituting a lower number for "2.5"; try this in small increments, though. You might change the command to "CY=INT(2.3\*I)", for example, then see how much study time you have on the hardest setting.  $\Box$  SEE PROGRAM LISTING ON PAGE 86

#### By Walter E. Meyers

nce upon a time in the Old West, two fellers named Buck and Wingo struck it rich. Now most every body remembers the Gold Rush of

'49, but it weren't nothin' alongside the big Jewel Rush of '94. Anyway, these two boys was prospectin' up in the Dismal Seepage Range when they come acrost the big gest strike you ever heard of-not emeralds or rubies, not even diamonds-but real, genyoowine Berzerkons, in every color of the rainbow. Wingo and Buck figgered for sure that they had found the end of the rainbow and here was the pot of gold. They opened up a mine right quick, and started countin' their chickens before they was hatched.

"You don't see Berzerkons much nowadays, but like I said, they come in pretty near any color, and there's four different kinds. You got your Larries, your Moes, your Curlies, and ever so often, your Shemps.

"Now, Buck and Wingo was rakin' it in down in the mine till one day the mountain gave a shrug, and the tunnel caved in. They was sealed up, but the boys didn't stam pede; they knew the nearby miners had fell the quake, and by and by, somebody'd be along 10 dig them out. To pass the time, Wingo opined that he'd like to play a game. Well, Buck suggested for one of them to reach in the bag of Berzerkons in the dark and pull out a handful. The other'd light up a match, and study those stones until the match give out. Then he'd have to name the col ors and kinds of the jewels from memory. And that, as I hear tell, is the story of how Got a Match got started."

Rudyard Kipling might have another idea, as might any reader familiar with the game played in his novel *Kim*. But even so, Got a Match adapts Kim's game to the Commodore 64 and illustrates several graphic and musical features in doing so. In fact, more than half of the pro gram consists of data statements that use such features to add sparkle to what is essentially a very simple game.

A straightforward routine at lines 1400-1460 (refer to listing on page 86) programs the C-64's three voices for music. A single number is broken down in high- and lowfrequency components. Three such numbers are read for

## **REQURED** REA DING and C-64

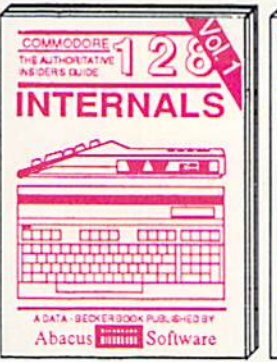

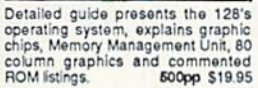

Get all the inside information on<br>BASIC 7.0. This exhaustive handbook is complete with commented<br>BASIC 7.0 ROM listings, Coming<br>Summer'86. \$19.95 \$19.95

**PEEKS & POKES** 

Lisaful programming

Abacus **Hillis** Software

82

W W and

**BUSINES** 

**INTERNALS** 

**BASIC 7.0** 

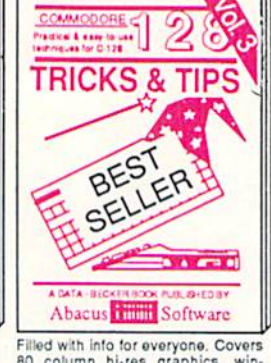

80 column hi-res graphics, win-<br>dowing, memory layout, Kernal<br>routines, sprites, software pro-<br>tection, autostarting. 300pp \$19.95

**CP/M USER'S GUIDE** 

 $\delta$ 

 $\Delta$   $\Delta$   $\sim$   $\sim$   $\sim$   $\sim$ 

**PUBLISHED BY** 

**THE** 

б

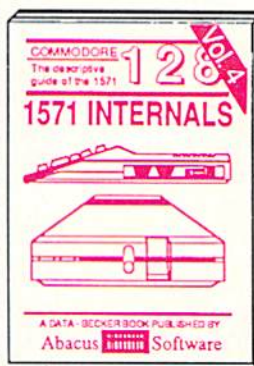

Insiders' guide for novice & ad-<br>vanced users. Covers sequential & relative files, & direct access com-Commented listings \$19.95

**TRICKS** 

**ANTIS** 

**THE OF THE** 

THE

**GRAPHICS BOOK** 

FOR THE

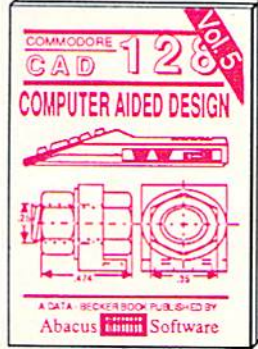

Learn fundamentals of CAD while developing your own system. Design<br>objects on your screen to dump to a<br>printer. Includes listings for '64 with<br>Simon's Basic. 300pp \$19.95

an series

**INNAMA**<br>BOOK TON THE

**CPPRNXNL** (s)

**ADVENTURE** 

**GAMEWRITERS** 

**PEEKS** *N* FOKES

 $\overline{c}$ 

п

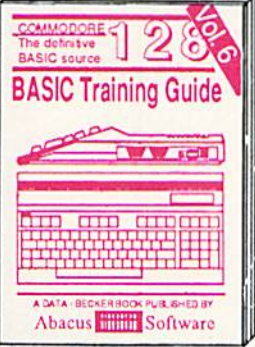

Introduction to programing; problem<br>analysis; thorough description of all<br>BASIC commands with hundreds of examples; monitor commands; utilities; much more. \$16.95

ANATOMY OF C-64 Insider's guide to the<br>'64 internals, Graphics, sound, VO, kernal, memory maps, more. Complete commented ROM listings. 300pp \$19.95

ANATOMY OF 1541 & DRIVE Best<br>handbook on toppy Saxplains all. Many<br>examples and unlives NBury commented<br>1541 ROM listings.

MACHINE LANGUAGE C-64 Learn 6510 code write fast programs. Many samples and listings for complete assembler, 200pp \$14.95 monitor. & simulator. GRAPHICS BOOK C-64 - best reference

covers basic and advanced graphics. Sprites, animation, Hires, Multicolor, lightpen, 3D-graphics, IRQ, CAD, prolections, curves, more, 350pp \$19.95

Presents dozens of programming<br>quick-hitters. Easy and useful<br>techniques on the operating system, stacks, zero-page, pointers, the<br>BASIC interpreter and more. \$16.95

Abacus **Hillie** Software

TRICKS & TIPS FOR C-64 Collection of easy-to-use techniques: advanced graphics, improved data input, enhanced BASIC. CP/M, more. 275pp \$19.95

1541 REPAIR & MAINTENANCE Handbook describes the disk drive hard-<br>ware, Includes schematics and techniques to keep 1541 running. 200pp \$19.95 ADVANCED MACHINE LANGUAGE Not covered elsewhere: - video controller, interrupts, timers, clocks, VO, real time, extended BASIC, more. 210pp \$14.95

PRINTER BOOK C-64/VIC-20 Understand Commodore, Epson-compatible printers and 1520 plotter. Packed: utilities; graphics dump; 3D-plot; commented MPS801<br>ROM listings, more. 330pp \$19.95

Essential guide for everyone inter-<br>ested in CP/M on the 128. Simple<br>explanation of the operating system<br>memory usage, CP/M utility pro-<br>grams, submit files & more. \$19.95

Abacus **Filled** Software

SCIENCE/ENGINEERING ON C-64 In depth intro to computers in science. Topics: chemistry, physics, biology, astronomy, electronics, others. 350pp \$19.95 electronics, others. CASSETTE BOOK C-64/VIC-20 Comprehensive guide; many sample<br>programs. High speed operating system fast file loading and saving. 225pp \$14.95 IDEAS FOR USE ON C-64 Themes: auto expenses, calculator, recipe file, stock lists, diet planner, window advertising,<br>others. Includes listings. 200pp \$12.95 COMPILER BOOK C-64/C-128 All you need to know about compilers: how they work; designing and writing your own; generating machine code. With working example compiler. 300pp \$19.95

Adventure Gamewriter's Handbook Step-by-step guide to designing and writing your own adventure games. With automated adventure game generator. 200pp \$14.95

PEEKS & POKES FOR THE C-64 Includes in-depth explanations of PEEK. POKE, USR, and other BASIC commands. Learn the "inside" tricks to get the most out of your '64. 200pp \$14.95

Optional Diskettes for books For your convenience, the programs contained in each of our books are available on diskette to save you time entering them from your keyboard. Specify name of book when ordering. \$14.95 each

C-128 and C-64 are trademarks of Commodore Business Machines Inc. **bacus FIFFEL So** tware P.O. Box 7219 Grand Rapids, MI 49510 - Telex 709-101 - Phone (616) 241-5510

Call now for the name of your nearest dealer. Or to order directly by credit card, MC, AMEX of VISA call (616) 241-5510. Other software and books are available-Call and ask for your free catalog. Add \$4.00 for shipping per order. Foreign orders add \$10.00 per book. Dealer inquires welcome-1400+ nationwide.

Reader Service No. 262

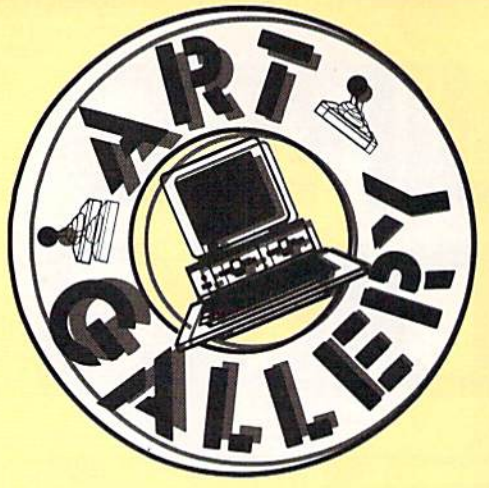

Contributors to Ahoy!'s Art Gallery will receive royalties based on the sale of disks. Send your best work on disk, accompanied by a stamped and self-addressed mailer, to Morton Kevelson, P.O. Box 260, Homestead Station. Brooklyn, NY 11229. Indicate the drawing package that was used to create the image. If you employed a bit map of your own design, indicate the appropriate file parameters, i.e., hi-res or multicolor, location of bit map. screen or color data.

#### ART GALLERY DISK SALE

Art Gallery images are available on disk. High resolution bit-mapped images are available in DOODLE! format. Multicolor bitmapped images are available in Koala format. Each disk includes a slide show program for easy viewing. DOODLE! disks include a bit map screen dump utility for the 1525 or properly interfaced dot matrix print er. Koala disks include a set of custom routines for bidirectional conversion to other multicolor formats. The conversion routines were expressly developed for the Art Gallery by Michael Beutjer of K.T. Software, author of the Koala Printer program and Quad Print (June '85 Ahoy!). Formats presently supported are Cadpic, Peripheral Vision, Paint Magic, and Flying Colors. Disks are available for \$15 from Morton Kevelson, P.O. Box 260, Homecrest Station, Brooklyn, NY 11229. Send a stamped and self-addressed envelope for a complete listing (or send \$10 and receive a sample disk of DOODLE! and Koala images with slide shows).

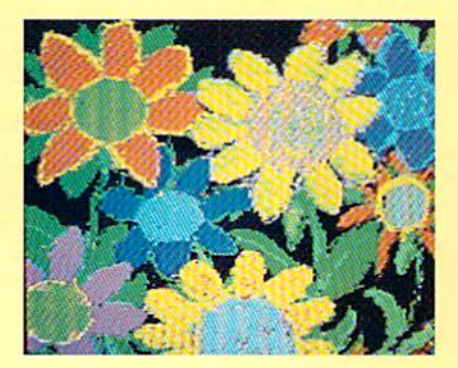

32 AHOY!

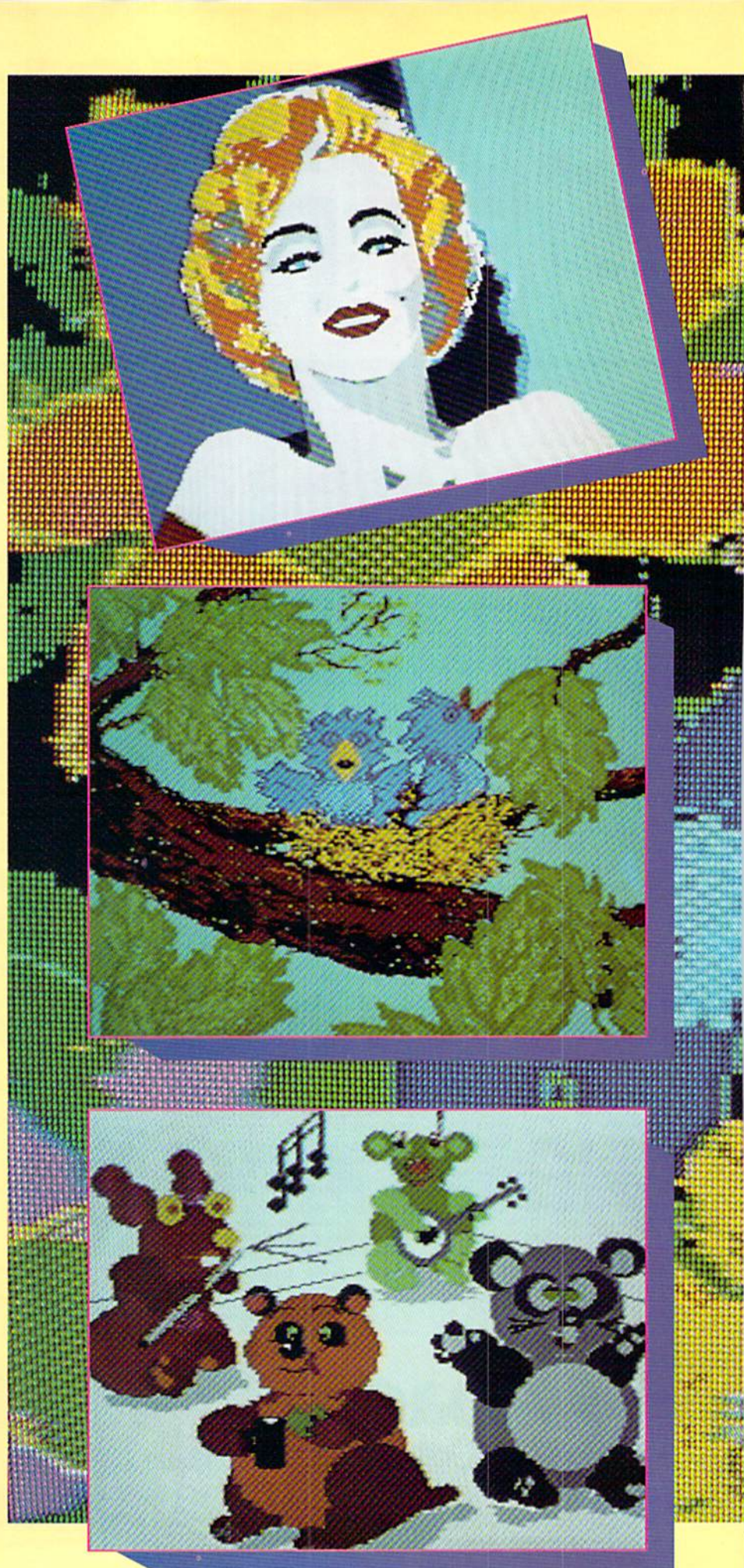

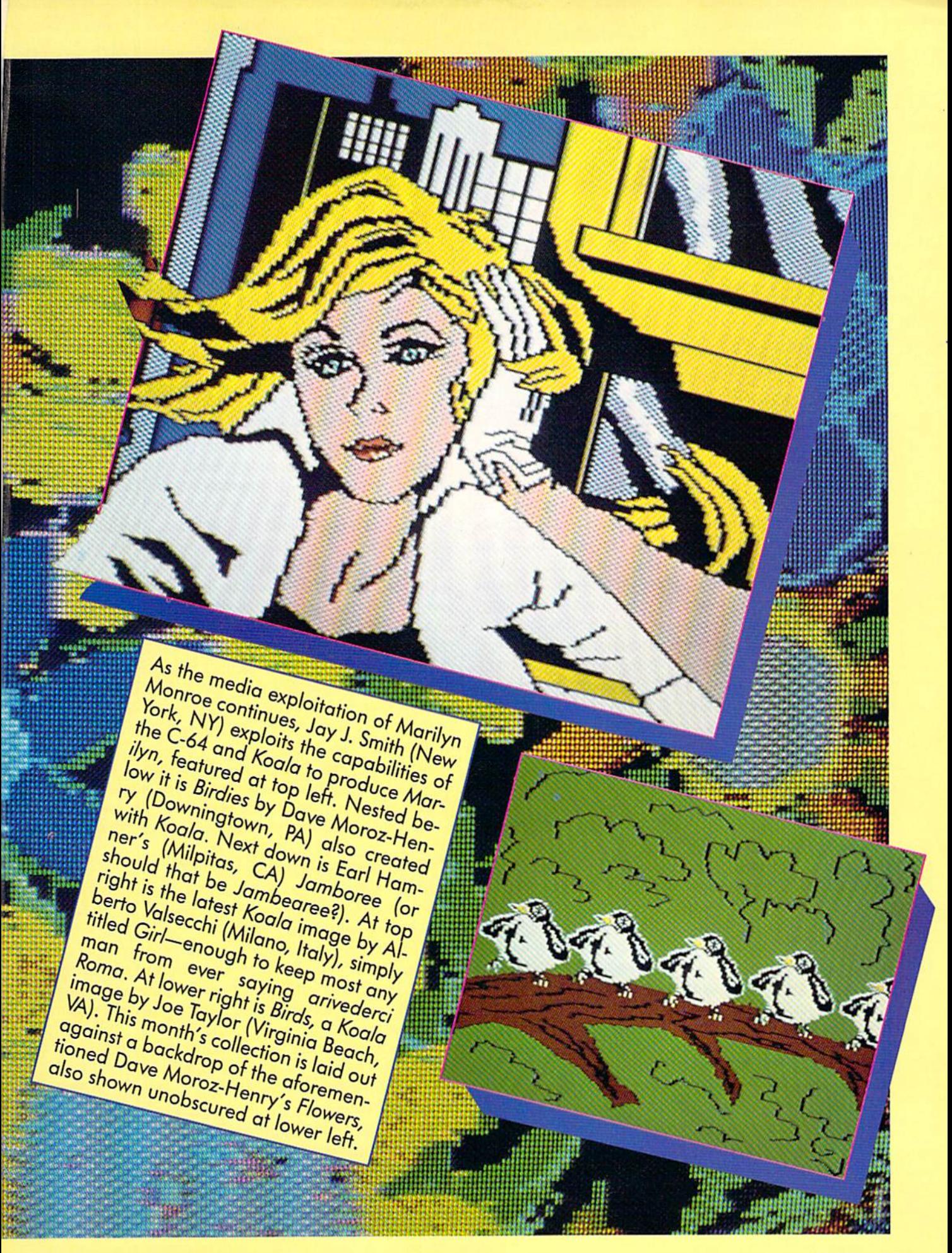

## STAR STRIKE For the C-64 By Bob Eaton

ou are stationed at the edge of the galaxy as the first line of defense against alien invasion. Just when you thought it was going to be a quiet day on patrol, you spot an unidentified ship on your scanners heading straight for you. Unknown to you is the fact that this is just the beginning of the kind of battle that few survive to tell about.

The stream of alien ships seems unending. At first the ships approach singly, later in pairs. Your shield energy is almost depleted. Even if you survive the cruel on slaught, the mother ship looms just out of sensor range.

Star Strike is an arcade style game program that is written mostly in machine language. It features 3-D graphics and four levels of difficulty. A joystick plugged into Port 2 is required.

#### PLAYING STAR STRIKE

AMPARATION

Disk users should LOAD"STAR STRIKE",8 and tape users LOAD"STAR STRIKE". Type RUN and the pro gram will automatically load in the machine language modules and start running. When the title screen appears, pressing a key or the action button on the joystick will bring up the level selection screen. There are four lev els, with level 1 the easiest. The higher levels increase the speed of the game and also award more points. The game has three phases. To complete your mission you must survive all three. After you have selected the level of difficulty, press a key or the action button to start the game. Your ship will appear at the bottom of the screen and a crosshair will appear at the center. At the top of the screen is an indicator that displays your ship's shield energy reserves. You start the game with 20 shield en ergy units. A hit from one of the alient ships costs you one energy unit. After your shield energy is gone, the next hit will destroy your ship and end the game. Use the joystick to control the vertical position of the cross hair and the horizontal position of the crosshair and your ship. Pressing the action button will fire a missile. Because of the game's 3-D effects, accurate firing of the missiles may take a little practice. As when firing a rifie, you must lead your target. Extra points can be earned by shooting the aliens' incoming plasma spheres; however, this can be dangerous. If you miss, you might not have enough time to avoid taking a hit yourself.

Phase I is a one-on-one confrontation. You must destroy a total of 15 invading ships to complete this phase. Phase II increases the challenge. Here two of the invading ships may attack at the same time. To complete this phase, you must destroy 20 more of the ships. If you should survive, Phase III offers the hardest challenge. Your shields are useless against the mother ship's paralyzing ion beam. You must stop the mother ship before it is with in firing range by hitting it in its only vulnerable spot: the port from which the deadly ion beam is emitted. The port will appear as a small flashing spot near the center of the ship.

Scoring is based on remaining shield energy, the num ber of ships destroyed, the number of alien plasma spheres destroyed, and the level of difficulty. A bonus is added to your score for destroying the mother ship.

#### TYPING IN STAR STRIKE

Star Strike is composed of three separate programs. The first program (filename STAR STRIKE) is in BASIC and automatically checks for the current device number, then loads in the two remaining machine language pro grams. The two machine language programs require the use of the *Flankspeed* program when entering (see page) 85). Be certain that you save all three programs on the same disk.

Tape users will need to be certain that the three pro grams are saved to tape in the proper order. (STAR STRIKE first, followed by SPRITES, and finally SS). To prevent the possibility of accidentally overwriting previously saved program, I would strongly suggest that the three programs be saved on different sides of two tapes. Then save the programs in proper order back to another tape.

For proper operation be sure to save the programs with the listed filenames.  $\Box$ 

SEE PROGRAM LISTING ON PAGE <sup>89</sup>

Ahoyi's editors love taking time out from their already overcrowded work schedules to help you with problems regarding programming, hardware, or any other aspect of Commodore home computing. We invite you to send your questions to S.O&., c/o Ahoy!, Ion International Inc., 45 West 34th Street-Suite 407, New York, NY 10001.

I have a Commodore 128, 64, and VIC 20. I use the 128 and my boy uses the 64. We both started out with the VIC 20 and I've got all the Scott Adams games on cartridge. The problem is that the VIC 20 is in the closet now that we both have up graded. You mentioned quite briefly about these games being transferable to disk. I've tried everything that I can think of. but still cannot do it. Could you please explain the method of do ing this? Any help would be greatly appreciated. - Mike Morse Grand Prairie. TX

What a sad fate for a VIC 20. Perhaps you could find a deserving young person who might benefit from its use. To transfer your VIC 20 car tridge software to disk you will have to dig out the VIC 20 from your closet at least one more time. Hook up the VIC 20 to your disk drive, insert one of the cartridges, and power up the system. You should now perform the following series of POKEs from the keyboard in immediate mode:

**POKE 43.0** POKE 45,0 POKE 44,64 POKE 46,128

Make sure there is a formatted disk in the drive with at least 65 blocks free. Just perform a SAVE to the disk using an appropriate file name. The resulting 65 block program file will contain the 16 kilobyte contents of the cartridge ROM,

The series of POKEs above has 'fooled" BASIC into thinking that there is a program in memory whose starting and end addresses happen to co incide with the cartridge ROM. Lo cations 43 and 44 are a pointer pair, or vector, which tells BASIC where the start of the current program is.

You can calculate this address by 64\*256+0=16384. Locations 45 and 46 are a vector which points to one byte after the end of the current pro gram. This is also the start of BASIC's variable storage space. In this case the address is  $128*256+0=32768$ .

This procedure can be used to save the contents of any range of the computer's memory. Just reverse the above calculations for the desired start address and address plus one and perform the proper POKEs. Note that 43 and 45 will contain the re mainder of the division by 256. This technique works on both the VIC 20 and the  $C-64$ . The  $C-128$  has a different set of locations which perform the corresponding functions. However, the complex bank switching im plemented on this machine makes this an impractical technique. Fortunate ly BASIC 7.0 has the BSAVE and BLOAD commands which take care of these things.

When you have SAVEd all the programs you may restore the VIC 20 to the closet till it is needed once again. The following boot program will automatically start up the games for you on your C-64 or C-128. Just enter the appropriate file name in the LOAD command of line 10 before SAVEing.

10 IF FL=0 THEN FL=1:LOAD" file name",8,1 20 POKE 53281, 1:REM MAKE SCREEN WHITE 30 sys 32592:rem start GAME

While this particular group of car tridge programs will work on the new machines, this is not usually the case. You will also note that the text is still formatted for the VIC 20's 22 column screen and the SAVE game feature still goes to the cassette.

-Morton Kevelson

#### READER SERVICE INDEX

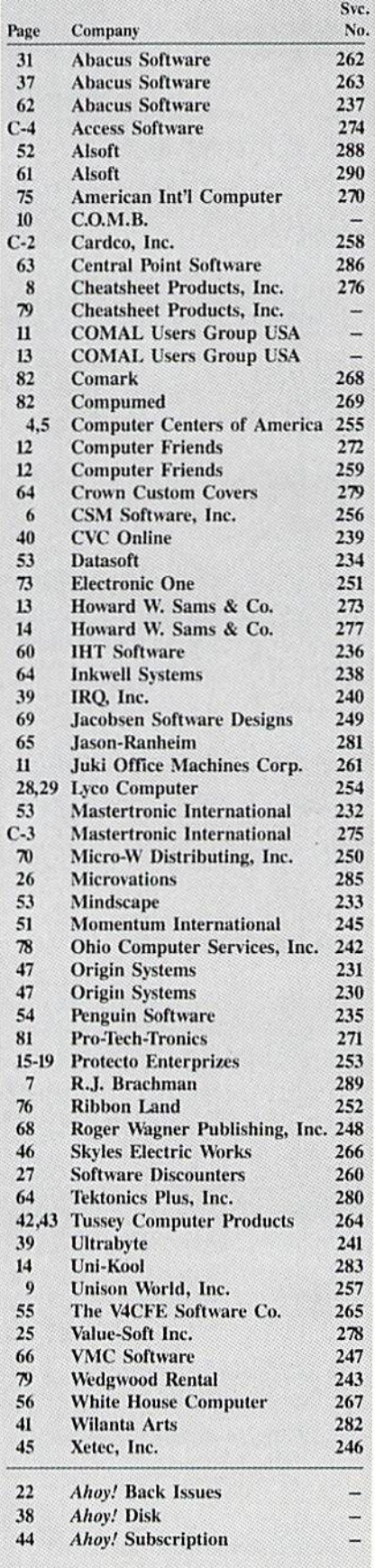

The publisher cannot assume responsibility for errors in the above listing.

## TIPS AHOY! Compiled by Michael R. Davila

#### BRANCHING OUT

It is often advantageous to use the function keys of the C-64 to control the flow of a program. The dilemma is the method by which to branch to the appropriate rou tine for the key that is pressed. The ASCII codes for the function keys are 133 through 140, arranged fl, f3, f5,  $17, 12, 14, 16, 18$ . As a hypothetical case, assume the program has a menu with eight options. The following two lines will get characters from the keyboard until one of the function keys is pressed.

100 GET A\$: IF A\$="" THEN 100 110 X=ASC(A\$):IF X<133 OR X>140 THEN 100

The variable  $X$  now contains the ASCII code of the function key that was pressed. A simple method for branching to the proper routine would be to use eight IF statements such as these:

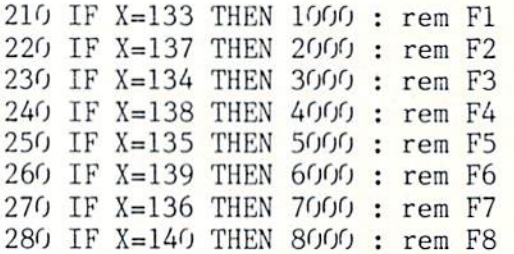

There is a way to accomplish the same thing with only one line. The BASIC commands ON..GOTO and ON.. GOSUB can be used to branch to a series of line num bers based on the value of a variable. If we subtract 132 from the ASCII code in the variable X, we will get number in the range  $1 - 8$ . The BASIC line numbers should appear in the order of the original ASCII codes. Using the line numbers from the IF statements above, the single line solution would read as follows:

200 X=X-132 : ON X GOTO 1000,3000,5000, 7000,2000,4000,6000,8000

The command ON..GOSUB can be used exactly the same way. When using this method, it is a good idea to have one of the branches allow an exit from the program. -Thomas P. Shultz

Clarion, PA

#### BASIC SCREEN SIZER

To make a program truly compatible on all Commodore machines, you shouldn't use any POKEs, PEEKs,

SYS commands, etc. But what do you do about screen size? Commodore thoughtfully put a Kernal routine in their ROMs to do just that... but as an exercise, let's keep things strictly in BASIC (no SYS's, remember?). Here's how it's done:

 $100 A$ = "" : B$ = ""$ 110 0PEN3,3:FORSZ=1T079:GET#3,A\$ 120 IF A\$<>CHR\$(13)THEN NEXT 130 PRINT"SCREEN SIZE IS";SZ;"COLUMNS" 140 CL0SE3:END

You can then do whatever you want with variable SZ, the screen size in columns. This works because the Com modore computers think of their screens as a device, just like a disk drive, printer, or tape deck. Screen devices are always #3, and can't be changed very easily. Typi cally the screen is a write only device, but by opening a channel to device 3 (open3,3) and then GETing characters from that device (get#3,a\$) we can count the num ber of characters received until a carriage return  $(C/R)$ is encountered. Since C/R signifies the end of a line, that's all there is to it; we've got our screen size. A Commodore 64 will send back 40 characters and then a carriage return, a VIC 20 will send 22 and a  $C/R$ , and the C-128 (or an old 8032) will send 80 plus a C/R, assuming that you're in 80-column mode. - David Paulsen Renton, WA

#### ANYBODY ELSE WANNA SIGN?

postscript to the April '86 tip "AUTOGRAPHED 128'S": apparently there arc more than three designers of the C-128. In immediate mode type SYS 32800,123,45, and hit RETURN. At that point the screen will clear and the names of both the hardware and software design ers will appear. -Bob Ossentjuk Sierra Vista, AZ

CUSTOM CHARACTERS ON THE C-128

This short piece of machine language moves the 128's character set from ROM to RAM, BANK 0, at address 8192. This area is protected when you implement a hires GRAPHIC command. Use a BANK 0 command and some appropriate POKE's and alter the character set to your heart's delight. The addresses of the start of each subset of characters are: upper case, 8192; upper case reversed, 9216; lower case, 10240; and lower case re versed, 11264. Moving the entire character set using BANK, POKE, and PEEK takes about 50 seconds; in FAST mode this program does the same job in less than two seconds.  $-R$ . Harold Droid Seattle, WA
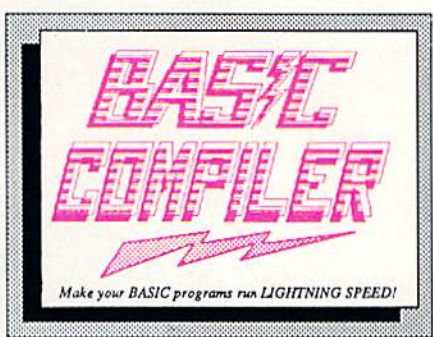

**TM** 

options, Wo levels of optimization, memory usage, I/O handling, BO column hl-ros graphics, faster, higher precision math functions, speed and space saving lips. more. great package that no software library should bo without, 128 Compiler 159.95 64 Compiler \$39.95

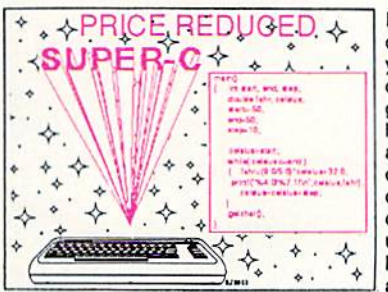

For school or software development. Learn C on your Commodore with our indepth tutorial. Compile C programs into fast machine language, C-12B version has added features: Unix™-like operating system; 60K RAM disk tor fast editing and compiling Linker combines up to 10 modules; Combine M/L and C using CALL; 51K available for object code;

The complete compiler and development package. Speed up your programs Sx to 35x. Many options: flexible memory management; choice of<br>compiling to machine code, compaci p-code or both, '12B version: 40 or BO column monitor output and FAST-mode opera tion, '128 Compiler's ex tensive BO-page pro grammer's guide covers compiler directives and

Fast loading (8 sec. 1571, 18 sec, 1541); Two standard I/O librarys plus two additional libraries—math functions (sin, cos, sqrt, etc.) & 20+ graphic commands (lino, fill, dot. elc). C-128 \$79.95 C-64 \$79.95

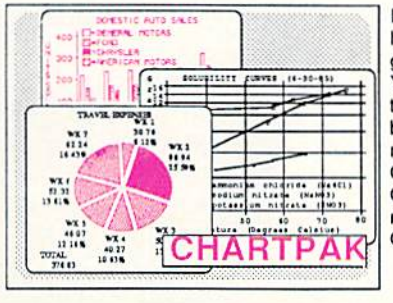

Easily create professional high quality charts and graphs without programming. You can immediately change the scaling, labeling, axis, bar- filling, etc. to suit your needs. Accepts data from CalcResult and MulliPlan. C-12B version has 3X the resolution of the '64 version. Outputs to most printers, C-128 \$39.95

C-64 \$39.95

#### **PowerPlan**

One of the most powerful spreadsheets with integraded graphics. Includes menu or keyword selections, online help screens, field protection, windowing, trig functions and more. PowerGraph, the graphics package, is Included to create integrated graphs & charts. C-64 \$39.95

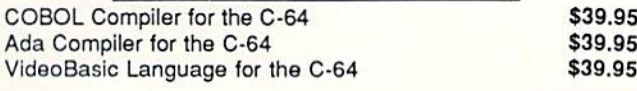

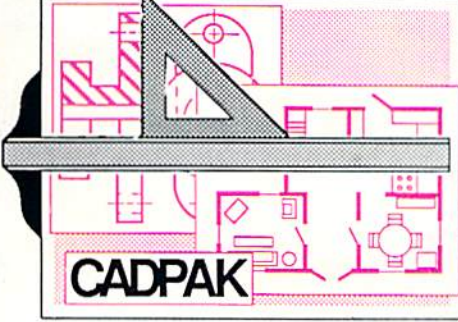

SOFTWARE

and **SPECTACULAR** 

Remarkably easy-to-usa interactive drawing pack age for accurate graphic designs. New dimension ing features to creale exact scaled output to all major dot-matrix printers. Enhanced version allows you to input via keyboard or high quality lightpen. Two graphic screens for COPYing from one to the other. DRAW, LINE, BOX, CIRCLE, AHC, ELLIPSE available. FILL objects with preselected PAT-

TERNS; add TEXT; SAVE and RECALL designs to/trom disk. Define your own<br>library of symbols/objects with the easy-to-use OBJECT MANAGEMENT SYSTEM-store up to 104 separate objects.

mmaa <del>Ammaan</del>

Paseal

Compiler and Software Development System

SUDO7

1020030039999

C-128 \$59.95<br>C-64 \$39.95 Not just a compiler, but a complete system for developing applications in Pascal with graphics and sound features. Extensive editor with search, replace, auto. renumber, etc. Standard J & W compiler that generates fast machine code, If you

want to learn Pascal or to develop software using the best tools available-SUPER

Pascal is your first choice. C-128 \$59.95 C-64 S59.9S

#### OTHER TITLES AVAILABLE:

e Armenia

#### Technical Analysis System

Sophisticated charting and technical analysis system for serious investors. Charting and analyzing past history of a stock, TAS can help pinpoint trends & patterns and predict a stock's future. Enter data from the keyboard or from online financial services. C-64 \$59.95

#### Personal Portfolio Manager

Complete protfolio management system for the individual or professional Investor. Easily manage your portfolios, obtain up-to-the-minute quotes and news, and perform selected analysis. Enter quotes manually or automatically through Warner Computer Systems. C-64 \$39.95

#### Xper

XPER is the first "expert system" for the C-128 and C-64. While ordinary data base systems are good for reproducing facts, XPER can derive knowledge from a mountain of facts and help you make expert decisions. Large capacity. Complete with editing and reporting. C-64 \$59.95

> C-128 and C-64 are trademarks of Commodore Business Machines Inc. Unix is a trademark of Bell Laboratories

### **Abacus** Software P.O. Box 7219 Grand Rapids, MI 49510 - Telex 709-101 - Phone (616) 241-5510

Call now for the name of your nearest dealer. Or to order directly by credit card, MC, AMEX of VISA call (616) 241-5510. Other software and books are available–Call and ask for your free catalog. Add \$4.00 for shipping per order. Foreign orders add \$12.00 per item. Dealer inquires welcome-1400+ nationwide.

Reader Service No. 263

## with.

**Control Control All Annual** 

\$8.95 \$8.95

\$8.95

\$8.95

**TIDIS** 

## BEST OF '84 Multi Draw 64

Address Book VIC Space Lanes 64 Space Lanes Name that Star Lunar Lander Air Assault Math Master Blorhythm Checklist The Alpiner Post Time Salvage Diver

Micro Minder '85  $DOS$ Emerald Elephant Lawn Job Co.<br>Construction Co.<br>Space Patrol<br>Multi Draw Boot Lawn Job

# BEST UTILITIES

### Booter

Booter<br>BASIC Column Directory<br>Two Column Font Editor<br>Commodore Font<br>Screen Bit Dump<br>Screen Bit Dump Printat Auto Append Wilhows End File Address Formatter Windows Fastnew 1541 Cleaning Utility Maestro Base Conversions pos Micro Minder '85 Lucky Lottery

## BEST GAMES

**CONTROL** CONTROL

/ ANNI)

Name That Star<br>Post Time Salvage Diver Alpiner Emerald Elephant Emerald Elephant<br>Construction Co.<br>Space Patrol<br>Tile Time Duck Shoot Script Analysis Wizard of Im **Vizard of Importance**<br>Disintegrator<br>Gators N Snakes<br>Dragon Type **Chavinage at Mycroft Mews** Gravinauts **BACK ISSUES \$8.95** 

□ Jan. '84

waste time typing? the programs in this ue of *Ahoy!* are avail-<br>ble\_on\_disk\_or\_cas-<br>sette!\_Use\_the\_couse the to ord<br>sk or

CHRAI

(except months listed) In Canada add \$2.00 per issue; outside US and Canada add \$4.00 per issue.

\$9.95

\$8.95

\$8.95

\$8.95  $\Box$ **SPECIFY** 

 $D$  DISK

 $B -$ 

**CASSETTE** 

383 premium quality disks.

Ahoy! uses only

The

#### SINGLE ISSUE AND SUBSCRIPTION PRICES

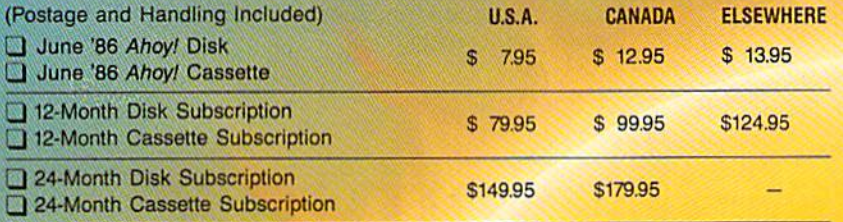

\$10.95 EACH (disk only): Q Best of '84 Q Best Utilities Q Best Games

Make check or money order payable to Double L Software, N.Y. State Reside must add 81/4% sales tax

Send coupon or facsimile to: **Ahoy! Program Disk/Cassette** Ion International Inc. 45 West 34th Street, Suite 407 **New York, NY 10001** 

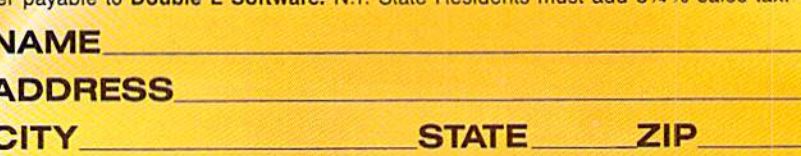

10 GRAPHIC3: GRAPHICO: REM RESERVE SPACE 20 BANK 15:SUM=O:F0RI=2816T02869:READJ:SU M=SUM+J: POKEI, J: NEXT: IFSUM<>7491THENPRIN T"RRROR IN DATA STATEMENTS":END:ELSESYS2 816:REM MOVE THE CHARACTER SET 30 DATA 169,0,133,250,133,252,169,208 40 DATA 133,251,169,32,133,253,169,252 50 DATA 141,185,2,169,16,141,54,11 60 DATA 160,0,169,250,162,14,32,116 70 DATA 255,162,0,32,119,255,200,208 80 DATA 241,206,54,11,240,7,230,251 90 DATA 230,253,76,26,11,96 100 P0KE26O4,PEEK(2604)AND2A0OR8:REM TEL SYSTEM WHERE CHARACTER SET IS LOCATED

#### C-64 DISK LOADS WITH C-138 EASE

Are you tired of "PRESS PLAY ON TAPE"? If so you will like this very short program that makes eight the default device number. The routine, only 18 bytes long, docs not use any popular programming space. It takes advantage of the fact that the LOAD and SAVE vectors (816-819) are followed by eight free bytes. The other sev en bytes have been placed in the RS-232 pointer loca tions, another normally unused area. The routine needs no SYS number. Just run it, and the SAVE and LOAD vectors will be changed to pass through the seven byte additions. A RUN STOP/RESTORE will reset the vectors, but will not erase the rest of the program. Four POKEs will reinstate it.

POKE816,52:POKE817,3:POKE818,247:POKE819 ,0

This utility allows commands such as LOAD"program name. It eliminates the necessity to use the ending quotes and the .8. -Thomas B. Smith Gallipolis, OH

1 FORT=816TO826:READS:POKET.S:NEXT FORT=247TO253:READS:POKET,S:NEXT:NEW DATA 52,3,247,0,162,8,134,186,76 DATA 165,244,162,8,134,186,76,237,245

#### SLOW PRINT

By adding the following lines to your program, PRINT commands in your program will be executed slowly enough for you to be able to read the print on the screen as it is being printed! This will add special touch to adventure games, and also to user instructions that are displayed before the actual program begins.

10 X=56324: POKEX, 24: POKEX+1, 0: FORD=1TO2: NEXTD 30 P0KEX,75:POKEX+l,46

Line 10 POKEs a smaller number into the computer timer so it will run at slower rate. Line 30 returns your program to the normal rate after the slow PRINT. Add

#### SCREEN DUMP, ETC.™

Commodore 64 function keys used to:

- \* Dump any screen to printer (LO-RES, HI-RES, Sprites, custom characters - NO restrictions)
- Save/Load screen to/trom disk (sprites and custom characters also)
- Display and modify locations of BASIC and screen memory
- •MORE

Can be used during execution of other programs, without disrupting program operation. Compatible with most BASIC and machine language programs, and most DOT ADDRESSABLE printers. Available on disk only.

24, 95 Includes shipping and applicable taxes (34.95 Canadian funds)

#### \*\* SATISFACTION GUARANTEED! \*\* Return within 15 days for full refund

1-800-824-7886; Ask for Operator #530 (Orders only please)

(In Alaska & Hawaii, 1-800-824-7919; Oper. #530)

Commodore 64 is req. trademark of Commodore Business Machines

Phone, or send check or money order to: IRQ. Inc. VISA P.O. Box 457

St .Charles. MO <sup>63302</sup>

"for Innovative. Reliable, and Quality solutions, look to IRQ" Reader Service No. 240

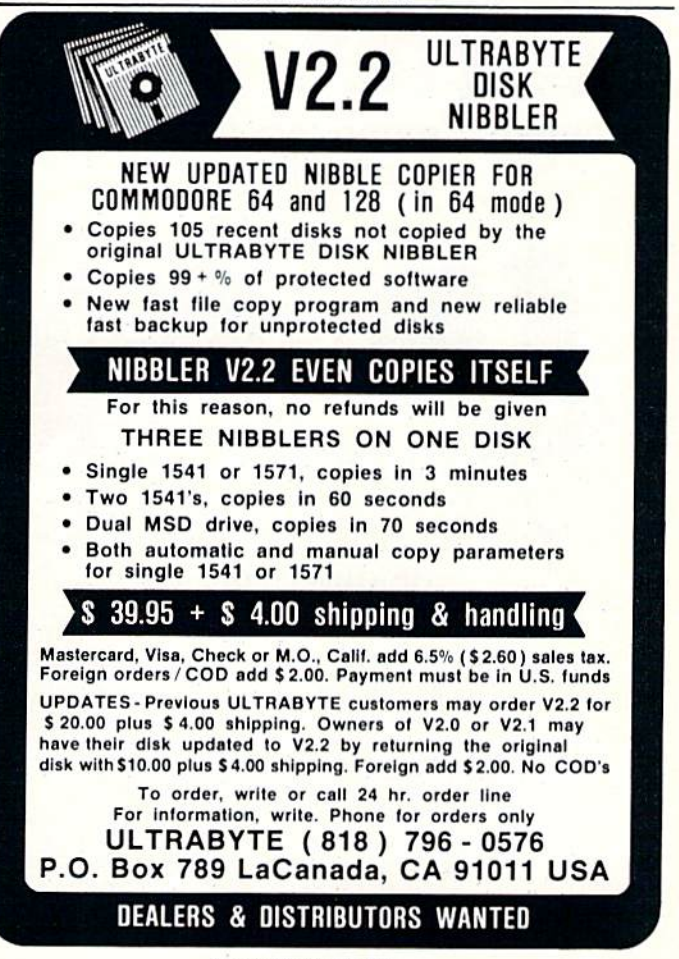

Reader Service No. 241

the following two program lines to 10 and 30 above, and see how it works for yourself. — David S. Krause Grissom AF8, IN

PRINT"[CLRJ"

20 PRINT'SEE HOW SLOW THIS PRINTS ON THE SCREEN"

#### EASY PLOT

Here is a simple and very fast cursor movement routine that is as easy to use as IBM's LOCATE command. The entire routine is neatly hidden in a BASIC REM statement, allowing you to include it in any BASIC pro gram without first loading a special machine language loader. To create the cursor movement routine first type and RUN the following BASIC program:

10 REM............................... 20 FOR J=2054T02076:READX:POKEJ, X:NEXT 30 DATA 169.147,32,210,255,32,253,174,32 ,158 40 DATA 183,202,134,214,32,241,183,202,1 34 50 DATA 211,76,16,229

If you typed in the program correctly you will notice that after running the program, line 10 will have changed.

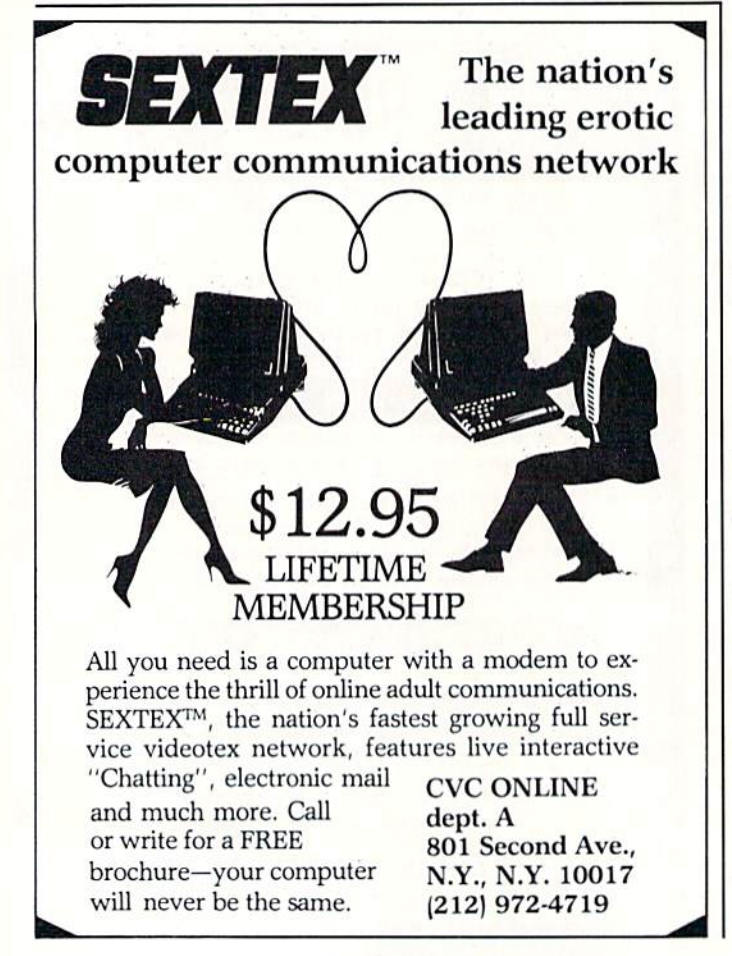

Don't worry, the strange jumble of BASIC key words is only the machine language routine as seen by the BASIC interpreter. The next step is to delete lines 20, 30, 40, and 50. Then SAVE line 10 to disk or tape. This will allow you to use the routine at later dates. There is only one restriction to using this routine, and that is it must always be the first line in any BASIC program. The EASY PLOT routine will allow you two different cursor movement options. The first cursor option will allow you to clear the screen and place the cursor, while the sec ond option allows you to place the cursor and leave the screen display intact. To clear the screen use the format <sup>100</sup> SYS 2054, ROW#,COL# and to just place the cur sor use the format 100 SYS 2059,ROW#,COL#. In both cases ROW# is the range  $1 - 25$  and COL# is the range 40. For example, if you wanted to place the cursor in the upper left corner of the screen after first clearing the screen and then place text in the center of the screen you would use the following program lines.

10 REM (AS FIRST CREATED) 20 SYS 2054,1,1:PRINT"EASY PL0T":REM CLE AR AND PRINT 30 SYS 2O59,12,13:PRINT"BY S.D. BETESH": REM PRINT ONLY

> -Saul D. Betesh Kingston, ONT

#### REAL RANDOM NUMBERS

BASIC'S random number generator isn't totally random. It also isn't very convenient for ML programmers to use. Here's a method for generating totally random numbers in machine language, or BASIC, by using the SID chip's random noise waveform. Set the high byte of the voice 3 frequency control to 255 so it's too high a pitch to hear. Then turn on bit  $7$  of the control register to select the noise waveform. Now you can read the random noise generator output for random numbers between 0 and 255.

For machine language, enter the following to set up voice 3:

LDA \$D41B

Then read your random numbers by:

LDA #\$FF

- STA #\$D40F
- LDA #\$80

STA SD412

For BASIC, enter the following:

- 10 POKE 54287,255
- 20 POKE 54290,128
- 30 PRINT PEEK(54299)

-Robert Olsen Woodinville, WA

Reader Service No. 239

## QUEEN'S AND BISHOP'S TOURS

## For the C-128

#### By Daniel L. Miller

n the November 1985 Ahov!, Richard Ramella presented Knight's Tour in which we were challenged to cover the chessboard with the moves of the Knight. In my companion program, you must tour the board with either the Queen or the Bishop.

The Queen must cover all the squares and end on the same square on which she began. Legal moves are ei ther parallel to the sides of the board or along the diagonals for any number of spaces. In deference to her royal lineage, the Queen can revisit a previously covered square. The Queen can tour the chessboard in <sup>14</sup> moves.

The Bishop must begin on a white square and move diagonally. He may not occupy a formerly covered square. The Bishop's tour can be accomplished in 17 moves.

When the chessboard appears on the screen, enter the starting Row/Column location of the piece; for instance, 3B. Remember, the Bishop must start on a white square. Press fl to end the puzzle. If you would like to see the solution, answer 'Y' to the next prompt and the puzzle will reset and solve itself.

When I began to write this program, I had intended to do so in 64 mode on the Commodore 128. However, when I reached the routines for creating and manipulating the sprites for the Queen and Bishop, I quickly realized that I was ignoring the normous potential of the C-128's BASIC 7.0. Instead of using a separate sprite editing utility, I had the SPRDEF mode which enabled me to design the sprites while I was working on the program.

When I was satisfied with the two sprites, I PEEKed at the 128 bytes of the sprite storage location, starting at 3584, and transferred the values to DATA statements in my program. As you can see in lines <sup>1180</sup> and 1210, I eliminated all the zero values, since the interpreter automatically assumes zero if no other value is given. In stead of a series of POKEs to various registers. I initialized the sprite with the SPRITE command in line 80: SPRITE (number 1-8)[,on (1)/off (0)][, foreground color  $(1-16)$ ][,priority (0 in front, 1 behind)][, $x$ -expansion (0 off, 1 on)][ $y$ -expansion (0 off, 1 on)][, mode (0 standard, 1 multicolor)]. Moving the sprite was just as simple with the MOVSPR command, also in line 80. This places the chosen sprite (l=Queen, 2=Bishop) at the fixed  $(x,y)$  screen coordinates of  $(40,140)$ . To move the sprite to a new square, I determined the number of spaces moved (up/down/left/right/diagonally) in order to eval uate the offsets DX,DY in line 560. The sprite moves one space at a time within the DO UNTIL...LOOP.

The CHAR command is similar to PRINT AT in other dialects of BASIC. Although intended primarily for plac ing characters on a high-resolution screen, it can be used, as here, on a text screen. GETKEY eliminates the need for a loop (as 10 GET A\$:IF A\$="" THEN 10). The computer waits until a key is pressed and then continues. RE-STORE can be reset to a specific line number as illustrated in lines 850 and 870. At startup, the function keys are loaded with several useful commands (DIRECTORY, RUN, LIST, etc.) but can be redefined with the KEY command as in line 1140. When I had finished the program, I entered RENUMBER to resequence the lines. These are the commands which I used in this program: however, there are many other commands for graphics and sound which must be seen to be appreciated.  $\square$ SEE PROGRAM LISTING ON PAGE <sup>101</sup>

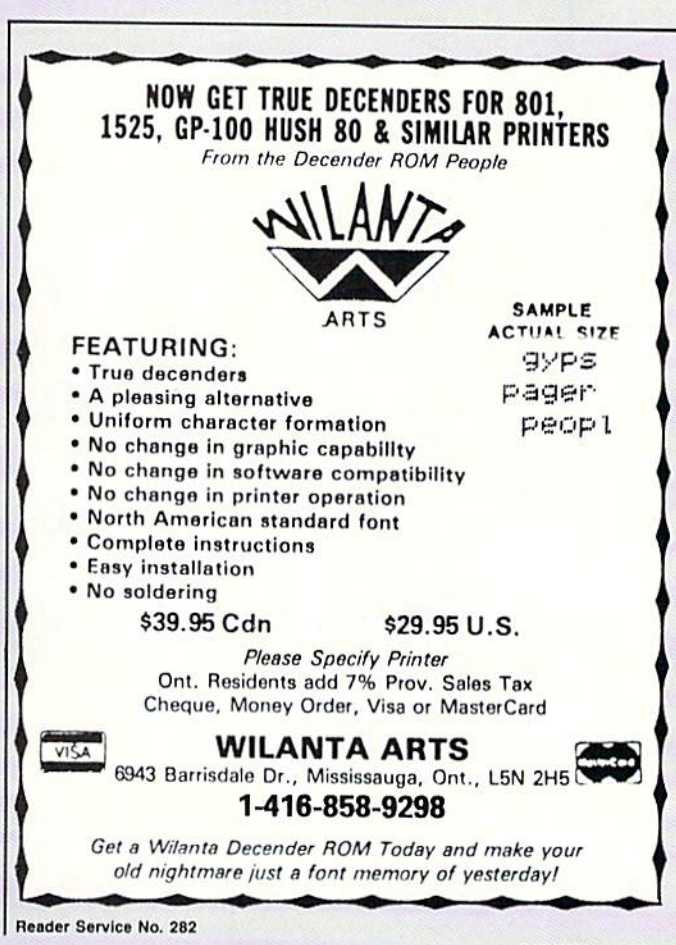

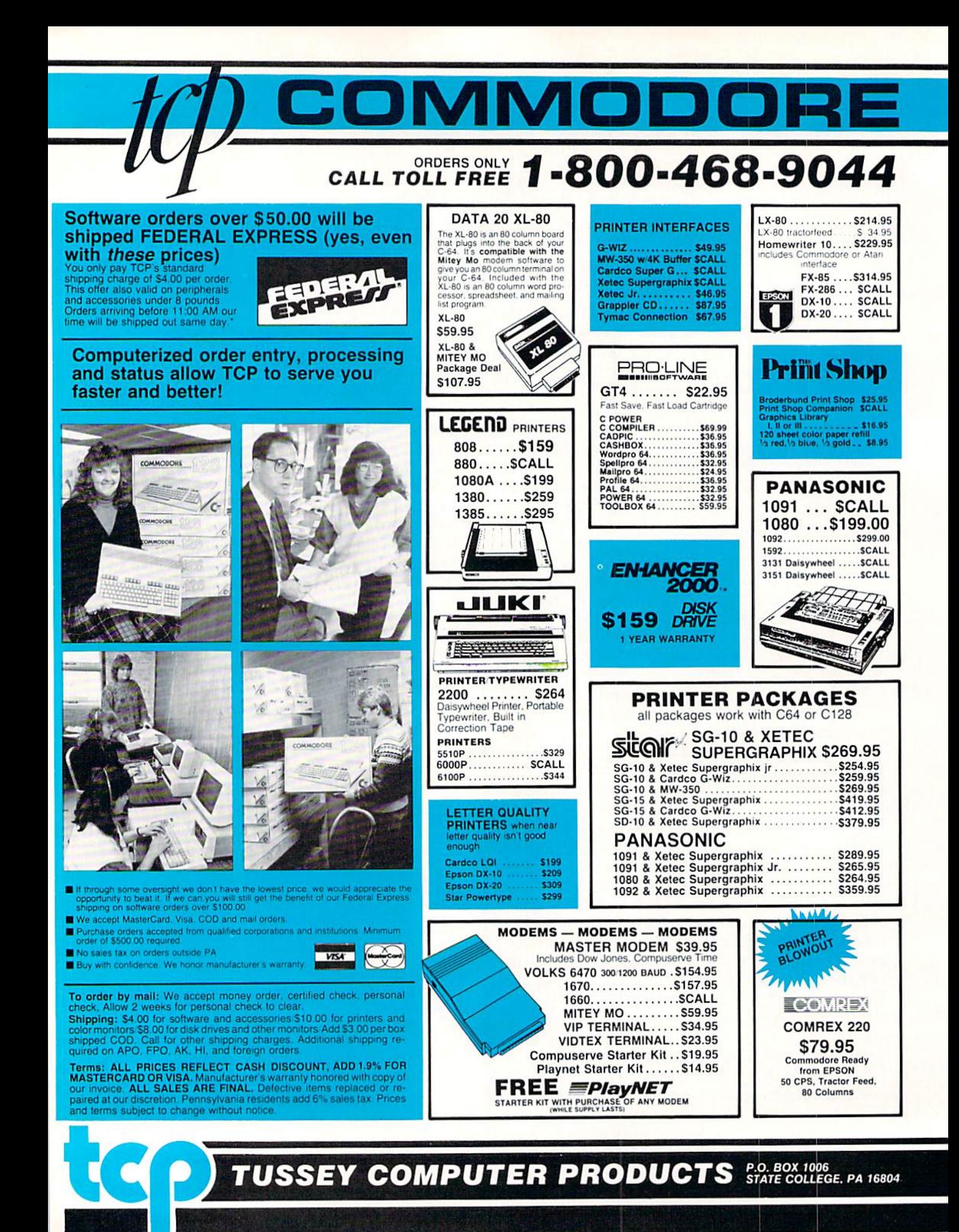

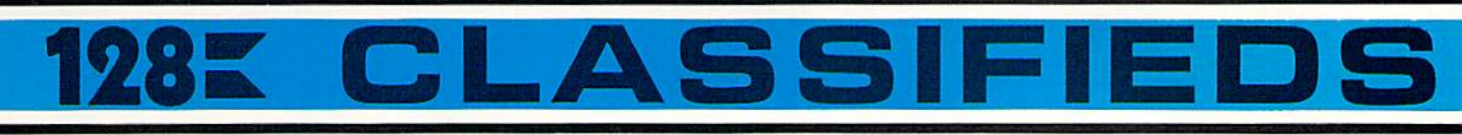

#### **INFORMATION AND** PA ORDERS 814-234-2236

**GAMES** 

#### OPEN 9-8 Mon-Fri; 10-5 Sat EAST COAST TIME

**OME MONITORS** 

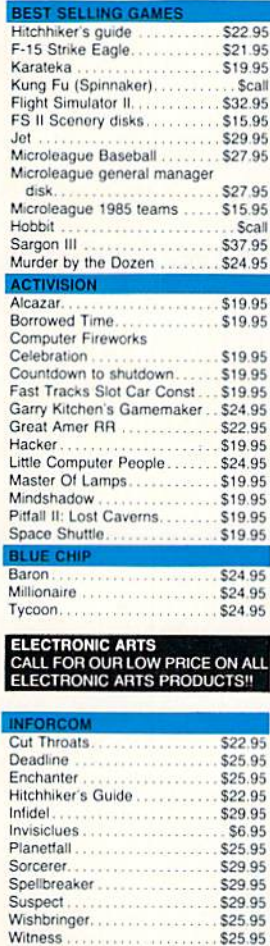

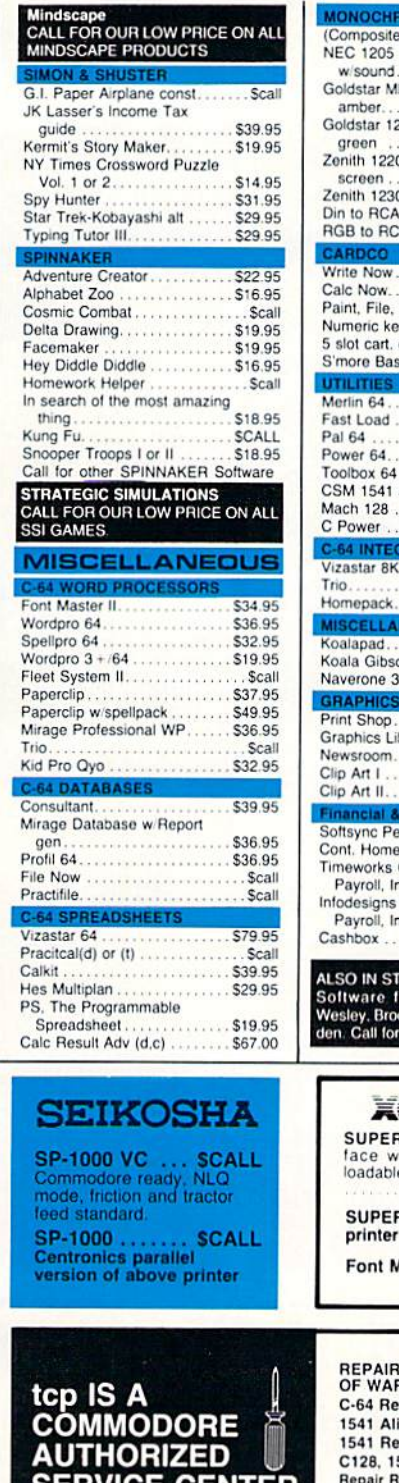

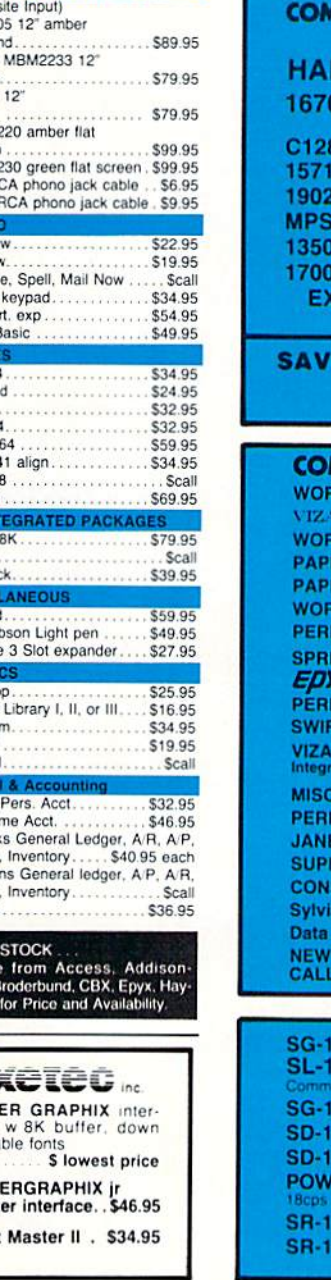

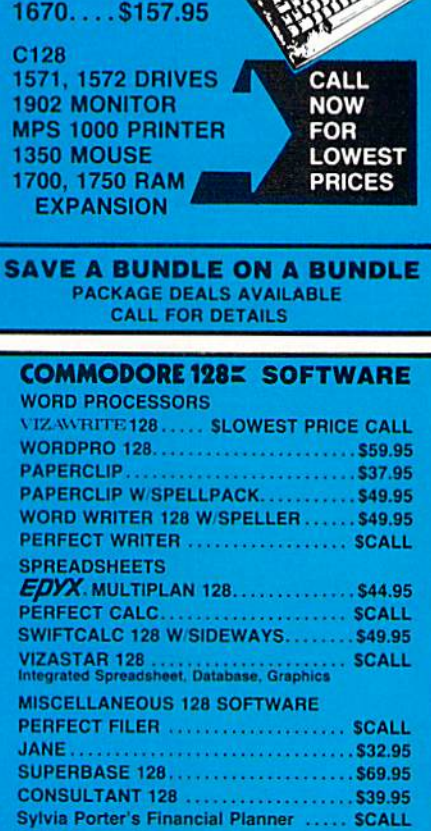

**IMODORE**  $128<sub>z</sub>$ **RDWARE** 

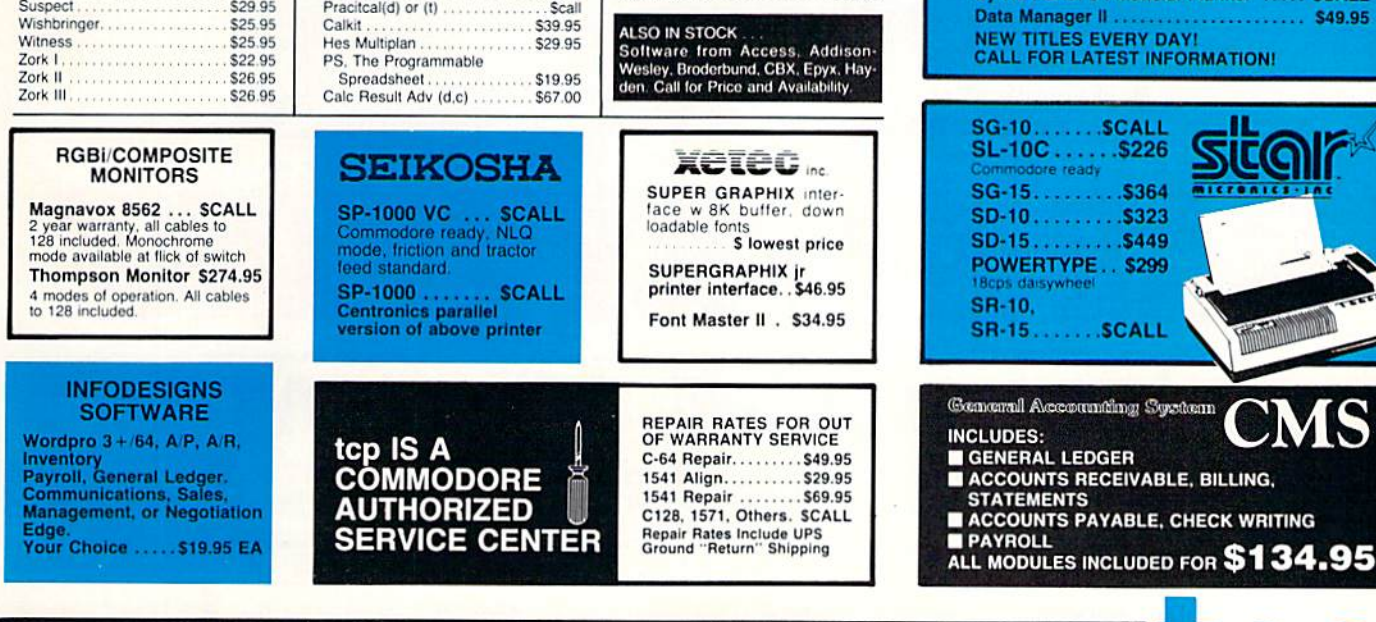

ORDERS ONLY...CALL TOLL FREE 1-800-468-9044

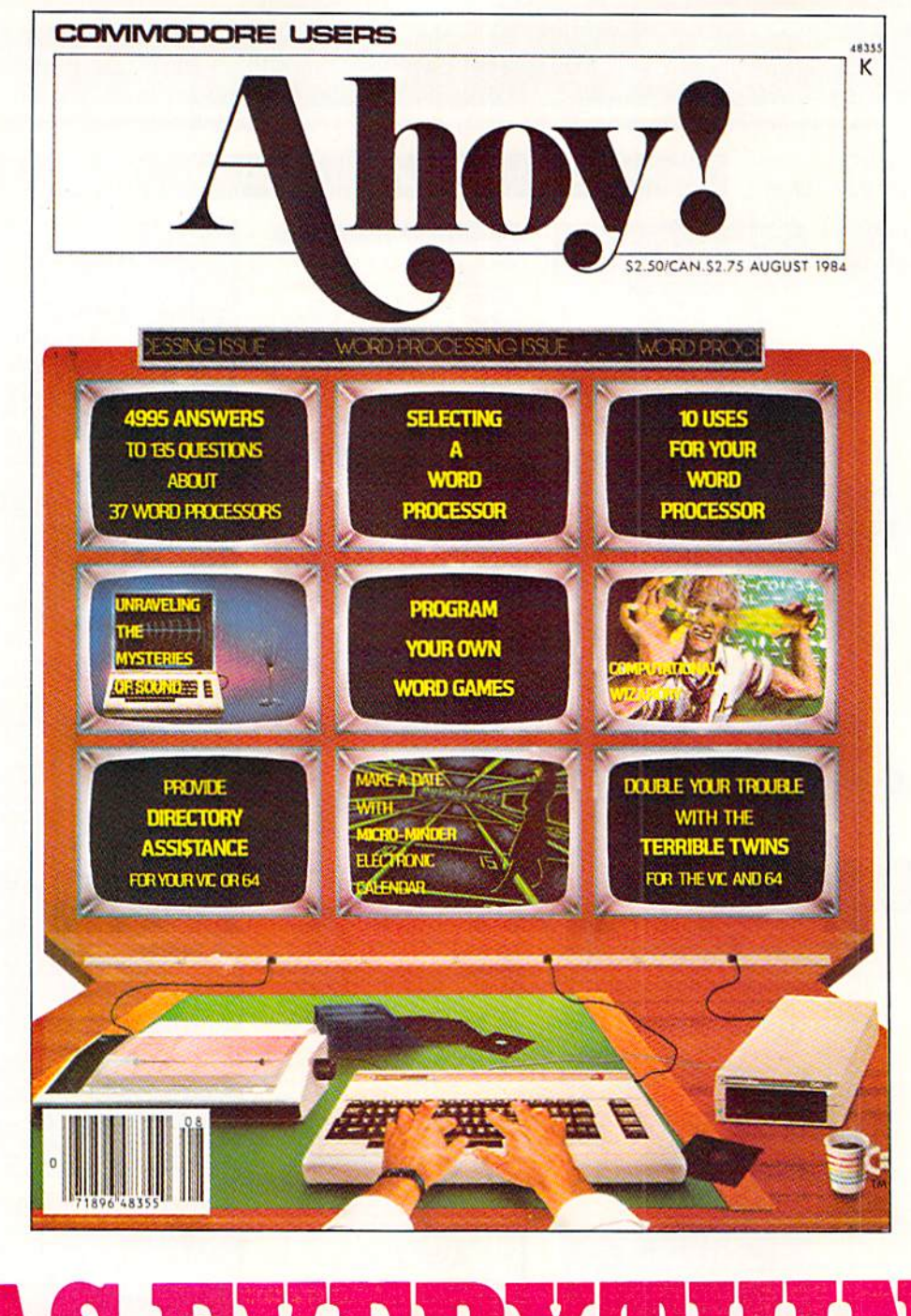

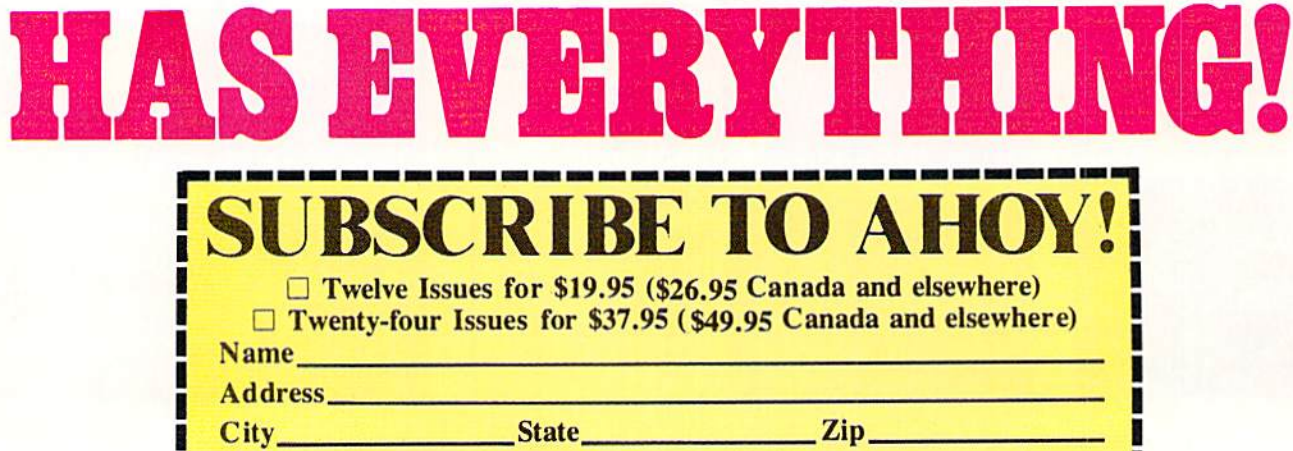

Send coupon or facsimile to: ION INTERNATIONAL INC. 45 West 34th Street, Room 407, New York, NY <sup>10001</sup>

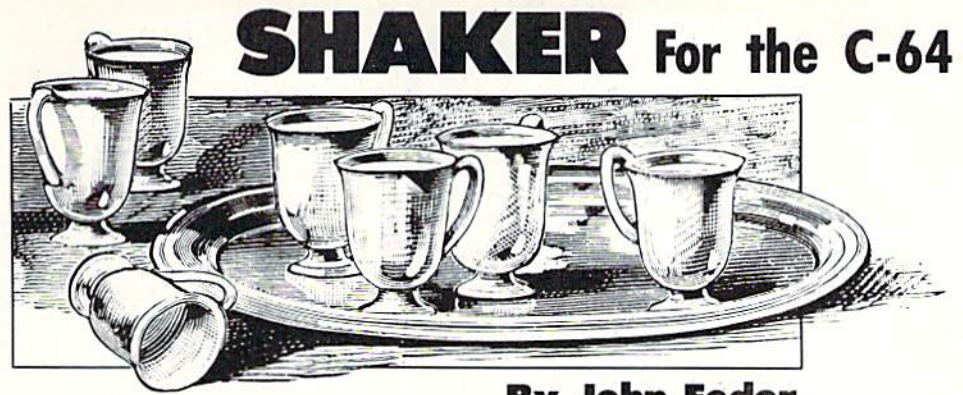

emember that con game with the three peanut shells and the peanut that never seemed to be under the shell you picked? Now you get to try your luck again. Only this time, there are seven cans of pop. six of which are shaken up. You must pick the correct one or else you get to drink pop the hard way!

In order to enter the program, use *Flankspeed* (page 85) to help spot typing errors. Use a starting address of \$C000 and an ending address of SC878. Once it is entered, you can LOAD it (.8.1 or .1,1) and start it by typing SYS49152  $\leq$ RETURN $>$ . The title screen will be displayed.

When starting the game, you get to choose your starting level (1-5). You will not be penalized for starting on a higher level. In fact, you get extra points for starting on higher

#### By John Fedor

levels. Move the joystick (Port 2) left or right to choose the level and press the fire button to start the game.

You will then see seven red pop cans on the screen. The computer will pick six of them and shake them. The computer always shakes them at the same speed. Remem ber which can was not shaken.

Now comes the hard part. The computer will shuffle the cans about <sup>15</sup> times. The lower the level, the slower the speed. Level <sup>11</sup> is truly for the super eye. Once the .shuffling is completed, you move the flashing can to the correct can. Press the fire button to choose the can. If you are right, it makes a certain noise. If not, the can sprays out the pop. You get three attempts per game. My highest score is 2590.  $\square$ 

SEE PROGRAM LISTING ON PAGE <sup>103</sup>

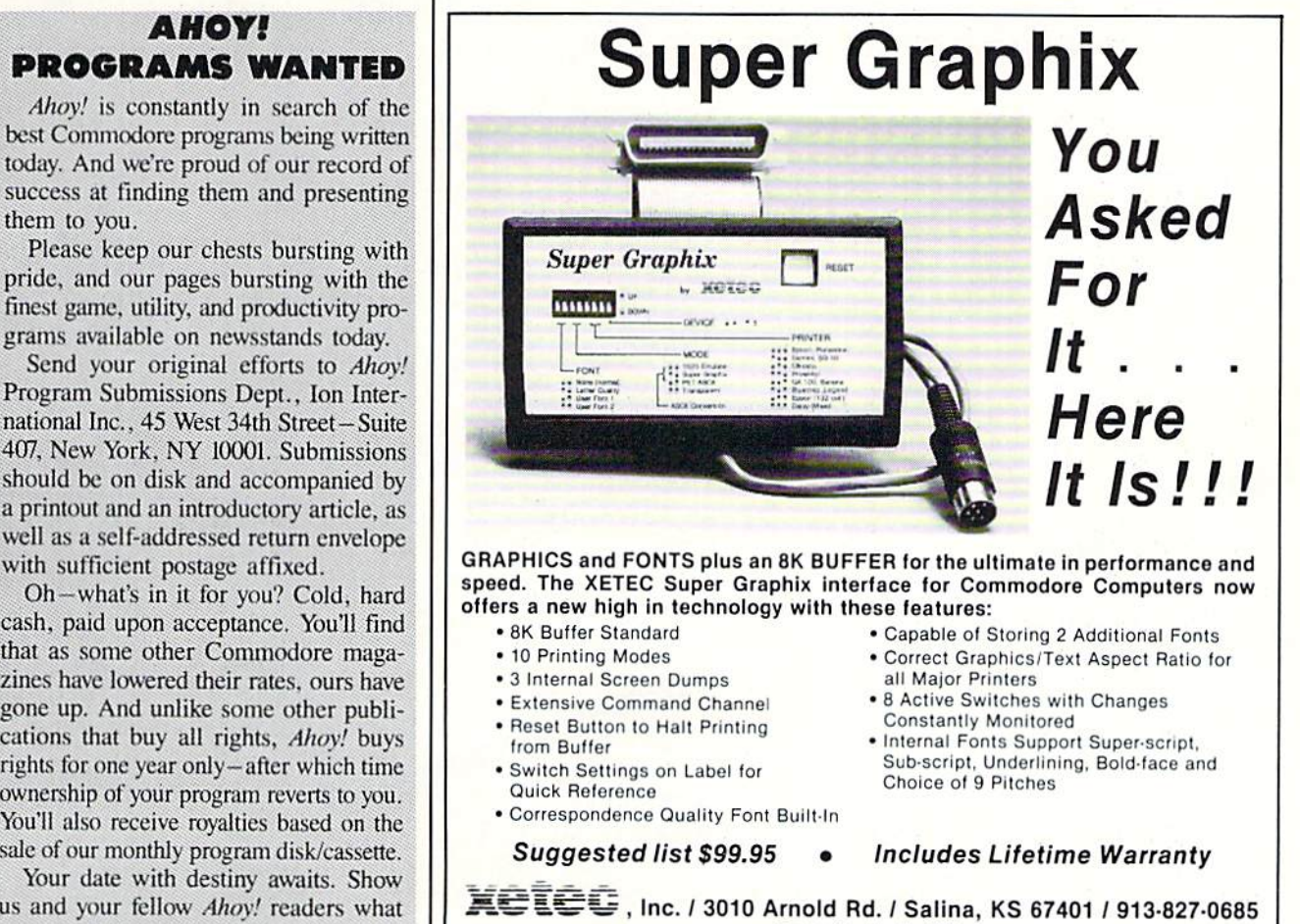

Reader Service No. 246

grams available on newsstands today. Send your original efforts to Ahoy! Program Submissions Dept,, Ion Inter national Inc., 45 West 34th Street-Suite 407, New York. NY 10001. Submissions should be on disk and accompanied by

them to you.

AHOY!

printout and an introductory article, as well as a self-addressed return envelope with sufficient postage affixed.

Oh—what's in it for you? Cold, hard cash, paid upon acceptance, You'li find that as some other Commodore maga zines have lowered their rates, ours have gone up. And unlike some other publi cations that buy all rights, Ahoy! buys rights for one year only-after which time ownership of your program reverts to you. You'll also receive royalties based on the sale of our monthly program disk/cassette,

Your date with destiny awaits. Show us and your fellow Ahoy! readers what you can do!

AHOY! 45

FOR **COMMODORE** 128 AND If your programs are slow, C-64 OWNERS NOW SHOWING AT It's Spectacular SKYLES ELECTRIC WORKS It's Specially if  $\frac{1}{\sqrt{2}}$ <br>  $\frac{1}{\sqrt{2}}$ <br>  $\frac{1}{\sqrt{2}}$ <br>  $\frac{1}{\sqrt{2}}$ <br>  $\frac{1}{\sqrt{2}}$ <br>  $\frac{1}{\sqrt{2}}$ <br>  $\frac{1}{\sqrt{2}}$ <br>  $\frac{1}{\sqrt{2}}$ <br>  $\frac{1}{\sqrt{2}}$ <br>  $\frac{1}{\sqrt{2}}$ <br>  $\frac{1}{\sqrt{2}}$ <br>  $\frac{1}{\sqrt{2}}$ <br>  $\frac{1}{\sqrt{2}}$ <br>  $\frac{1}{\sqrt{2}}$ <br>  $\frac{1}{\$ ONLY: It's Fast It's Fast the Commodore 128 that he calls by the<br>http://en.modore.html<br>http://en.modore.html<br>http://en.modore.html<br>http://en.modore.html<br>http://en.modore.html<br>http://en.modore.html<br>http://en.modore.html<br>http://en.modore.ht **Commodore 128 that he Completer than any office the Complete State of the Complete State of the Complete for the Calls BLITZI<br>BLITZI: complete Complete than PET Specially BLITZI<br>han it did belone you blirtled in the Calls** another benefit besides speed. It provides an almost infinite<br>complier of ways to add speed. It provides an almost infinite<br>is ing the source of the protection to your programs, betinitie<br>grams such that one au can now con Commodore complied that he calls and the Compliant of the Commodore Complier that he calls and the Compliant of the Compliant of the Compliant of the Compliant of the Compliant of the Compliant of the Compliant of the Comp **BUTZI:** Odor e Cotter than PET<br>than it did before you blier than PET<br>**IT Fans laters**<br>This dis**k les**<br>moth, much gram, number benefit besides<br>compiler of ways to add pspeed. It provides an almost infinite<br>for writing program is not readable. So security is infinite<br>grams such that one automatically because a<br>pass information romatically lo It Translates re-writing Transfates before you blized it. In the program since the program into the diversion of a diversion of a diversion of the product of the program into the product of the product of the product of the production of the produ Transfation you bilized it. The distortion is any any office the program into the part of the program into the part of the part of the part of the part of the part of the part of the part of the part of the part of the par **It's a Treasure IT's a Treasure the and the control of the matter of the first of the security is interested by the security is interested by the security is interested by the security is interested by the security is interested by the s 1.5 a Treasure Complete Security is interesting<br>the BLITZ basis of the Security is interesting<br>the BLITZ! Complete Four can now create a string<br>of the BLITZ! complier a treasured to make all the results in the rent in<br>the** improvement program into the present of the program into the present of the program into the present of the program into the present of the program into the present of the program into the present of the program into the p Using this and users have the program to an individual in the distribution of the program of the product of the product in the product of the product in the product in the molecular term of the product of the product in th "Interest the program into its program is size to 20 times the<br>policies the program translates your slow Basic Points in the programs of the Minister code. The **EUT2!** Complier Significantly<br>then re-writes the nonly run an  $C - 64$ operations means for the program into the store of the State of the State of the State of the State of the State of the State of the State of the State of the State of the State of the State of the State of the State of th The BLATZI Computer is a tring of a thing bell to the BLATZI C-128, Disk to the they are then they are listed. The UITZI C-54, Disk to the the Range listed. The UITZI C-64, Disk to the the Range in the filter of the filter It's Popular 0î It's Protective It's pay later of mation from one programming kit.<br>
Reviewers and users have heaped the form of the state of the state of the state of the state of the state of the state of the state of the state of the state of the state The protective the program into its own special program.<br>The computer of the program into the program is size by deciding the program into its own into the strike and<br>the system of the program into its own special program For more cline and the program into its circle by declaring which the advanced program into the own special P. declare and the change of the complete of the complete of the contraction of the participate of the complete of Weight in 1901 and the Second of the State and Second to the Ring in the state is the following the condition of the Computer is the following the condition of the property of the state and the condition of the condition o ean in gold a met basic complier is the following k<br>more popular with result of the following the following the final in give the complier is a dream cing praise on the programming is a second Martin Discontinue of the fol Call Today for Fast Service Distribution of the People and supple and the Renaing to the state of the state of the commodor strong and the commodor strong and the contraction of the commodor strong and the contraction of t BLITZI C-128 Disk When they are listed. The State of Disk Street of The Street of The Street of The Manufacture of the Street of The Manufacture of the Street of The Manufacture of the Street of The Street of The Street of BUTZIC 128, Disk When they are listed The Street Conditions of the Street Changes Condition of the Street Changes Condition of the street Changes Changes Changes Changes Changes Changes Changes Changes Changes Changes Chan Storage Power to the People It's the largest It's the largest the common the common space of the capacity of the common the common the common the common space of the common the common the common the common the common space of the common the common space of the commo The largest House Electric Works Interfaced Common of the Skyles Electric Works Interfaced Common the stars of the Skyles Electric Works Interfaced Common of the Skyles of the stars of the stars of the stars of the stars SPRING<br>SALE Tour stress the car the common the search of the search of the search of the search of the search of the search of the search of the search of the search of the search of the search of the search of the search of the searc  $99.95$  $49.95.$ en angler than 1 0 1 541 by Star in the animals and the star in the same of the star in the star in the star in the star in the star in the star in the star in the star in the star in the star in the star in the star in th **QUICKSILVER** any of the farmer through the farmer think of the Community of the Same physics in the Community of the Community of the Community of the Community of the Community of the Community of the Community of the Community of the **CONTRACT THE CONTRACT CONTRACT AND ACCES AS A CONTRACT CONTRACT AND CONTRACT CONTRACT AND CONTRACT AND CONTRACT CONTRACT AND CONTRACT AS A CONTRACT OF A BOYD AND CONTRACT AND CONTRACT AND CONTRACT AND CONTRACT AND CONTRA** Is the fastest Life of the Control of the Control of the Control of the Control of the Control of the Control of the Control of the Control of the Control of the Control of the Control of the Control of the Control of the It's the Fastest It's the Fast of the Street and the Street access to the data of the fast of the fast of the fast of the species of the fast of the species of the species of the species of the species of the three of the species of the th It's the Fast and and set proposition of the site of this is a set of the site of the site of this is the site of the site of the site of the site of the site of the site of the site of the site of the site of the site of The Form of Star 1991 and The Star 1991 and The Scope of Star 1991<br>The Star 1991 and Common and The Star 1991 and the Common of the Common Control of the Common Common Common Common<br>Company of the Common Common Common Comm To a 1541 disk dirict of the man of the with princes and the disk dirict of the man of the with the score of the man of the with the score of the man of the with the score of the with the prince of the with the prince of t a Serial MSD drive<br>Quick Sit the Drive<br>CCup CKSIL Drinler<br>CLUDY Any LER IST limited by the primary of the CIV CR A World Distribution of the CCL CR ACT CALL CR A CONTINUES Specifies that the state of the COUCKSILVER is transported to the CCL CR CR CR CR CR AND CONTINUES Specifies that the state of **Commest loading the State of the State And the Central Conducts of the State And the Central Central Central Central Central Central Central Central Central Central Central Central Central Central Central Central Central** The extent of the starting one of the starting one of the distribution of the distribution of the distribution of the starting one of the starting one of the starting one of the starting one of the starting one of the star This is a 1541 of the Review of the distribution of the data.<br>
This is a 1541 of the Review of the Bay and Sale for the Theory of the Sale for the Theory of the Canading the Canading the Canading of the data of the data of And all of disappear unless in<br>the disappear unless that the contract of the contract of the contract of the contract of the contract of the<br>Vs the Least East of the contract of the contract of the contract of the contract From And at an amazingly branch of the USI of a Captain And the USI of a Captain of the USI of the USI of the USI of the USI of the USI of the USI of the USI of the USI of the USI of the USI of the USI of the USI of the USI of The Central and the particle of the the particle of the file of the file of the therm.<br>The Central and the particle of the advantages of a large principle of the poor of the distribution of the particle commodor e as to pr Skyles Electric Commodore 64. Works, the SEW SFD 1001 Disk Drive System, C-64 . \$499.00 oldest and largest profes The test of the Catholic Catholic Catholic Catholic Catholic Catholic Catholic Catholic Catholic Catholic Catholic Catholic Catholic Catholic Catholic Catholic Catholic Catholic Catholic Catholic Catholic Catholic Catholic sionals in the business. SPRING<br>SALE **OUICKSILVER, C.64 Cartridge DAMPA 1956** 299.00 There is an additional st 50 US and Cartering to US and the prior C-129.95 Scales to the prior of the technology for the technology of the prior of the prior of the strategy of the strategy of the strategy of the strategy charge is an add SPRING<br>SALE This is just a few  $99.95.$ of the  $200 +$  bargains from the newest and biggest Skyles cat alog, hot off the press. We know you'll want this page, in its full splendor, and the other pages overflowing with over 200 bargains in peripherals, software, and books that will make your Commodore 128 or C-64 computer even nicer to live with. Skyles Electric Works So, if we missed sending you your very own copy within the last 231E South Whisman Road few weeks, call us at 1-800/227-9998, unless you live in California, Mountain View, CA 94041 in which case call 1-415/965-1735. (415)965-1735

## MEETING THE ULTIMA CHALLENGE

### How to Find Fame and Fortune in Lord British's World

#### By Tracic Forman Nines

Hundreds of thousands of gamers have stayed up late trying to unravel its secrets since the first installment of the Ultima series made its debut in 1980. Each title is more convolu ted than the last, and the gamer generally begins with a weak character who is totally ignorant of the surroundings or the true goal of the quest.

Richard "Lord British" Garriott's creation, unlike most of the adven tures of the time, derives much of its play value from its role-playing as pects. A character develops an individual personality as the computerist makes discoveries about the land and battles the creatures of darkness to earn experience points.

Those familiar with non-electron ic role-playing games will immedi ately recognize the pattern and slip into the Ultima universe. Newcom ers will have to study this Horatio Algerish view of life in which the goal is to turn a weak persona into a powerful one.

The only scenario which hasn't stood the test of time is Ultima I. It hasn't lasted well mostly because of its prim itive graphics and relative simplicity. While the original is still a great collector's item, this article deals with winning the follow-up scenarios.

#### The Road to Success

Each title differs from the others in the series, but there are certain uni versal Ultima strategies that can help even novices avoid pitfalls and pain ful deaths.

The most important tools a gamer needs to solve any of the scenarios are a notebook, a pad of large-grid graph paper, and a pen. Transact with everyone you meet in towns, villag

es, or cities, and write down what you learn. This is the only way to solve the adventure. It's a good idea to make lists of the residents of towns and villages. This way, you'll know where to find them.

Lord British is the final arbiter of life and death in the Ultima realms. The game often starts a player a mere stone's throw from his castle. Visit the monarch often to get the benefit of the extra levels and/or hit points the character earns as quickly as possible.

Carry lots of food, as much as the character can afford. The absolute minimum amount is about 200 units, enough to stave off starvation during a coast-to-coast hike, even if the party gets lost briefly. Keys, torches, and gems also come in handy, so stock up at the local Thieves' Guild.

If you think you've seen every lo cation in a town, village, or dungeon level, peer at a gem just to be sure. Lord British can be devious, and he often hides vital areas or characters just out of sight. Gems are especially useful in dungeons, where they can find secret doors, treasure chests, stones, and other goodies.

#### Know the Neighborhood

Unlike many other adventure games, Ultima's scenarios require lit tle real mapping. After a few treks, most players will be familiar enough with the map to recognize landmarks. Of course, the cloth maps enclosed with each game help a lot, so remember to decipher the hieroglyphs. They can point the way towards specific places or solutions that would take a long time to figure out on your own. Make a note of any location not flagged on the cloth map. Use pins

#### ENTERTAINMENT SOFTWARE SECTION

#### **Featured This Month:**

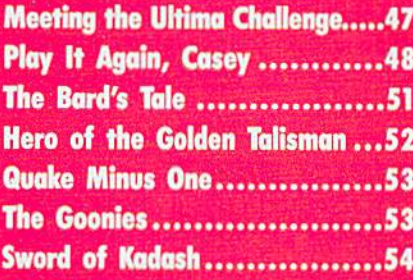

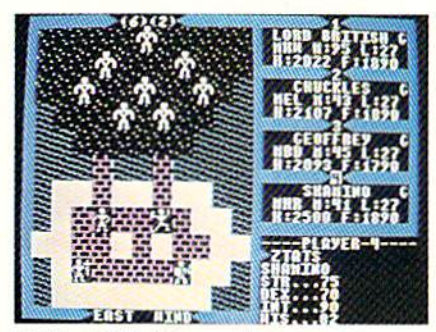

Ultima III: bigger than precursors. READER SERVICE NO. 230

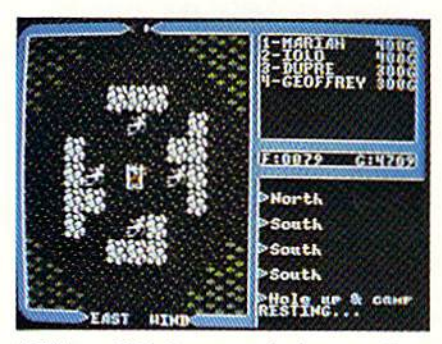

Ultima IV: honesty is best policy. READER SERVICE NO. <sup>231</sup>

if you don't want to deface it.

Dungeons and towers are the ex ceptions to the "no map" rule. Map each square carefully, or you could end up running around in circles, re peatedly stumbling into the same traps or missing secret doors that lead to the heart of the dungeon. Hint: it isn't necessary to explore towers or dungeons to win Ultima II. If you don't need the money, don't waste your time or hit points.

Never, but never, leave the game running while you get up to answer the phone. Your character could eas ily starve or be attacked and killed in your absence. Use the Z command, which suspends all game activity.

In *Ultima III* and *IV*, always have a few characters readily armed with missile weapons. It's the only way to beat certain monsters, especially sea faring and poisonous types. Position archers behind swordsmen, so both can attack.

#### Secrets of Ultima II

This scenario pits a single player against all the forces of Minax the Enchantress, who's wreaking havoc on the land in revenge for the destruc tion of her lover in the first episode. The player's first priority is to find and master the Time Doors, the nowyou-see-em, now-you-don't portals which appear according to the phase of the moons.

Besides talking to the local towns folk, try bribing people, especially hotel clerks. There's a lot more hap pening than meets the eye. Most play ers will have to travel to each time period more than once.

Try taking different technologies through time doors. But make sure you know where you're going before taking the rocket ship into space. Aimlessly wandering around the uni verse often proves fatal. Once sure of the destination planet's coordinates, and those for the landing strip back home, explore a few out-of-the-way planets just to see what they contain.

#### Exodus or Bust

Ultima III is much bigger and more complicated than its predecessors. Up to four individual characters join forc es against evil. A character's race and class influences his or her attributes, so read the section on creating char acters carefully before generating party. For example, dwarves make lousy magic users.

This game requires players to go through a pseudo-death sequence to find a hidden area. While it may be too painful to imagine, allow events to take their course, and you could just be pleasantly surprised.

The Moon Gates instantly teleport the party from one place to another, sometimes landing the group in an otherwise inaccessible spot. Experi ment with the Gates and write down which Gates lead where during each

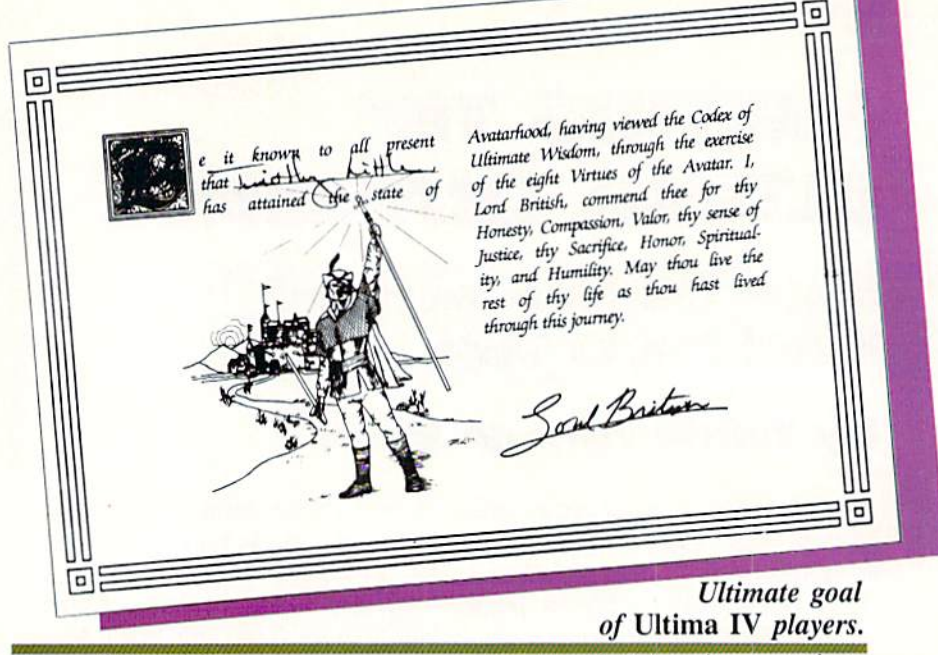

phase of the moon.

Keep track of everything people say, and the order in which they say it. Write down comments verbatim, because the party may be required to do something in a particular sequence later in the game.

Use the "Appar Unem" spell to open chests whenever possible. No character has to die a miserable, poisoned death. If anyone in the party is poisoned, run, don't walk, to the nearest Healer.

Make sure each character carries a reasonably equal distribution of food into dungeons. That way, if gremlins steal food from any one per son, other characters will have enough to compensate for awhile.

The "exotics" townies sometimes mentioned are not some sort of strange new spells. They are armor of the highest quality. "Exotics" are not located on the mainland.

#### In Search of Perfection

In Ultima IV, players must behave like heroes to make any progress. Stealing is possible, for example, but criminality sets the character back so far that it really isn't worth the trouble.

Among the actions that will ad vance characters quickly: "tipping" healers 100-400 hit points; sparing non-evil creatures; and dealing hon estly with all non-player characters. Actions which will retard character growth include: stealing anything

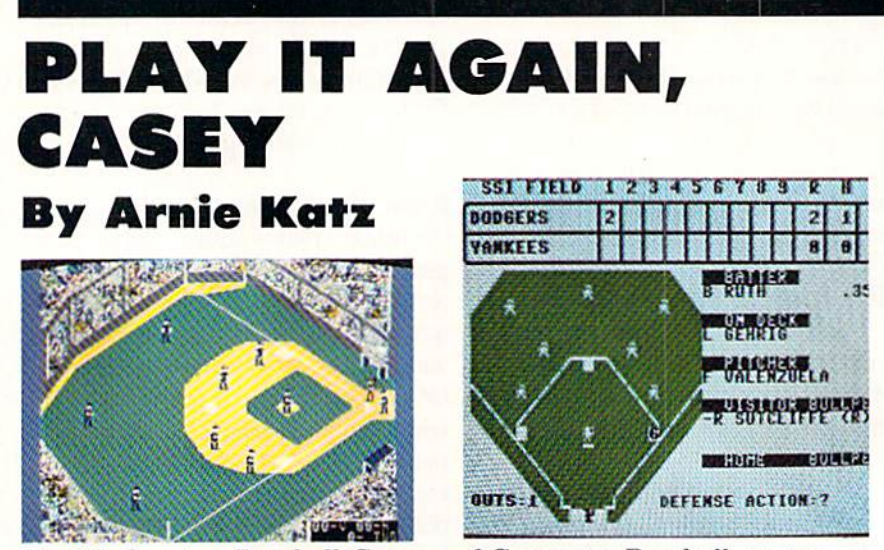

World's Greatest Baseball Game and Computer Baseball are two ex amples of games allowing managers to match teams of different eras.

ENTERTAINMENT SOFTWARE SECTION

#### from anybody; stirring up trouble in towns; habitual lying; and running away from a lot of battles.

Go aficr the rune and mantra in Jhelom as soon as possible. Actual ly finding what you need might re quire bad enough behavior to lose you partial avatar points.

The way the gamer answers the gypsy fortune teller's questions shapes the character's starting position. If you're not happy with the character you begin with, for example, the best way to cut frustration is to start over from scratch.

Talk to Hawkwind often, since only he can tell you how much progress you're making. Try to elicit some sort of question from every character you meet. If someone hasn't asked a question, you probably didn't have a deep enough conversation with them.

Hole up and camp often. It's the best and cheapest way to regenerate lost hit points (unless you happen to be close to Lord British's castle, in which case inquiring about his health will restore everyone to full HPs). If the computer tells you that resting has had no effect, it's lying. Characters might not have any hit points re stored, but their magic points always return to full strength after a nap.

Never press "0" when asked how many rounds you want to meditate at a temple. Not only will the meditating last almost forever, but you stand a good chance of losing avatar points if you stop prematurely. It takes quite while to earn them back.

Mix up plenty of spells before en tering dungeon rooms. Once engaged in battle, you can't concoct a handy fireball. The dungeons all connect at the bottom, so you can locate out-ofthe-way dungeons by going all the way to the eighth level and walking through an altar room. You'll enter a different dungeon. To see exactly where the dungeon is on the terrain map, cast an "X-it" spell.

The ideal party has eight charac ters, one from each class. Potential party members can be found in the towns which represent their charac ter classes.

If you kill a monster from a boat, it doesn't leave a chest of gold and no party member earns experience points. You don't have to kill every monster in an attacking party to earn financial reward, though. Forcing them to retreat earns a chest.

The phases of the moons are im portant when hunting mandrake and nightshade. Look for these most pow erful reagents when the moons are dark. Moons continue to cycle while you mix reagents or hit "Z" (pause). If you're waiting for a moon gate or the right phase of the moon, use ei ther of these methods to wait for the

perfect moment. That way, you won't have to battle marauding monsters.

#### Final Advice

It may be hard to believe while you're banging your head against the monitor screen in frustration, but ev erything in each Ultima game has a solution hidden somewhere. If talking doesn't immediately provide a clue, try it again! Local gossip is the key to winning.

Origin Systems, creators of Ultima III and Ultima IV, market their own hint booklets. They provide no out right answers, only phrases to jog players' imaginations and nudge them towards solutions. The hint books are available directly from Origin for \$12.95 each. Players who need even more help can call the company di rect and get straight answers from Origin's friendly, knowledgeable staff.

Unfortunately, Sierra, publisher of Ultima  $I$  and  $II$ , doesn't offer the same support. Fortunately, there are a variety of good adventure game books on the market that offer complete so lutions.

Happy ore hunting! And remember, in the Ultima universe, only the strongest strategists survive.

Origin Systems, 340 Harvey Rd., Manchester, NH <sup>03103</sup> (phone: 603- 644-3360). - Tracie Forman Hines

#### Getting the Most out of Computerized Statistical Baseball Games

Shortstop Ernie Banks lungs into the hole! He spears the ball and, in one fluid motion, shovels it to Rog ers Hornsby at second base. The Ra jah steps on second as Willie Mays slides into the bag to try to break up the double play. Hornsby pegs to first, where Don Mattingly stretches out to catch the ball a split second before Babe Ruth can touch first base. The St. Louis Aliens, masters of the Roy al Amateur Micro Baseball League Organization (RAMBO), trot off the field with another victory.

There's only one way superstars of different eras and teams could play on the same field: a statistical baseball game. Statistical baseball em ploys mathematical models which represent the performance of actual players of the present and past. These models plug into algorithms which express the interrelationships among players in each specific situation.

The result of all this high-powered arithmetic is that statistically based baseball simulations replicate the real sport so that gamers can enjoy the vi carious challenge of making the same decisions that perplex Major League managers, coaches, and general man agers. In other words, if you have Wade Boggs, he will hit, throw, run,

and field for your team the same way he does for the Boston Red Sox.

Non-electronic statistical games, popular since the early 1950s, have spawned a hobby group which includes hundreds of play-by-mail and face-to-face leagues and hundreds of thousands of devoted players. The computer has proved to be a real bonanza for armchair managers, elim inating the need to roll dice to gen erate random numbers and consult mountains of charts on every play.

Commodore owners can choose from among four different statistical baseball titles: Computer Baseball (Strategic Simulations), World's Greatest Baseball Game (Epyx), Statis-Pro Baseball (Avalon Hill), and Micro League Baseball (Micro League Sports Association). All are easy to leam and reasonably enter taining, and all have sufficient statis tical accuracy to serve the needs of Walter Mitty-type managers. (See the chart on page for a comparison of these programs.)

#### Paths to Diamond Glory

Matching your favorite team against its principal divisional rival, the league titlist. or the world cham pion is usually the first thing a new stat replay gamer tries. It's always fun to see if one's strategizing could re verse the outcome of that crucial game or key series, but lovers of baseball simulations have come up with several other ways to have fun with such programs.

One choice, an especially good one for those who generally play solitaire, is an extended replay. Many find this activity very satisfying. It allows for direct comparison between actual performance and statistics produced with the game, and it gives the electronic skipper a chance to change sports history.

Although the truly ambitious may elect to restagc an entire Major League season, using the disks which the publishers of all baseball pro grams sell for this purpose, this is major undertaking. A full year's schedule consists of more than 2,100 individual games, and that's over 1,200 hours of actual playing time.

A better choice for most computerists is a replay of one team's season. It's something even a time-pres sured manager can complete in a reasonable period of time, and it neatly avoids the boredom of replaying con tests between unfamiliar or unappe tizing teams.

How exacting to make the replay is a matter of personal choice. Purists consult back issues of The Sporting News or the daily newspaper to determine the exact line-ups used in each game. This generates the most lifelike statistics, and makes it easy to compare the computerist's achieve ments with those of real managers.

Truthfully, most fans of computer baseball will find this rigorous mcthod entirely too much work. For most, simply trying to use players in a more or less realistic fashion is close enough. The statistics won't match the real ma jor league totals exactly, but they'll be close enough to provide a frame of reference and points of comparison.

Another approach, good for solo play or as day-long diversion at summer barbeque, is a tournament. Let each competitor pick a team from particular season, draw up an elim ination ladder, and play toward championship. An eight-team tourney requires just seven games—about four hours-to pick a winner. Constructing a tournament employing famous teams of the past is an excit ing variation.

Many feel leagues provide the ul timate in stat replay baseball pleasure. Their seasons frequently extend through the winter, giving baseball zealots something to do when the only hardball news involves arbitra tion hearings.

Computerists who can't find local competition can join a mail loop. The manager of the visiting team in each series sends instructions to the home manager, who plays out the contest

ket are fun to play and give wouid-be of players between teams. On the other managers a chance to strut their stuff. hand, if full-season replays are the goal, For the dedicated armchair manager, *Statis-Pro* offers the biggest selection of however, all disks are not created equal. complete past years.

heart's desire, Micro League Baseball titles currently on the market in key and Computer Baseball are the best areas.

according to the guidelines.

Since this system is less than ideal, many computer baseball fans choose to join facc-to-face circuits. Groups which have access to a computer room often meet one to four times per month to play one series each. Leagues with out such facilities generally require the manager of the road team to travel to the home manager's computer to play a three or four game series.

Finding managers is a cinch. Most computer stores will post a small ad on the wall. Other good places to let the world know about your league are school, office, or supermarket bul letin boards. And you might give the local users group or BBS a whirl, too.

Though quite a few leagues utilize stock teams, alternative formats allow the participants to show their ability as general managers as well as field generals. The most popular is the draft league. Each manager picks the team of his or her dreams from a pool of eligible free agents. Generally, the ballplayers are updated after each real-life season to reflect their new level of performance, and league teams can retain the rights to a player from season to season.

All four of the programs on the mar-<br>choices, because they permit easy trading

For instance, if a draft league is your The accompanying chart rates the four

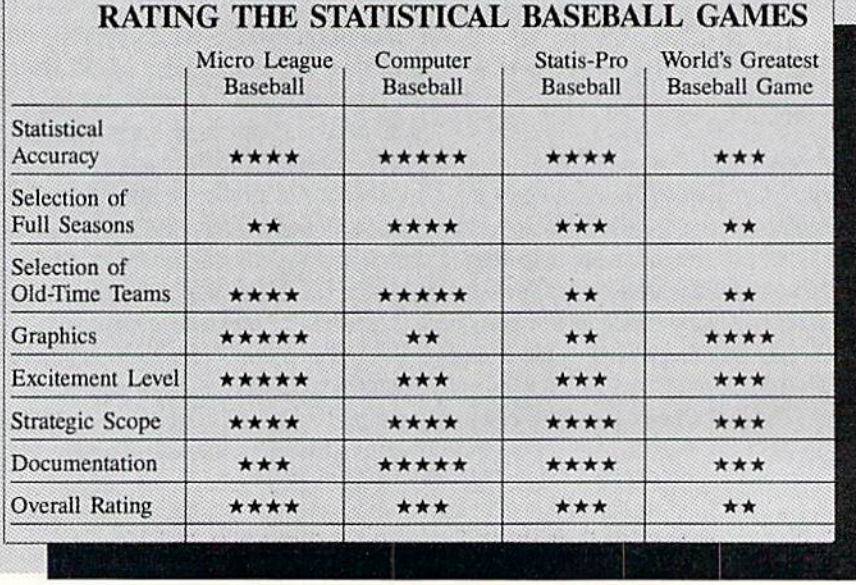

#### ENTERTAINMENT

Some leagues are quite elaborate. The Royal Amateur Micro Baseball Organization, an eight-team aggrega tion based in New York City, has a weekly bulletin, monthly statistical report, a league championship party, and even a yearbook. Obviously, these are frills which can be custom ized to each group's wants.

Whatever way you choose to play, computer statistical baseball simula tions can provide hours, or even years, of mental stimulation and pulsepounding entertainment. And who knows? You may be the architect of the next computer baseball dynasty!

#### Books for Stat Fans

The ruling axiom of statistical baseball simulations is that the bet ter you know the players, the better you will manage them. Watching and listening to actual games pro vides a lot of guidance about actual strategy, but reading is often the best way to get the big picture.

The annuals published by Street & Smith and The Sporting News provide excellent summaries of the previous season, along with pertinent statistics. Daily newspapers, such as USA Today, and the weekly Sporting News do the same for the season in progress.

A trio of quality paperbacks, issued annualiy, provide more sophisticated analysis for connoisseurs:

The Bill James Baseball Abstract (Bailantine Books) features exhaustive commentary by America's leading baseball scientist. It critiques every team and is loaded with unique stud ies and observations which genuinely illuminate the sport.

The Elias Baseball Analyst (Collier Brooks) is produced by baseball's most prestigious statistical service. It has every number you could possibly want or need.

The Scouting Report (Harper & Row) is an annual which exhaustively rates every major league pitcher and hitter. This is particularly useful for players of Micro League Baseball, since it provides information which helps select the right pitches for each moundsman to throw.

Of course, there are many, many more books and magazines devoted to the sport. These, however, form the basis of a stat game fan's basic library.

#### THE BARD'S TALE Electronic Arts Commodore 64 Disk; \$39.95

Things are rotten in the oncepeaceful town of Skara Brae. Mangar, an evil wizard, has the place in his power, and only a collection of the most powerful heroes and hero ines can free Skara Brae from his devilish enchantments.

The Bard's Tale, billed as the first in a series of role-playing games called "Tales of the Unknown," chronicles the assault on Mangar and his minions. The computerist generates characters, forms them into adventur ing parties, and challenges the mon ster-filled town and the even deadli er dungeons beneath it.

The specific goal in The Bard's Tale is to find Mangar and compel him to release Skara Brae and its citizens from his thrall. Beyond this, however, the program's wide-open construction gives it more depth and, consequent ly, greater replayability than adven tures which are tightly tied to a central plot.

The path to Mangar is not linear. There are no clues to gather and puz zles to solve as such, though Skara Brae does have its share of myster ies. Before the gamer can confront the arch-mage, it is necessary to de velop characters powerful enough to penetrate the hordes of crazed crea tures which protect the villain.

As in such non-electronic roleplaying games as "Dungeons & Dragons," characters begin life in The Bard's Tale in a virtually powerless state. Contact with some of Skara Brae's scarier residents often sends such low-level stalwarts to early graves. Characters increase their powers and abilities by gaining ex perience and finding useful magical items. Experience comes primarily from fighting and defeating hostile parties of monsters, and there's no shortage of opportunity for such en counters in The Bard's Tale.

The race and class of a character have a major impact on the construct's abilities. And elf, for exam ple, does better than a human as magic-user, while a dwarf excels in

SOFTWARE SECTION combat. There are seven possible rac es, including human.

Each character is rated (3-18) in five separate traits: strength, intelli gence, dexterity, constitution, and luck. A high intelligence helps a mage progress faster and do more at each stage, while high dexterity may give a Warrior the advantage of strik ing the first blow in battle.

There are 11 possible professions, each of which has a unique set of ad vantages. While a Warrior or Paladin leads the way in armed combat, Bards have a selection of songs which provide magical aid, and Rogues can hide in the shadows and disarm po tentially lethal traps.

Magic-users are subdivided into four distinct classes. Conjurers deal in the creation and manifestation of real things, such as fire. Magicians can affect physical objects and do such things as enchant swords and make walls disappear. Sorcerers cre ate magical illusions, a talent so powerful that only experienced charac-

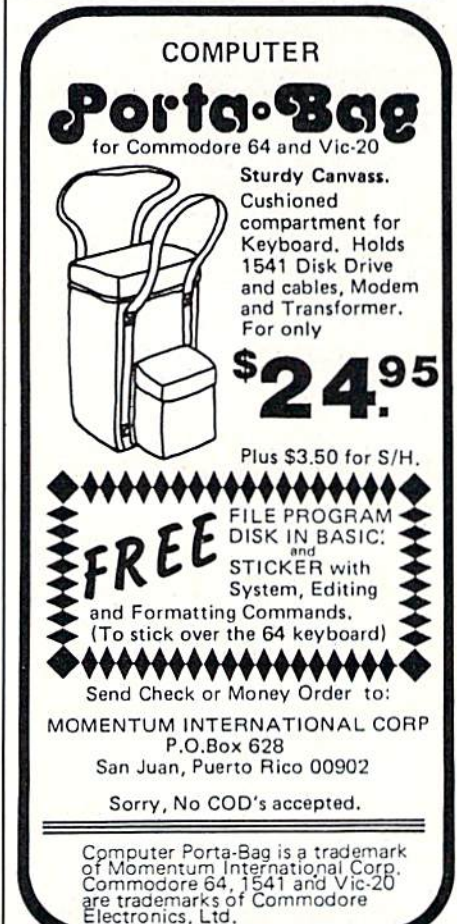

Reader Service No. 245

ters can qualify for the profession. Wizards summon supernatural powers. Although an adventuring party is basically limited to six members, a Wizard can add a seventh in the form of an imp, undead creature, or powerful demon.

The magic system is based on spell points. Each spell has a cost, and a mage can cast the ones he or she knows as many times as desired until spell points are exhausted. Unlike some other contests of this type, the points regenerate during the course of an adventure, so gamers won't find it necessary to hoard their magic power for emergencies.

The armchair adventurer controls a party with the keyboard. The I-J-K-L grouping governs movements, while other commands permit characters to take or drop objects, attack or defend, and perform other similar activities.

The self-prompting combat system is silky smooth. When a party meets

#### THE PUZZLE GENERATOR

THE PUZZLE GENERATOR is a complete Criss-Cross and Word-Search Puzzle development system for your Commodore 64 and 128 (in 64 mode) computers. It utilizes more than 15 built-in word categories to give it the capability to generate BILLIONS of puzzles, all automatically.

This powerful program diskette contains many features: Criss-Cross puzzles can be printed with or without a starter word; By varying the grid, puzzle size can range anywhere from 2 words to 100<br>words; Built-in word categories include Railtalk, Games, Boys and Girls Names, Fun Things, Computers, Adventure, Chess, Football, Baseball,<br>Geography, Good Book, General Interest and more; Word editor enables users to create special interest puzzles from any list of words, including<br>most foreign languages; Works with any printer (required); Puzzles, Answers, and Word Lists that you create can be saved on diskette; Menu driven for easy operation, and much more. Armed with these features THE PUZZLE GENERATOR transforms the worlds number one computer into the **NEW King of Puzzles!** 

THE PUZZLE GENERATOR is a program that will enhance anyones education and is now being used in many schools throughout the USA. **PRICE \$34.95** 

Data Disk for above with over 100 additional word categories (not required). **PRICE \$10.00** 

- 30 DAY MONEY BACK GUARANTEE
- Add \$1.50 For Shipping Costs PA Residents Add 6% Sales Tax
- 48 Hour Shipping On All Items

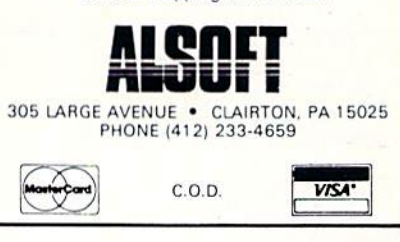

Reader Service No. 288

some monsters and decides to fight, the program asks what each character intends to do in that round of the battle. The possible choices are listed as a menu, and the computerist simply pushes the appropriate key to make a selection. When all party orders are confirmed, the screen reports how each hero and creature actually fared.

The adventure gamer views the action in first-person perspective. The buildings and monsters are depicted in reasonably detailed color drawings, and there are deft bits of animation. The title sequence, which shows a bard singing a song of heroes in a tavern, is especially attractive.

There isn't a lot of sound for a game whose title contains the word "Bard", but the simple melodies are a welcome bonus after hundreds of mute quest programs.

If The Bard's Tale has a fault, it's that designer Mike Cranford and Interplay Productions have embraced the rigorous approach of many nonelectronic role-playing campaigns a little too enthusiastically. The lives of characters are breathtakingly fragile, and it takes a long time to guide a character to a high level of power.

Although the documentation provides lucid information about every game-system and the overall routine of play, many aspects are deliberately left vague so that players must learn from experience. All too frequently, such knowledge is gained only at the cost of several characters' hides.

Comparison with the great roleplaying computer titles of the past, especially Wizardry, is inevitable. The Bard's Tale is five years newer than Woodhead and Greenberg's classic, and benefits from numerous improvements in hardware and software which have occurred since 1981.

If you're hunting for easy victories and mindless bashing, look elsewhere. But if you like an intense mental challenge of a deadly and beautiful fantasy world, then The Bard's Tale is a perfect choice.

Electronic Arts, 2755 Campus Drive, San Francisco, CA 94403 (phone: 415-571-7171). - Arnie Katz

#### **HERO OF THE GOLDEN TALISMAN Mastertronic** Commodore 64 Disk: \$9.99

Mastertronic's line of bargainpriced software frequently furnishes the best evidence of the difference in temperament between British computer gamers and their Colonial cousins.

Americans prefer their action games heavily spiced with strategy. The British market, dominated by young teenage male players, favors animated action games full of rooms and treasures which test reflexes to the utmost.

Despite the inappropriate cover art, which shows a private eye knocking out a thug, this is a straightforward action-adventure with fire-breathing dragons, evil wizards, and the seemingly inevitable magic talisman. The computerist must recover all five pieces of this amazing artifact while a swarm of electric butterflies makes existence precarious.

The documentation, several cuts above Mastertronic's previous standard, segments the dungeon into an alphanumeric grid. The instruction booklet actually lists every object in the game, where it can be found, and the sequence in which they must be collected. Unfortunately, it isn't much fun playing this type of game with an open booklet in front of you, and most players will be able to work out the proper order of activities on their own.

On the other hand, most users would probably appreciate help in figuring out how to utilize objects once they are acquired. The only reference to using the spacebar to activate objects is found in small type on the back of the package. Such an important detail should be mentioned more prominently.

Some explanation of the ratings displayed on the screen would have been a good idea, too. "STR" and "AIR" are fairly obvious labels, but what is "SC"?

The graphics are quite nice, especially the figure animation of the player's onscreen character. When he dives into the water, for example, the little adventurer tucks himself into a

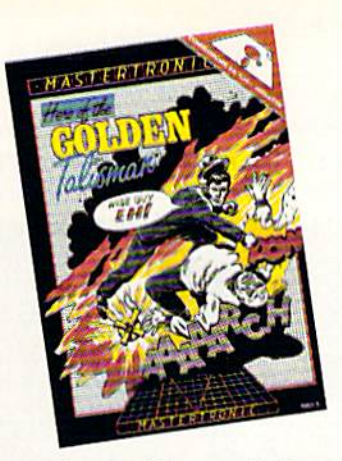

Hero: nice graphics, maddening audio. READER SERVICE NO. 232

protective ball to cushion the impact. The audio, alas, is positively maddening. Although no mention is made of it in the instructions, a siren was constantly going off during play. Clicking the action button generally stopped it, but seconds later it was wailing away again. If designers insist on placing horns, whistles, and sirens in their games, their use should be minimal. It's even better if the doc umentation explains the significance of all the nerve-frazzling noise.

The most important element in this type of program is the play-action, and it's much too tight in Hero of the Golden Talisman. The character frequently double-jumps on a single push of the button, and invariably slips off rocks when he starts to jump too close to the edge.

Hero of the Golden Talisman has some appeal for young action gamers, but more mature ones will probably find other programs less frustrating and more stimulating.

Mastertronic, 7311-B Grove Rd., Frederick, MD <sup>21701</sup> (phone: 800-  $368-9900$ . -Bill Kunkel

#### QUAKE MINUS ONE Mindscape Commodore 64 Disk; \$29.95

Oil up the joysticks, computerists, this is one heavy duty entertainment program. Warren Foulkes and Mike Singleton's Quake Minus One is a great action-strategy contest with wonderful graphics and an excellent control system to make it all work.

The near-future plot centers on the Titan power station, a computer-run undersea complex. Drawing energy from the planet's core, Titan feeds power to a totally dependent high-tech world.

A metaphorical monkey wrench is flung into the gears when the Robot Liberation Front stages a terrorist raid on Titan. As the game begins, the RLF has sabotaged the station's computers, threatening a massive earthquake.

The government techies strike back, and retake the Hermes, one of the five computers which run Titan. Us ing Hermes' armed mobile units, the player must capture or destroy the other four computers.

The tactical display is the player's link to Hermes. The top half of the screen is devoted to the view screen, while the bottom contains a collection of gauges, clocks, and indicators.

The joystick-driven control scheme is quite ingenious. The player toggles from mode to mode simply by mov ing the cursor to the appropriate icon. Certain icons trigger entire submodes (Thrust, Static, Weapons, Junction, Repair, Command, and Emergency Command), which can then be accessed.

The tactical display includes a precise "you-are-here" map of the many roads and junctions comprising the Titan complex. Black dots indicate the RLF has control of the junction, while those under the player's sway are shown in white.

Weapons include mines, torpedoes, lasers, missile pods, fireball guns, ionic blasters, and two kinds of shields. Some of these weapons de stroy, while others simply disable. Ef fective weapon selection requires considerable study and practice.

The player switches control from mobile unit to mobile unit in a frantic effort to retake junctions and reach the RLF-controlled computers: Zeus, Poseidon, Vulcan, and Ares, all of which are, of course, similarly equipped.

The graphics are excellent. Each structure is carefully rendered so that its shape is instantly recognizable by the computerist.

The game's documentation is pa thetically inadequate. It is astonish-

### ENTERTAINMENT SOFTWARE SECTION

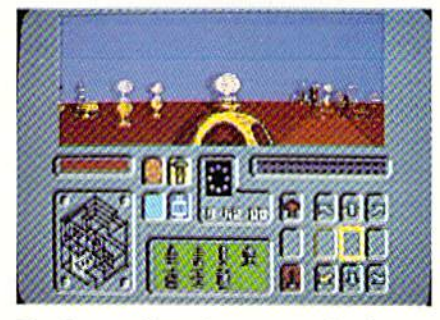

Quake: an ingenious control scheme. READER SERVICE NO. 233

ing that Mindscape could have pro duced such a large booklet that explains so little. The 16-page rulebook teases the player with allusions to capturing a renegade computer instead of blowing it to atoms, but nev er discusses the mechanics of doing so. There is nothing in the rulebook to explain the tremendously compli cated steering system, and accessing the repair mode is a prolonged exercise in frustration.

Far more serious, however, is the lack of correspondence between game and instrucjions. The icon rep resenting the plasma shield, for ex ample, is printed upside down in the documentation, rendering it unrecog nizable. A game as sophisticated and complex as Quake Minus One must be fully explained.

Documentation aside, Quake Mi nus One is a masterpiece. It possesses all the shoot-em-up "juice" any joy stick commando could want.

Mindscape, 3444 Dundee Rd., Northbrook, IL 60062 (phone: 312-  $480-7667$ ).  $-Bill Kunkel$ 

#### THE GOONIES **Datasoft** Commodore 64

Disk; \$29.95

Several years ago, the entertain-

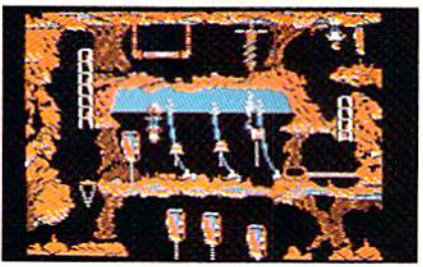

The Goonies is good enough for us. READER SERVICE NO. 234

ment software industry went bonkers over movie licenses. Computer game publishers acquired good and bad ideas alike in a mindless quest for success by association.

Unfortunately, the software com panies concentrated their time and energy pursuing "hot tie-ins," and nor enough on turning such licenses into computer programs. Some promising movie properties became dreadful games as result of slipshod execu tion, while the concepts for others should never have escaped the brainstorming sessions. Most of these re leases shared a common bond: abysmal failure.

In the wake of jokes about compulergame versions of such unlikely movies as Kramer vs. Kramer and The Marathon Man, the software industry pulled back its singed fingers and vowed to forget the world of film.

As everyone knows, there are fash ion cycles in computer software as in mosi other aspects of popular culture. Recently, several companies have be gun rethinking that posture. Activision's success with Ghostbusters and Simon & Schuster's Star Trek have shown that the right property, crea tively handled, can be both aestheti cally and commercially viable.

The publisher which has enjoyed the most consistent success, albeit on a somewhat more modest scale than the previously cited examples, is Datasoft. The icebreaker was Bruce Lee, a multiscreen action-strategy contest. Conan the Barbarian and Zorro, both in the same style but with even more mental challenge, have fol lowed up on this initial success.

The Goonies, one of the first titles released since the company's manage ment shakeup, represents a new wrinkle on that established formula. Play ers journey through eight screens, fol lowing the plot of the movie to a fault. There's even a sequence involving an octopus which was cut from the film.

Each piayfield is an action puzzle. The player must deduce which on screen object goes where, and then employ two onscreen goonies to per form the appropriate action.

The first scenario takes place at the home of the infamous Fratellis, the

villains of the piece. Both goonies must escape to the caverns under neath the old place, white avoiding the ever-present Mama Fratelli. quick look at the doll house-style cut away shows a printing press in the attic, a chair on the top floor, and a water cooler and fireplace on the main level. The user toggles back and forth between the two goonies by hitting the action button. The gamer must get one goonie to move the chair un der the attic entrance in order to reach the printing press, which spews funny money out a side window. As long as the bogus bills rain down. Mama F will be sufficiently distracted to allow the second goonie to dump the water cooler into the fireplace. This opens a secret entrance to the underground caves to facilitate the escape.

The action continues with seven screens full of falling sandbags, se cret slides, vultures, skull mountains, an octopus, a secret cove, and a treasure-laden pirate ship.

The sound and graphics, while not groundbreaking, are nonetheless quite charming and more than ade quate for this unassuming and sur prisingly enjoyable game. Each ob ject is distinctly delineated, and mu sic mavens will enjoy the perfunciory rendition of "Good Enough" while the credits roll.

Software Creations, 19808 Nordhoff Place, Chatsworth, CA <sup>91311</sup> (phone: 818-886-5922). - Bill Kunkel

#### SWORD OF KADASH Penguin Software Commodore 64 Disk; \$34.95

Sword of Kadash is a graphic adventure in which the user-surrogate searches for treasure, magical ob jects, and weapons while moving across a dungeon landscape depicted in overhead perspective. There are magical spells, traps, and all manner of wandering monsters.

Talk about deja vu!

Despite the occasional "Arabian Nights" trappings, Sword of Kadash plays exactly like a poor relative of the Apshai clan. In fact, this pro gram's weakest elements are those which distinguish it from the classic

Epyx series.

Although a wide range of weaponry is available-dagger, morningstar, axe, sword – all are shown as a series

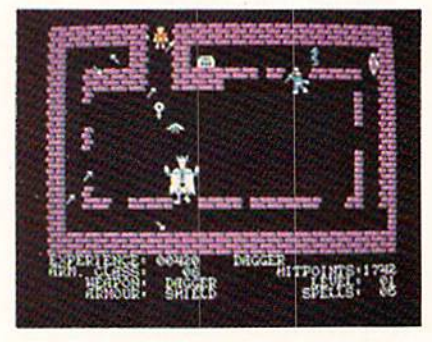

Kadash: 1001 Arabian "mights." READER SERVICE MO. 235

Of shooting darts. The documentation explains: "This allows you to inflict damage on a monster without direct contact." Then what's the point of having different weapons? True, a sword does more damage than a dag ger, but the strategic advantage of projectile over hand weapon is sur rendered to a crude coin-op sensibility. One of the great strengths of the Apshai games is that each situation calls for a different weapon.

The control system is original, but it really isn't very well constructed. Sword of Kadash limits user options other than movement to the fire but ton and spacebar.

The graphics are acceptable, though far from state of the art. This is not altogether surprising in a game originally copyrighted in 1984, but perhaps the Commodore edition should have gotten some sprucing up.

Very little is done with the Arab ian possibilities, either. Why, for example, are we playing with "swords" rather than "scimitars"? Ali Baba (Quality Software) utilizes the visu al potential of the exotic locale much more successfully.

Sword of Kadash is not a bad game, it is simply a step below many titles in its category. For those who've played the mylar off their Apshai Tril ogy disks, however, Sword of Kadash offers some fresh challenges.

Penguin Software, 830 4th Ave., P.O. Box 311, Geneva, IL 60143 (phone: 312-232-1984).

—Will Richardson

#### **ACHIEVE AN ACCURATE PERSONALITY ANALYSIS**

## **GET THE GIRL THAT** YOU WANT . . . NOW! **USE**

# **THE ATTRACTOR**

#### **INTRODUCING**

Now! A powerful social utility program has emerged! THE ATTRACTOR! An extraordinary concept in the application of personal computer software! The Attractor is a tested logic based personality analysis program that will enhance the social skills of the computer user. It is easy to use! And for only \$32.00 this is one program that you can apply year after year.

The Attractor will improve your social life. It will assist you in the generation of purposeful conversation with a female personality. Using a set of pre-programmed questions you will collect vast quantities of information concerning the female personality in question. You will gain insight into the female's viewpoint on a variety of subjects, such as:

> **EMOTIONAL STABILITY POLITICAL KNOWLEDGE MOTIVATIONAL LEADERSHIP INTERNAL CONFLICTS SELF-ACTUALIZATIONS SOCIAL ATTITUDES MECHANICAL ABILITIES HEALTH CARE PRODUCTIVE LIFE-STYLE JEALOUSY LEVELS SOCIAL MATURITY**

And after the analysis is complete you will receive a calculated percentage chance of getting a breakfast, lunch or dinner/movie date. A percentage calculation of a first date kiss and The Other is also included. In addition, an explanation of each of the pre-programmed questions is provided to help you in your administration of:

#### **THE ATTRACTOR**

#### **OPERATION**

The Attractor is divided into three phases. The first phase is the query phase which delivers the set of pre-programmed questions. The second phase is the analysis phase which presents a twenty-five point analysis of the female personality and includes "WHAT ARE THE CHANCES!". The third phase is the explanation phase which will give you and important insight into the multi-level meanings that are concealed withing the set of pre-programmed questions.

#### **THE CHALLENGE**

Now you can go on a real life adventure! You can stop playing fantasy games and apply your personal computer to your own self-development. You can enjoy a healthy social life. You can achieve status while the others bitterly complain that they "can't". But you can!

#### **USE YOUR INTELLECT**

You the comnputer programmer or operator, have wisely invested your time developing highly technical skills. It is the most intelligent thing to do. But sometimes the price paid is Social Alienation! But extremely intellectual computer people need not suffer the tragedy of social alienation. No! With The Attractor you, the computer programmer or operator, will apply your intellect to various social situations and with, perhaps devastating results.

#### **YOU CAN ADVANCE**

You can advance in the real world. Armed with a tremendous social weapon, (THE ATTRACTOR!), you will achieve a personality advantage and more! And for only \$32.00 you really can't affort to be caught without this program. Especially when people around you are making good use of The Attractor.

#### **VALUABLE BOOKLET**

Included as part of The Attractor package, you will receive a ten page instruction/suggestion booklet. This folio contains complete loading and operation instruction as well as informative suggestions of how to apply this program to various social situations. So why wait! Act NOW! And go on a real adventure and get some real treasure!

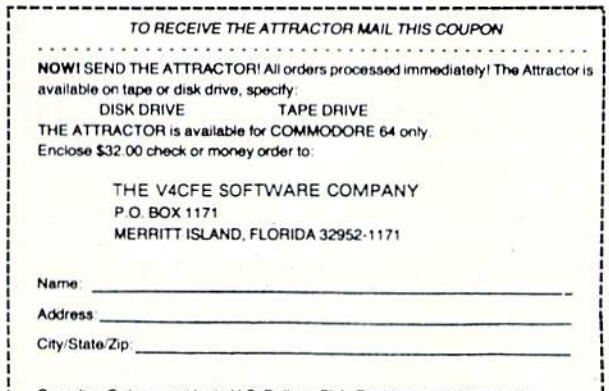

Canadian Orders must be in U.S. Dollars. FLA. Residents add 5% sales tax Commodore is a registered trademark.

#### **PRINTFRS**

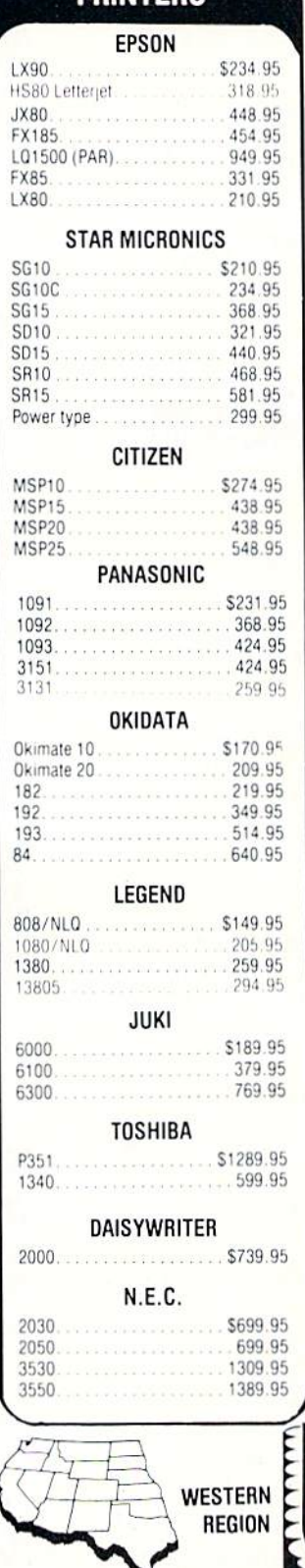

11327 Trade Center Drive Suite 335 Rancho Cordova, CA 95670 CA toll-free 1-800-351-3422 Customer Service: 916-635-3455

**MODEMS ANCHOR** Volkmodem 12 . . . . . . . . . \$179.95 Signalman Express<br>
Lightning 2400<br>
Lightning 2400<br>
Missilving 2400 Westridge................ 59.95 **DIGITAL DEVICES** 300 Baud (Atari).......... \$98.95 **HAYES** 1200B. . . . . . . . . . . . . . . . . . 349.95 NOVATION Smart Cat Plus (1200)..... \$309.95 Professional 2400 . . . . . . . . . 629.95 **SUPRA** MPP1000E (Atari) . 554 95 MPP1064(C-64)................54.95 CAL-ABCO Smart Team 1200 . . . . . . . . \$199.95  $C.D.I.$ Mitey Mo (64). . . . . . . . . . . \$59.95 **DISKETTES BONUS**  $5\frac{1}{4}$   $3\frac{1}{2}$  $SS/DD$ ......... \$ 9.50 - $DS/DD$ .......... 13.50 -

NO LABEL (with Pen & Flip-n-file)  $DS/DD$ ......... 14.50 -MAXELL MD1<br>MD2 19.95 38.95<br>19.95 38.95

**MASTER CARD 4%** 

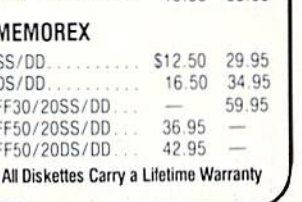

ERN REG

351-3455

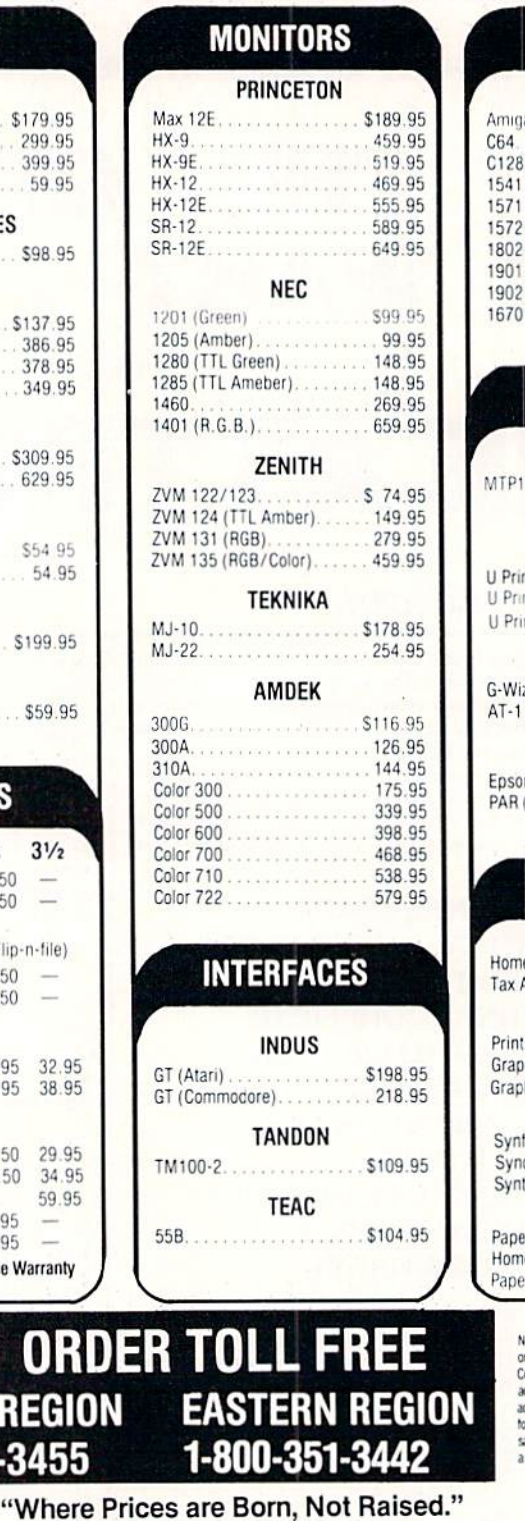

**TE HOUSE** EASTERN

**AMERICAN EXPRESS 5%** 

### **COMPUTERS**

#### **COMMODORE**

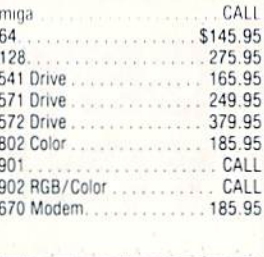

#### **DISK DRIVES**

**SUPRA** 

 $\cdot$   $\cdot$   $\cdot$ 

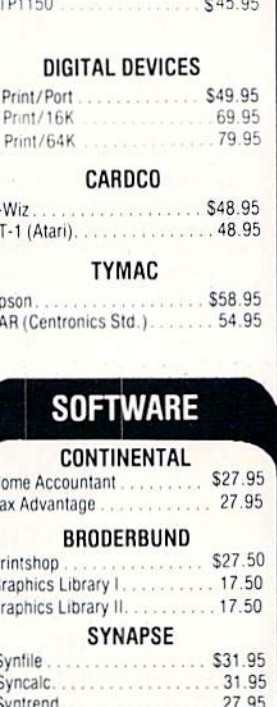

**BATTERIES INCLUDED** er Clip. . . . . . . . . . . . . . . \$36.95 r Clip w/spell........... 57.95

POLICY lo deposit on C.O.D. orders. Free freight in all prepaid cash orders over \$300 in the<br>continental U.S.A. APO and FPO orders<br>idd \$5.00 per hundred. For Priority Mail dd \$10.00 per hundred. Free shipping<br>or PA residents. PA residents add 6% ales tax. All defective products must have prior RA number

P.O. Box 4025

PA residents-

Williamsport, PA 17701

Customer Service: 717-322-7700

**VISA 4%** Reader Service No. 267

Hours: Monday thru Friday 9 a.m. - 6 p.m.

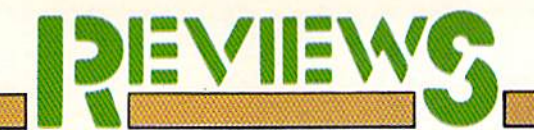

CAD graphics has long been an elusive goal for the C-64. We now have some commercial packages which have taken the first firm steps towards attaining this lofty ambition. Although the results look promising we are not yet convinced that a true CAD system can be implemented on an eight bit, I MHz computer.

## COMPUTER AIDED DESIGN  $\epsilon$   $\alpha$

By Morton Kovelson

Above: helicopter and floor plan designed with CAD GEM (see page 62). Right: caution is in order as an untamed leopard roams through the Flexidraw forest (see page 63).

n essential part of the engineering process is the translation of phy sical ideas onto paper. The end product of all engineering activity is the manipulation of matter and materials in a beneficially constructive manner. In simple terms this means the creation of a physical product which we may use for our bene fit. An essential step in the manufac turing process is the production of a detailed set of drawings which accur ately describe the end product. These drawings must contain enough infor mation to guide the parties involved through the various steps of the man ufacture of a product.

The traditional method of creating these engineering drawings requires the time consuming manual application of transcriptive instruments to a durable drawing medium. These drawings arc normally revised several times during the development process before the fi nal design is released for production.

As with many time- and labor-in tensive tasks, the computer has been sought out to alleviate the tedium. Computer Aided Design (CAD) was developed as soon as sufficient com putational power was available to han dle the complex tasks. A full featured CAD system can greatly speed up the design process while reducing errors and enhancing flexibility. Drawings may be rapidly revised, scaled, and otherwise modified to meet the vary ing requirements of different manu facturing tasks. Multiple layers or overlays can be updated and com bined to form a complex composite drawing. The most powerful systems include extensive database facilities to organize the materials acquisition associated with the final construction.

As microcomputers increased in power and dropped in cost, more and more applications were transferred to them. What was formerly the realm of the mighty mainframe is now pan and parcel of the most modest mini computers. We are also well aware that the dividing line between mini computer and microcomputer is no longer clearly defined.

As veteran users of the C-64 we have become somewhat jaded by what may be done with our modestly priced machines. We have seen text

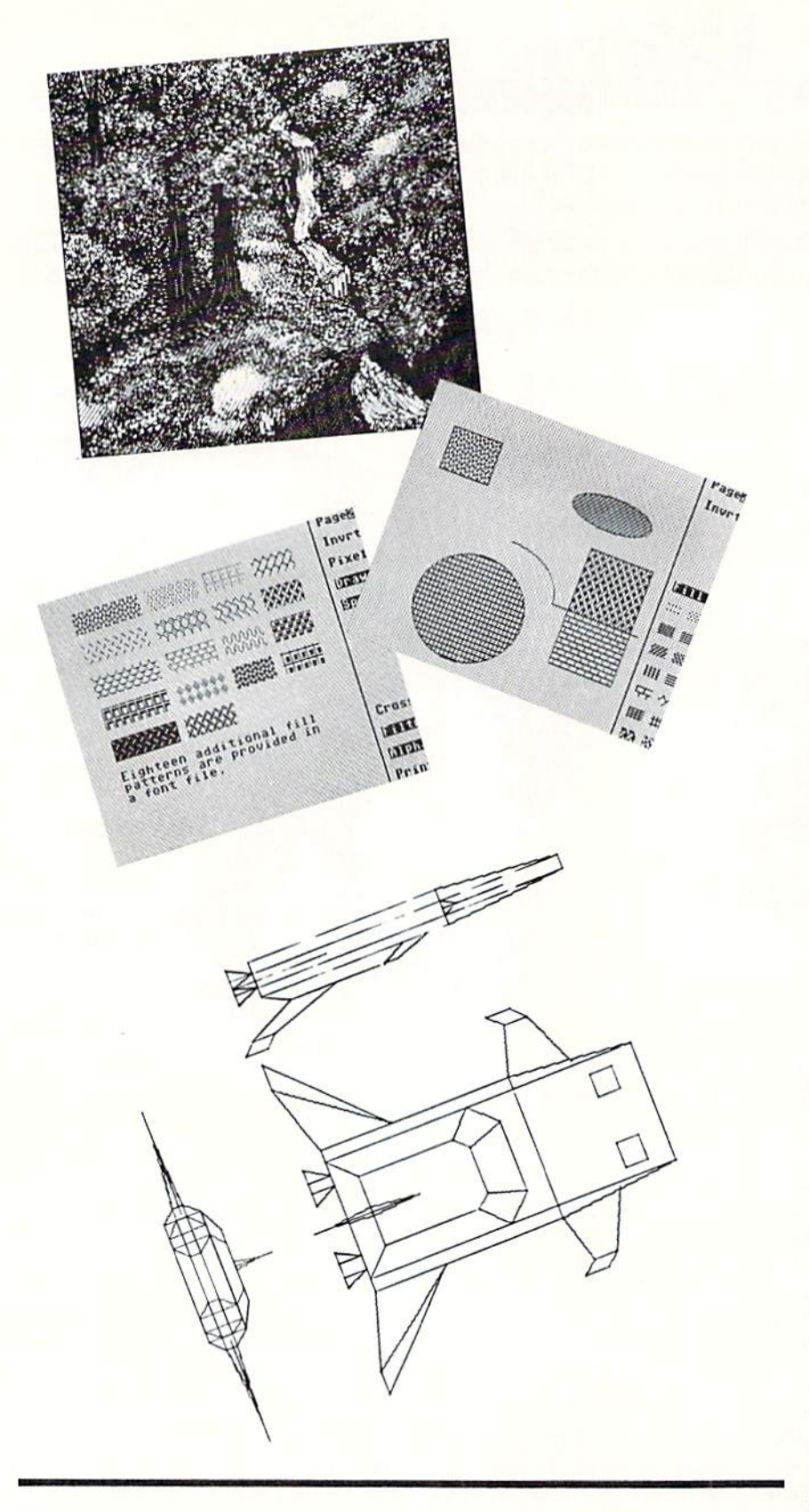

From top: (1) Wayne Schmidt's Irish Spring may be visited on the Flexidraw disk excursion tour. It is shown here on the Pen Palette work palette. (2) 14 fill patterns are built into Flexidraw and available off the menu. Any of the Commodore characters can also be used as a fill pattern. (3) More fill patterns on Flexidraw disk. (4) Commodore 1520 Plotter dump of CAD-3D photo.

processors, spreadsheets, and data base packages which hold their own against the best which the eight bit (and some of the sixteen bit) micro world has to offer. It was just a matter of time before CAD applications were tackled as well.

In the following pages we present reviews of four drawing packages for the C-64. Each of these incorporates many CADIike features. Three of these employ the CAD designation in their nomenclature. The fourth makes no pretense of CADIike inclinations. Not surprisingly, this more traditional C-64 drawing package format is more atuned to the capabilities of the machine than the rest.

We applaud their designers' efforts in bringing these products to market. Although the results are impressive, the CAD promoted programs are long way from full CAD systems. At best they are CADIike simulations of some features found on true CAD systems. A more apt description of these packages would be Wire Frame Three Dimensional Image Manipu lator (WIFTDIM). Don't go looking up this term or writing us about it, as we just made it up.

A wire frame representation of an object depicts only edges and corners of an otherwise solid body. Thus cube is shown as collection of twelve lines joined at eight points. WIFTDIM images are fundamentally different from conventional bit map images. In the common bit map, both high-res and multicolor, what you see is what you've got. If you wish to re veal a different aspect of a displayed object then you must manually re draw the image. In contrast, the WIFTDIM stores each image as a table of points and connecting lines. Each point is described by its hori zontal, vertical, and depth position in space with relation to an arbitrary but clearly defined location in your com puter's memory. This gives the WIFT DIM the singular capability of display ing varying views of an object without requiring the user to redraw it.

When you are using a WIFTDIM the video display screen becomes a plane upon which the current view of the object is projected. As the ob-

58 AHOYI

## REVIEWS

#### PROGRAMMERS TAKE NOTE

If you are interested in program ming and the type of graphics dis cussed above, consider Computer Aided Design for the C-128 and C-64 by Werner Heft. This collection of BASIC programs is pub lished in Germany by Data Beck er and in this country by Abacus Software. The routines are de signed for the Commodore 64 equipped with a Simons' BASIC cartridge or a Commodore 128 and BASIC 7.0.

A step by step approach is used to present the fundamentals of ge ometric drawing with the compu ter. The program modules are de signed to work individually or as an integrated whole. The final re sult is a functional WIFTDIM.

The bulk of this 310 page, \$19.95 volume is devoted to the programs themselves. There is a bare minimum of text which guides the reader along while tying the whole thing together. The linking text is well-sprinkled with witicisms to keep the reader alert. The pro grams are well-structured for easy study. As with all Data Becker/Ab acus books, the hand of the trans lator is evident.

ject is rotated, or the viewing plane is moved (it really docs not matter which, as it is all relative anyway), different views of the object appear. What is most impressive about this process is not apparent to the user. The act of manipulating a three dimensional object in space is mathe matically intensive requiring numer ous detailed calculations. This pro cess is no mean feat for a  $64K$ , 1 MHz computer.

In light of all the demands that CAD in general and WIFTDIMs in particular place on the computer's re sources, some compromise is neces sary on what features will be included in the package. We now take a close look at how these developers have chosen to tackle the problem.

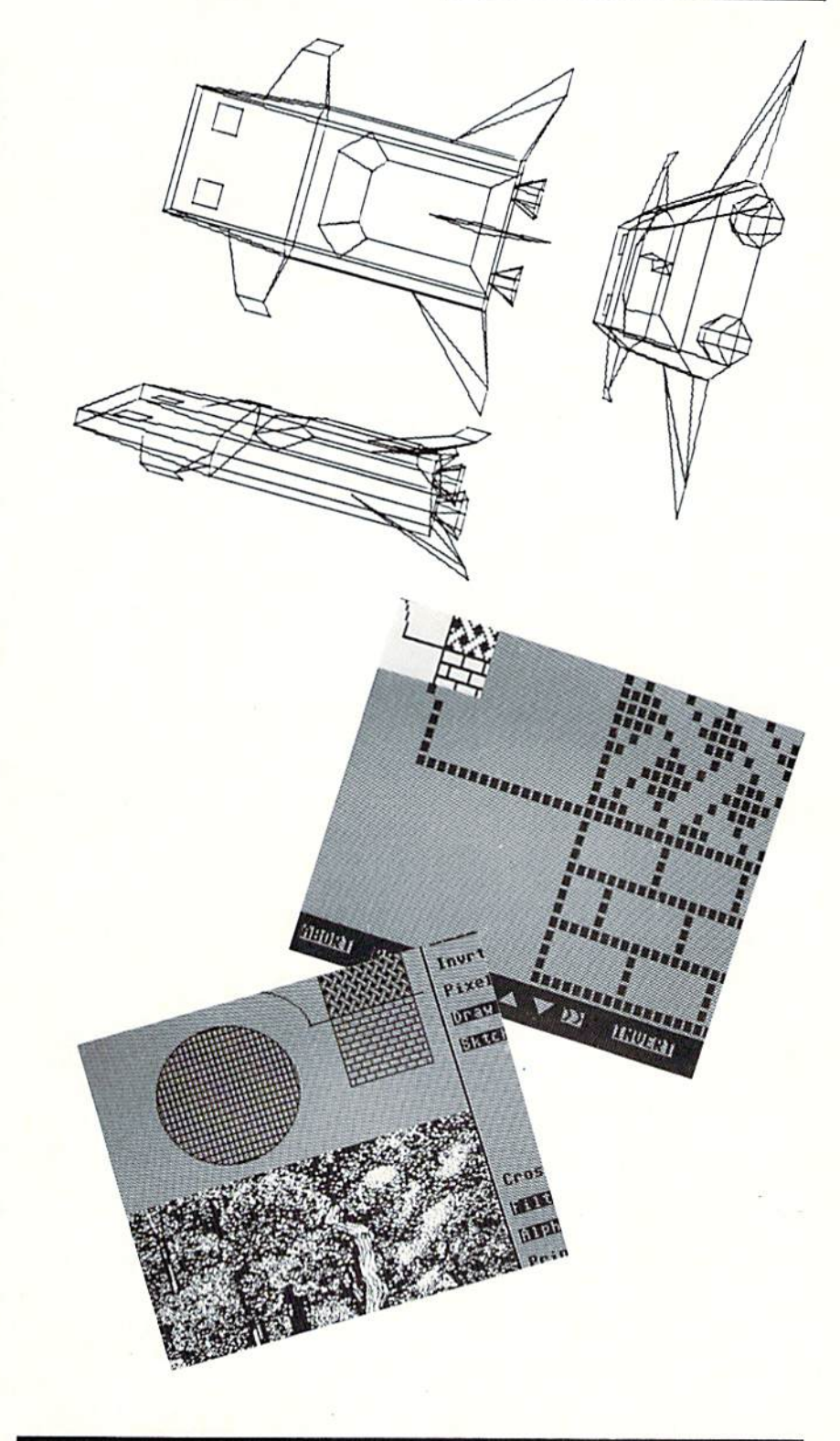

From top: (1) Another 1520 Plotter damp of a CAD-3D photo. (2) Flexidraw's zoom mode sports an original size window to let you know just where you are. The alignment grid is available in zoom mode as well. (3) Flexidraw's dual screens and split screen mode gives the artist much-needed workspace. Horizontal and vertical splits are illustrated opposite Wayne Schmidt's detailed design.

#### CAD-3D IHT Software Commodore 64 Price: \$39.95

There are several ways of display ing a three-dimensional object on a two-dimensional plane. Orthogonal projection is the most common ap proach for engineering applications. This method maintains all viewing lines perpendicular to the plane of projection. The result is dimension al accuracy in the projections of all object surfaces which are parallel to the viewing plane regardless of the disiance to the observer.

Orthogonal views are generally pre sented as a triad showing the front side and top of the object. Very often these will be accompanied by several addi tional views of key surfaces which are not parallel to the viewing plane. These surfaces appear distorted in the three basic views. However, if their angle is known, their true dimensions may be calculated from the basic views. Plac ing these views on auxiliary projection planes allows the objects' true dimen sions to be presented.

Although orthogonal projection is highly desirable from an engineering standpoint, it may be difficult to visualize the appearance of an object from these views. Several other draw ing techniques have been developed to better stimulate the imagination of the human observer. The most effec tive of these is the perspective pro jection. The principle of perspective drawing is simply to size the view of an object inversely proportional to its distance from the observer. The ap parent convergence of parallel rail road tracks into the distance is a well known example of this phenomenon.

CAD-3D provides the option of both orthogonal and perspective projection for viewing stored objects. This makes it visually simple to keep track of ob jects during the creation process.

The origin of the CAD-3D coordinate system is in the center of the video display. The x coordinates are laid out along the horizontal axis with increasing values to the right. The y coordinates are along the vertical axis with increasing values toward the top of the screen. The z coordinates are

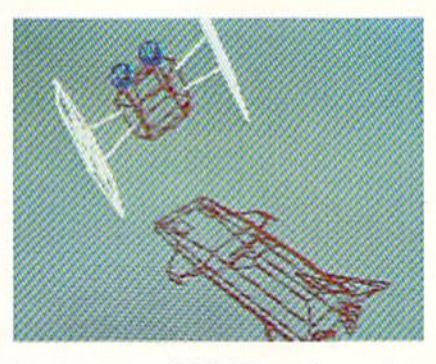

An imminent CAD-3D confrontation. READER SERVICE NO. 236

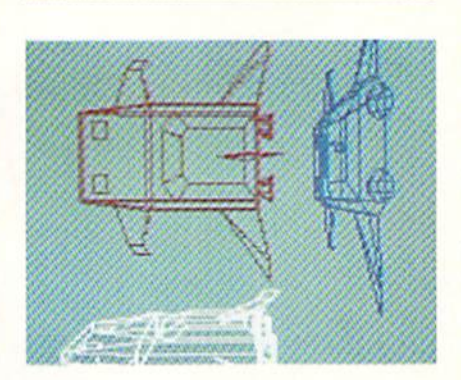

Three views of object in multicolor mode, with perspective turned on.

along a line perpendicular to the surface of the screen increasing toward the viewer. Both positive and nega tive values may be entered.

The two cursors which are dis played on the screen may be posi tioned using cither the keyboard or joystick. The bottom line of the screen displays all three coordinates of the cursors as well as the current operating mode.

Objects arc created by adding point pairs and corresponding connect ing line to a data matrix in the computer's memory. Adding a line is a three-step process of positioning the cursors, inserting a space in the matrix, and setting the connecting line. All data entry is accomplished by positioning the cursors till the desired values are displayed. Data points may be reviewed by stepping through the matrix redisplaying their values on the screen. There are no provisions for direct entry of numerical data or for listing the stored data values to the printer.

The data matrix may store up to a total of 2000 lines. The 3-D display

field, or size of the object matrix, is 256 elements in all directions. That is, the  $x$ ,  $y$ , and  $z$  coordinates may range from  $-128$  to  $+127$ . The actual displayed image is limited to 256 horizontal by 192 vertical pixels on the C-64's high-resolution screen.

The user may choose between the C-64's high-resolution or multicolor display screens. In hi-res mode the display area is limited to the number of pixels specified above. In multi color mode the entire display screen is used, although cursor movement is still in increments of the hi-res pix el size. Hi-res displays are single col or. Multicolor displays can have up to three line coiors. All colors, in cluding border and background, may be set by the operator.

Objects created with CAD-3D may be translated along any or all of the three axes. Translation resolution is one unit. Translations are limited to the ranges specified above provided that none of the stored point values exceed these same limits. Rotation about any or all three axes is also possible. The rotation range is from  $-180$  to  $+170$  degrees and its resolution is 1 degree 24 minutes of arc.

All translations and rotations may be either absolute or relative. In the case of the former the motion is set and ex ecuted once. In the case of the latter the setting may be repeatedly applied with a single keystroke to incrementally step the position of the object. All movements may be temporary for pre view purposes without affecting the data matrix. Permanent movements re calculate the coordinates stored in the object matrix in memory.

The object matrix may be partitioned into two parts. These "operative fields" may be individually or jointly dis played. Any consecutively stored set of lines may be designated as an oper ative field. As with all CAD-3D oper ations, the partition process is visual ly enhanced by positioning the cursors at the line endpoints while defining an operative field.

Translation and rotation may be per formed on the displayed field without affecting the undisplayed field which is still in memory. Operative fields may be saved and loaded, allowing complex

## REVIEWS

objects 10 be constructed from primi tive elements.

CAD-3D objects files are not saved as C-64 bit maps. Instead the actual point and line data is stored. The for mat of the object files is not provid ed, precluding the use of the data in your own programs.

A special save option lets you store the current hi-res screen as a bit map in *DOODLE!* file format for manipulation by City Software's graphic package. However, *DOODLE!* files may not be loaded back into CAD-3D. Once in bit map format, images may be dis played in your own BASIC programs.

A library of seven complex, wellexecuted images is included on the disk. Although these are very good for showing off the package's capa bilities, we felt that a collection of primitive object building blocks would have been useful. If you do plan to create a library of primitive objects, note that CAD-3D lacks a scaling feature. Thus any objects which are to be combined must be designed to fit.

Hardcopy may be generated on the Commodore I525/MPS-801/MPS-803 and 1526/MPS-802 printers. Any dot matrix printer with an interface that emulates the Commodore 1525 may also be used. Images thus cre ated are simple bit map dumps of only the hi-res display. Objects stored in memory may have dimensions which exceed the display area, in which case only the visible display will be dumped.

The best hardcopy results are ob tained with the Commodore 1520 Printer Plotter. This nifty, now extinct peripheral may still be available from many dealers. We obtained ours at a bargain basement price—\$50 from local Toys R Us. Plotter dumps have equal vertical and horizontal propor tions. The entire matrix is dumped, included sections not visible on the display screen. The multicolor dis play may also be plotted using all three pen colors. There is no text ca pability in CAD-3D other than assembling characters as any other object.

The CAD-3D manual gives complete instructions which are brief, to the point, and with every evidence of

having been translated from a foreign tongue. Some experimentation with the computer and the manual will be required to derive the true intent of some of the unintentionally cryptic instructions.

CAD-3D is suitable for instruction al purposes. It is an excellent aid for illustrating the spatial relationships among simple objects. The drawing, translation, and rotation of images is fast enough to maintain the interest of the viewer.

 $CAD-3D$  is supplied on a copy-protected disk with a 30 day replacement warranty. No provisions are made for obtaining a backup copy.

IHT Software, 2269 Chestnut Street, #162, San Francisco, CA 94123 (phone: 415-441-1607).

#### CAD GEM **Micronic Interface Technologies** Commodore 64

#### Price: \$79.95

This package is billed as a Computer Assisted Design Graphic Element Manipulation System. From this mi nor mouthful is derived the acronym by which it is known. CAD GEM is WIFTDIM with broad capabilities.

Objects stored in CAD GEM's data matrix are displayed on the full C-64 high-resolution screen. The coordin ates axes are centered about the visi ble screen. The x axis is horizontally positioned with increasing values to the right. The y axis runs vertically with increasing values toward the bottom of the screen. The z axis is perpendicular to the screen with in creasing values away from the viewer. Although the y and z axes are reversed from the conventional orien tation, the resulting set still forms right handed coordinate system.

All of *CAD GEM's* operations are menu-driven. Selections are made by positioning the screen cursor over your choice and pressing the button on your input device. CAD GEM ac cepts input from the keyboard, joy stick, trackball, Koala Pad. paddles, or light pen.

The first time you use CAD GEM you will be automatically guided through an installation procedure for selection of your input device and printer. This routine will be bypassed for all subsequent LOADs. However, you may rerun the setup program when required. Printers presently supported are the Commodore 1525, Gemini/Epson, Okidata, and C.Itoh 8510. You should also create some backup copies before your first use with the MASTER.COPY routine on the disk. This will let you create three copy-protected backup copies of the original copy-protected program disk.

CAD GEM's operations are driven from two main menus. Submenus display options as required. Objects are entered using the Edit menu. Starting from scratch you first enter a set of points either from the keyboard or by positioning the cursor us ing your input device. Once point en try is complete you must immediate ly set at least one line. Failure to do so will cause the program to forget your data. An orthogonal projection of the lines and points is displayed as they are entered. Line and point data may be listed to the screen or print er in convenient tabular form.

#### RACE ANALYSIS SYSTEMS

Prcfessional Harness, Thoroughbred and Greyhound Race Analyzers with unparalleled features:

- $\bigstar$  Five minutes worth of typing replaces over two hours of tedious hand calculations needed per race for this unique handi capping system.
- Morning Line odds are not used, giving the bettor a source of information independent from the morning line.
- \* Cross references into from up to twenty races and generates bet suggestions in cluding best win, quinella, perfecta, exactra, trifecta and trifecta box.
- \* Ratings can be viewed on screen, printed by printer or saved on diskette for future evaluation.

All of our race analyzers now include the MASTER ANALYSIS DEVELOPMENT PACK AGE. With the assistance of this powerful program users are able to easily build, devel op, and fine tune computerized handicapping systems for all types of sporting events.

#### Available on disk for the Commodore 64 or 128\*

3-PACK (all 3 Analyzers) ... \$79.95 2-PACK (any 2 Analyzers) . . . \$59.95 1-PACK (any 1 Analyzer) . . . \$39.95 30 DAY MONEY BACK GUARANTEE **•** Prices Include Shipping PA Residents Add 6% Sales Tax All Orders Shipped Same Day

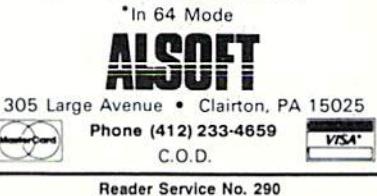

AHOY! 61

Object files may be stored on disk for later recall. The distribution in cludes a large number of basic geometrical constructs and primitives. These include many of the basic geo metrical shapes such as spheres and cylinders as well as collection of electronic circuit symbols. Up to <sup>100</sup> primitives may be brought into mem ory at one time. Each of these mod ules may be independently manipula ted with CAD GEM's translation, rotation, and scaling capabilities. Once the primitives have been fitted, the entire group may be manipulated as a single object. The individual character of the primitives may be main tained for as long as necessary. Com plex objects can be saved as collec tion of primitives in a single file or they may be combined into a single group.

Manipulation of primitive or ob jects is done in View mode. The im age display, in this case, is a perspective projection of the composite ob ject. Perspective may be adjusted by a combination of scaling and shifting of the object towards or away from the viewer. The bit map of the dis played screen may be saved to disk or dumped to the printer. Points which are out of range of the screen display will not be saved or printed as part of the bit map. Keyboard en try of text onto the bit map screen is possible immediately before perform ing a bit map dump.

Internally, the CAD GEM coordin ate system spans the entire range of BASIC'S floating point number set. This allows for the creation of huge objects at enormous distances from the viewer. In practice you must re member to balance the size and loca tion of objects with the nine digit pre cision of the C-64's floating point math routines. The actual limit of ob ject detail is a total of 750 points.

We found a number of quirks in the CAD GEM system during our tests. According to the preliminary manual all rotations are performed about the origin of the coordinate system. An appendix in the same manual states that rotations are performed about point calculated from the average po sition of all object points. It turned out that the appendix was correct. We can see the value for rotations about the object "center" in view of the fact that objects may be shifted some dis tance from the origin. However, rota tion about the origin would be of con siderable utility during the initial object creation process. Rotation about the object center tends to gen erate intuitively unpredictable results.

The object editor had some awk ward quirks as well. The edit lines function treated the first point in the data matrix as point number zero. All other edit functions considered this as point number one. The edit points function also reversed the order of entry of data points as they were added to the matrix.

A large number of the quirks we encountered were due to disagree ment between the preliminary man ual and the way the package actually worked. We expect this to be cleared up in the final version, although cur rent shipments still include the pre liminary documentation.

CAD GEM gives the impression of a powerful program which is awaiting completion. This opinion was somewhat bolstered by Computer Tools' "Tool Swapper." This newslet ter which is intended to be "an on going series of semi-bi-directional re leases" is being sent to all registered owners of CAD GEM and the com pany's other C-64 product, the Graphic Screen Exporter (a C-64 bit map conversion package). The Janu ary 1986 issue included some useful information on CAD GEM, including its object file data structure. Several intended enhancements of the pack age were announced as well. These include hidden line removal, on screen text, formula input of object data, manual revision, and a plotter support package.

CAD GEM is a powerful package operating within the constraints of die C-64. It should be suitable for crea ting preliminary designs of moder ately complex structures. We await with some interest the results of the final updates to this package.

Micronic Interface Technologies, Computer Tools Division, 159 West 53rd Street, Suite 15B, New York, NY <sup>10019</sup> (phone: 212-245-5718).

#### CADPAK-64 Abacus Software Commodore 64 Price: \$39.95

 $CADPAK-64$  is a high-resolution bit map drawing package for the Com modore 64. It is a planar (or two dimensional) package, with images limited to the dimensions of the bit map screen. CADPAK-64 emphasizes the precise positioning of picture pix els on the drawing surface. It is unique among C-64 drawing pro grams in its ability to keep track of the physical dimensions of the object drawing on the display screen. Fur thermore, this precise dimensioning will be transferred to paper to generate true scaled drawings.

Two versions of CADPAK-64 are supplied with the package. These dif fer only with the choice of keyboard versus light pen as the input device. In cither case you will have to sup ply your own keyboard or light pen.

The first step in using CADPAK-64 is calibrating the package to match your printer. A dedicated sizing program prompts you through the proce dure. This ultimately generates a small and large rectangle on your primer. You carefully ascertain the di mensions of these quadrilaterals using a ruler or other suitable implement. These values are then told to the computer, which fastidiously saves them to the program disk. Your choice of units is limited to inches or centime ters. Choose wisely, as all subsequent images will be scaled to this base unit (i.e., miles per inch, furlongs per centimeter, etc.). You will want to avoid needless repetition of this pro cedure, as the program disk is copy protected. Just get it over with and place a write protect tab on the disk.

wide range of printers are sup ported, including the Commodore 1525 and 1526. the Epsons and their lookalikes. the Okidata 92 and Okimate 10 (in black only), and the C.Itoh 8510. The program's opening screen includes a message announ cing a plotter version of CADPAK-64. This has not yet materialized.

Every time you start up CADPAK-64, or whenever you start a new drawing by clearing the screen, you will be prompted to enter your current dimensions and scale. For exam ple, your dimensions may be in yards and the scale may be <sup>10</sup> yards per centimeter. The working dimension of the current drawing may be any thing you like. From this point on CADPAK-64 will automatically keep track of your cursor position in the specified units. The lower left hand comer of the screen is the origin of the coordinates.

All of *CADPAK-64's* operations are menu-driven. The accompanying screen photograph shows most of the available operations. Selections are made by merely pointing with the light pen or hitting the first two let ters on the keyboard. Some selections will lead to one or two submenus before completion.

Although a draw option is available, it is not the way you will want to use CADPAK-64. Creating an im age pixel by pixel tends to be a tedious and cumbersome process. Instead CADPAK-64 is designed for efficient operation using its built-in geometric drawing functions. These span the range of the common shapes includ ing circles, elipses (at any orienta tion), arcs (actually elliptical quad rants), lines (including rays and con tinuous segments), and rectangles.

The power of CADPAK-64 lies in its built-in coordinate maintenance. The positioning and proportioning of the bit map screen are not left to purely visual selection. Instead the actual cursor position, in the selec ted units, is continuously available to the user by hitting the f5 key. This provides you with the cursor's abso lute x and y coordinates, its relative x and y displacement from the previous cursor position, and the actual distance between these two points. All these values are in the units you selected at the start of the drawing (i.e., feet, meters, or whatever). These dimensions are scaled to the final hardcopy as calibrated on your printer and not to the screen. Thus circles which may appear flattened on the display will be properly rounded on the printer.

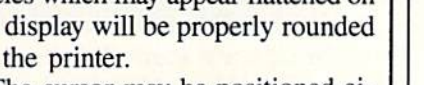

The cursor may be positioned ei ther manually or automatically. The

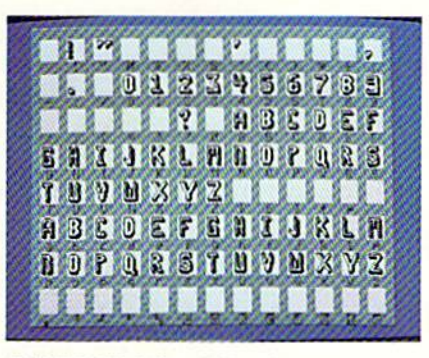

CADPAK-64's 3-D font screen. READER SERVICE NO. 237

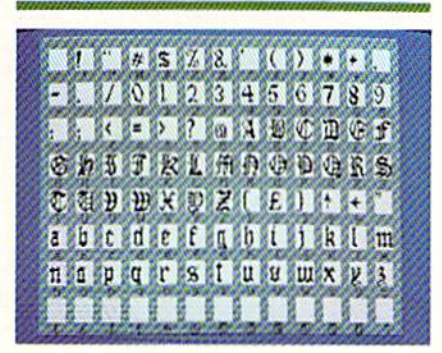

Olde English font screen. Custom ized fonts can also be generated.

manual method requires a two-step process. First there is a coarse positioning in eight pixel increments. This

## REVIEWS

is followed by fine tuning the cursor position a single pixel at a time. You step through the process using either the CTRL key (CONTROL for C-128 and SX-64 users) or the button on the light pen. The operational status of this "accupoint" feature is signaled by the color of the screen border.

Automatic cursor positioning is se lected by pressing the COMMO DORE key. This lets you enter the cursor coordinates from the keyboard. You may specify either an absolute position or a relative offset from the previous cursor location.

The automatic scaling also sup ports a measure function. This allows you to place ihe cursor at any point on your drawing and set its location. You may then move to a second point on the drawing. The automatic read out will then inform you of the hori zontal and vertical displacement be tween these two points, as well as the absolute distance between them. Of course all these dimensions are in the real units of your choice.

Several powerful drawing support utilities are built into CADPAK-64. Two complete drawing screens are di rectly available. A copy function al-

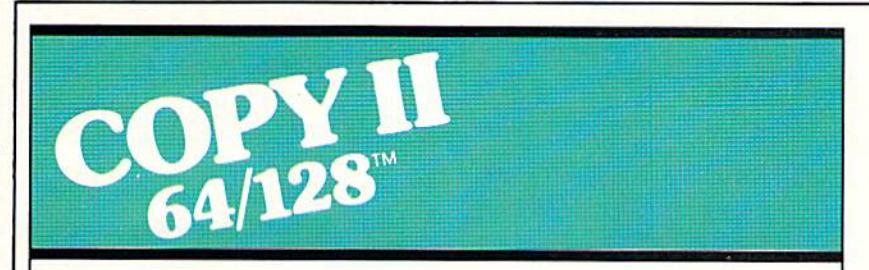

#### BACKUP PROTECTED SOFTWARE FAST.

From the team who brought you COPY II PLUS (Apple), Copy II PC (IBM) and COPY II MAC (Macin tosh) comes a revolutionary new copy program for the Commodore 64 and 128 computers.

- Copies many protected programs—automatically. (We update Copy II 64/128 regularly to handle new protections; you as registered owner may update at any time for S15 plus S3 s/h.)
- Copies even protected disks in under 2 minutes (single drive).
- Copies even protected disks in under 1 minute (dual drive).
- Maximum of four disk swaps on a single drive.

• Includes fast loader, 12-second formal.

Requires a Commodore 64 or 128 computer with one or two 1541 or 1571 drives.

Call 503/244-5782, M-F, 8-5:30 (West Coast time) with your in hand. Or send a check for \$39.95 U.S. plus \$3 s/h, \$8 overseas.

#### \$39.95

Central Point Software, Inc. 9700 S.W. Capitol Hwy. #100<br>Portland, OR 97219

Central Point Software  $J$  in True is a trip

Backup utilities also available for the IBM, Apple Ii and Macintosh This product is provided for the purpose of enabling you to make archival copies only.

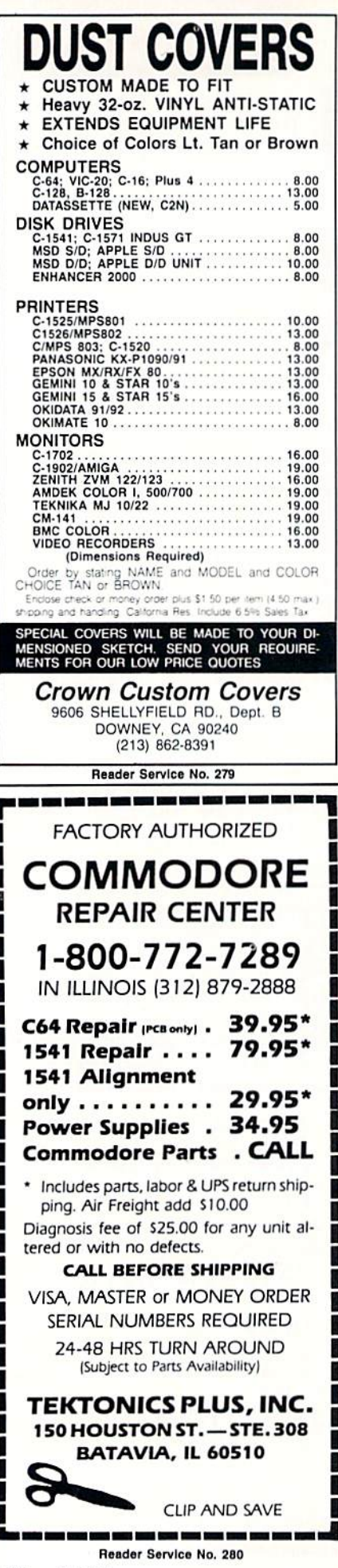

lows you to define an area on either screen and transfer it to any part of either screen. This may be a direct copy or a controlled copy. The copy controls include sizing, rotation in 90 degree increments, and mirroring of the copied block. Logical operations may also be performed on the copied image. These are equivalent to anding, oring, or exclusive oring the overlayed images. The option of copying with and without color is supported.

Although CADPAK-64 is intended as a dimensioned drawing package, color support is available. This is limited by the C-64's high-resolution display mode to two colors in an  $8 \times 8$ pixel cell.

Text may be placed anywhere on the screen using all of the Commodore characters. Alternate fonts or objects are available using the builtin font and object utilities. These let you create your own font or object sets for loading into the second screen. These custom fonts may be treated as text with the size under your control. You also have the option to use the object handler to place the text or object on the screen. This adds mirroring and rotation features to the placement of objects. CADPAK-64 includes three fonts and one object file ready for your use. Object files and font files are treated identically by CAD-PAK.

The package includes a detailed manual with more than 80 pages of concentrated information. You may find it somewhat cumbersome at first, as this is primarily reference material. We suggest you carefully follow the three-chapter tutorial at the back of the manual. The disk includes several image files in support of the tutorial. Once you have learned the basic CADPAK-64 operations, the remainder of the manual will be far more helpful. Overall CADPAK-64 follows a very consistent set of procedures for all its operations. The package is well worth considering if your needs are for accurately dimensioned drawings.

Abacus Software, P.O. Box 7211, Grand Rapids, MI 45910 (phone: 616-241-5510).

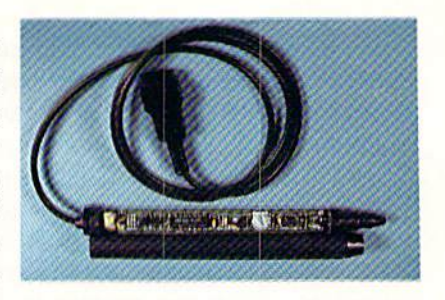

The Flexidraw light pen is loaded. **READER SERVICE NO. 238** 

#### **FLEXIDRAW 5.0 Inkwell Systems** Commodore 64 Price: \$149.95

We first looked at version 3.0 of the Flexidraw system in the November 1984 issue of *Ahoy!* We were well impressed with its performance then, just as we are now. Version 5.0 represents the latest release of this comprehensive light pen-driven graphics package. Many features have been added since we reported on the earlier version, far more than a mere twodigit increase in the version number would indicate. Thus we felt it would be worth our while to take a fresh look at its capabilities.

The package still includes Inkwell Systems' DT170 high-resolution light pen. This light pen, which represents the bulk of the package cost, is the most precise instrument of this type which we have encountered in the Commodore market. The accompanying photograph shows the complexity of the internal hardware of this deceptively simple package. The pen has a built-in pressure sensitive tip switch which may be used to signal the computer. This is an optically

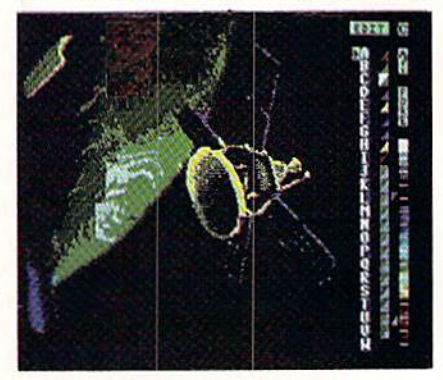

Flexidraw's Paint Palette from a viewpoint in low earth orbit.

REVIEWS

triggered switch with no contacts to corrode or wear out.

The package includes a doublesided 1541-formatted disk that is chock full of programs, support util ities, text fonts, clip art files, and sample images, with a total of only seven blocks free on both sides of the disk. As a first step you should back up the disk using the included fast copy utility.

Flexidraw is a high-resolution bit map screen drawing package. It in cludes many features which support both freehand sketching and precision manipulation of the bit map image. All the program's functions are ac cessed through an onscreen light pendriven menu. This is a multilevel dynamic menu where the displayed functions automatically change to match the current operating mode. The menu only displays what is needed and conversely everything that is needed always seems to be dis played. Even the vertical dividing line between the drawing screen and the

menu serves a purpose. It controls the width of the drawing brush.

The C-64 high-resolution bit map screen consists of 320 horizontal by 200 vertical dots or pixels. The Flexidraw menu steals 48 of these pixels, leaving a drawing surface only 272 pixels wide. The system more than makes up for this by letting the user link the two built-in drawing screens either vertically or horizontally. In this mode the left and right halves or the top and bottom halves of the two screens are displayed joined at the center of the screen. The identity of the individual work screens is main tained by using a different shade of gray for the screen background color.

This effectively extends the draw ing surface to 542 dots horizontally or 400 dots vertically. Actually there is no limit to the size of the work sur face using this technique. Completed screens may be saved to make room for new material. We consider this an effective response to the Graphics Challenge we presented in the Octo

#### ber 1984 issue of Ahoy!

Most of *Flexidraw's* operations are controlled by the light pen. Some functions require the use of the key board. A handy overlay is provided for the function keys where the bulk of the keyboard operations reside. The remaining keyboard functions are primarily the CTRL key which may be used in lieu of the pen's tip switch and the left arrow key which is used to set points for some of the drawing functions. The RUN STOP key now activates the important "oops" or "undo" function for many of Flexi draw's operations. Of course the entire keyboard comes into play when you are entering text on the screen.

Flexidraw provides excellent sup port for precision operations. A grid mode restricts placement of pixels to  $8 \times 8$  pixel character cell boundaries. A crosshair may be displayed on the screen for positioning at the pix el level while lining up with other screen objects. An effective zoom mode allows for dot by dot adjust-

#### GREAT PRODUCTS FOR YOUR COMMODORE

#### promenade C1" CAPTURE"

The Eprom Programmer. Thoughtfully designed, Take control of your '64 or '128' with this easy to use carefully constructed, the promenade C1" is respected cartridge. Lets you make a back-up disk of your around the world for quality and value. The original memory-resident software. Your program is then fully software controlled programmer does away with accessible to you and your program can be re-booted personality modules and switches. Intelligent from your disk 3-5 times faster. Or make an autoprogramming capability can cut programming time by starting cartridge using the *promenade* C1 and a CPR 95%! With Disk Software . . . . . . . . . . . still just \$99.50 cartridge kit. Its magic!

CARTRIDGE MATERIALS: CAPTURE" is a bargain at 39.95

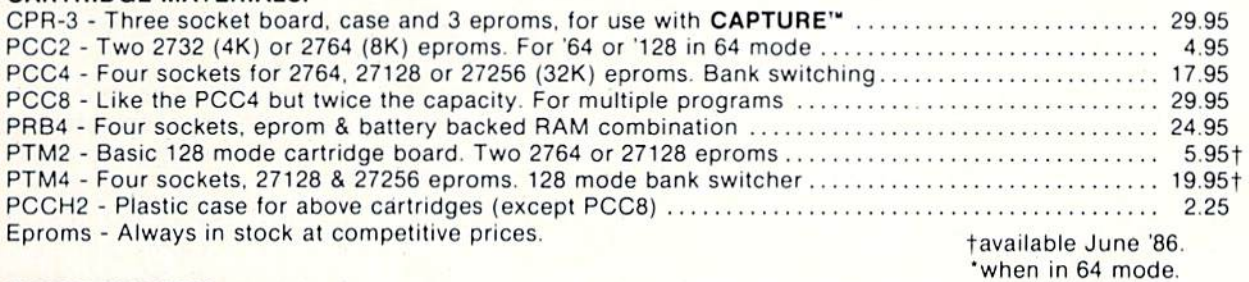

#### EPROM ERASERS:

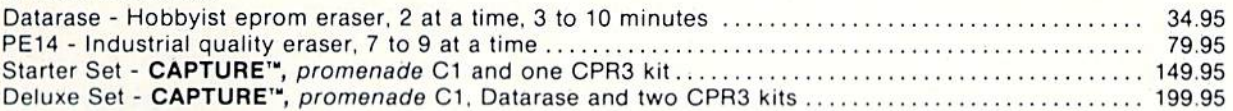

SHIPPING & HANDLING: USA - UPS SURFACE \$3.00 FOREIGN (AIR MAIL ONLY) \$13.00

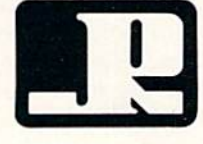

TO ORDER TOLL FREE 800-421-7731 **JASON-RANHEIM** TECHNICAL SUPPORT 916-823-3284 1805 INDUSTRIAL DRIVE FROM OUTSIDE USA 916-823-3285 AUBURN, CA USA 95603 MC, VISA, AMEX WELCOME

Reader Service No. 281

ment while the original size image is displayed in an onscreen window.

Basic geometrical operations are supported. These include the drawing of boxes, circles, ellipses, and arcs or elliptical quadrants. Lines may be drawn point to point, continuously rubber banded, or fanned out from a single point. 14 fill patterns are built into the system. Many additional patterns may be created, since any of the keyboard characters can be used for this purpose. 24 additional fill patterns are included on the disk as a loadable character font.

Extensive text handling is provided with support for most of the C-64's full screen editor features. All the built-in Commodore characters may be used. Two additional fonts may be loaded in from disk. Eight standard size  $(8 \times 8$  pixel) fonts and two "Flexi" fonts are included on the disk. The "Flexi" fonts are custom quadruple sized (16  $\times$  16 pixel) characters for elaborate text displays. A separate package, Flexifont, is available from Inkwell Systems. This program

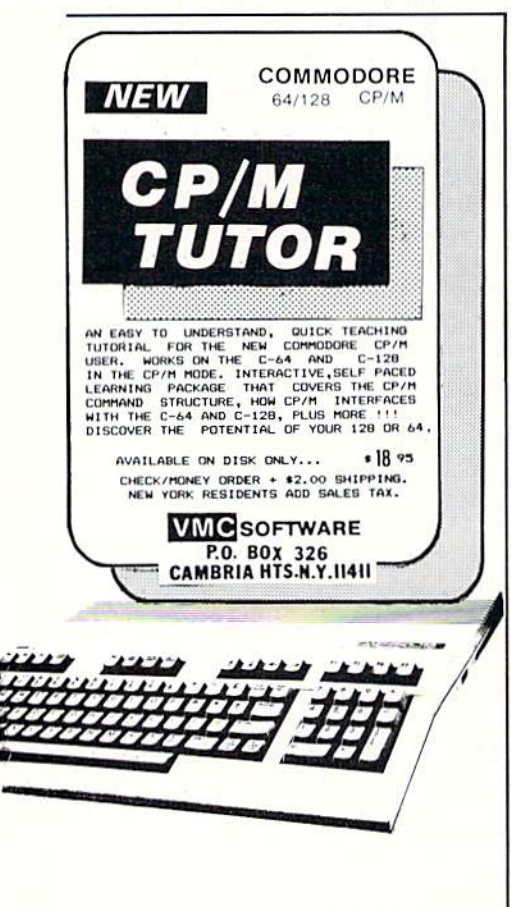

Reader Service No. 247

allows you create your own fonts and pattern fills for use with Flexidraw. This supplementary program disk also contains 33 additional font styles.

Flexidraw incorporates a comprehensive set of copy and paste functions. Although the operations have not changed from version 3.0, the nomenclature has. Paste operations are now done as test, with, and over. These correspond to logical exclusive or, logical and, and an exclusive or followed by an and. Thus two pastes in the same place using test will restore the original screen. Images copied to the scratchpad may be rotated or flipped in any combination before being pasted.

The copy operation is restricted to multiple character cell chunks. This permits the creation of symbol libraries or clip art files. These collections of symbols are designed to connect up when they are copied and pasted following the grid guidelines. Four of these image files are included on the program disk. These are collections of electronic, mathematical, and architectural symbols.

Full bit map printer dumps are included with Flexidraw. Supported printers include the Commodore 1525 and 1526 (currently the MPS-801/ 803 and the MPS-802) and the 1520 plotter. Other printers include the Epsons and their lookalikes, Okidata, and C.Itoh. Single size and quad size dumps are available. Remember the linked screens we talked about above. If you have a 1526, Epson type, Okidata, or C.Itoh printer, Flexidraw can automatically print two single size images side by side. The process may be repeated to generate hardcopy of as many vertically linked side by side images as you would like. Up to six of these screens will fit comfortably on a single  $8\frac{1}{2} \times 11$ " sheet of paper.

The *Flexidraw* system lets you color in your high-resolution pictures using a separate Pen Palette utility. This program uses a unique and effective approach to adding color within the limits of the high-resolution bit map display. Remember only two colors are allowed within a given  $8 \times 8$  pixel character cell.

Pen Palette works with a set of 23

"paint pots," each of which contains a foreground and background color pair. Images are saved in two parts, the basic bit map and a separate color file. The relationship of each paint pot and the cells which were painted with it is saved as well. This makes it possible to change the color of an entire screen area by changing the contents of a single paint pot.

If this all sounds a bit confusing, do not be concerned. An excellent tutorial based on five Pen Palette color images, which includes a final exam, provides a quick introduction to the system.

The Flexidraw system disk includes a collection of additional programs and utilities. These include:

A sprite editor and animator.

A display picture program which lets you put a light pen-driven arrow on the screen, suitable for lectures.

A light pen version of the Follow Me game.

A simple telecommunications program for transmitting Flexidraw images.

The Four Seasons, a quasi-animated display of Wayne Schmidt's Irish Spring. The colors of the leaves cycle through their seasonal changes while the spring waters flow down the hill.

As an added bonus, the basic Flex*idraw* machine language plotting routines may be accessed from your BASIC programs. These routines let you plot points, draw lines, and draw circles from within your BASIC programs.

Overall, Flexidraw is a very impressive package. Although its initial cost may seem high, it provides an excellent value for your dollar.

Inkwell Systems, P.O. Box 85152 MB290, 7677 Ronson Road, San Diego, CA 92138 (phone: 619-268-8792).

#### For **Additional** Information...

...on any of the products advertised or otherwise pictured in this issue of Ahoy!, circle the corresponding reader service number on the card located between pages 34 and 35.

## NOW HEAR THIS Making SID Sing-Part II By Mark Andrews

**CORNECTED MODERNICO** 

he Commodore 64, despite its plain looks and modest price, contains an amazingly power ful music and sound synthesizer. As you'll re call from last month's column, the heart of this built-in synthesizer is a microprocessor called the 6581 Sound Interface Device-often referred to as SID.

In the Commodore 64, this kid named SID controls a big block of RAM that extends from memory address SD400 through SD418 (54272 to 54296 in decimal nota tion). This chunk of memory can be broken down into four smaller segments, as follows:

> SD400-SD406: Registers for Voice SD4O7 -SD40D: Registers for Voice \$D40E-\$D414 : Registers for Voice 3 \$D415 -\$D418 : Filter and Volume Controls

As you can see, the SID chip has three voice registers. Each register has a voice of its own, and each voice can be programmed independently of the other two. So SID can use his three voices to produce music in threepart harmony.

In addition, each of SID's three voices can produce many different kinds of sounds, and the characteristics of the sounds generated by each voice can be different from those of the sounds produced by the other two. So SID can be programmed to sound like a band of three different instruments playing simultaneously.

As the table above indicates, the block of memory that extends from SD415 to SD418 contains a set of registers labeled "filter and volume controls." These registers arc used to control the volume and some of the sound char acteristics of SID's three musical voices.

#### WAVEFORMS: THE SHAPES OF SOUNDS

SID's filter and volume controls are used to control the timbre, or overall characteristics, of SID's sounds. As you may recall from last month's column, the timbre of a sound is determined by a structure called a waveform. And SID, as last month's column also explained, can produce four distinct types of waveforms: a triangle waveform (which can sound like a xylophone or an accordion), a sawtooth waveform (which can resemble the sound of a trumpet or a harpsichord), a pulse waveform (which comes close to sounding like a piano) and a random-voice waveform (which can be made to sound like explosions and the sounds of percussion instruments).

The SID chip uses three registers-one for each voiceto determine the waveforms of sounds. These registers, called control registers, are \$D404 (for voice 1), \$D40B (for voice 2), and \$D412 (for voice 3).

Only the high-order bits (4 through 7) of these con

trol registers are used for determining waveforms. When bit 4 of a control register is set, the voice which that register controls will produce a triangle waveform. If bit  $5$ is set, a sawtooth waveform will be produced. Setting bit 6 will result in the generation of a pulse waveform, and setting bit 7 will generate random noise.

If none of these bits are set, the waveform that is pro duced will be a sine wave $-a$  wave that produces a pure sound with no overtones.

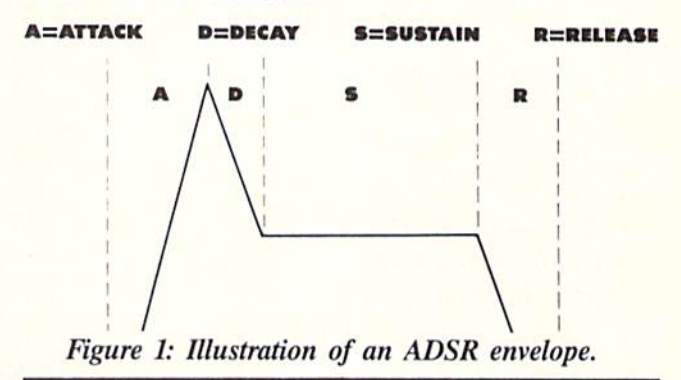

#### THE ADSR ENVELOPE

One important characteristic of sound is dynamic range -the different in volume between the loudest level and the softest level of a sound. In the C-64, dynamic range is determined by something called an Attack/Decay/Sustain/Release (or ADSR) envelope.

The C-64 ADSR envelope derives its name from the fact that every musical note can be broken down into four distinct parts, or phases. These four phases in the life of a note arc illustrated in Figure I.

#### THE ATTACK AND DECAY CYCLES

The attack phase comes first because every note starts with an attack. The attack phase is the length of time that it takes the note to rise from no volume at all (a lev el of zero) to the note's maximum volume.

Once a note reaches its peak volume, its decay phase begins. The decay phase is the length of time it takes for the note to decay from its peak volume to a predefined "sustain" volume.

The SID chip uses three memory registers to control the attack and decay phases of notes. These are SD405 (for voice 1), SD40C (for voice 2), and SD413 {for voice 3).

Each of thesse attack/decay registers is divided into two parts: a low nibble (bits 0 through 3) and a high nibble (bits 4 through 7). To set the attack phase of a note, the high nibble of the attack/decay register is used. To set the decay phase of a note, the low nibble of the reg ister is used. Each nibble can be set to a value ranging from  $$0$  (for a duration of 2 milliseconds, or  $2/1000$  of

a second) to \$F (for a duration of 8 seconds). seconds) to \$F (for 24 seconds).

#### THE SUSTAIN AND DECAY CYCLES

As soon as the decay cycle of a note ends, its sustain cycle begins. During a note's sustain cycle, the note is held for a certain length of time at a predetermined volume. Then the note's release phase begins. During the release phase, the note drops from its sustain level to no volume at all, or a zero volume level.

Each of SID's three voices has one register that con trols both the sustain and the release characteristics of the notes which that voice produces. The SID chip's sus tain/release control registers are SD406 (for voice 1), SD40D (for voice 2), and SD414 (for voice 3).

To set the volume of a note's sustain cycle, the low nibble of the note's sustain/control register must be set to a value ranging from \$0 (for no volume) to SF (to keep the sustain level at the note's peak volume). The dura tion of a note's sustain level is not determined by the setting of this nibble; to control the duration of the sustain level, a timing loop or some other kind of timing device must be used.

The release cycle of a note is controlled by the low nibble of the note's sustain/release register. Each release nibble can be set to a value ranging from  $$0$  (for 6 milli-

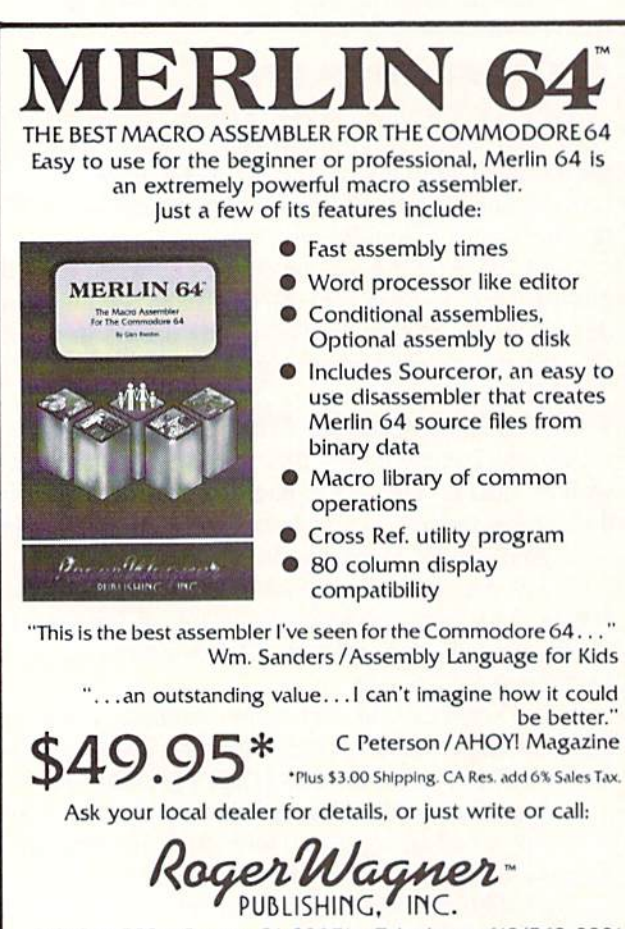

P.O. Box 582 · Santee, CA 92071 · Telephone: 619/562-3221

Reader Service No. 248

#### SETTING SID'S VOLUME

As explained last month, the volume levels of SID's three voices cannot be independently controlled: SID has only one volume-control register, and it always sets all three voices to play at the same volume. To set the over all volume of SID's sound, all you have to do is place a value ranging from \$0 through \$F in the lower four nibbles (bits 0 through 3) of Memory Register \$D418 (often referred to as the SIGVOL register). The larger the value of this nibble, the louder SID's music. In most ap plications, the volume nibble of the SIGVOL register is kept at SF, its loudest setting.

#### PLAYING THE MUSIC

Once a note's volume and frequency have been set, and waveform and an ADSR envelope have been pro grammed, the music can begin. To start a note, only one more bit must be set: a special bit called a gate bit. The SID chip has three gate bits, one for each voice, and each located in a different register. The three registers are SD404 (for voice 1), SD40B (for voice 2), and SD412 (for voice 3). The astute reader may recall that these three registers were mentioned earlier; their high-order nib bles are used to select the patterns of the waveforms that the SID chip generates. Now we can take a look at their low-order nibbles, working backwards from bit 3.

Bit 3 of each of these registers is called a *test bit*; it is used to disable an oscillator that is built into the voice that each register controls. When this oscillator is dis abled, complex waveforms can be produced under soft ware control —even waveforms that approximate those of human speech. When the oscillator is enabled, the sound of the associated voice becomes more musical.

Bit 2 of each SID control register is called a ring modulation bit. When this bit is set to 1, the triangle waveform of the voice controlled by the register is replaced by a ring-modulated combination of two oscillators. The associated voice may thus be used to simulate the sound of a bell or a gong.

Bit 1, known as a *synchronization bit*, can be used to synchronize the fundamental frequency of one oscilla tor with the fundamental frequency of another oscilla tor, thus enabling the programmer to create a wide range of complex harmonic structures using voice 1.

Bit 0 of each SID control register is the *gate bit* that starts a note. When a note's volume, frequency, waveform, and ADSR envelope have been determined, and when the SID chip has been given any other information which it may need to play the note, the gate bit can be set and the note will begin. To stop the note-whcther it has completed its ADSR cycle or not-all a programmer has to do is clear the gate bit. The note will then stop playing. Once the gate bit has been cleared, the settings of any SID registers can be changed as de sired. Then another note can be played-or another sound created-by setting the gate bit again.

To play the same note or create the same sound over and over again, all a program has to do is set and clear the gate bit repeatedly, while all other SID settings re main the same.

#### USING INTERRUPTS

The type-and-run program called MUSIC.S (see page) 86) is a fairly simple assembly language program that can turn your Commodore's keyboard into a piano key board. Before you type and run the program, though, it might be helpful to understand the concept of inter rupts, which are used in most high-performance music and graphics programs.

An interrupt-often referred to by its assembly language mnemonic, IRQ – is a high-priority routine designed to interrupt lower-priority programs, if necessary, so that it can do its work properly. No matter what is happen ing when an interrupt is called, a computer will stop everything else it is doing in order to process an interrupt (unless an even higher-priority interrupt is in progress, in which case the higher-level interrupt will be allowed to finish what it is doing before the lower-level interrupt begins). In other words, in an assembly language pro gram, an interrupt always goes to the head of the line, where it can keep other routines waiting until it has done what it is supposed to do.

Assembly language programmers often use interrupts when they want to write time-critical routines. One very important interrupt routine is built into the Commodore 64's operating system. Called a hardware interrupt routine, it takes place exactly 60 times each second, during a brief period when the C-64 is not displaying anything at all on its screen. During this period, known as a screen refresh cycle, many essential housekeeping operations take place, all controlled by interrupts. The C-64's internal clock is updated, the keyboard is read, and a cursor-blinking operation is performed. When these and other essen tial chores are finished, the computer's hardware inter rupt routine ends, and normal processing can resume.

The C-64's hardware interrupt routine can be of great assistance to the assembly language programmer. That's because it can be customized with the help of something called a *hardware interrupt vector*. In assembly language jargon, a vector is an entry point in an assembly language program. Usually, a vector is nothing but a pointer to the next routine in a program. But it is a special kind of pointer because it can be "stolen," or made to point to another subroutine. When a vector is stolen, the routine that it is made to point to is usually one that has been written by the person stealing the vector. When such a user-written routine ends, it usually terminates with an unconditional jump to the same routine that the stolen vector originally pointed to.

The effect of "stealing" a vector, then, is simply to insert a user-written routine into a set of operations that would ordinarily be controlled exclusively by a computer's operating system. If the stolen vector is part of the computer's screen-refresh cycle, the user-written routine will take place 60 times a second, with quartz-clockwork precision, and without any further effort on the part of the assembly language programmer!

A vector-stealing operation can be very easily used to customize the hardware interrupt routine used by the C-64. The vector that is usually stolen as part of this operation is called, logically enough, the hardware interrupt vector. It resides at memory addresses \$0314 and \$0315, and it is often labeled the CINV vector in C-64 programs.

#### POTENTIAL PROBLEM

There is one more possible snag that must always be accounted for if the CINV vector is to be stolen success fully. Here it is:

The CINV vector consists of two 8-bit memory registers which, in combination, always hold a 16-bit address. So it takes two operations to alter the CINV vector. First the low byte that it points to must be changed. Then the high bit that it points to must be altered.

Since the CINV vector must be changed in two stages, there is always a chance that the C-64's hardware interrupt may begin after one of the vector's bytes has been changed, but before the other byte has been altered. If this happens, the CINV vector may point to a meaningless address when it is called, resulting in a program crash

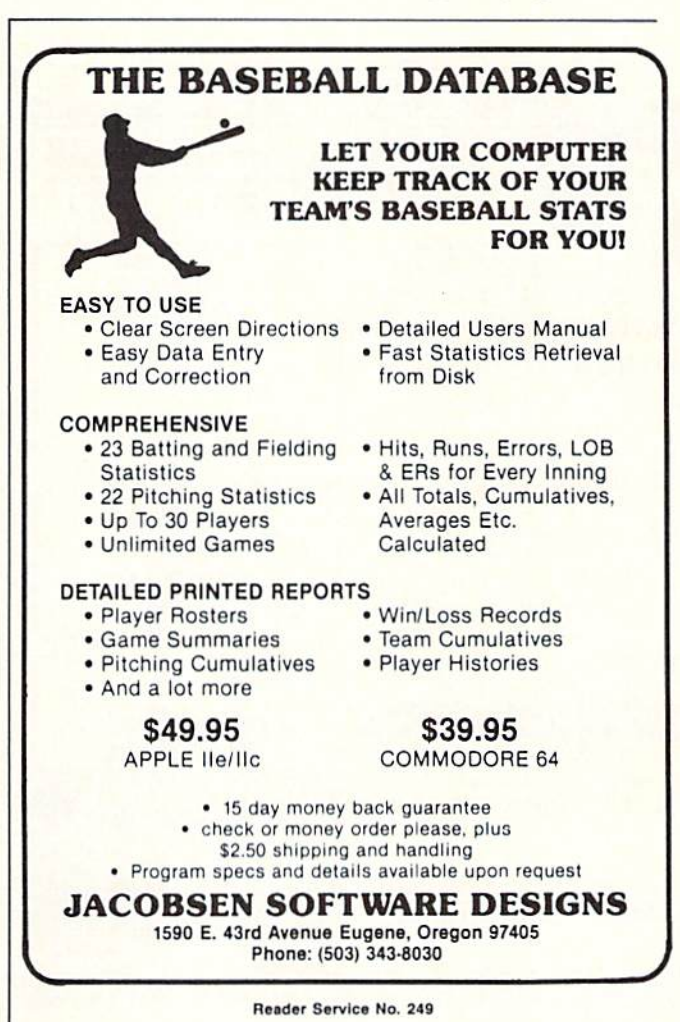

or a system failure.

To prevent this kind of catastrophe from taking place, the C-64's 6502 chip has two special instructions for mak ing sure that interrupts are dealt with safely. One of these instructions is SEI, which stands for "set interrupt disable." The other is CLI, for "clear interrupt disable." When an SEI instruction is used in an assembly language program, the interrupt disable flag of the 6502 processor status register is set, and no maskable interrupts can take place. {There are two kinds of interrupts: maskable and nonmaskable. The CINV interrupt is of the maskable variety.)

When a CLI instruction is invoked during an assembly language program, it has just the opposite effect from that of the SEI register: it clears the P register's interrupt disable flag, and maskable interrupts are enabled.

The SEI and CLI instructions are tailor-made for applications like stealing the C-64"s CINV vector. To make sure that a program does not crash when the CINV vector is stolen, simply use the instruction SEI before you change the vector, then use the CLI instruction after you've changed it. Then no interrupts will take place while the CINV vector is being altered, and the vector can be safely changed.

In MUSIC.S, the CINV vector is altered to include a note-timing loop. That ensures that the notes produced

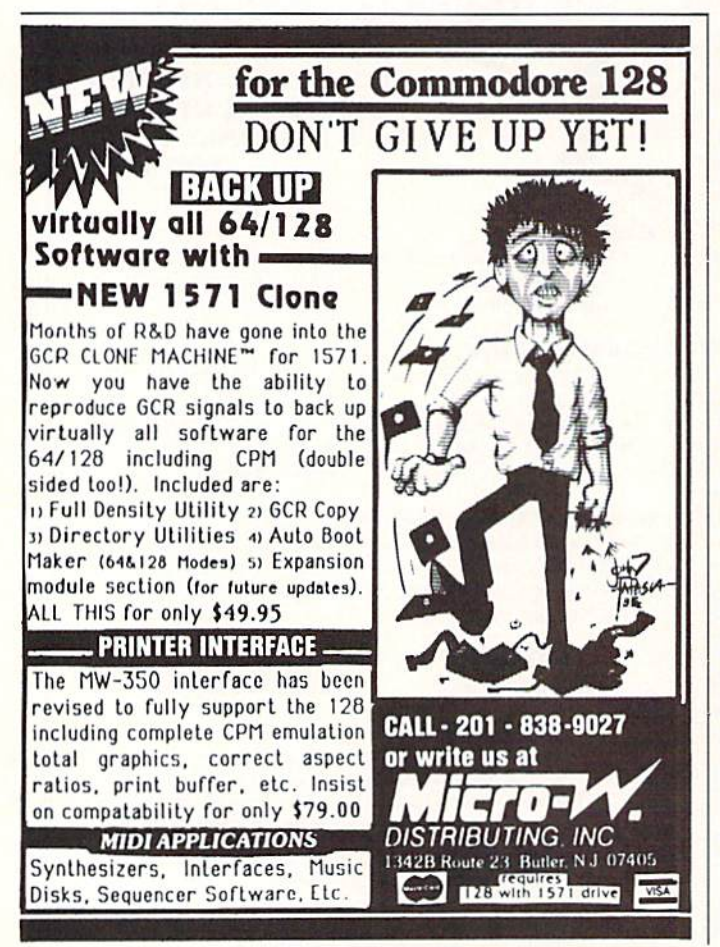

Header Service No. 25D

by the program will always be precisely timed.

In Lines 56 through 59 of MUSIC.S, the CINV vector is stored in a pair of memory addresses called USERADD and USERADD+1. Next, in Line 60. the SEI instruction is used to disable maskable interrupts. When that has been done, the address of a user-written routine (a note-timing loop) is stored in the address of the CINV vector. Then interrupts are reenabled with a CLI instruction.

The note-timing routine added to the CINV vector is la beled WAIT. It can be found in Lines <sup>112</sup> through <sup>119</sup> of MUSICS. The note-time routine ends with the statement

#### JMP (USERADD)

That statement ends the user-written note-timing loop with a jump to the address originally pointed to by the CINV vector.

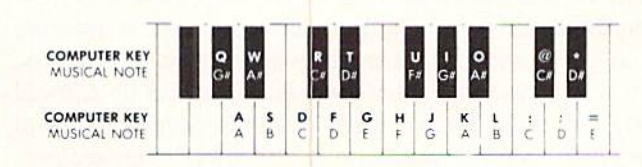

Figure 2: Keyboard arrangement for the MUSICS program.

#### RUNNING THE MUSICS PROGRAM

The MUSIC.S program was written using the *Merlin 64* assembler, but with relatively minor modifications it can be adapted for use with any assembler that is compatible with the C-64. When the program has been typed and assembled, it will convert your 64's keyboard into a piano-style keyboard. When the program is running, the middle row of keys—the row that starts with 'A"-can be used like the white keys on a piano. The keys on the top row of your keyboard – beginning with " $Q$ " – can be used as black keys. Figure 2 illustrates this arrangement.

Once you know how SID produces sounds, the MUSIC.S program is fairly easy to follow. And once you have it up and running. I'm sure you'll be able to find many ways that it can be improved. As written, the program makes use of only one of SID's voice registers, but there is no reason that it couldn't make use of all three, enabling you Io pound your keyboard in three-part harmony.

The MUSIC.S program could be improved even more with some eye-catching color graphics. You could use either character graphics or high-resolution graphics to print a piano keyboard on your screen, and then print a note or some other symbol on any key that is hit to indicate that it's the key being played. And why not turn the "piano" used in the program into an electric organ or a music synthesizer, complete with "stops" designed to approximate the sounds of other instruments? With a little imagination, along with what you've learned about assembly language from reading these columns. I'm sure you can customize the MUSIC.S program in any of these ways, and many others!

SEE PROGRAM LISTING ON PAGE <sup>86</sup>

#### By Dale Rupert

PROGRAMMING CI-IALLENGES

**CMMCDARIE** 

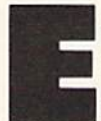

ach month, we'll present several challenges de signed to stimulate your synapses and toggle the bits in your cerebral random access memory. We invite you to send your solutions to:

> Commodares, c/o Ahoy! P.O. Box 723 Bethel, CT 06801

We will print and discuss the cleverest, simplest, shortest, most interesting and/or most unusual solutions. Be sure to identify the *name* and *number* of the problems you are solving. Also show sample runs if possible, where appropriate. Be sure to tell what makes your solutions unique or interesting, if they are.

Programs on diskette are welcome, but they must be accompanied by listings. You must enclose a stamped, self-addressed envelope if you want any of your materials returned. Solutions received by the middle of the month shown on the magazine cover are most likely to be dis cussed, but you may send solutions and comments any time. Your original programming problems, suggestions, and ideas are equally welcome. The best ones will be come Commodares!

#### PROBLEM #30-1: FUNCTIONAL ENTRY

This problem is based upon a suggestion from Glen Bohusch (Erie. PA). Add the necessary lines to the fol lowing program to allow the user to type the definition for the function  $FNA(X)$ . Once the definition has been entered, the program prints the values of the function in line 100.

10 PRINT "DEFINE THE FUNCTION  $FNA(X) =$ " 100 FOR X=l TO 10 PRINT FNA(X) NEXT END

#### PROBLEM #30-2; WHAT ENVIRONMENT?

Write a simple routine that determines the type of computer (VIC 20, C-64, C-128, or others), the current screen colors, and whether the screen is in 80, 40. or 20 col umn mode. This routine could be executed at the start of a program and would allow the program to behave differently for the different types of computers.

#### PROBLEM #30-3: WORD WRAPPER

Jim Speers (Niles, MI) has suggested yet another out

standing challenge. Very simply, see if you can imple ment the word-wrap function found on most word pro cessors. Your program should allow text to be typed and displayed with a cursor. When a word is typed which will not all fit at the end of a line, it is to be erased. and as much of the word as has been typed is moved down to the start of the following line where typing con tinues.

Your solution should allow  $\langle$ DEL $>$  and  $\langle$ RE-TURN> to operate properly. Cursor keys, <INS>, and  $\leq$  HOME $>$  may be ignored. Jim used the back-arrow key to erase his graphic cursor and to end the program.

#### PROBLEM #30-4: COLOR BARS

Here is one for which the solution should be many times shorter than the description of the problem. This program prints randomly colored graphic blocks hori zontally across the screen starting at the top row. Once two consecutive blocks of the same color have been printed, blocks are printed in pairs. Each pair will have randomly selected colors, but the two blocks in the pair are the same color. This continues until three consecutive pairs all have the same color, at which time blocks are printed three at a time with each of the triplets having the same color. And so forth.

An example should clarify the task:

#### CACBEDDBBEECCCCCCBBBAAADDDBBB...

Each letter represents a character-size graphics block, and different letters correspond to different colors. Ini tially every block is a different color until two consecutive blocks of color D are printed. Then blocks are printed in pairs until three pairs with the same color C are printed. Now triples are printed until four consec utive triples have the same color, at which time the col ored blocks are printed four at a time. The process continues ad infinitum.

Allow scrolling after the bottom row is printed. What is the likelihood that the screen will ever be entirely one color?

Before we get to the solutions to Commodares from the February 1986 issue of Ahoy!, let's look at another contender for the World's Longest Listable Line cham pionships. The clearcut winner (although achieved by devious means) is the following submission from Ben Mitchell, Jr. (New York, NY):

#### POKE 774,45

Run this one-liner, then try to list it. The line number is displayed followed by an infinite number (count 'em) of CMD commands! Of course I'm taking Ben's word that there are infinitely many of them —at least my com puter didn't show any sign of reaching the end of the line.

This POKE statement tampers with a LIST command vector. Even the RUN/STOP-RESTORE sequence does not return things to normal. I suggest you find out what is normally stored in location 774 by typing PRINT PEEK(774) before you run the program. When you are tired of counting CMD's, restore the LIST vector to its original value by typing POKE 774.XXX where XXX is the value displayed by the PRINT statement.

The same procedure works for the C-128, but instead of showing infinitely many CMD's. the LIST command will generate an audiovisual show.

Len Lindsay (Madison, WI) raised an important ques tion in his latest COMAL solutions to Commodares. He asked why we are always so concerned with the *shortest* or most compact programs rather than the most readable or easiest to follow.

Len's well-taken implication is that there is more to pro gramming than cramming the most statements onto a single line. In fact the dictates of good programming generally frown upon such antics. On the other hand, the spirit of Commodares is intellectual pastime and good clean fun. There is no reason that every program we write must be easily interpretable, documentable, or even debuggable.

There is at least as much intellectual challenge in par ing and rearranging a program's logic to allow it to fit onto one line of code as there is in writing die program in a rigorously structured and documented format. As far as changing the emphasis of this column from "short est" to "most readable," we generally look for a happy medium. The length of the program is usually determined by its number of statements rather than its number of pro gram lines. Sometimes (although certainly not always) one statement per iine is preferred. All other factors be ing equal, the most readable, compact solutions are most likely to be used in this column.

We are certainly not biased against COMAL (to assuage Len's concern) or any other language. Structured programming is generally a desirable goal, and COMAL (along with Pascal and Modula-2 among others) certain ly encourages structured programming. But in this column we are playing games and solving puzzles, and a compact five-line program can be a more appropriate solution than a structured twenty-line program. Most important, keep those solutions coming in whatever language you prefer to write.

Problem #26-1: Apples Anyone?, submitted by Ted Grondski (Springfield, MA), brought essentially two classes of solutions, the random search and the sequen tial search. Representative of the random search approach is the following program from Jacqueline Callaway (Orange Beach, AL):

- REM
- 2 REM COMMODARE #26-1 :
- 3 REM APPLES ANYONE?
- 4 REM SOLUTION BY
- REM JACQUELINE CALLAWAY
- REM
- 10 FOR  $I=1$  TO 4 : READ  $L$(I)$  : NEXT
- $20$  A=1 : B=2 : K=3 : D=4
- $30 W=INT(RND(1)*4)+1$  :  $X=INT(RND(1)*4)+1$
- $Y=INT(RND(1)*4)+1$  :  $Z=INT(RND(1)*4)+1$
- 40 IF A\*W+B\*X+K\*Y+D\*Z+A+B+K+D<>32 THEN30
- 50 IF W<>X AND W<>Y AND W<>Z AND X<>Y
- AND  $X \ll 2$  AND  $Y \ll 2$  THEN 70

60 GOTO 30

70 PRINT"ANN ";L\$(W) :PRINT"BETH ";L\$(X) :PRINT"KATE ";L\$(Y) :PRINT"DOT ";L\$(Z) 80 DATA SMITH, BROWN, BLACK, ROBINSON

Ann, Beth, Kate, and Dot got one, two, three, and four apples respectively. Ed Smith took as many as his sis ter. Fred Brown, George Black, and Jack Robinson each took two times, three times, and four times respectively as many apples as his sister. Since the total number of apples is 32, the statement in line 40 determines if the values of  $W$ ,  $X$ ,  $Y$ , and  $Z$  meet the specifications.

Rather than stepping through each possible combina tion of W through Z, Jacqueline's program randomly picks values for the four variables and tests them. The other conditional tests on line 50 make sure that no two variables have the same value.

The sequential search method is shown in this solu tion from Michael Marron (Stony Brook, NY):

- REM
- 2 REM COMMODARE #26-1 :
- 3 REM APPLES ANYONE?
- REM SOLUTION BY
- 5 REM MICHAEL MARRON
- REM
- 10 FOR  $I=1$  TO 4: READ F\$ $(I)$ : NEXT I
- 20 DATA ANN, BETH, KATE, DOT
- $30$  FOR  $A=1$  TO  $4$  : FOR  $B=1$  TO  $4$  : FOR  $C=1$ TO  $4: FOR D=1 TO 4$
- 40 IF A=B OR A=C OR A=D OR B=C OR B=D OR  $C=D$  THEN  $60$
- 50 IF A+2\*B+3\*C+4\*D+10=32 THEN GOSUB 70
- 60 NEXT D:NEXT C:NEXT B:NEXT A: END
- 70 PRINT F\$(A);" SMITH",F\$(B);" BROWN",F
- \$(C);" BLACK",F\$(D);" ROBINSON":RETURN

Nested FOR-NEXT loops guarantee that every possible permutation of values will be tested.

For this problem with a small, finite number of possible combinations (namely 24), either solution is satis-
factory. The random method is desirable when there might be infinitely many combinations to test and not all solutions are required. The sequential method allows you to gauge the amount of time needed to find all solutions, even though it may or may not find those solutions more quickly than the random method. There is no way to know when the random method will hit upon the final solution. By the way, how would you solve this problem without a computer—randomly, sequentially, or with some combination of the two methods?

The solution from John Prager (Bay City. MI) to his own Problem #26-2: What's Your Sine nicely handles some of the intricacies of this problem. Without using log or trig functions. John's program calculates the sine of an angle given in radians.

REM REM COMMODARE #26-2 3 REM REM SOLUTION BY REM JOHN PRAGER REM WHAT'S YOUR SINE? 10 INPUT "ANGLE (RADIANS)";X:S=X:F=X:N=1 20 F=-F\*X/(N+1)\*X/(N+2):N=N+2:S=S+F:IF <>0 THEN 20 30 PRINT"SINE : "S

Most solutions used the Taylor (Maclaurin) series ex pansion of the sine function:

$$
\sin X = X - X^3/3! + X^5/5! - X^7/7! \dots
$$

where 7! (read 7 factorial) means  $7*6*5*4*3*2*1$  or 5040 for example. Each term is reached by multiplying the preceding term by  $X$  squared and dividing by the negative of the product of the next two integers, hence

 $X^{5/5!} = -X^{3/3!} * X * X / (4 * 5)$ 

In John's program, S stores the sum of the terms and F stores each individual term. By alternating the multipli cations and divisions. John's program is less likely to over flow (at least for values of  $X$  greater than one). John's program is also self-terminating. Once a term has been reached which is small enough to be stored as zero in the computer, line 30 is executed and the result is printed. You might add a PRINT N statement at the end to see how many terms are evaluated for various values of X.

This series expansion is not very accurate for large val ues of X. It is good to about five decimal places for X. equal to 10. You could take advantage of the fact that

$$
\sin (X + N * \mathrm{pi}) = \sin (X)
$$

for every even integer  $N$  to modify large values of  $X$ . Simply reduce the magnitude of the input number  $X$  by removing multiples of 2 \* pi before starting at line 20. These statements will work:

 $5$  PI = 3.14159265 15 IF ABS(X) > PI THEN  $X = X - \text{SGN}(X)$  \*  $2 * PI : S=X : F=X : GOTO 15$ 

The SGN function allows negative values of  $X$  to be increased and positive values to be decreased.

The award for the shortest solution to this problem goes to Jack Silver (Medford, NY). One of Jack's solutions is simply

1 INPUT X : PRINT X

Indeed for angles very close to zero radians, the sine of the angle is very close to the angle itself. (See that for yourself in the series expansion above. If  $X$  is less than one, then  $X$  cubed is much less than one, and the first term is the most significant term.)

You might enjoy investigating the accuracy of Jack's program for various values of X. Compare SIN(X) with X as X approaches zero.

Edward Majewski (Milwaukee, WI) used a different method to find the sine of X. He evaluated the first five terms of a Chebyshev series polynomial.

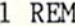

2 REM COMMODARE #26-2 :

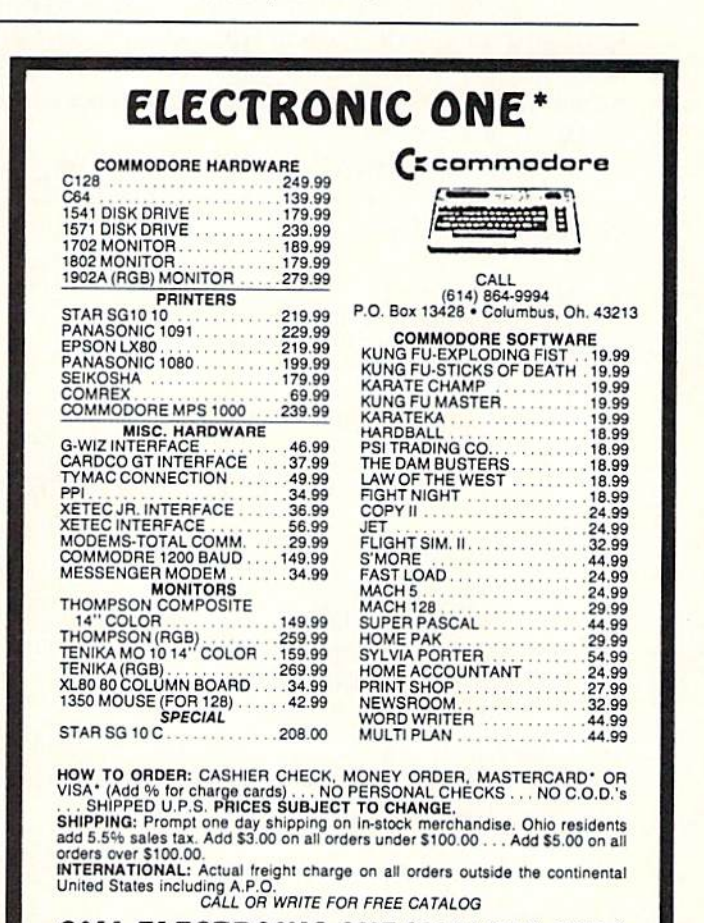

CALL ELECTRONIC ONE C614J 864-9994

Reader Service No. 251

```
3 REM WHAT'S YOUR SINE?
4 REM SOLUTION BY
REM EDWARD MAJEWSKI
REM
10 B1=1.5707963:B3=-.64596336:B5=.079688
475:B7=-.0046722203:B9=.00015081716
20 INPUT"ENTER VALUE IN RADIANS"; X : X=X*2/+30 Y=B1*X+B3*X^3+B5*X^5+B7*X^7+B9*X^9
40 PRINT"CALCULATED SINE";Y
50 PRINT"COMPUTER VALUE ";SIN((+/2)*X)
```
Edward's program is very accurate for X between  $-PI/2$ and PI/2. To eliminate the exponentiation and in some cas es improve accuracy, line 30 may be rewritten as follows:

30 X2 =  $X*X$  :  $Y = X * (B1 + X2 * (B3 + X))$  $2 * (B5 + X2 * (B7 + X2 * B9))))$ 

This type of polynomial expansion with stored con stants is often the way that computers and calculators eval uate the advanced functions. Books on numerical analy sis will provide further information on this subject.

No one sent all 66.150 possible four-letter "words" con taining two vowels each (fortunately). However, there were several programs submitted which do generate such a list for *Problem #26-3: Dual Vowels*. For this problem some programs "built" the four-letter words to have exactiy two vowels while others generated every possible combination of four letters and printed only those which contained just two vowels.

The following program from Paul Mather (Warminster, ONT) is the shortest and most straightforward of the solutions received.

```
REM
2 REM COMMODARE #26-3 :
3 REM DUAL VOWELS
4 REM SOLUTION BY
5 REM PAUL MATHER
REM
10 A$(1)="AEIOU":A$(2)="BCDFGHJKLMNPQRST
VWXYZ"
20 FOR Z=l TO
30 READ X1.X2.X3.X4
40 FOR Cl=l TO LEN(A$(X1))
50 FOR C2=l TO LEN(A$(X2))
60 FOR C3=l TO LEN(A$(X3))
70 FOR C4=l TO LEN(A$(X4))
80 PRINTMID$(A$(X1), C1, 1); MID$(A$(X2), C2
,1);MID$(A$(X3),C3,1);MID$(A$(X4),C4,1),
90 NEXT C4,C3,C2,C1
100 NEXT Z
110 DATA 1,1,2,2, 1,2,1,2, 1,2,2,1, 2,1,
1,2, 2,1,2,1, 2,2,1,1
```
There are six different orientations for the two vowels within the four-letter word: positions I&2, 1&3. I&4,

2&3. 2&4. and 3&4. The DATA values in line <sup>110</sup> arc read four at a time. A value of 1 corresponds to  $A\$ (1) which stores the vowels, and a value of 2 corresponds to A\$(2) which stores the consonants. Each possible letter from the vowel array or the consonant array is cho sen and used in the appropriate position in line 80.

It is easy to see how the total number of words may be calculated by looking at Paul's program. The Z loop is executed six times. Within each Z loop, the first vowel will have five different values as will the second vowel. Similarly the first and second consonants will each have twenty-one different values. The result is  $(6 * 5 * 5 * )$  $21 * 21$ ) or 66150 total combinations.

Martin Brookes (Framingham. MA) mentioned that his program took 2 hours 39 minutes to find the 66150 words. You might see if your program can beat his aver age of aimost seven words per second.

During his work on Problem #26-4: Spelled Number, Wallace Leeker (Lemay, MO) uncovered a rather interesting and very subtle bug in his C-64. He discovered that Rob Lackey's program printed in the September 1985 Commodares did not give the correct result for the numbers 700 and 900. Rob's program inputs a number less than 10.000 and spells out the English equivalent. Strange ly enough, 900 comes out "eight hundred" and 700 be comes "six hundred."

Even more puzzling was the fact that on an IBM PCjr. Rob's program works fine. So Wallace assumed there must be something wrong with his C-64. Alas, it looks as though the problem with the C-64 is somewhere in the firmware (BASIC software in ROM). On the C-128, Robs program works fine. On the C-128 in C-64 mode, 900 still comes out "eight hundred."

Here's a short program which displays the problem.

```
REM
2 REM --- C-64 BUG ---3 REM
10 FOR N=0 TO 9999
20 A=N/1000-INT(N/1000)
30 B=10*A:C=INT(B)
40 D=INT(10*(N/1000~INT(N/1000)))
50 IF D\ll THEN PRINT N, C, D
60 NEXT
```
In this program, D should equal the number of "hundreds" in  $N$ . A, B, and C are equivalent to the parts that make up D, and C should have the same value as D. On the C-128. this program does not print any values, mean ing that  $C$  is equal to  $D$  for all numbers tested. On the  $C-64$ , however, three values of N from 0 to 9999 give different results for C and D  $(700, 900,$  and  $1900)$ .

The culprit, as many of you have no doubt surmised, is probably related to the internal storage and round-off of values. It is surprising that the C-64 and the C-128 handle the situation differently. Maybe there's more to the problem than internal round-off. Let us know what you uncover.

# TOLL FREE 800-634-AICP Orders

#### ABACUS

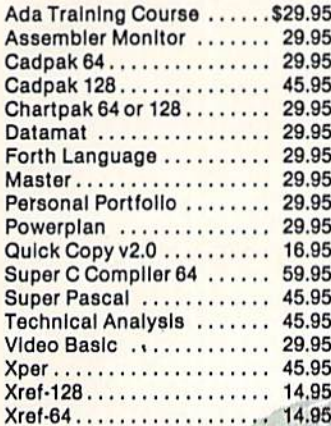

#### ACTIVISION

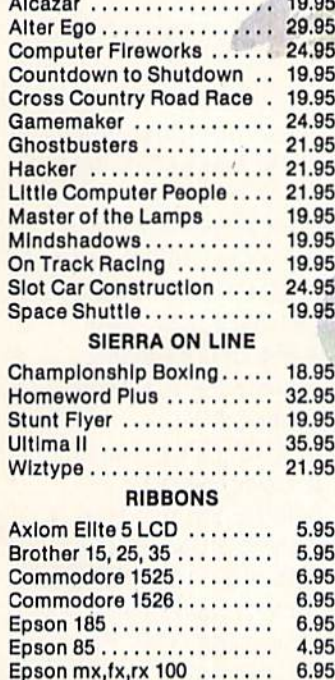

Epson  $mx, fx, rx, 1x, 80$ Gorilla Banana . . . . . Juki 6000 . . . . . . . . . . Juki 6100 . . . . . . . . . . Legend 880,1080,808 MPS 801 ......... MPS 803 ......... OKI 182,192....... OKI 82,92,83,93....  $SG$  10-15  $\dots \dots$ 

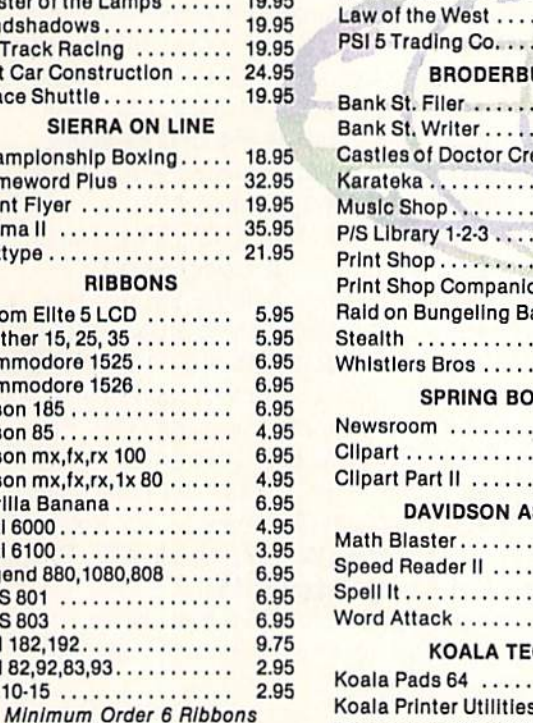

Lea

## AMERICAN INTERNATIONAL COMPUTER PRODUCTS P.O. Box 1758, STATEN ISLAND, NY 10314

ORDERING INFO: In stock items shipped within 24 hrs. for prepaid orders (cert, chk.-visa-m/c). C.O.D. orders accepted, please add \$4.00, must be cash or cert. chk. ONLY. NY State Residents add 8% % sales tax. Advertised prices reflect a 4% discount for cash, credit cards add 4%. All orders add \$3.50 shipping and handling. International orders add \$5.00 + S&H. School Inquiries Invited. Personal checks allow 2 wks. for clearance. Availability and pricing subject to change without notice. Orders over \$150.00 receive free shipping in Continental U.S. Make all checks payable to American International Computer Products. Defective exchanges require Return Authorization number.

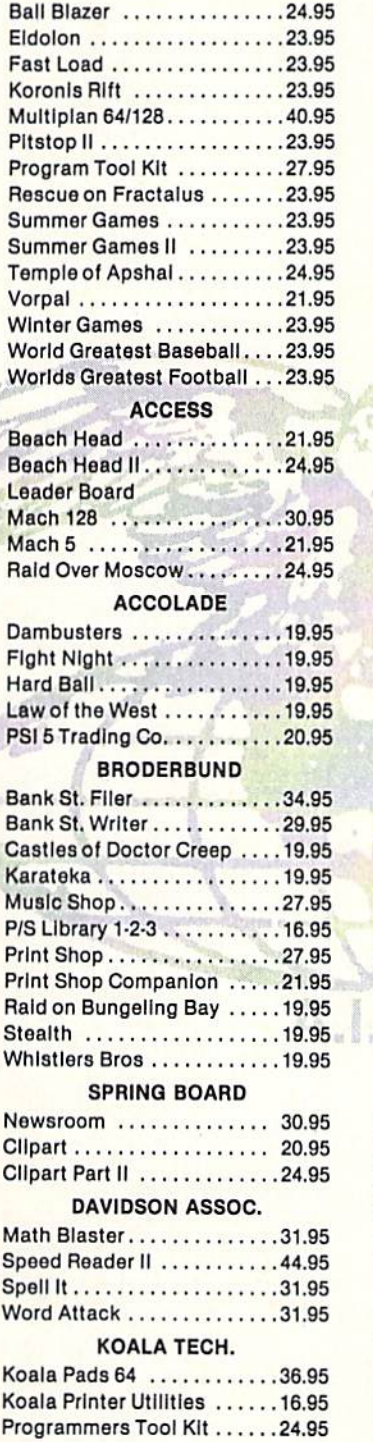

Reader Service No. 270

Customer Service 718-351-1864 ORDERING ONLY 800-634-AICP Outside N. Y. State 10AM to 6PM E.S.T.

EPYX

## TIME WORKS Data Manager 128 . . . . . . . . . 42.95 Data Manager II 29.95 Electronic Checkbook 16.95 Evelyn Wood Reading ......29.95 Money Manager ..........16.95 Sideways 18.95 Swift Calc 128 w/sldeways .42.95 Swift Calc 64 w/sldeways ...29.95 Word Writer 128w/speller.. .42.95 Word Writer 64 w/speller 29.95 MICRO LEAGUE General Managers disk . . . . . 24.95 Micro League Baseball . . . . . 24.95 Team Disks . . . . . . . . . . . . . . 16.95 **SIMON & SCHUSTER** Spy Hunter ...............27.95 Tapper 27,95 Typing Tutor III . . . . . . . . . . . . 24.95 MICRO PROSE Acro Jet . . . . . . . . . . . . . . . . . 21.95<br>Crusade in Europe . . . . . . . . 24.95 Decision In the Desert 24.95 F-i5Strlke Eagle 21.95 Gunshlp 21.95 Kennedy Approach 21.95 Silent Service . . . . . . . . . . . 21.95 BATTERIES INCLUDED Consultant 64/128 . . . . . . . . . 39.95 HomePak 29.95 Paper Clip 64/128 ............39.95<br>Paper Clip w/speller .........49.95 SUB LOGIC Flight Sim. II . . . . . . . . . . . . . . 34.95 Jet 27.95 Scenery Disks 1-6 14.95 Scenery Disks 7-12 CALL FIRST STAR Spy vs. Spy . . . . . . . . . . . . . . 18.95 Spy vs. Spy II 18.95<br>Superman 18.95 INFOCOM Ballyhoo 24.95 Cutthroats 24.95 Enchanter ................21.95 Hitchhiker's Guldo 21.95 Infidel 24.95 lnvlslclues(all)oa 6.00 Planetfall 21.95 Sorcerer . . . . . . . . . . . . . . . . 24.95<br>Spellbreaker . . . . . . . . . . . . . 26.95 Starcross ................29.95 Suspect 23.95 Suspended 27.95 Wishbringer ..............22.95 Witness.................22.95 Zork 1-2-3 . . . . . . . . . . . . . . . . 25.95 DISKS ACCESSORIES Disk Notchers <sub>1</sub>............ 6.50<br>Disks No Lable (25) ........18.95 Paper Color Assorted ...... 14.95 Paper Oklmate 200 . . . . . . . . 8.95 Paper Pack 500 Sheets ..... 7.95 Kraft Joysticks ........... 9.95

Data Case 50 ............. 9.95

## Superscript 64 ........... 46.95 DESIGNWARE Body Transparent ........27.95<br>Grammar Examiner .......27.95 Remember ................49.95<br>States & Traits ............27.95 Notable Phantom.........31.95 ELECTRONIC ARTS Bard's Tale ...............24.95 Sky Fox 24.95 Movie Maker . . . . . . . . . . . . . . 24.95<br>Carriers at War . . . . . . . . . . . 35.95 Heart of Africa 24.95 **HOT** Master Modems ..........36.95 Compuserve Starter ........19.95 Practical 64 18.95 Practiflle 18.95 DeskMgr Call Halley Project 24.95 Ultima III 36,95 Doodle 24.95 Home Accountant 44.95 Intl. Hockey . . . . . . . . . . . . . . 16.95 Super Bowl Sunday 21.95 Super Bowl Sun. Team Disk .16.95 **HOTTEST** Karate Champ . . . . . . . . . . . . 22.95<br>Kung Fu Masters . . . . . . . . . . 22.95 Star Rank Boxing . . . . . . . . . . 19.95 Sargon III 31.95 Ultima IV 39.95 Kung Fu Exploding Fists ...19.95 NEW Kung Full 19.95 Gato 19.95 Ballyhoo 2002.<br>Leader Board 2002.000.000.0000.0000.<br>Touch Down Football 2002.000.0000.0000.000 Vorpal 21.95 Print Shop Companion 21.95 Alter Ego . . . . . . . . . . . . . . . . . 29.95

PRECISION Superbase 128 .......... 56.95 Superbase 64 . . . . . . . . . . . . 40.95 Superscript 120 ........... 47.95

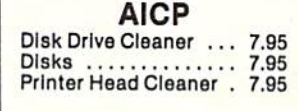

INTRODUCTORY OFFER **BUY 2 PACKAGES** OFA.I.C.P. DISKS and get 1 DISK NOTCHER *FREE* GUARANTEED 100% ERROR FREE

Back to the problem at hand, the answer to Problem  $#26-4$  is that there is no answer. No number is equal to the sum of the letter values in its name  $(A=1, B=2, and)$ so forth; "ONE" equals  $15 + 14 + 5$  or 34). Actually, David Stidolph (Madison, WI) sent a COMAL program which interprets the number "146" as "ONE FOUR SIX" (instead of "ONE HUNDRED FORTY SIX") and thereby found that this number does equal its letter value.

The solution from Michael Marron (Stony Brook, NY) is printed below. His program lists every number which differs from its "name values." The name values for each number are stored in the array  $V($ ). The numbers 219 and 253 differ from their name values by only one.

1 REM 2 REM COMMODARE #26-4 : 3 REM SPELLED NUMBER 4 REM SOLUTION BY 5 REM MICHAEL MARRON 6 REM 10 PRINT" #", "VALUE", "DIFFERENCE" 20 DIM  $V(30): V(0)=0: X=-1$ 30 FOR I=1 TO 29: READ N\$: S=0 40 FOR J=1 TO LEN(N\$):  $V = ASC(MID$(N$, J, 1))$  $)-64:$  S=S+V 50 NEXT J: V(I)=S :NEXT I

# Ribbon Land ORDER HOTLINE 1-800-221-4892

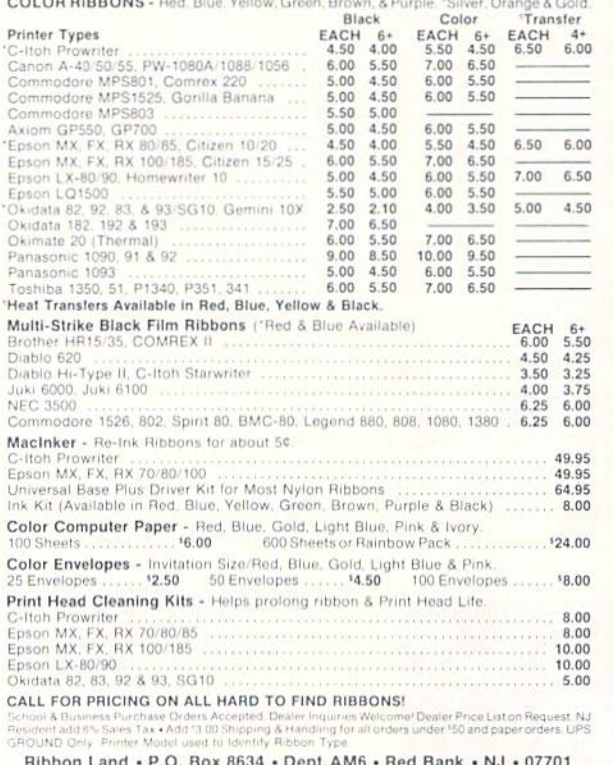

Reader Service No. 252

60 FOR A=0 TO 9 : FOR B=0 TO 9

- $70$  IF A=0 THEN T=0
- 80 IF B=0 THEN H=0

90 FOR C=0 TO 19:X=X+1:GOSUB 150:NEXT C:  $C=0$ 

- 100 FOR D=20 TO 27: FOR E=0 TO 9
- 110  $X=X+1:GOSUB 150:NEXT E:NEXT D$
- 120 D=0:E=0:H=V(28):NEXT B:T=V(29):NEXT
- 130 END

 $\mathbf{A}$ 

150  $V=V(A)+T+V(B)+H+V(C)+V(D)+V(E)$ 

```
160 IF X \leq 0 AND ABS(X-V) <= 5 THEN PRINT X
,V, ABS(X-V)
```
- 180 RETURN
- 900 DATA ONE, TWO, THREE, FOUR, FIVE, SIX, SEV EN. EIGHT. NINE. TEN. ELEVEN. TWELVE
- 910 DATA THIRTEEN, FOURTEEN, FIFTEEN, SIXTE EN. SEVENTEEN. EIGHTEEN. NINETEEN
- 920 DATA TWENTY, THIRTY, FORTY, FIFTY, SIXTY
- , SEVENTY, EIGHTY, NINETY, HUNDRED, THOUSAND

Thanks to Jim Speers (Niles, MI), Len Lindsay (Madison, WI), Martin Brookes (Framingham, MA), and Wallace Leeker (Lemay, MO) for their solutions to this and other problems.

Other readers with contributions to *Commodares* this month include David Stein (Arlington, VA), Bill Binder (Northville, MI), James Hendrix (White Sands Missile Range, NM), Carolyn Predmore (Lawrence, KS)-hello to the University of Kansas, Bill Okerblom (Providence, RI), Louis Lemire, Frank Smith (Schaumburg, IL), Scott Nicodemus, John Fraleigh (Wappingers, NY).

Also congratulations to M. Mak (NY, NY), David Hoffner (Brooklyn, NY), Steve Pietrowicz (APO NY-Bad Toelz, Germany), Bob Muhlstadt (Henry, IL), Harold Garter (Phoenix, AZ), Martin McCallister (Scio, OH), Pete Troy (Casco, ME), Robert Post (Ft. Riley, KS), Robert Schader (Wyoming, MI), Michael van Bodegom (St. Albert, ALB), Charles Grady (Cleveland, TN), Ben Pflanzer (Lake Villa, IL), Eddie Byrd (White Oak, MO), Tom Isaman (San Antonio, TX), Thomson Fung (San Diego, CA), Karen Middaugh (San Diego, CA), Robert Johnson (Chico, CA), Dennis Diskin (Bozrah, CT), Billy Brown (Ruston, LA), and James Borden (Carlisle, PA).

Here's one more strange occurrence (whether it is a bug or not, we will leave up to you). Type this in direct mode and look at the results:

PRINT MIDS(CHRS(34), 1): 2:3

How do you explain those CHR\$(29) (reverse right brackets) following the 2 and the 3 in the computer's response? Something to do with that crazy Insert-Quote mode? Let us know what you figure out.

With two bugs to track down and some serious challenges this month, you should have some busy but enjoyable programming ahead. Keep those solutions and problems coming!  $\square$ 

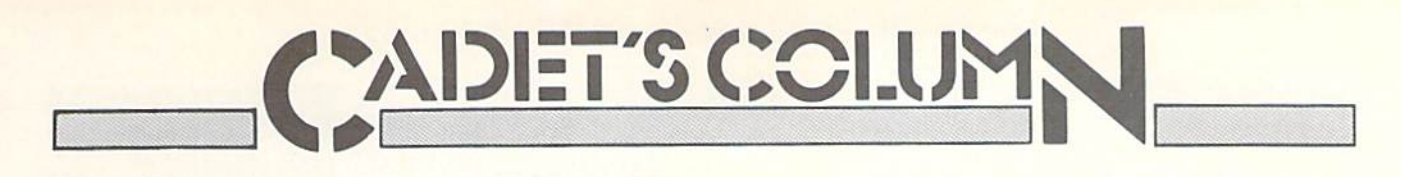

## RUSTING INTO THE PUBLIC DOMAI

Free Programs are a Modem or Mailing Fee Away!

## BY CHERYL PETERSON

ithin a short time of buying a computer, most owners learn that buying software could send them to the poorhouse if they aren't selective. The great number

of packages that purport to serve the same function can make choosing software a nightmare. (We'll pretend that we don't know about those unscrupulous people who steal software.) Inexpensive software (marketed by compan ies like Mastertronic) does exist, but it certainly doesn't abound. With prices ranging from \$15 to as high as S150 or more, it can be terribly difficult to accumulate a good mixture of useful packages.

And typically, when you find a commercial package that is almost what you need, you find that you can't modify it to make it work the way you want. The manufactur er won't help you and prevents you (through compiling and/or copy protecting his program) to let you make the changes yourself.

Outside of magazines, where does one find inexpensive packages that perform useful functions? And how can you modify these to do what you want? How is the honest computerist to find affordable software that keeps the kids entertained or helps them learn?

One good source of "almost free" programs is public domain (PD) software. Such programs usually cost lit tle more than a disk copying and shipping fee. This software is distributed by a number of different organizations and is not copy-protected or copyrighted.

Copyright law provides a way for the author of a program, song, or literary or art work to prohibit others from distributing his creation. The author can selectively sell others the right to copy and distribute this work.

A public domain work, on the other hand, is one that is not covered by copyright. Currently works can only be copyrighted for the life of the author plus 50 years, or until the author relinquishes all rights. Relinquishing copyright can be as easy as failing to put the proper copy right notice on. However, if you get a copy of a program that has had the notice removed, it is still protected! So watch out for illegal copies. Sometimes it's hard to tell the difference between PD software and stolen software, but the copyright is valid if the owner places notices on all the copies he sells.

Many groups sell PD software for reasonable copying fees. These groups may have improved an old version of a program and put a copyright notice on it. If there is a copyright notice, you don't have the right to give it to friends.

The major communications services all offer PD soft ware for downloading somewhere on their networks. CompuServe. PlayNET. and QuantumLink all have li braries of C-64 software. All you pay are connect charges while you are downloading. Each has a special procedure to capture the software on disk.

If there are electronic bulletin board systems (BBS's) in your area, they may have PD programs available to download. Some boards charge users a small sign-on fee to join. This one-time fee to join assures that members remember their passwords.

Another good source is Commodore user groups. Most local groups have a library of software that members are allowed to copy. In some cases, members buy programs for a small charge that covers disks and a copying fee. User groups usually have a membership fee that defrays the costs of running the group.

National groups, such as TPUG (the Toronto Pet User Group), also distribute public domain software to their mem bers. See the list included with this column for addresses.

Many types of programs are available  $-\frac{1}{2}$  games for children and adults, educational programs, productivity pro grams, and utilities that simplify many chores. BASIC. CP/M, and Amiga programs are being distributed.

The complexity of these programs rarely challenges that of commercial software. White some commercially offered software is little more than PD programs modi fied and documented, this shouldn't deter interest in PD packages. You may not know it, but the Zork series of programs was developed from a program called "ADVEN-TUR" that is still available on most electronic BBS sys tems. Obviously, the Zork programs are more complex, but they are also more expensive.

And sometimes a PD program's simplicity is an advantage. For instance, one program that I use frequently is VDO. This text editor was originally written as a quick and dirty (yet flexible) way to edit programs in CP/M. It wasn't meant to perform all the fancy gyrations that can be accomplished with a commercial package. ED, the text editor generally provided with  $CP/M$ , is a pitifully minimal editor and VDO was conceived as a way to avoid using ED.

VDO's big advantage is its size. At only 4K. it could be put on every disk. The utility of this becomes obvious when you are using a one disk drive system and want to do cleanup on your disks. Can you remember what's

in all those text files? Can you imagine putting a fullblown word processor on every disk you own?

## **C-128 BEGINNERS**

I was pleasantly surprised a few weeks ago to receive a call from a local travel writer who was planning to computerize her writing. A local writers' group had recommended she contact me first. Her decision to buy a Commodore 128 was surprising to me in light of her total lack of experience with computers. I had (wrongly it seems) assumed that most C-128 buyers were C-64 owners upgrading their systems. As this incident brought home to me, some C-128 owners are also beginners. So I've added C-128 coverage to this column. I hope you approve.

The 1571 isn't as slow as the 1541, provided it is being used with the C-128 mode. Going to C-64 mode slows the 1571 to 1541 speed. But Access Software, designer of the Mach 5 cartridge, has come up with Mach 128. Mach 128 will speed up loading times from both 1541 and 1571 drives operating in C-64 mode. Mach 128's switches can be set to power up the computer in C-64 or C-128 mode automatically. A cartridge-mounted reset switch can perform a warm reset for you, so you needn't power down if you get locked up.

The Mach 128 cartridge has the same features as Mach 5 with special 128 additions. It does work with a C-64 as well. At a \$49.95 suggested list price, it's one of the first things C-128 owners will want to look into. Access

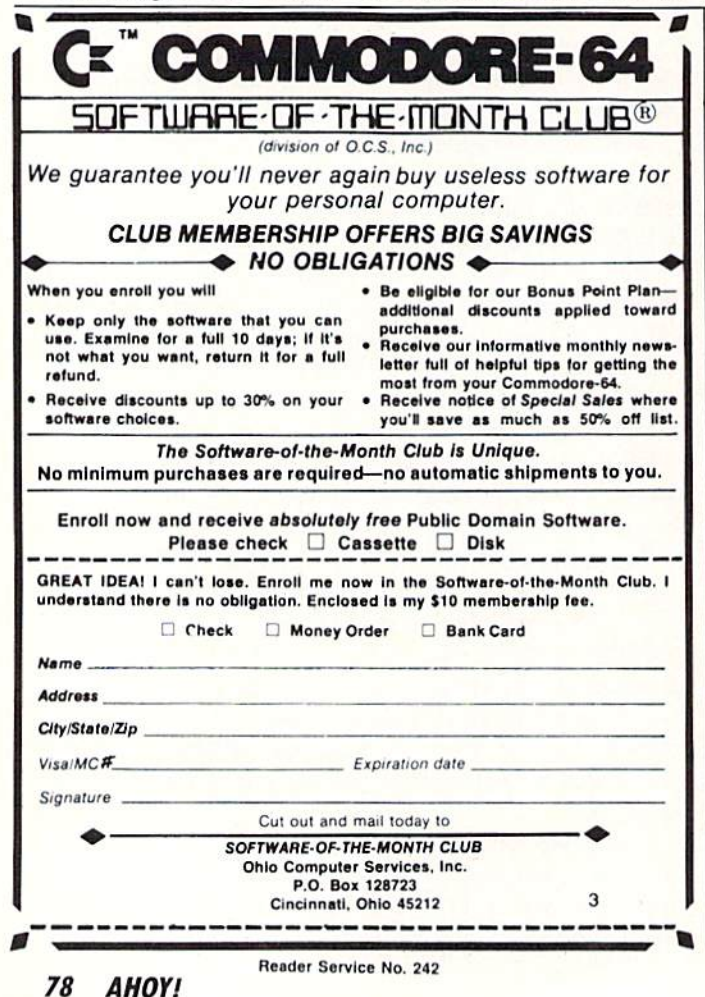

## **SOURCES OF PD SOFTWARE**

**Commodore Software Association** P.O. Box 83655 Los Angeles, CA 90083 \$15/year membership fee; \$3 per program.

**Home Software Systems** P.O. Box 85 Sterling Hts., MI 48077 \$16.95 per disk; 5 disks available.

TPUG Inc. 101 Duncan Mill Road, Suite  $G7$ Don Mills, Ontario, Canada **M3B 1Z3** \$25 membership.

**Public Domain Users Group** P.O. Box 1442-CO Orange Park, FL 32067

**Spatial Concepts** P.O. Box 5662 **Orlando, FL 32855** \$4 for catalog.

**John Richards** 1040 Haven St. Mt. Morris, MI 48458 \$1 for catalog.

МКМС **Box 506 Newton, KS 67114** \$2 for catalog; \$3 per disk.

**NGCCUG** P.O. Box 250 Clio, MI 48420 \$1 for catalog; \$6 per disk (\$9 Orange Park, FL 32073 double-sided).

**COMSIG Club 5838 Freemans Farm** San Antonio, TX 78233 SASE for info; \$5 for details disk.

**VAS** P.O. Box 4632 Huntsville, AL 35815 Double sided disk, 50 programs \$7.50; SASE for catalog.

**Schneider Software** 440 West Green West Hazelton, PA 18201 \$4.95 per disk or 29 disks,  $500+$  programs for \$39.95.

**M&M** Software P.O. Box 3111 Terre Haute, IN 47803 Write for free list.

**Knockout Software** P.O. Box 360-A Pomona, NY 10970 Free catalog.

**Futuresystems Box 3040** Vista, CA 92083 \$3 per volume; catalog for large SASE (specify computer).

**CP/M** 

**Poseidon Electronics** 103 Waverly Place New York, NY 10011 Catalog for SASE and \$1.

#### **AMIGA**

**Kinetic Designs Amigaware** 1187 Dunbar Ct. SASE for catalog; \$9.95 per disk.

is still providing its disk organizer program and BASIC  $+4K$  with their *Mach* products.

Other products that I've previously mentioned have been upgraded for the C-128. Abacus Software has developed a C-128 version of its BASIC compiler. William Sanders has issued an update to his book *Assembly Lan*guage for Kids to include a C-128 version of the Kids' Assembler and information on differences between the C-128 and C-64.

Other good books for C-128 owners are being offered by Microcomscribe. The Elementary Commodore 128, also written by William Sanders, is a good place to start learning BASIC 7.0. As with all his books, there are sample programs and plenty of reference tables in the appendix. A more advanced volume, The Commodore 128 Mode: An Inside View, goes much deeper into programming and would be more suitable for experienced programmers.

Abacus Software has C-128 books available, but these are also intended for the more experienced. C-128 Tricks and Tips and C-128 Internals both deal with programming techniques for the C-128. For those with BASIC programming experience who like 10 use PEEKs and POKEs, these two books offer a wealth of information.

The CP/M system distributed with the C-128 contains a major deficiency. There is no way to address the user port, so a modem or the Commodore RS232 adapter won't work. Commodore has fixed this problem and is currently claiming that they will send the upgraded opcrating system to all C-128 owners who mailed their CP/M-Digilal Research registration cards. The card, dis tributed with the operating manual, is *not* the \$19.95 special offer card that many users sent in. If you want the upgrade be sure you have mailed the right card.

CompuServe and QuantumLink are all offering the new operating system in their download areas. You must down load the NEWSYS file to a C-64 format disk and then use a translation program (also available through download) to put the program on a C-128 CP/M disk. When the NEWSYS program is run, it modifies the CP/M system file on the CP/M disk. This means that you must have the old system file, CPM+.SYS. on the disk.

Once this is done, programs should be able to access the user port. The networks are also offering two mo dem programs, IMP and XMODEM, So it is worth it to get the new system if you want to download CP/M software. If you have an RS232 serial printer and want to hitch it to the user port the new system is a must.

Poseidon Electronics (see list) also has the new sys tem and modem programs available on their CP/M soft ware library disks.  $\square$ 

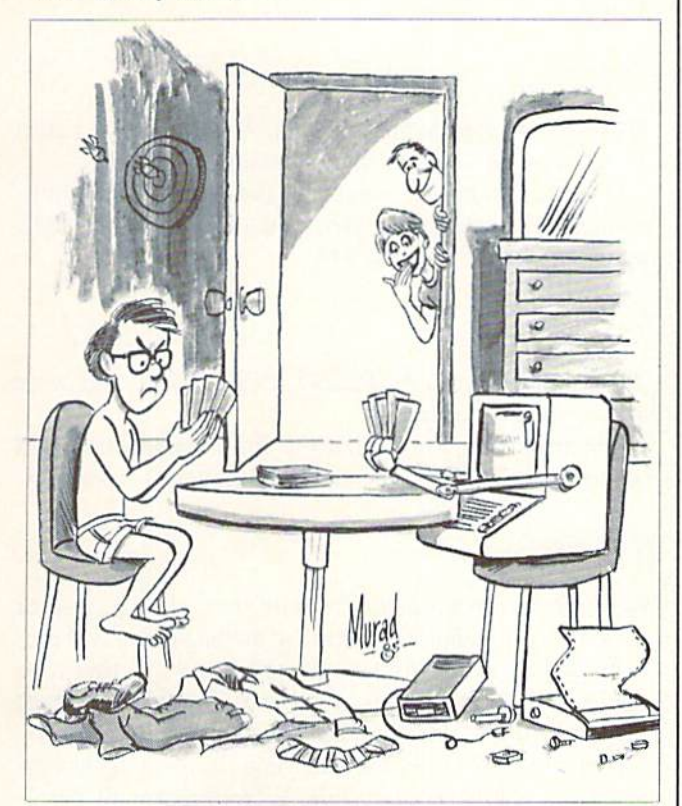

"Looks like little Joey has invented another game on his computer!"

## IT'S NOT )UST KID STUFF.

While we do have a wide selection of children's educational and entertain ment software, we also have a rapidly growing list of personal, business and programming software for not only the Commodore and the Atari, but also for the Apple II Series and the IBM. So don't pass us by just because you think we're only for kids. We're for you, too.

We're having a special sale, with up to 80% off selected software. Call now for a complete list.

Call toll-free outside Texas: 1-800-433-2938  $-$  Inside Texas call: 817-292-7396 WEDGWOOD RENTAL

> 5316 Woodway Drive Fort Worth, Texas 76133

> > Reader Service No. 243

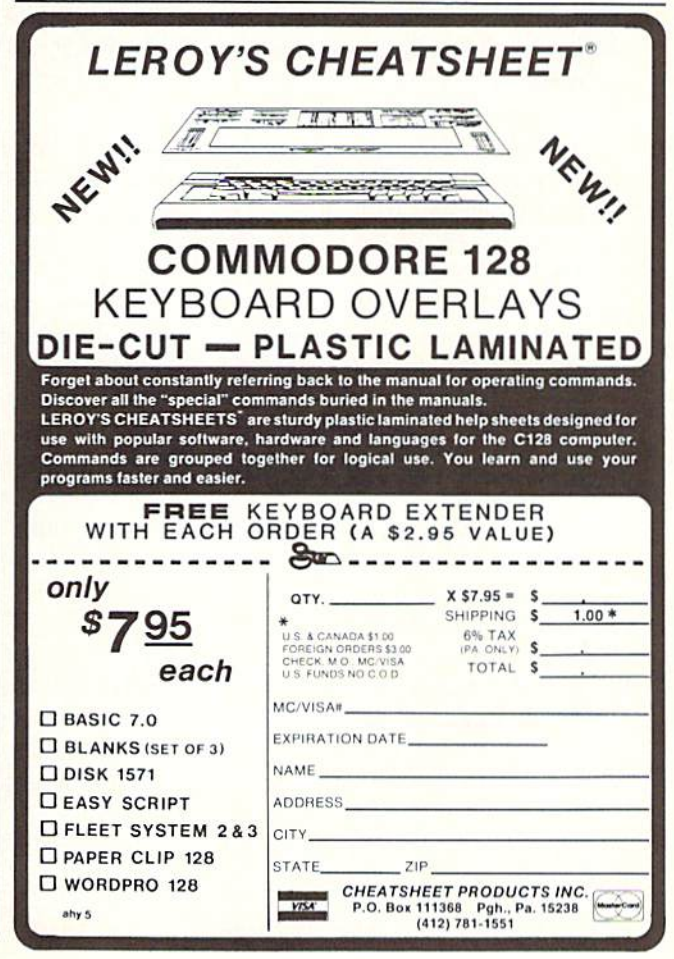

For the Card **THE EVIDENT EXECUTIVE THAT IS A REPORT OF THE SECTION OF THE SECTION OF THE SECTION OF THE SECTION OF THE SECTION OF THE SECTION OF THE SECTION OF THE SECTION OF THE SECTION OF THE SECTION OF THE SECTION OF THE SECTION OF THE SECTION** 

f you're tired of sifting through endless program lines, looking for that long lost whatchamacallit, you'll love Trackdown. Trackdown is a short machine language program that instantly displays ail of the line numbers for anything you seek, whether it's a single letter variable or a whole program line.

On the 64, *Trackdown* resides in an area of memory totally separate from BASIC, so you can load. save, and work on programs without disturbing it.

There's also a version for an unexpanded VIC 20. Since Trackdown uses only the top <sup>180</sup> bytes of VIC RAM. you still have over 3400 free bytes. As with the 64, you can load, save, and work on programs without disturbing Trackdown. All necessary POKEs needed to protect Trackdown from being overwritten by ViC BASIC pro grams are contained in the loader.

After running *Trackdown* (to get the ML data loaded), load the program you want to work on. Begin by entering whatever you want to find, in the form of a program line, as shown in this example:

## GET#5,AS

Because Trackdown uses this line for comparison, the line number must be the lowest in the program. I prefer zero because it's the lowest possible line number and very few programs begin with it. If yours does, change it until you're through using Trackdown.

Let's say you want to find the sequence FORJ=1TO 1000. Just enter

 $0$   $FORJ=1TO1000$ 

Trackdown does count spaces. If you used spaces in the program, enter line zero with spaces:

 $0 FOR J = 1 TO 1000$ 

You can shorten it to

0 FOR

and get the same line numbers plus the line numbers of all the other FOR-NEXT loops in your program.

Finding a variable, such as  $A=1$ , is done by entering:

#### $0 A=1$

Press RETURN, make the proper SYS. and there's the locations of  $A=1$ . Shortening it to

 $0 A =$ 

returns the locations of the variable A. no matter what its value.

Trackdown really saves time when you want to find numbers, especially in long data lists. To find a certain number, say 169. enter

#### $0#169$

Make sure to use the number sign. Trackdown will return all the numbers of the lines containing 169.

If you're looking for commands (keywords), don't short en them. For example, if you want to find where PRINT appears, don't shorten it to:

#### **G** PRI

The computer translates PRINT. POKE, GET. and other keywords into tokens.

When looking for a keyword that's contained within quotes (e.g.: I'll GET the car), put quotes in front of it:

"GET

In this case the word "GET" will be tracked instead of the GET command. The quotes at the beginning will pre vent the keyword from being tokenized (in this case GET). Do not put quotes at the end. Trackdown doesn't like end quotes (kind of like spinach, I guess).

Remember, you can find anything, from a single character to a whole program line. Experiment with Trackdown. It's easy to use and really saves time.  $\square$ 

SEE PROGRAM LISTING ON PAGE <sup>105</sup>

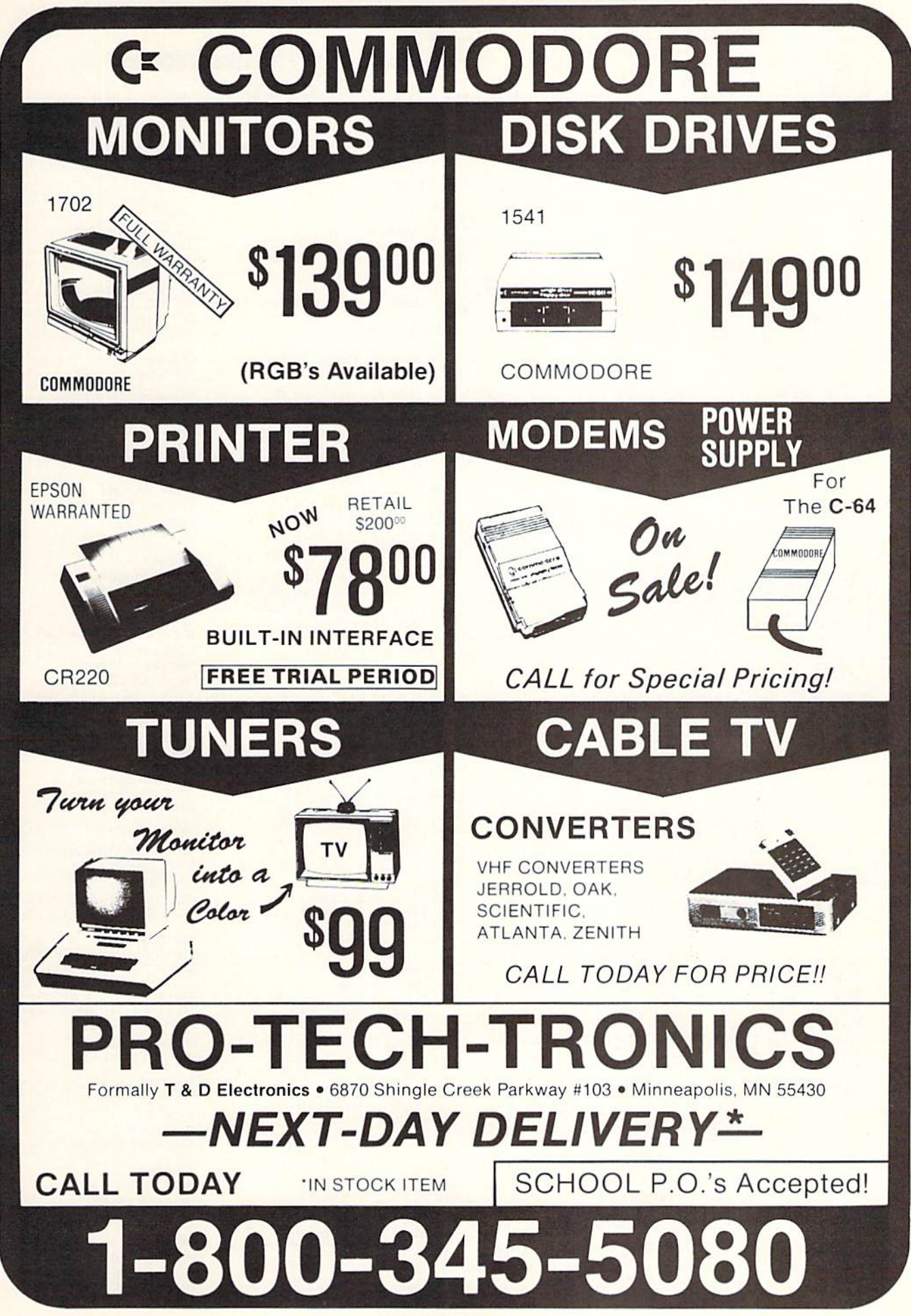

Reader Service No. 271

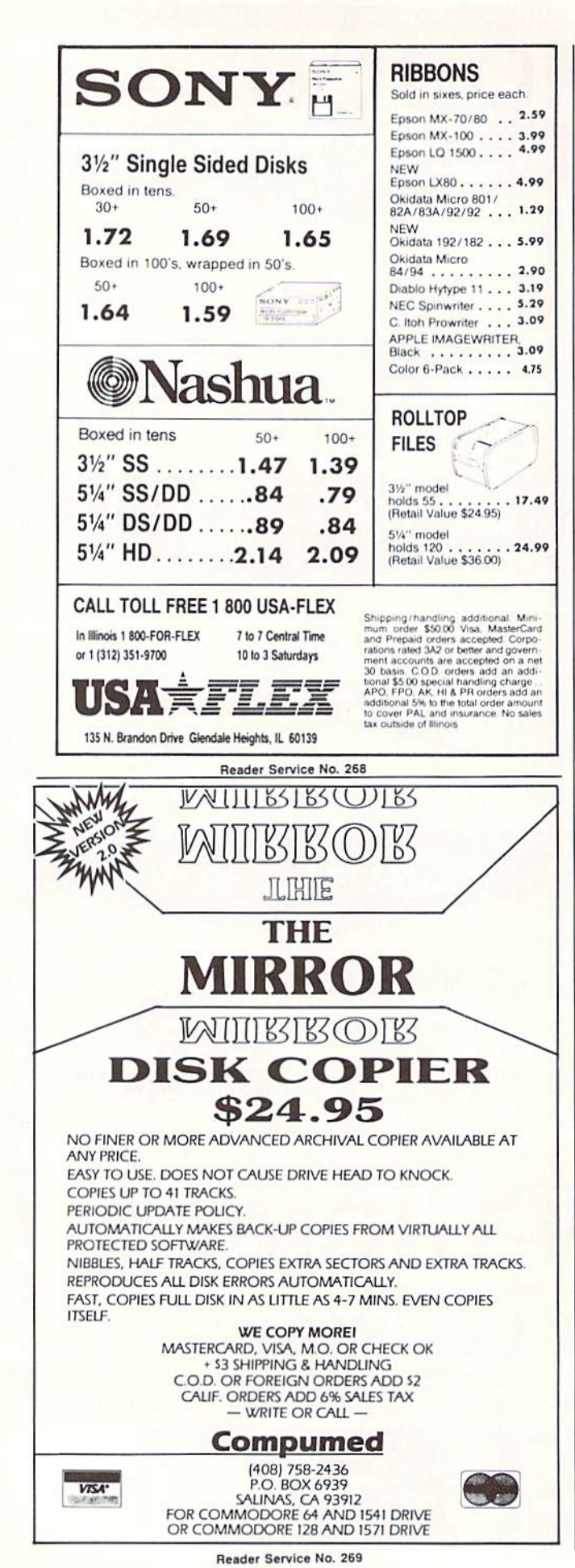

## **COMPANIES MENTIONED IN SCUTTLEBUTT**

For additional information on any of the products mentioned in this issue's *Scuttlebutt* section (see page 8), we recommend that you write or call the companies listed below directly.

**Activision** 2350 Bayshore Frontage Road Mountain View, CA 94043 Phone: 415-960-0410

Addison-Wesley Publishing Co. Reading, MA 01867 Phone: 617-944-3700

**Bouncing Dog Software** P.O. Box 6753 Minneapolis, MN 55406 Phone: 612-729-7662

**Brown-Wagh Publishing** 1242 South Highland Avenue Los Angeles, CA 90019 Phone: 213-936-5729

**Cheatsheet Products, Inc.** P.O. Box 111368 Pittsburgh, PA 15238 Phone: 412-781-1551

Classic Image, Inc. c/o Waxberg & Associates, Inc. Shrewsbury Executive Center 1030 Broad Street Shrewsbury, NJ 07701 Phone: 201-389-3633

**Clinical Interviews** P.O. Box 69 Willard, NY 14558 Phone: 607-869-5955

**Computer Friends** 6415 SW Canyon Court, Suite #10 Portland, OR 97221 Phone: 503-297-2321

Free Spirit Software Inc. 5836 S. Mozart Chicago, IL 60629 Phone: 312-476-3640

Howard W. Sams & Co. 4300 W. 62nd Street Indianapolis, IN 46268 Phone: 317-298-5400

**InfoBooks** P.O. Box 1018 Santa Monica, CA 90406 Phone: 213-470-6786

Juki Office Machine Corp. Printer Division 20437 South Western Ave. Torrance, CA 90501 Phone: 800-325-6134  $(in CA 800-435-6315)$ 

Knight-Ridder Newspapers, Inc. One Herald Plaza Miami, FL 33101 Phone: 305-376-3838

Micro R & D, Inc. 3333 S. Wadsworth Blvd., #A104 Lakewood, CO 80227 Phone: 303-985-4077

**NoSync Development Corp.** #103-2334 Marpole Ave.

Port Coquitlam, B.C. Canada V3C 2A2 Phone: 604-464-2983

**Nu-Age Software** 2311 28th Street North St. Petersburg, FL 33713<br>Phone: 813-323-8389

Okidata 532 Fellowship Road Mt. Laurel, NJ 08054 Phone: 609-235-2600

Prelco 14202 Gale Street Tustin, CA 92680

Prism Software 401 Lake Air Dr., Suite D Waco, TX 76710 Phone: 817-757-4031

**PSIDAC** 7326 N. Atlantic Portland, OR 97217 Phone: 503-289-6254

**SourceView Software Int'l** 835 Castro Street Martinez, CA 94553 Phone: 415-228-6220

Spectrum HoloByte Inc. 1050 Walnut, Suite 325<br>Boulder, CO 80302 Phone: 303-443-0191

**Starpoint Software** 122 South Broadway Yreka, CA 96097 Phone: 916-842-6183

**SubLOGIC Corporation** 713 Edgebrook Drive Champaign, IL 61820 Phone: 217-359-8482; orders 800-637-4983 except in IL, AK, HI

Tab Books, Inc. Blue Ridge Summit, PA 17214 Phone: 717-794-2191

The Avalon Hill Game Co. Microcomputer Games Division 4517 Harford Road Baltimore, MD 21214 Phone: 301-254-9200

**Tidal Bore Software** 230 Pleasant Street Truro, NS Canada B2N 3S8 Phone: 902-895-4563

**Timeworks** 444 Lake Cook Road Deerfield, IL 60015 Phone: 312-948-9200

3M P.O. Box 33600 St. Paul, MN 55133-3600 Phone: 612-736-2355

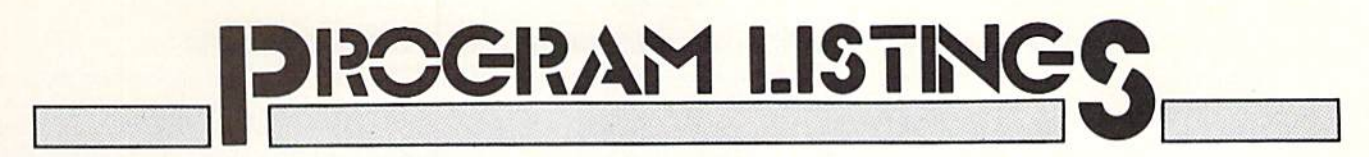

Attention new Ahoy1, readers! You must read the following information very carefully prior to typing in programs listed in Ahoy! Certain Commodore characters, commands, and strings of characters and commands will appear in special format. Follow the instructions and listing guide on this page.

n the following pages you'll find several programs that you can enter on your Commo dore computer. But before doing so, read this entire page carefully.

To insure clear reproductions, *Ahoy!*'s program listings are generated on a daisy wheel printer, incapable of printing the commands and graphic characters used in Com modore programs. These are therefore represented by various codes enclosed in brackets []. For example: the SHIFT CLR/HOME command is represented onscreen by a heart  $\Box$ . The code we use in our listings is [CLEAR]. The chart below lists all such codes which you'll encounter in our listings, except for one other special case.

The other special case is the COMMODORE and SHIFT characters. On the front of most keys are two sym bols. The symbol on the left is obtained by pressing that key while holding down the COMMODORE key; the symbol on the right, by pressing that key while holding down the SHIFT key. COMMODORE and SHIFT char acters are represented in our listings by a lower-case "s" or "c" followed by the symbol of the key you must hit. COMMODORE J, for example, is represented by  $[c]$ .

and SHIFT J by [s J].

Additionally, any character that occurs more than two times in a row will be displayed by a coded listing. For example, [3 "[LEFT]"] would be 3 CuRSoR left commands in a row. [5 "[s EP]"] would be 5 SHIFTed English Pounds, and so on. Multiple blank spaces will be noted in similar fashion; e.g., 22 spaces as [22 ""].

Sometimes you'll find a program line that's too long for the computer to accept  $(C-64)$  lines are a maximum of 80 characters, or 2 screen lines long; VIC 20 lines, a maximum of 88 characters, or 4 screen lines). To enter these lines, refer to the BASIC Command Abbreviations Appendix in your User Manual.

On the next page you'll find our Bug Repellent pro grams for the C-I28 and C-64. The version appropri ate for your machine will help you proofread our pro grams after you type them. (Please note: the Bug Repellent line codes that follow each program line, in the whited-out area, should *not* be typed in. See the instructions preceding each program.)

Also on the following page you will find *Flankspeed*, our ML entry program, and instructions on its use.  $\square$ 

Call Ahoy! at 212-239-0855 with any problems.

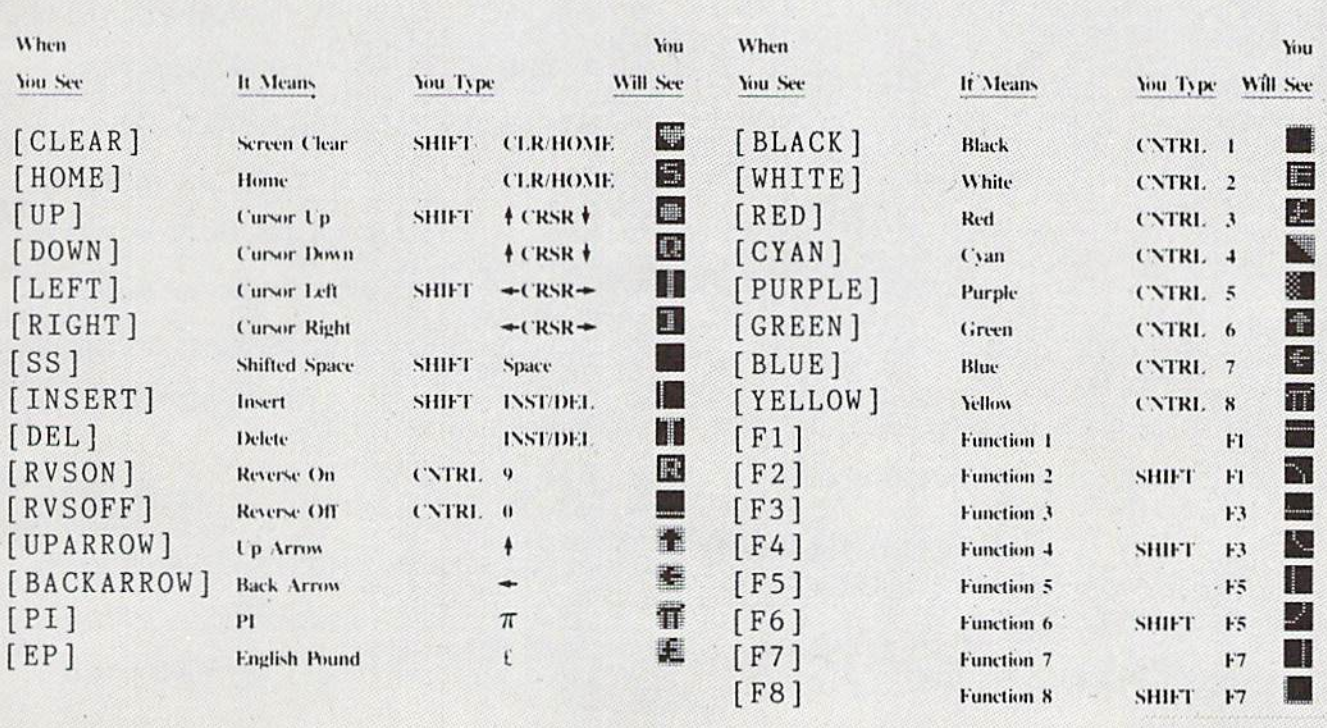

## BUG REPELLENT By MICHAEL KLEINERT and DAVID BARRON

Bug Repellent is a checksum program used for proofreading BASIC listings typed in from Ahoy! magazine. For each program line you enter, Bug Repellent will produce a two-letter code that should match the code listed beside that line in the magazine.

Type in, save, and run the Bug Repellent. (If you have a C-64, type in the C-64 version. If you have a C-128, you will need to type in the C-64 version for use with C-64 programs, and the C-128 version for use with C-128 programs.) If you have typed in Bug Repellent properly, you will get the message BUG REPELLENT INSTALLED; otherwise you will get an error message. If you get an error message, double check the Bug Repellent program for typing mistakes. Type NEW and hit RETURN. Then type in and save, or load, the Ahoy! program you wish to check. Type in SYS 49152 for the C-64 version or SYS 3072 for the C-128 version and hit RETURN (this will begin execution of Bug Repellent). You will see the prompt SCREEN OR PRINTER ? Hit S if you want the codes listed on the screen, or P if you want them listed on the printer. To pause the listing depress and hold the SHIFT key.

Compare the codes your machine generates to those listed to the right of the corresponding program lines. If you spot a difference, that line contains an error. Write down the numbers of the lines where the contradictions occur. LIST each line, locate the errors, and correct them.

#### COMMODORE 64 VERSION

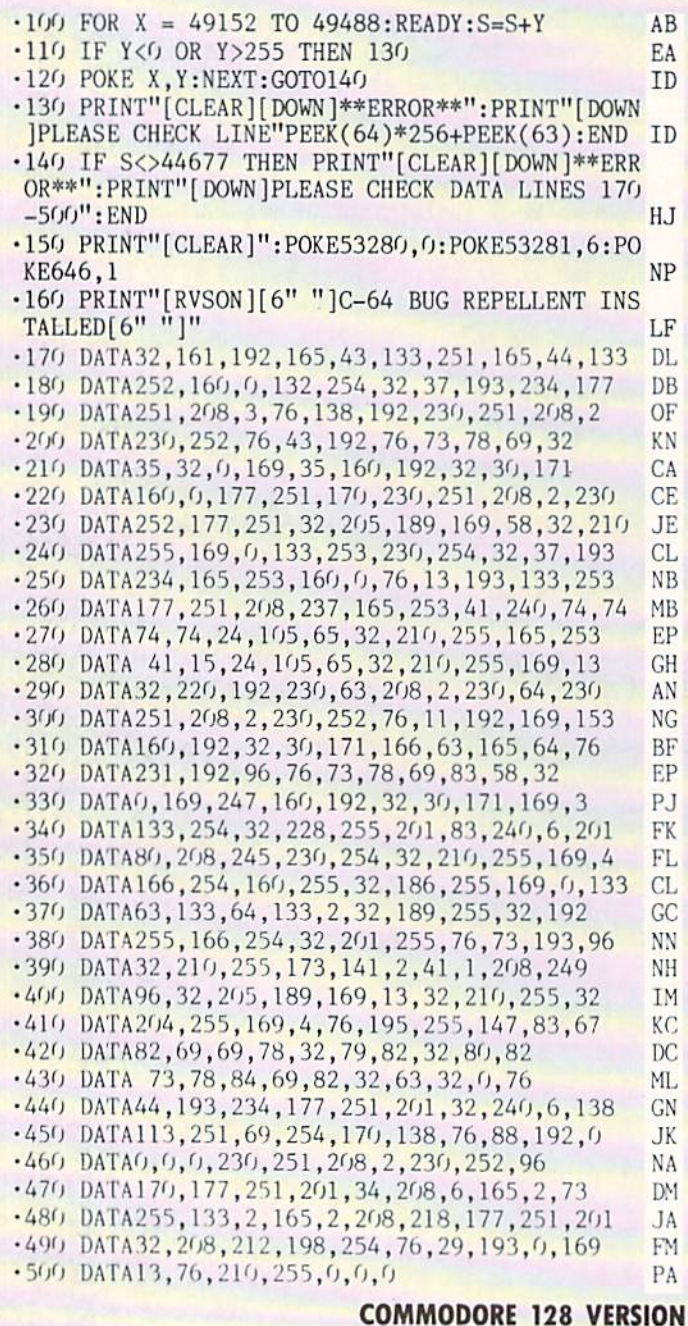

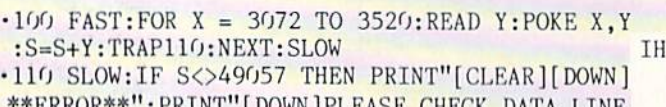

\*\*ERR0R\*\*":PRINT"[DOWN]PLEASE CHECK DATA LINE 140-390": END JA

252,160,0,132,254,32,37 OF •150 DATA 13,234,177,251,208,3,76,138,12,230,2 51,208,2,230,252,76,43 NC  $\cdot$ 160 DATA 12,76,73,78,69,32,35,32,0,169,35,160 ,12,32,80,13,160,0,177 OL ■170 DATA 251,170,230,251,208,2,230,252,177,25 1,32,89,13,169,58,32,98 EF  $\cdot$ 180 DATA 13,169,0,133,253,230,254,32,37,13,23 4,165,253,160,0,76,13 JO •190 DATA 13,133,253,177,251,208,237,165,253,4 1,240,74,74,74,74,24 LC

•120 PRINT"[CLEAR][DOWN] C-128 BUC REPELLENT INSTALLED" II •130 PRINT"[4" "]TYPE SYS 3072 TO ACTIVATE" IN •140 DATA 32,161,12,165,45,133,251,165,46,133,

- ■200 DATA 105,65,32,98,13,165,253,41,15,24,105 ,65,32,98,13,169,13,32 DE
- •210 DATA 220,12,230,65,208,2,230,66,230,251,2 08,2,230,252,76,11,12 GH
- •220 DATA 169,153,160,12,32,80,13,166,65,165,6 6,76,231,12,96,76,73,78 CP
- •230 DATA 69,83,58,32,0,169,247,160,12,32,80,1 3,169,3,133,254,32,107 HC
- •240 DATA 13,201,83,240,6,201,80,208,245,230,2 54,32,98,13,169,4,166 GK
- •250 DATA 254,160,255,32,116,13,169,0,133,65,1 33,66,133,250,32,125,13 LB
- •260 DATA 32,134,13,166,254,32,143,13,76,73,13 ,96,32,98,13,165,211 JF
- •270 DATA 234,41,1,208,249,96,32,89,13,169,13, 32,98,13,32,152,13,169,4 GD
- •280 DATA 76,161,13,147,83,67,82,69,69,78,32,7 9,82,32,80,82,73,78,84,69 PL
- •290 DATA 82,32,63,32,0,76,44,13,234,177,251,2 01,32,240,6,138,113,251,69 OK
- •300 DATA 254,170,138,76,88,12,0,0,0,0,230,251 ,208,2,230,252,96,170,177 FJ
- •310 DATA 251,201,34,208,6,165,250,73,255,133, 250,165,250,208,218,177 GA
- ■320 DATA 251,201,32,208,212,198,254,76,29,13, 0,169,13,76,98,13,0,0,32 FI
- •330 DATA L70,13,32,226,85,76,180,13,32,170,13 ,32,50,142,76,180,13,32 OF
- •340 DATA 170,13,32,210,255,76,180,13,32,170,1 3,32,228,255,76,180,13,32 AK
- -350 DATA 170,13,32,186,255,76,180,13,32,170,1 3,32,189,255 BP
- •360 DATA 76,180,13,32,170,13,32,192,255,76,18 0,13,32,170,13 FP
- •370 DATA 32,201,255,76,180,13,32,170,13,32,20 4,255,76,180,13,32,170 ID
- •380 DATA 13,32,195,255,76,180,13,133,67,169,0 ,141,0,255,165,67,96 EU
- $-390$  DATA 133,67,169,0,141,1,255,165,67,96,0,0 ,  $\alpha$  is a set of the set of the set of the set of the set of the set of the set of the set of the set of the set of the set of the set of the set of the set of the set of the set of the set of the set of the set of the

## FLANKSPEED FOR THE C-64 By GORDON F. WHEAT

Flankspeed will allow you to enter machine language Ahoy! programs without any mistakes. Once you have typed the program in, save it for future use. While entering an ML program with Flankspeed there is no need to enter spaces or hit the carriage return. This is all done automatically. If you make an error in a line a bell will ring and you will be asked to enter it again. To LOAD in a program Saved with Flankspeed use LOAD "name",1,1 for tape, or LOAD "name",8,1 for disk. The function keys may be used after the starting and ending addresses have been entered.

fl —SAVEs what you have entered so far.

- f3-LOADs in a program worked on previously.
- f5-To continue on a line you stopped on after LOADing in the previous saved work.
- f7-Scans through the program to locate a particular line, or to find out where you stopped the last time you entered the program. f7 temporarily freezes the output as well.

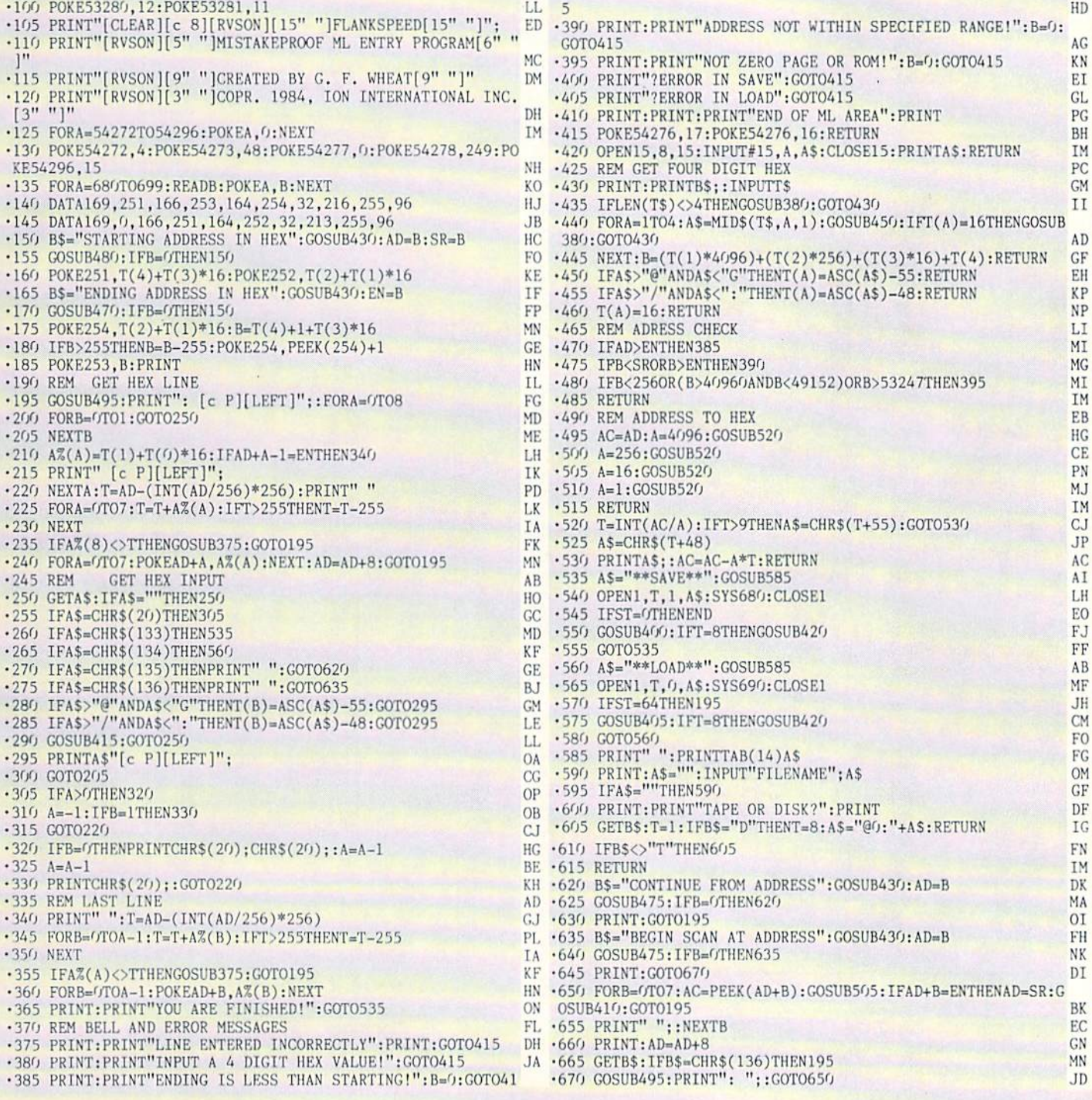

**IMPORTANT!** Letters on white background are Bug Repellent line codes. Do not enter them! Pages 83 and 84 explain these codes<br>IMPORTANT! and provide other essential information on entering Ahov! programs. Refer to these pa

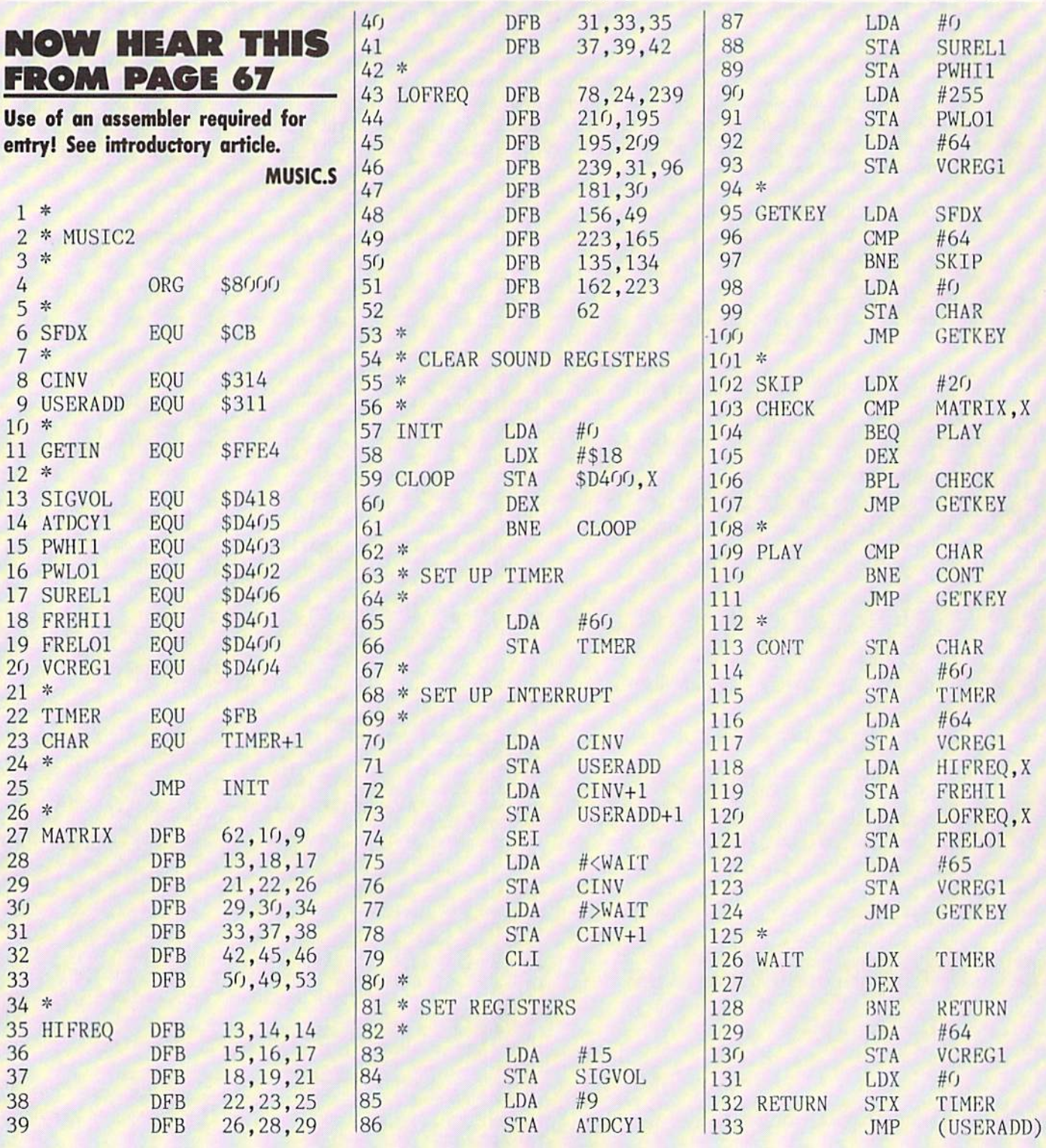

## **GOT A MATCH** FROM PAGE 30

 $\bullet$  5 KEM" [6" "][c A][14"[s  $\frac{1}{2}$ ] [c S] GC  $\bullet$  6 KEM" [6" "][s -] GOT A MATCH? [s -] FC  $\cdot$  7 REM"[6" "][c Z][14"[s \*]"][c X] FO  $\cdot$ 8 REM"[5" "]BY WALTER E. MEYERS GB ■9 REM" 403 CARRIAGE LANIi, CARY, NC HF .10 POKE 53269, 0: POKE 53272, 21: POKE 648, 4 :POKE 56576, PEEK(56576)OR 3:GOTO 100 BJ  $\cdot$ 20 POKE 198,0:WAIT 198,1:I=PEEK(631): POK E 198, O:RETURN JE • 30 POKE S+24, 15: POKE S+5, 45: POKE S+6, 165 :POKE S+4,33:POKE S+1,6:POKE S,5 PJ

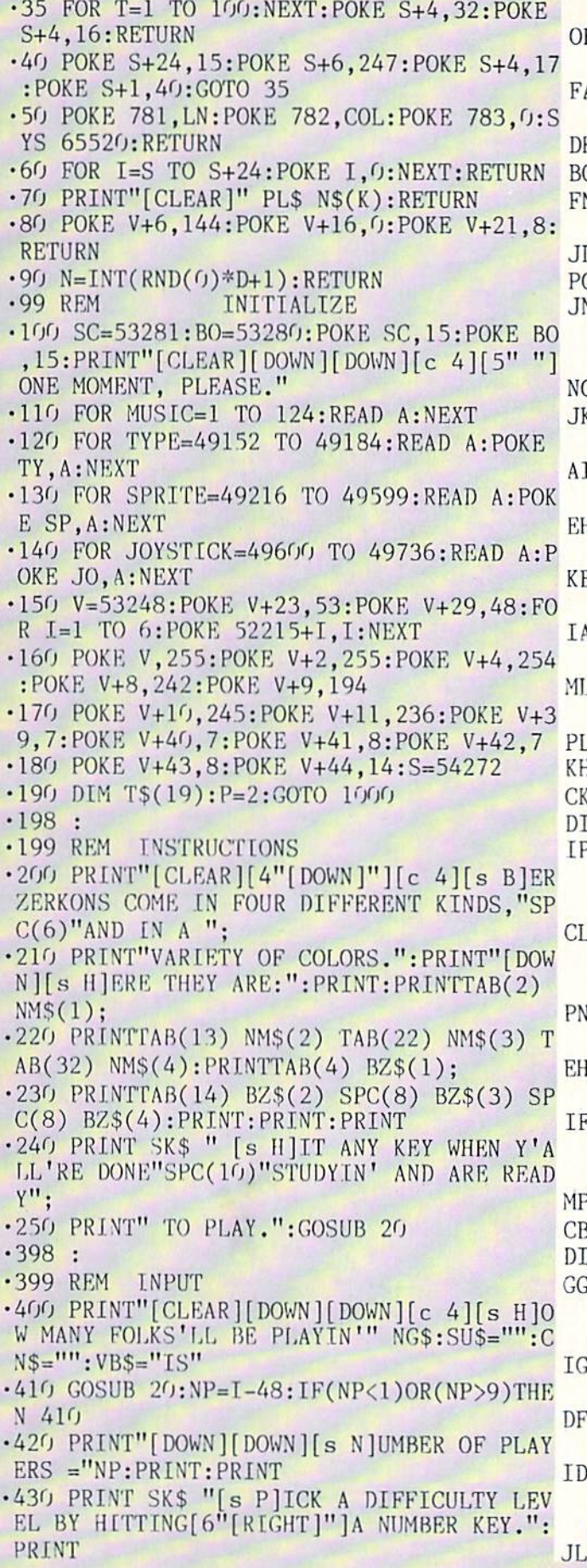

■440 PRINTTAB(9)"[BLACK][s E]ASY"SPC(17)" E [s H]ARD" SPC(15)"[RED][c Q][s \*][s \*][s +][s \*][s \*][s +][s \*][s \*][S +][s \*][s A  $*$ ][s +][s \*][s \*][s +][s \*][s \*][s +][s  $*$ ][s  $*$ ][s +][s  $*$ ][s  $*$ ][c W]" GK  $\frac{11}{50}$  -450 PRINTTAB(9)"[BLACK]1 2 3 4 5 6  $\mathsf{D}\mathsf{G}$  /  $\mathsf{O}$  9 R .460 GOSUB 20:IF (I<49) OR (I>57) THEN 460 00  $\cdot$ 470 I=I-48:D(1)=I+3:I=60-(I\*5):CY=INT(2. JD 5\*1) CO .480 PRINT"[DOWN][DOWN]"SK\$ "[s H]IT ANY N KEY WHEN YOU'RE READY TO [7"[RIGHT]"]STA RT.": GOSUB20 HA  $-498$  : DI .499 REM MAIN LOOP FA  $-500$  C\$="1[BLACK]2[WHITE]3[RED]4[PURPLE]5 [GREEN]6[BLUE]":FOR K=1 TO NP:POKE BO, 0: POKE  $SC, 15: FOR$  I=1 TO  $4: D=D(1)$  JE  $-510$  GOSUB  $90:Z(1)=N:IN(1)=20-Z(1):D=6:GO$  $H$  SUB 90:2\$(I)=MID\$(C\$,(N\*2)-1,2) CE  $-520$  RZ\$ $(I)=$ RIGHT\$ $(Z$(I),1)$ :NEXT:PRINT"[R B ED]":GOSUB 70: PRINT: PRINT: FOR I=1 TO 4 DN  $\cdot$ 530 PRINTTAB(IN(I));:FOR J=1TOZ(I):PRINT RZ\$(I) BZ\$(I);:NEXT:PRINT:PRINT:NEXT OE •540 FOR 1=1 TO 4:PRINT:NEXT:LN=17:COL-3O :GOSUB 50: PRINT M\$: POKE V+21,53 BF  $-550$  VE=144: FOR I=1 TO 15: POKE V+1, VE+2: P OKE  $V+5$ ,  $VE:FOR$  J=1 TO 10: POKE 52216, P EO .560 P=3-P:FOR T=1 TO CY:NEXT:NEXT:VE=VE+ 1:NEXT:POKE V+21,0 AE .570 POKE SC, O: PRINT"[CLEAR][CYAN]": GOSUB 70: PRINT"[HOME]"TAB(19)"[YELLOW][RVSOFF ][s M]OVE THE POINTER TO" GN •580 PRIN'1TAB(19)"YOUR ANSWER AND HIT":PR INTTAB(19)"THE FIRE BUTTON. [CYAN]" NJ •590 PS\$=STR\$(PS(K)\*10):PRINT" [RVSON] SCORE "PS\$"[RVSON] [c 8]":PRINT FI  $-600$  FOR I=1 TO  $4:LN=9:COL=5:GOSUB$  50: PRI  $NT''[s H]$ OW MANY " NM\$ $(I)$  "? $[3"$  "]": GOSUB EH 80 MC  $\cdot 610$  PRINT "[DOWN] 1 2 3 4 5 7 8 6 9 10 11 12": POKE V+7, 147: POKE 49152, 24 AF •620 POKE 49153,24:POKE 49154,34:POKE 491 55, 10: POKE 49156, 240: SYS 49600 JULE  $\cdot$  630 IF PEEK(V+16)=8 THEN AN=INT(PEEK(V+6  $)(34)+11:GOTO 650$  PA  $-640$  AN=INT((PEEK(V+6)-11)/24)+1 LG  $-650$  IF AN=Z(I) THEN GOSUB 40:PS(K)=PS(K) +l:G0T0 670 GJ •660 GOSUB 30 BC  $-670$  GOSUB 80:LN=15:COL=5:GOSUB 50:PRINT" [s W]HAT COLOR?" DG  $-680$  PRINT"[DOWN]BLACK WHITE[3" "]RED P URPLE GREEN BLUE":POKE V+7,197:P0KE 49 152,56 AF •690 POKE 49153,32:POKE 49154,56:P0KE 491 55, 0: POKE 49156, 200: SYS 49600  $-700$  HO=PEEK(V+6)-24:IF PEEK(V+16)=8 THEN

 $HO=HO+255$ HD  $\cdot$ 710 AN=INT(HO/52+1): IF AN=VAL(Z\$(I)) THE N GOSUB  $40:PS(K)=PS(K)+1:GOTO$  730 PE **BC**  $\cdot$  720 GOSUB 30 .730 NEXT:POKE V+21, 0:NEXT:POKE V+21, 0:GM **CK**  $=$ GM $+1$ : IF GM $<$ 6 THEN 500  $.798:$ DI .799 REM PRINT SCORES, NEW/END GAME  $CJ$ .800 PRINT"[CLEAR][BLUE]":POKE SC, 15:POKE BO, 15: LN=2: COL=9: GOSUB 50: PRINT ES\$: PRI **NT** HE  $-805$  FOR I=1 TO NP: PRINTTAB(13)" [c 4] [s P  $[LAYER" I "[LEFT]:" PS(I)*10: X(I)=PS(I):$ **NEXT** ML  $-810$  FOR J=1 TO NP: FOR I=1 TO NP: IF X(J)<  $PS(I)$  THEN  $X(J)=0$ **JL** .820 NEXT:NEXT EF  $-825$  FOR J=1 TO NP: FOR I=1 TO NP PL  $-830$  IF X(J)< $\circ$ OTHEN IF J< $\circ$ ITHEN IF X(J)=P  $S(1)$ THEN  $SUS = "S":CN$ = "AND":VB$ = "[3"[LEFT$  $\mathbf{I}^{\prime\prime}$   $\mathbf{A}$ <sub>RE</sub> $\mathbf{R}$ **KD** .840 NEXT:NEXT:PRINT"[DOWN][DOWN][s P]LAY ER" SU\$; **OB**  $-845$  FOR I=1 TO NP: IF X(I) <> O THEN PRINT  $I$ ;  $CNS$ ; N<sub>O</sub> .850 NEXT: PRINT VB\$" THE WINNER" SU\$ "!" **JP**  $\cdot$ 860 PRINT"[DOWN] [s H]IT [RED][s Y][c 4 ] IF Y'ALL WANT TO PLAY AGAIN OR" R\$ TAB (9)"ANY OTHER KEY"; FB .870 PRINT" TO END.": GOSUB 20: IF I=89 THE N GM=0:NG\$=" THIS TIME?":GOTO 400 DL .880 GOSUB 60: POKE 53272, 21: POKE 648, 4: PO KE 56576, PEEK (56576) OR 3: PRINT" [CLEAR] [  $c$  7]"  $00$ .890 POKE SC, 6: POKE BO, 14: CLR: NEW: END  $FH$  $.998:$ DI .999 REM LOAD FONT DG .1000 POKE 56334, PEEK (56334) AND 254: POKE ID 1, PEEK(1) AND 251: SYS 49152  $\cdot$ 1010 POKE 1, PEEK(1) OR 4: POKE 56334, PEEK  $(56334)$  OR 1 AH  $\cdot$ 1020 READ A: IF A<0 THEN 1040 KI  $\cdot 1030$  FOR I=0 TO 7:READ B:POKE 61440+(A\*8  $)+I$ , B: NEXT: GOTO  $1020$ **OC**  $\cdot$ 1040 FOR IRQ=53236 TO 53245:READ A:POKE IRQ, A:NEXT EG .1050 POKE 53246, PEEK (792): POKE 53247, PEE K(793): POKE 792, 244: POKE 793, 207 KΚ  $\cdot 1098$ : DT · 1099 REM STRINGS AD .1100 TO\$="[RVSON][c 2][c M][15" "][WHITE  $[(c B]$ ":T1\$="[RVSON][c 2][c M] ":T2\$="[ 3" "][WHITE] [RVSOFF][c 4][c K]" KJ .1110 T\$(1)=" [s U][s I][s U][s I][c R] s U][s I] ":T\$(2)=" [s B][c S][3"[s B]"]  $[c Q][c W]$  ":T\$(3)=" [s J][c X][s J][s  $K$ <sup>[s E]</sup> [s E] [s E] " LF

 $\cdot$ 1120 T\$(4)="[c A][c R][s I][s U][s I][c

R][s U][s I][s A][s A]":T\$(5)="[3"[s B]"  $[ [c \ 0] [c \ W] [s \ B] [s \ B] [c \ Q] [c \ W]": T\S(6) =$  $"[6"[s E]"] [s J][s K][s E][s E]"$ PN .1130 T\$(7)="[3" "][c A][3"[s \*]"][c S] ":T\$(8)=" [c A][s K][s U][s \*][s I][s J  $[(c S]$  ":T\$(9)=" [s B] [c A][s K] [s B] EJ  $\cdot$ 1140 T\$(10)=" [c Z][s I] [s Q] [s U][c X] ":T\$(11)="[3" "][c Z][3"[s \*]"][c X] ":T\$ $(12) =$ " A TALE PK  $\cdot$ 1150 T\$(13)=" OF THE ":T\$(14)=" OLD WE ST ":T\$(15)="[10" "]":T\$(16)=T\$(15) **BM**  $\cdot$ 1160 T3\$="[RVSON][c 2][c V][RVSOFF][15" "][WHITE][s @][c 4][c K]":T4\$="[c C][RVS ON][16"[c I]"][RVSOFF][c V]" LM  $\cdot$ 1170 G\$="[39" "]":SK\$="[WHITE][c Z][s \*] [RVSON][s Q][s Q][RVSOFF][s \*][c X][DOWN ][4"[LEFT]"][RVSON][c F][c D][RVSOFF][RI GHT][RIGHT][UP][c 4]" MI  $\cdot$ 1180 C1\$="[GREEN][RVSON] [UP][LEFT] [UP] [3"[LEFT]"] [c U] [c U] [UP][5"[LEFT]"] [RIGHT] [RIGHT] [UP][5"[LEFT]"] [RIGHT] [RIGHT] [UP][3"[LEFT]"] [RIGHT] [UP][3"[ LEFT]"] [UP][LEFT] [UP][LEFT] H  $CG$ .1190 C2\$="[GREEN][c K][UP][RVSON][LEFT][ c D][c I][UP][3"[LEFT]"][c I][RVSOFF][c K][RVSON][c K][UP][3"[LEFT]"][RVSOFF][c K][c K][c D][UP][LEFT][LEFT][RVSOFF][c K  $\left[\frac{5}{100WN}\right]$ " **BC**  $\cdot$ 1200 BZ\$(1)="[RVSON]&'[DOWN][LEFT][LEFT] \*+[UP]":BZ\$(2)="[RVSON]\$%[DOWN][LEFT][LE  $FT$ ]\*+[UP]":BZ\$(3)="[RVSON]!#[DOWN][LEFT]  $[LEFT]*+[UP]": NM$(2)=" [s M]OES"$ DC  $\cdot$ 1210 BZ\$(4)="[RVSON]()[DOWN][LEFT][LEFT] \*+[UP]":NM\$(1)="[s L]ARRIES":NM\$(3)="[s  $C$ ]URLIES": NM\$ $(4)$ ="[s S]HEMPS" **IN**  $\cdot$ 1230 N\$(1)=" [c S] [DOWN][3"[LEFT]"] [s B] [DOWN][3"[LEFT]"] [s E] ":N\$(2)="[s U  $\left[\begin{bmatrix} s & I \end{bmatrix} \right]$   $\left[\begin{bmatrix} DOWN \end{bmatrix} \right]$  $\left[\begin{bmatrix} 3'' \end{bmatrix}$  $\left[\begin{bmatrix} EFT \end{bmatrix} \right] \right]$  $\left[\begin{bmatrix} s & K \end{bmatrix} \right]$  $\left[\begin{bmatrix} DOWN & I \end{bmatrix} \right]$  $[(3"[LEFT]"] [c Z][s C]$  " CE  $\cdot$ 1240 N\$(3)="[s U][s I] [DOWN][3"[LEFT]"]  $[s D][c J]$   $[DOWN][3"$  $[LEFT]"]$  $[s J][s K]$ <sup> $n$ </sup> :N\$(4)="[s A][s A][DOWN][3"[LEFT]"][c Z  $[(c W] [DOWN][3" [LEFT]"] [s E] "$ OH  $\cdot$ 1250 N\$(5)="[c A][s C] [DOWN][3"[LEFT]"]  $\overline{\mathbf{u}}$  $[c Z][s I] [DOWN][3" [LEFT]"] [s J][s K]$ :N\$(6)="[s U][s I] [DOWN][3"[LEFT]"][c Q  $\left| \begin{bmatrix} s & I \end{bmatrix} \right|$  [DOWN]  $\left[ 3" \left[ \begin{bmatrix} \text{LEFT} \end{bmatrix} \right] \right| \left[ \begin{bmatrix} s & J \end{bmatrix} \right| \left[ \begin{bmatrix} s & K \end{bmatrix} \right]$ KO<sub></sub>  $\cdot$ 1260 N\$(7)="[c A][c S] [DOWN][3"[LEFT]"]  $[s B]$   $[DOWN] [3" [LEFT]"] [s E] "N$(8) = "$  $[s \text{ U}][s \text{ I}]$  [DOWN][3"[LEFT]"][s W][c J] [  $DOWN$ ][3"[LEFT]"][s J][s K]" **NC**  $\cdot$ 1270 N\$(9)="[s U][s I] [DOWN][3"[LEFT]"]  $[s \text{ J}][c \text{ W}]$  [DOWN][3"[LEFT]"][s J][s K] :NG\$="?":M\$="[c 2][c K][DOWN][LEFT][c K]  $[DOWN][LEFT][c K][c 4]":R$=CHR$(13)$ KK

 $\cdot$ 1280 PL\$="[RVSON] [c A][s I][s A] [s U][ s I]  $[s A] [s A] [c A] [s C] [c A] [s I] "+R$+$ 

"[RVSON] [c Q][s K][s B] [c Q][c W][s J]  $[c \ W][c \ Q][s \ C][c \ Q][c \ J]$  "+R\$+"[RVSON]  $[s E] [c Z] [s C] [s E] [s E] [s E] [c Z] [s$ C][s E][s E]  $[UP][UP]^n$ DN  $\cdot$ 1290 ES\$=SK\$+"[c D][7"[c I]"][c F][DOWN]  $[9"[LEFT]"]$ [RVSON][c K][s Q][s S]CORE[s Q][RVSOFF][c K][D0WN][9"[LRFT]"][c C][RV S0N][7"[c I]"][RVS0FF][c V] [UP][UP]"+SK\$  $+$ "[DOWN][DOWN]" HC DI ■■■■1298 DIRECTIONS DIRECTIONS DESCRIPTION OF PROPERTY AND DESCRIPTION OF PROPERTY AND DESCRIPTION OF PROPERTY AND DESCRIPTION OF PROPERTY AND DESCRIPTION OF PROPERTY AND DESCRIPTION OF PROPERTY AND DESCRIPTION OF PROPERT •1299 REM PRINT TITLE AJ ■1300 PRINT"[CLEAR]":POKE 648,200:COL-0:F OR I=12 TO 16:LN=I:GOSUB 50:PRINT"[RVSON ][YELLOW]" G\$:NEXT OD **OD** •1310 C0L=4:LN-15:G0SUB 50:PRINT C1\$:COL= 35:LN=13:GOSUB 50: PRINT C2\$ JF  $\cdot$ 1320 COL=10:LN=2:GOSUB 50:PRINT TO\$:FORI  $-1$  TO 16: PRINTTAB(10)T1\$ T\$(I) T2\$: NEXT JN  $\cdot$ 1330 PRINTTAB(10)T3\$:PRINTTAB(10)T4\$:POK 53272,44:P0KE 56576,PEEK(56576)AND252 OD •1340 POKE SC, 15: POKE BO, 15: GOSUB 1400 **OG**  $\cdot$ 1350 PRINT SKS "[s H]IT [RED][s I][c 4] FOR [s I]NSTRUCTIONS, OR ANY "; FO ■1360 PRINT SPC(12) "OTHER KEY TO SKIP TH EM. ": GOSUB 20: IF 1=73 THEN 200 AK • 1370 GOTO 400 DT •1398 DISPONSITION CONTINUES INTO A REPORT OF THE CONTINUES OF THE CONTINUES OF THE CONTINUES OF THE CONTINUES •1399 REM PLAY THE MUSIC KB  $\cdot$ 1400 RESTORE: GOSUB 60: POKE S+24, 15 L<sub>0</sub> • 1410 POKE S+5, 96: POKE S+6, 70: POKES+12, 96 :POKE S+13,70:P0KS S+19,96:P0KE S+2O,7O HC  $-1420$  READ N1, N2, N3, DR: IF DR=-1 THEN GOSU B 60:RETURN ML  $\cdot$ 1430 H1=INT(N1/256):L1=N1-(H1\*256):H2=IN  $T(N2/256):L2=N2-(H2*256):H3=INT(N3/256)$  DK ■1440 L3=N3-(H3\*256):P0KE S+1,H1:POKE S,L 1: POKE S+8, H2: POKE S+7, L2: POKE S+15, H3  $O<sub>T</sub>$ ■1450 POKE S+14,L3:P0KE S+4,17:P0KE S+ll, 17:P0KK S+18,17:F0R T=l TO DR\*20:NEXT LG ■1460 POKE S+4,16:POKE S+ll,16:P0KE S+18, 16:G0T0 <sup>1420</sup> JH •1998 REM DATA BLOC PL •1999 REM MUSIC GD ■2000 DATA 7217,8583,11457,6,7217,8583,11 457,2,7217,8583,11457,12 IN •2010 DATA 5728,7217,8583,12,8583,11457,1 4435,6,8583,11457,14435,2 IM ■2020 DATA 8583,11457,14435,12,7217,8583, 11457, 12, 7217, 8583, 11457, 6 CF .2030 DATA 8583, 11457, 14435, 2, 11457, 14435 ,17167,18,11457,14435,17167,4 FK ■2040 DATA 9634,12860,15294,4,9634,11457, L4435,4,8583,10814,12860,24 EP ■2050 DATA 8583,10814,12860,4,8583,11457, 14435,4,9634,12860,15294,12 PK • 2060 DATA 9634, 12860, 15294, 12, 8583, 11457 ,14435,6,8583,10814,12860,2 CI ■2070 DATA 8583,11457,14435,12,7217,8583,

11457,12,7217,8583,11457,4  $CD$ -2080 DATA 8583,11457,14435,4,8583,10814, 12860,18,5728, 7217, 8583,4 KH •2090 DATA 6430,7647,10814,4,8583,10814,1 2860, 4, 7217, 8583, 11457, 24, 0, 0, 0, -1 CN DI ■2098 DI •2099 REM CUSTOM TYPEFONT GO • 2100 DATA 169, 0, 133, 251, 133, 253, 169, 216 EC  $\cdot$ 2110 DATA 133,252,169,240,133,254,162 IF  $\cdot$ 2120 DATA 16,160,0,177,251,145,253,136 IL •2130 DATA 208,249,230,252,230,254,202 FP  $\cdot 2140$  DATA 208, 240, 96 KA •7.198 DI •2199 REM SPRITES PL  $\cdot$ 2200 DATAO,0,0,0,0,0,0,0,0,0,0,48.0,0,56,0 ,0,56,0,0,124,0 AF  $\cdot$ 2210 DATAO, 126, 0, 0, 126, 0, 0, 127, 0, 0, 255, 1 28,1,255,128,1,247,192,1,245,224 EF •2220 DATA3.245.224.3,193,224,3,25,224,3, 131,224,3,199,192,1,231,128,0,248,0,0 NE • 2250 DATAO, 224, 0, 0, 224, 0, 0, 240, 0, 0, 240, 0 ,1,240,0,3,248,0,3,216,0 MI  $\cdot$ 2260 DATA3, 216, 0, 3, 220, 0, 3, 220, 0, 6, 220, 0  $,14,222,0,14,214,0,12,199,0$ **FN** •2270 DATA28.87,128,24,85,128,26,7,128,14 KK  $,47,0,7,111,0,3,252,0,0,240,0,0$  $DT$ •2299 DI ■2300 DATAO,0,0,0,0,0,0,0,0,0,0,0,0,0,0,0  $,0,0,0,0,0$ DH •2310 DATAO,0,0,0,0,0,0,0,0,0,0,0,0,0,0,0  $, 0, 0, 0, 120, 0$ EH  $\cdot$ 2320 DATAO, 252, 0, 1, 254, 0, 1, 255, 0, 3, 255, 0  $,3,255,0,3,254,0,1,252,0,0$ **IB** DI ■2349 DI  $\cdot$ 2350 DATA 0,12,0,0,0,30,0,0,30,0,0,0,30,0,0, 30,0,0,30,0,1,158,0,19,158,0,51,128,0 EE .2360 DATA 115,159,192,112,31,192,7,193,1 92,127,159,192,127,191,192,63,255,128 OK  $\cdot$ 2370 DATA 24, 255, 0, 3, 248, 0, 15, 255, 0, 0, 0,  $0, 7, 254, 0, 7, 254, 0, 0$ N<sub>O</sub>  $-2399$  : DI  $\cdot$ 2400 DATAO, 0, 0, 0, 0, 0, 0, 0, 0, 63, 227, 224, 80 ,246,32,95,180,32,64,52,32,63,228,32 NN •2410 DATA12,38,48,127,254,24,193,7,12,12 9,7,134,193,7,131,127,253,131,193,7,131 PK •2420 DATA129,3,131,193,7,3,127,254,3,48, 70,3,48,67,3,31,254,3,0 PN •2449 DI •2450 DATA7,255,254,7,255,254,6,127,254,4 ,63,254,6,127,254,7,255,254,7,255,254 CN ■2460 DATAO,0,0,0,0,0,0,0,0,0,0,0,0,0,0,0 ,0,0,0,0,0,0,0,0,0,0,0,0,0,0,0,0,0,0,0 PD  $-2470$  DATAO, 0, 0, 0, 0, 0, 0, 0  $\cdot$ 2498 : DI •2499 REM JOYSTICK DA  $\cdot$ 2500 DATA173,0,220,41,15,201,11,240,13,2 01,7,240,59,173,0,220,41,16,208,236 CH

## **IMPORTANT!** Letters on white background are Bug Repellent line codes. Do not enter them! Pages 83 and 84 explain these codes<br>IMPORTANT! and provide other essential information on entering Ahoy! programs. Refer to these pa

•2510 DATA96,0,173,6,208,205,1,192,240,22 6,205,3,192,208,24,169,0,141,21,208 BD •2520 DATA141,16,208,173,4,192,141,6,208, 169,8,141,21,208,76,60,194,0,56,173 FI •2530 DATA6,208,237,0,192,141,6,208,76,60 ,194,0,173,6,208,205,2,192,240,176 CE •2540 DATA205,4,192,208,25,169,0,141,21,2 08,169,8,141,16,208,173,3,192,141,6 CK •2550 DATA2O8,169,8,141,21,2O8,76,6O,194, 0,24,173,6,208,109,0,192,141,6,208 GO •2560 DATA76,60,194,0,162,207,160,0,200,2 08,253,202,208,248,76,192,193 AN  $\cdot$  2598 : DI •2599 REM CHARACTER DATA JB •2600 DATA122, 127, 63, 31, 15, 7, 3, 1, 0 BK  $\cdot$ 2610 DATA161, 0, 0, 15, 31, 56, 48, 48, 48  $\cdot$ 2620 DATA163,0,0,240,248,28,12,12,12 AN  $\cdot$ 2630 DATA164, 0, 0, 15, 31, 63, 63, 63, 48 HF  $\cdot$ 2640 DATA165,0,0,240,248,252,252,252,12 MK •2650 DATA166,8,12,143,127,56,240,112,48 JJ  $-2660$  DATA167, 16, 48, 241, 254, 28, 15, 14, 12 LM  $\cdot 2670$  DATA168, 0, 0, 15, 30, 62, 62, 54, 50 HB  $-2680$  DATA169, 0, 0, 240, 120, 124, 124, 108, 76 OP •2690 DATA170,48,48,56,31,15,0,0,0 PM  $\cdot$ 2700 DATA171,12,12,28,248,248,0,0,0,0 MF •2710 DATA193,255,255,255,195,195,195,195 , 195  $\sim$  BI •2720 DATA194,195,195,195,195,195,195,195 , 195  $\sim$ •2730 DATA195,255,255,255,7,7,255,255,255 GH •2740 DATA196,255,255,255,224,224,255,255 ,  $255$  BG  $\overline{B}$ G  $\overline{B}$ G •2750 DATA197,195,195,195,195,195,255,255 , 255 KHz and the state of the state  $\mathbf{KL}$  $-2760$  DATA2 $01$ , 255, 255, 255, 15, 7, 131, 195, 19 JT •2770 DATA2O2,195,195,193,224,240,255,255 , 255  $\sim$ •2780 DATA203.195,195,131,7,15,255,255,25 5 A A •2790 DATA2O9,255,255,231,195,195,231,255 ,255 HB -2800 DATA213,255,255,255,240,224,193,195 ,195 ND •2810 DATA215,195,195,225,240,240,225,195 , 195  $\sim$  CC  $\sim$  CC -2820 DATA235,195,195,195,192,192,195,195 ,195 HE •2830 DATA237,195,195,195,192,192,255,255 ,  $255$  BB -2840 DATA238,255,255,255,3,3,195,195,195 KT •2850 DATA240,255,255,255,192,192,195,195 ,  $195$  IF •2860 DATA242,255,255,255,0,0,195,195,195 ID •2870 DATA243,195,195,195,3,3,195,195,195 ML .2880 DATA245,195,195,135,15,15,135,195,1

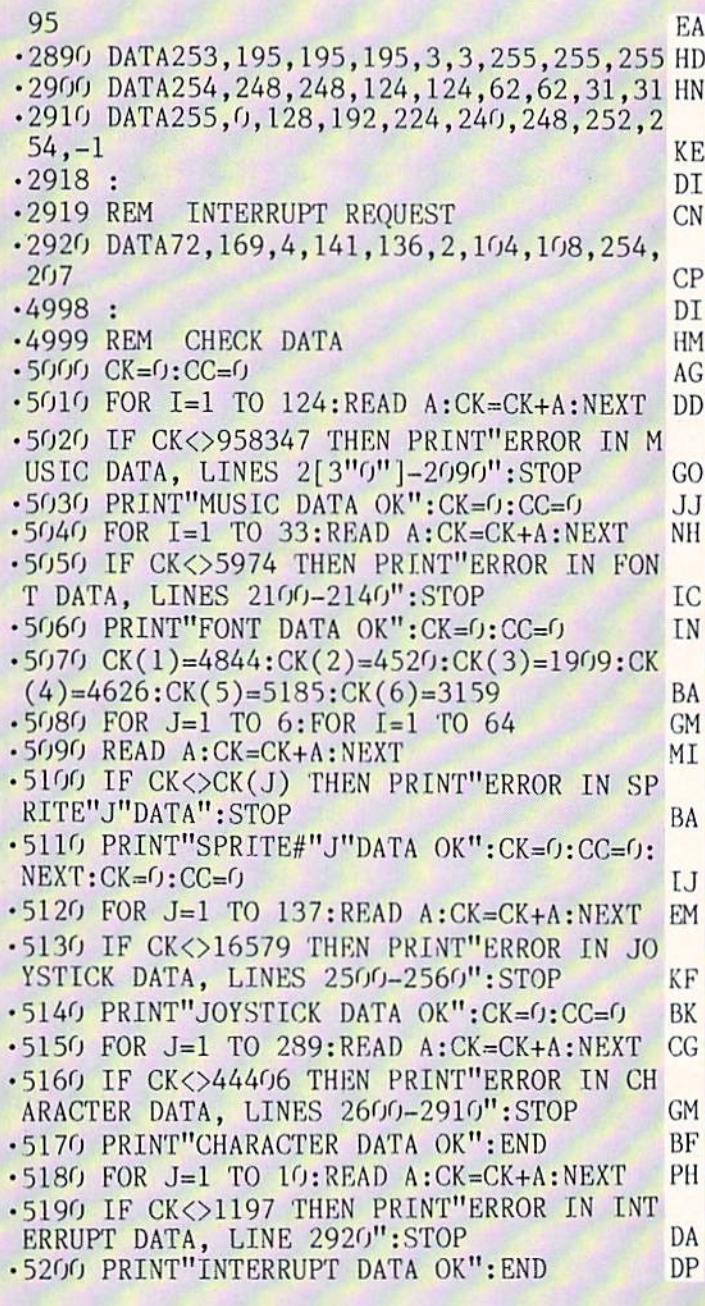

## STAR STRIKE FROM PACE 34

## STAR STRIKE

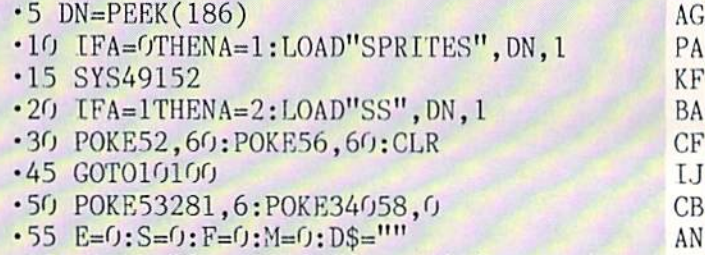

 $\cdot$ 100 PRINT"[CLEAR][4"[DOWN]"]"TAB(5)"[RVS

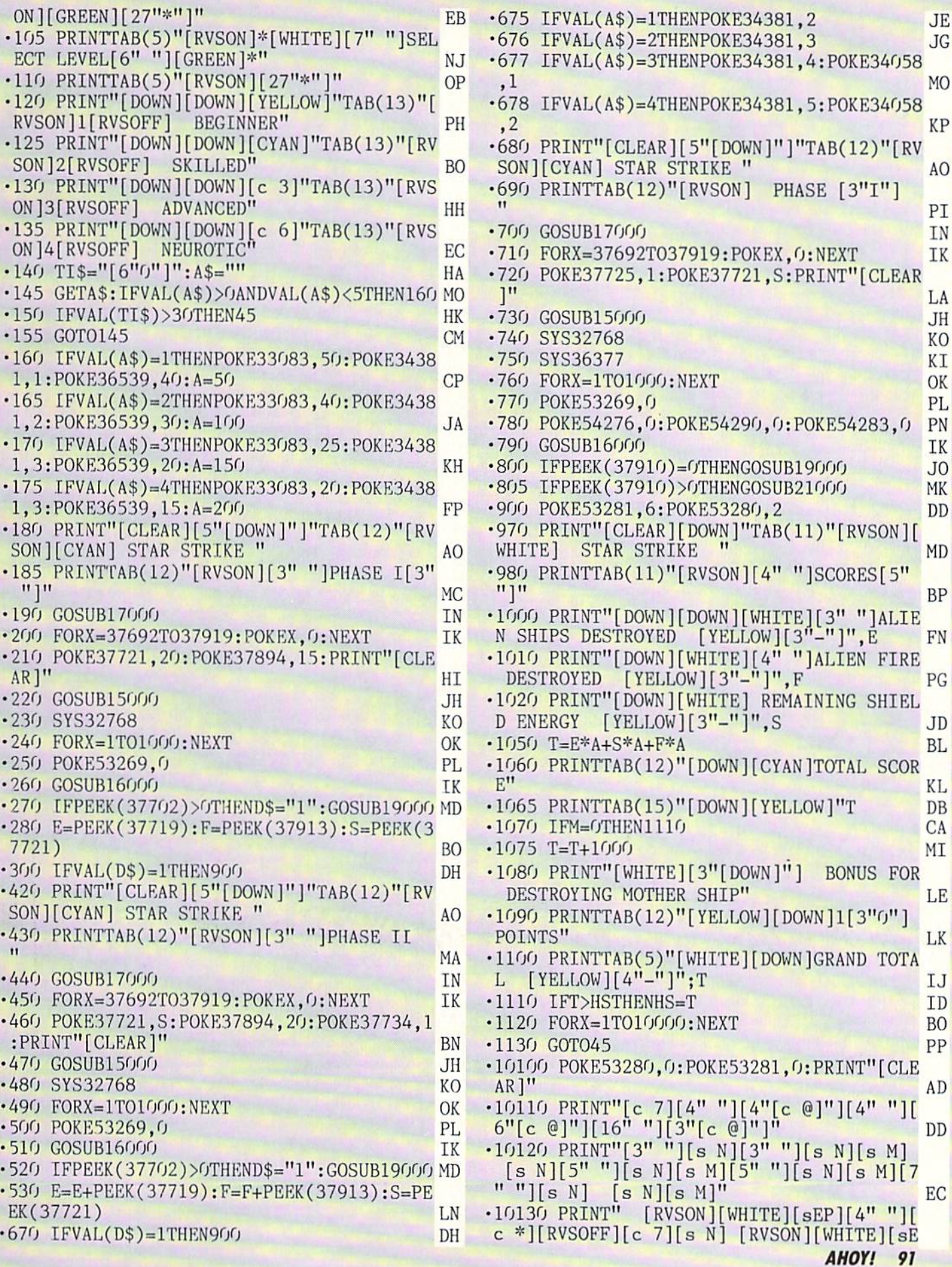

 $\overline{a}$ 

,

 $\overline{1}$ 

 $\overline{\phantom{a}}$ 

 $P$ <sup>[6" "][c \*][RVSOFF][c 7][s N][4" "][RV</sup> SON][WHITE][sEP][c \*][RVSOFF][c 7] [s M] [5" "][RVS0N][WHITE][sEP][3" "][c \*][RVS  $OFF$ ][c 7][s N][c G]" MN ■10140 PRINT" [RVS0N][WHITE] [RVS0FF][c [s N] [s N] [s N] [s N] [s N] [s N] [s N] [s N] [s N] [s N] [s N] [s N] [s N] [s N] [s N] [s N] [s N] [s N] [s N] [s N] [s N] [s N] [s N] [s N] [s N] [s N] [s N] [s N] [s N] [s N] [s N] [s N] [s N] [s N] [s N] [s N] [s N] [RVSOFF][c 7] [c G][5" "][RVS0N][WHITE  $\left[\frac{\text{SEP}}{\text{c*}}\right]$   $\left[\frac{\text{e*}}{\text{R}}\right]$  [C 7]  $\left[\frac{\text{S}}{\text{M}}\right]$  [4" "][R VS0N][WHITE] [RVSOFF][sEP] [c \*] [RVSON] [RVS0FF][c 7][s N]" FE •10150 PRINT" [WHITE][c \*][RVS0N][4" "][  $\mathcal{L}$  , and the state  $\mathcal{L}$  and  $\mathcal{L}$  (see Fig. 2). The state  $\mathcal{L}$  and  $\mathcal{L}$  are stated in  $\mathcal{L}$ [WHITE] [RVSOFF][c 7] [c G][4" "][RVSON HWHITE][sEP] [RVSOFF][sEP][c \*][RVSON]  $[c *][RVSOFF][c 7] [s M][3""] [RVSON][WH]$  $ITE$ [4" "][RVSOFF][sEP][c 7][s M]" MC ■10160 PRINT" [s N] [RVSON][WHITE][aEP] [RVSOFF][c 7][s N][4" "][RVSON][WHETK]  $\frac{1}{2}$  [3]  $\frac{1}{2}$  (3)  $\frac{1}{2}$  (3)  $\frac{1}{2}$  (3)  $\frac{1}{2}$  (3)  $\frac{1}{2}$  (3)  $\frac{1}{2}$  (3)  $\frac{1}{2}$  (3)  $\frac{1}{2}$  (3)  $\frac{1}{2}$  (3)  $\frac{1}{2}$  (3)  $\frac{1}{2}$  (3)  $\frac{1}{2}$  (3)  $\frac{1}{2}$  (3)  $\frac{1}{2}$  (3)  $\frac{1}{2}$  (  $[\text{seP}][6"$  " $][c *][\text{RVSOFF}][c 7]$  [s M] [R VSON][WHITE] [RVSOFF][c \*][RVSON] [c \*]  $[\text{RVSOFF}][c 7][s N][c G]$ " **TN** ■10170 PRINT" [WHITE][c \*][RVS0N][4" "][ RVS0FF][sEP][5" "][RVSON] [RVSOFF][c 7]  $[s N][3"$  "][RVSON][WHITE][sEP] [RVSOFF][ sEP][4" "][c \*][RVSON] [c \*][RVSOFF][c 7 ][a N] [RVSON][WHITE] [RVSOFF][c 7][s N][RVSON][WHITE] [RVSOFF][c 7][s Nj" MN 3" "][6"[c @]"] [3"[c @]"][3" "][c  $\frac{1}{2}$   $\frac{1}{2}$   $\frac{1}{2}$   $\frac{1}{2}$   $\frac{1}{2}$   $\frac{1}{2}$   $\frac{1}{2}$   $\frac{1}{2}$   $\frac{1}{2}$   $\frac{1}{2}$   $\frac{1}{2}$   $\frac{1}{2}$   $\frac{1}{2}$   $\frac{1}{2}$   $\frac{1}{2}$  $[c \; @][c \; @] [c \; @] [5" [c \; @]"]"$ FH • 10200 PRINTER • 10200 PRINTER • 10200 PRINTER • 10200 PRINTER • 10300 PRINTER • 10300 PRINTER • 10300 PRINTER  $][5"$  " $][s$  N $][c$  G $][s$  N $]$  [s N $][s$  M $]$  [s N $]$ [s N][c G][s N] [s N][c G][s N][s N] [s  $N\left[\right.4"$  " $\left[\right.8\right]$   $N\left[\right.6\right]$   $C\left[\right.6"$  IC ■10210 PRINT" [0P][WHITE][RVS0N][sEP][4" "][c \*][c 7][RVS0FF][s N] [RVSON][WHITE] [6" "][RVSOFF][c 7][s N][RVSON][WHITE][s  $EP][3''''][c *][RVSOFF][c 7][s N][c G][RV$ S0N][WHITE] [RVS0FF][c 7] [c G][RVSON][W HITE] [RVS0FF][c 7] [KVSON][WHITE][sEP] [RVSOFF][sEP] [RVS0N][5" "][RVS0FF][c  $\left[\begin{array}{cc} s & N \end{array}\right]$ " KE ■10220 PRINT" [RVSON][WHITE] [RVS0FF][c 7][s N] [s N][a M][3" "][RVSON][WHITE] [RVSOFF] [c 7][c G] [RVSON][WHITE] [RVS OFF][sEP]  $[c *]$ [RVSON] [RVSOFF][c 7][s N [RVSON][WHITE] [RVSOFF] [c 7][c G][RVS ON][Wi!ITE] [sEP][RVSOFF][sEP][c 7][c G] [RVSON][WHITE] [RVSOFF] [c 7][s N][c  $\blacksquare$ •10230 PRINT" [WHITE][c \*][RVS0N][4" "][c \*][RVSOFF][c 7][s N][c G] [RVSON][WHIT E] [RVSOFF] [c 7][c G] [RVSON][WHITE][4 <sup>11</sup> "][RVSOFF][sEP][c 7][s M] [RVSON] [WHIT

E] [RVSOFF][c 7] [c G][RVSON][WHITE][3" "][RVSOFF][c 7][s N][s M] [RVSON][WHITE

 $[3"$  "][RVSOFF][c 7][s N][c @][c @]" HP <sup>10240</sup> PRINT" [c 7][s N] [RVSON][WHITE][ sEP] [RVSOFF][c 7][s N][3" "][RVSON][WH ITE] [RVSOFF][c 7] [c G] [RVSON][WHITE] [RVSOFF]"; IB <sup>10245</sup> PRINT"[c \*][RVSON] [c \*][RVSOFF][c  $7$ <sup>[</sup>s N][c G][RVSON][WHITE] [RVSOFF] [c 7][c G][RVSON][WHITE] [RVS0FF][c \*][RVS 0N][c \*][RVSOFF] [c 7][s M] [RVSON][WHIT  $E$   $\left\{ \begin{array}{ccc} 1 & 0 & 0 \\ 0 & 0 & 0 \end{array} \right\}$   $\left\{ \begin{array}{ccc} 1 & 0 & 0 \\ 0 & 0 & 0 \end{array} \right\}$ <sup>10250</sup> PRINT"[DOWN][UP] [WHITE][c \*][RVSO N][4" "][RVSOFF][sEP][4" "][RVSON] [RVS 0FF][c 7][a N] [RVSON][WHITE] [RVSOFF]  $[c 7]$ [s N]"; KA .10255 PRINT"[RVSON][WHITE] [RVSOFF][c 7 ][s N] [RVSON][WHITE] [RVSOFF][c 7][s N] [RVSON][WHITE] [RVSOFF][c 7][s N][WHIT  $E$  . The set of  $E$  is the set of  $E$  and  $E$  and  $E$  and  $E$  and  $E$  is the set of  $E$  and  $E$  and  $E$  and  $E$  and  $E$  and  $E$  and  $E$  and  $E$  and  $E$  and  $E$  and  $E$  and  $E$  and  $E$  and  $E$  and  $E$  and  $E$  and  $E$  and CA VS0N][WHITE][5" "][RVSOFF][c 7][s N]" <sup>10260</sup> PRINT"[DOWN]"TAB(19)"[YELLOW]BY":P RINTTAB(16)"B0B EATON" ED  $\cdot$ 10265 PRINTTAB(12)"[DOWN][WHITE]HI SCORE [3" "]";HS JO .10270 PRINT"[DOWN][YELLOW][3" "]PRESS A KEY OR FIRE TO CONTINUE[HOME]" HF <sup>10280</sup> P0KE198,0:SYS35478 **IM** • 10300 GOT050 PD <sup>15000</sup> POKE5657S PEEK(5657S)OR3  $\cdots$ KG 150 PM P 2 0 22 23 24 25 PM P 2 2 2 3 2 3 2 3 3 3 4 5 6 7 7 8 3 3 4 5 6 7 7 8 9 90 1 2 3 4 5 6 7 8 9 90 1 2 3 4 ME 2502 POKES 2502 POKES 2502 POKES 27 POKES 27 POKES 27 POKES 27 POKES 27 POKES 27 POKES 27 POKES 27 POKES 27 POKES 27 POKES 27 POKES 27 POKES 27 POKES 27 POKES 27 POKES 27 POKES 27 POKES 27 POKES 27 POKES 27 POKES 27 POKES AL <sup>15030</sup> P0KE53265, PEEK(53265)0R32 <sup>15040</sup> RETURN IM <sup>16000</sup> POKE5657S,PEEK(56573)OR3 BN <sup>16010</sup> POKE56576,(PEEK(56576)AND252)OR3 KF ID **POKES POSSES POKES POKES POKES POKES POKES POKES** IM ■16030 RETURN **PITTS AND AND AND AND AND AND AND AND ALL PARTIES** GC 12)"[WHITE] GET READY • 17010 PRINT"[3"[DOWN]"]"TAB(8)"[YELLOW]P KESS FIRE TO CONTINUE EF • 17020 POKE198, 0:SYS35478 IM <sup>17030</sup> RETURN IM <sup>19000</sup> P0KE53281,0:PRINT"[CLEAR][10"[D0WN ]"]fYELL0W]"TAB(6)"Y0U HAVE BEEN DESTROY  $ED[3"1"1"$ HM ■19010 F0RX=lT04000:NEXT NP ■19020 RETURN IM ■21000 P0KE53281,6:P0KE53280,2 DD ■21010 PRINT"[CLEAR][WHITE][6"[D0WN]"]"TA B(10)"CONGRATULATIONS[3"!"]" DO • 21030 PRINT"[5"[DOWN]"]"TAB(5)"YOU HAVE COMPLETED YOUR MISSION.":M=1 FP • 21040 FORX=1T05000: NEXT AG ■21050 RETURN IM

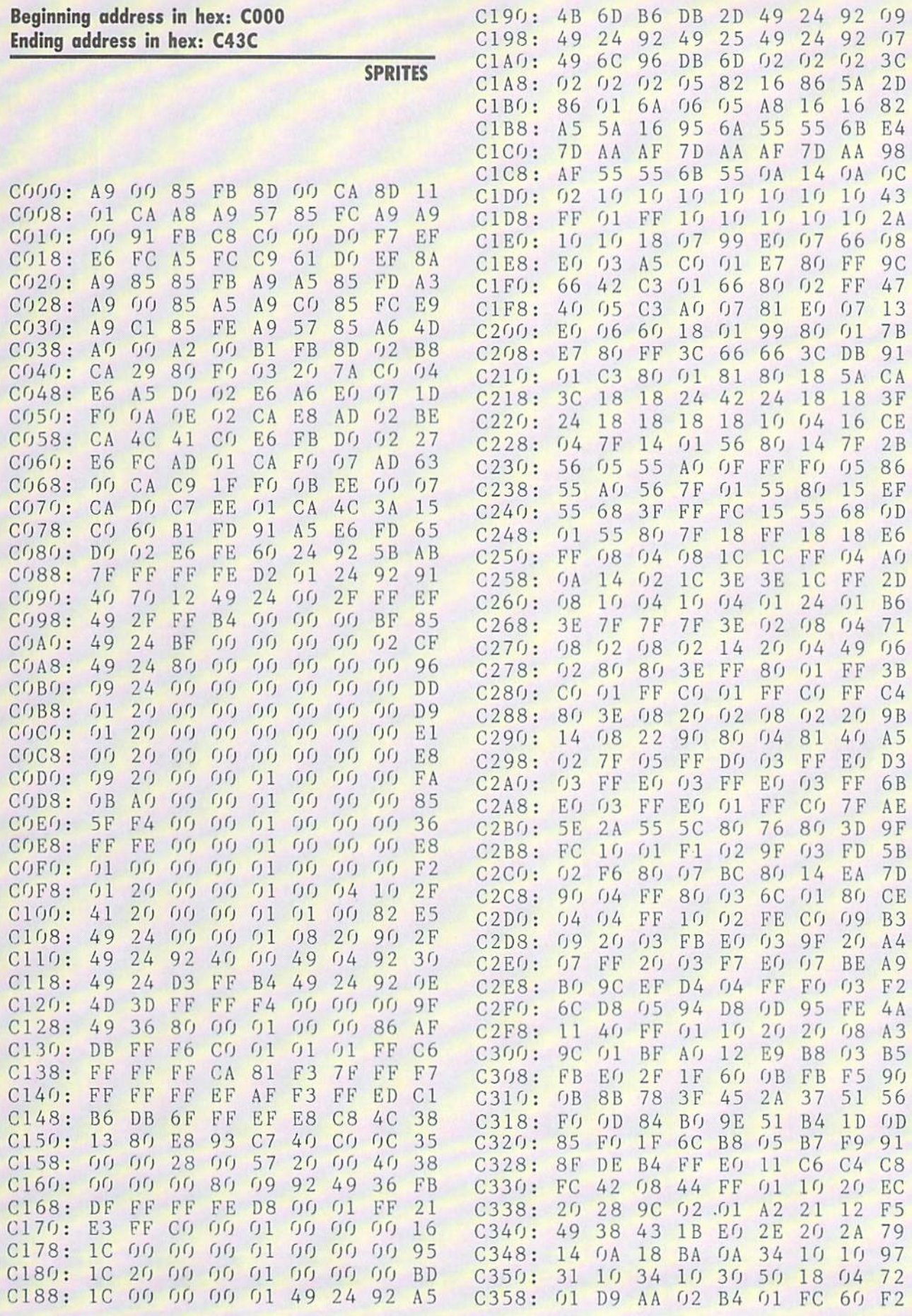

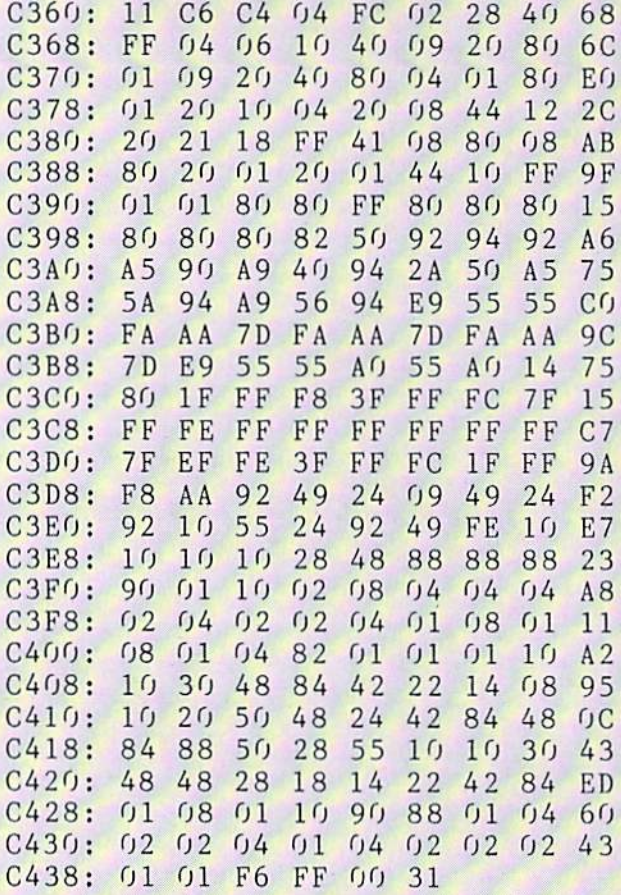

#### Beginning address Ending iddress in in hex: hex:

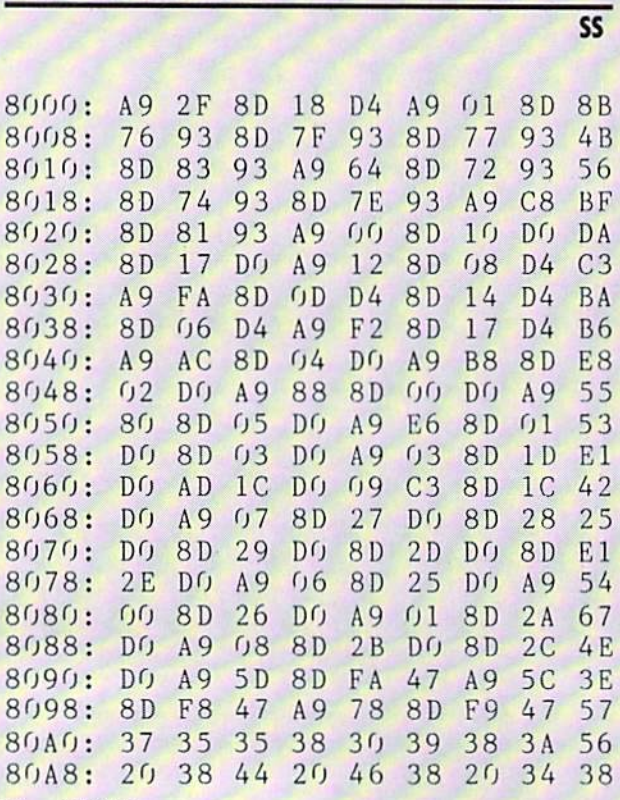

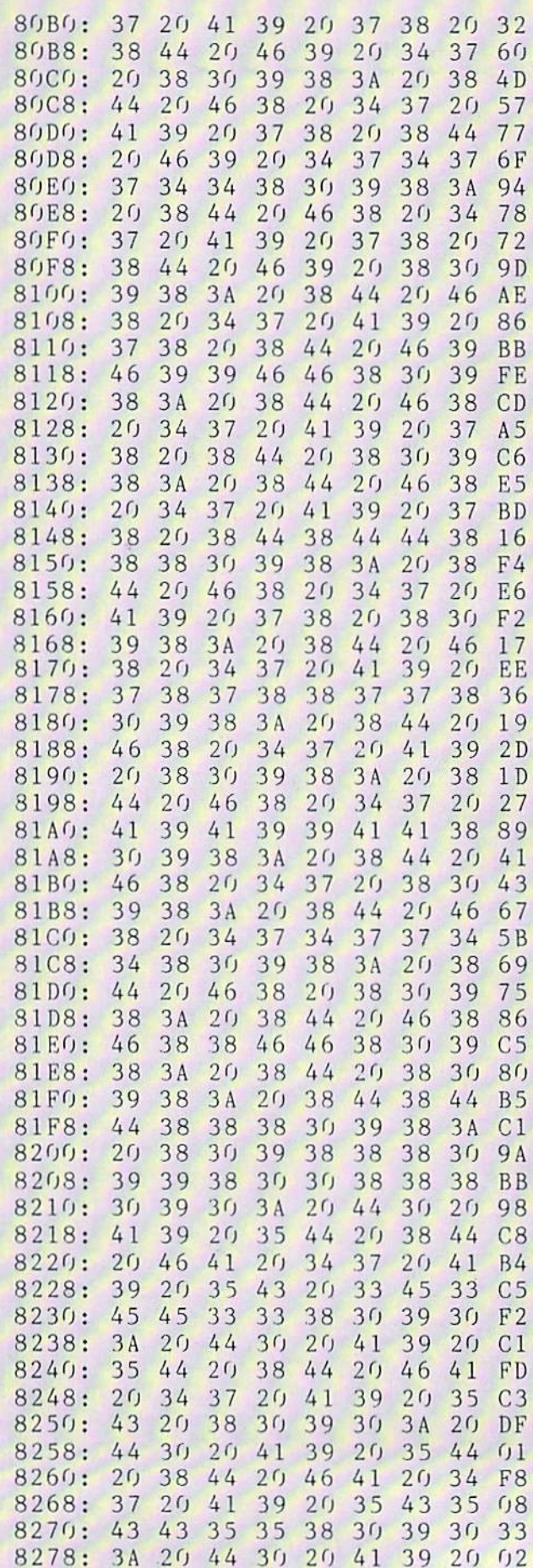

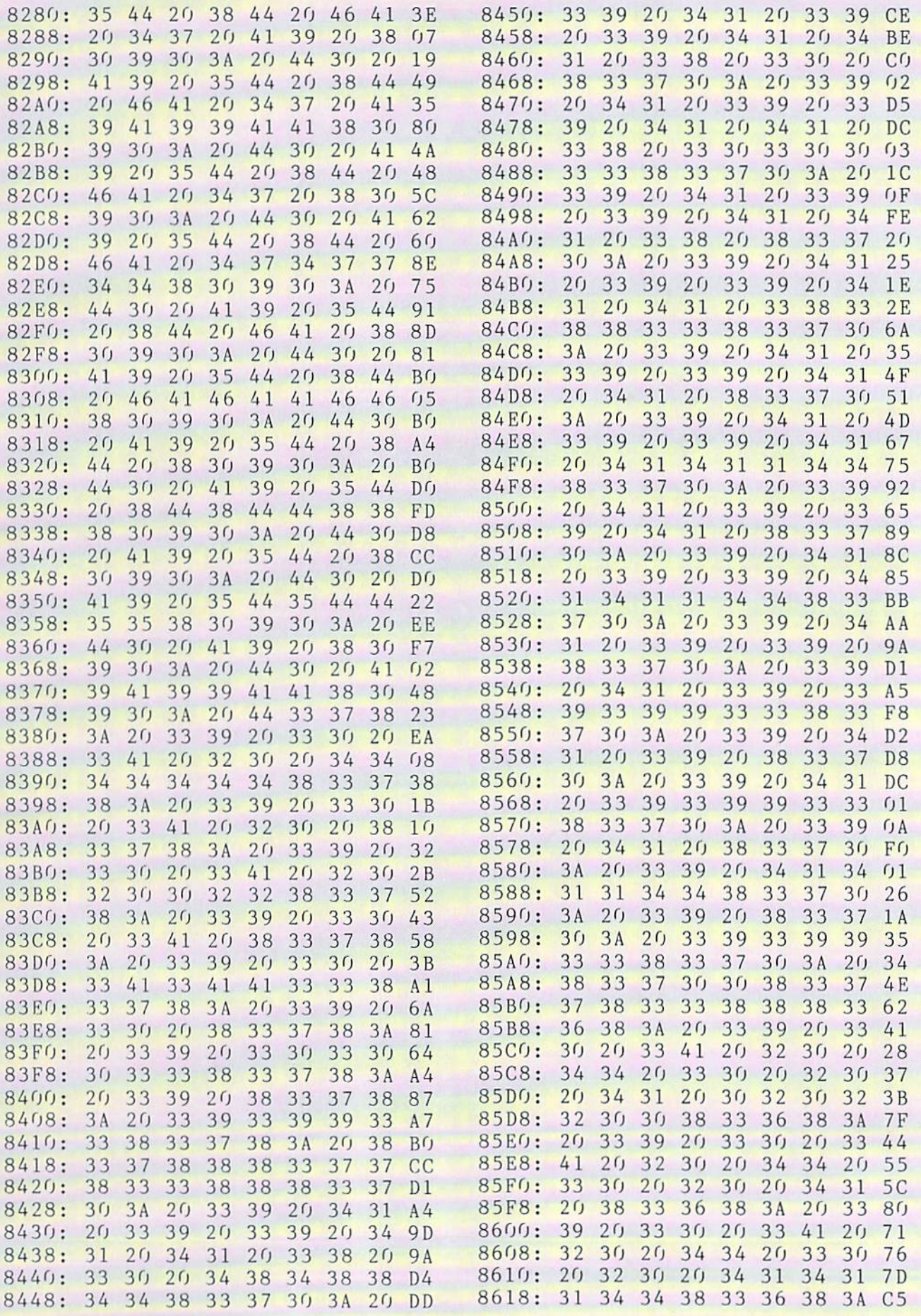

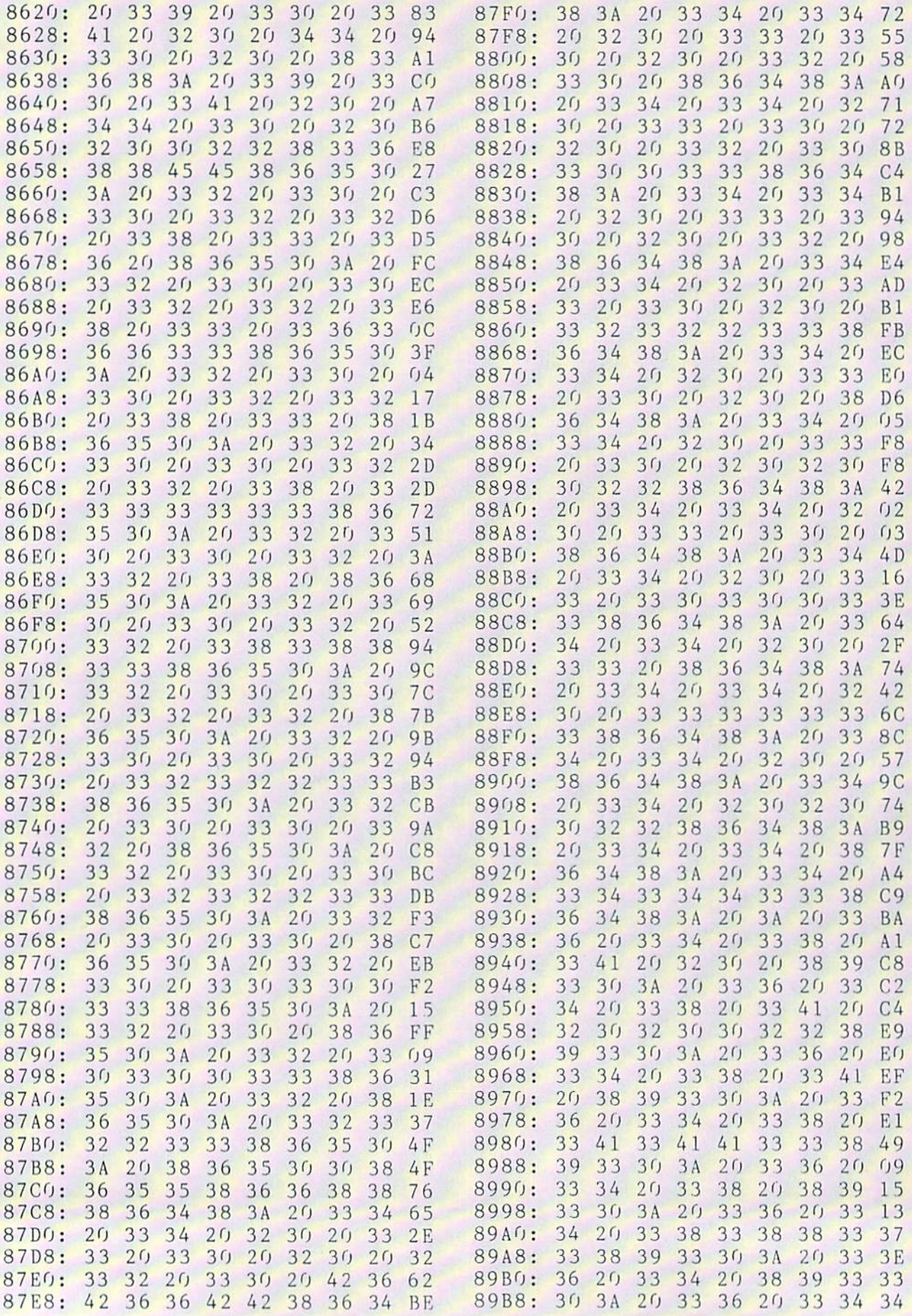

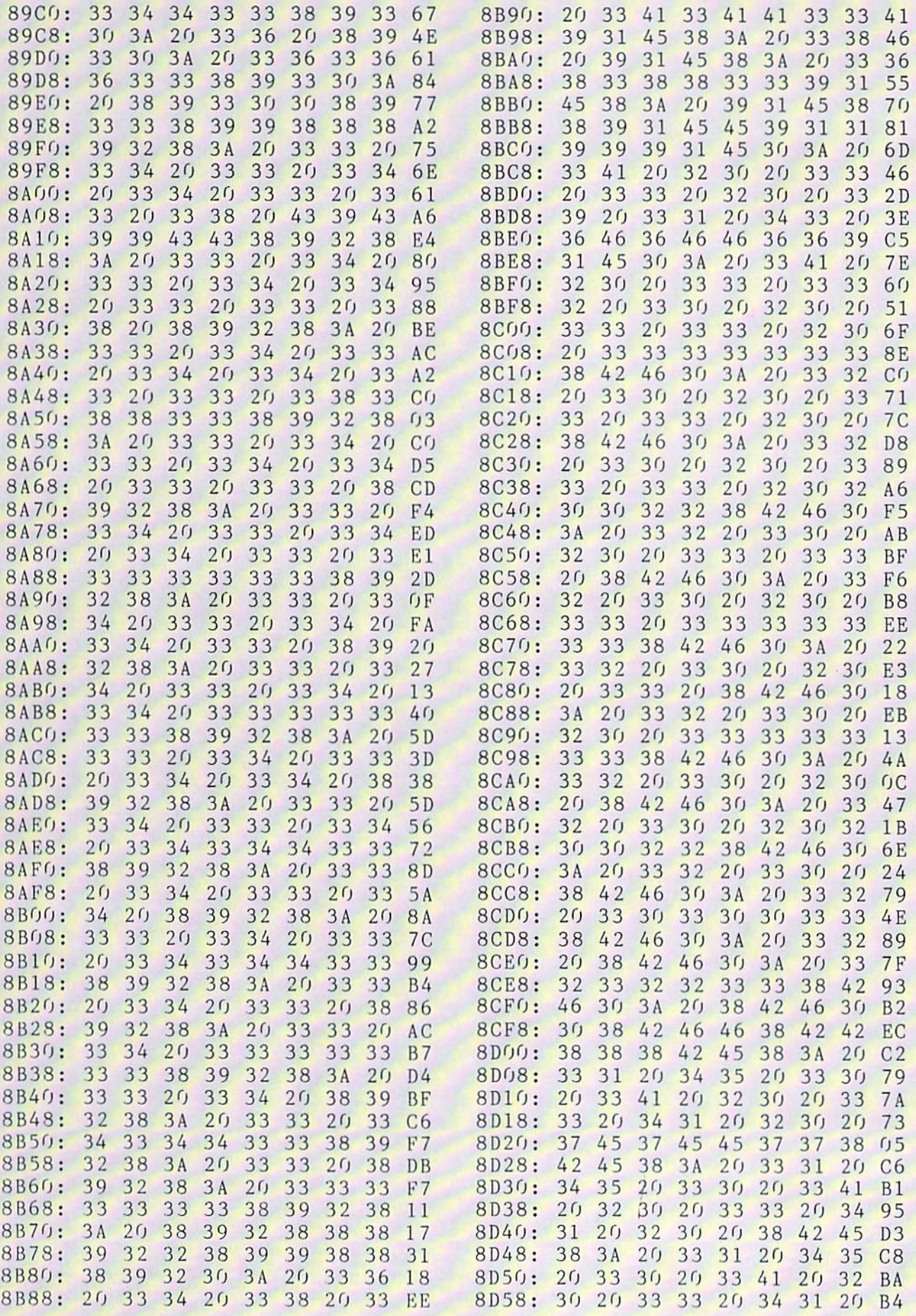

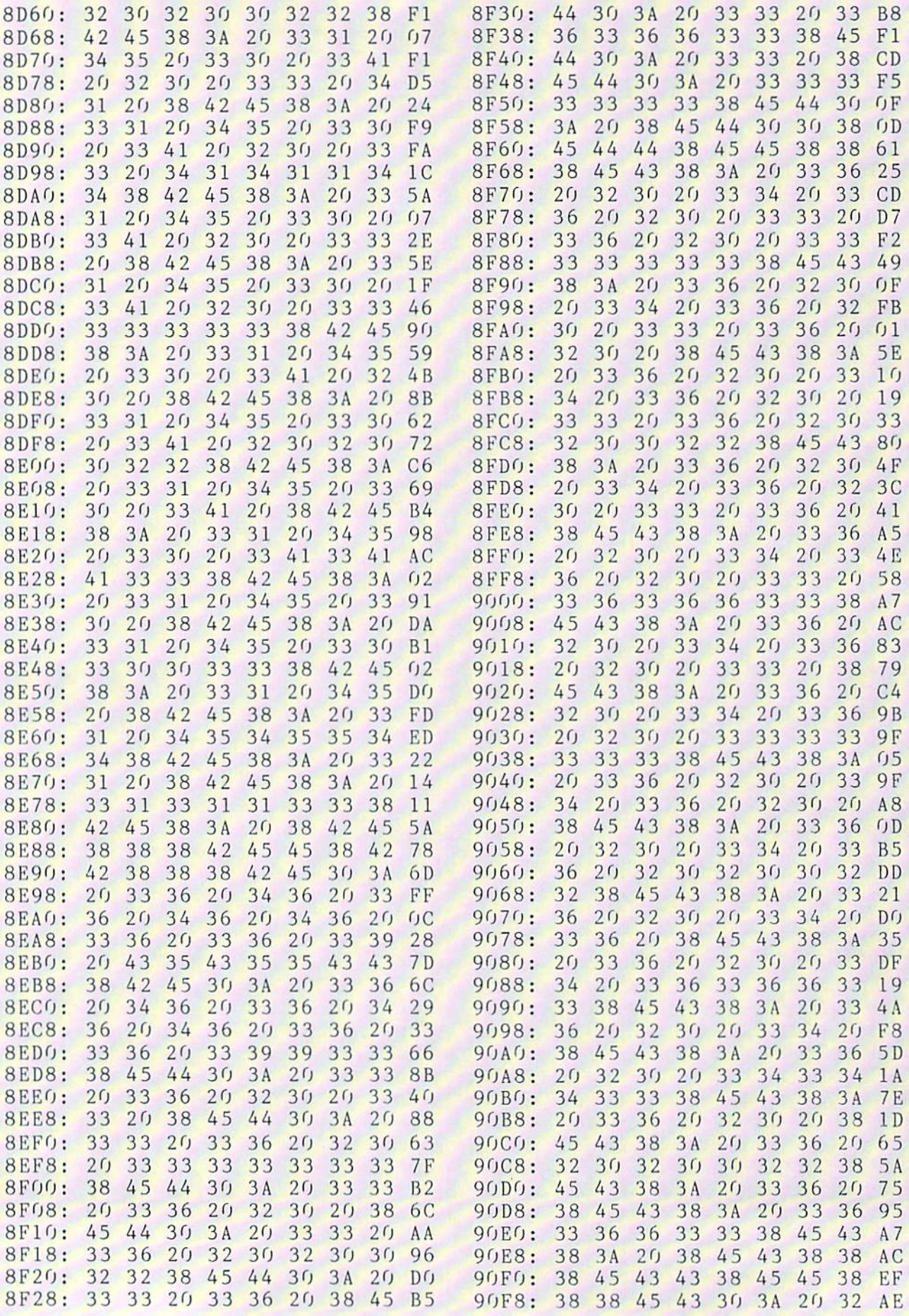

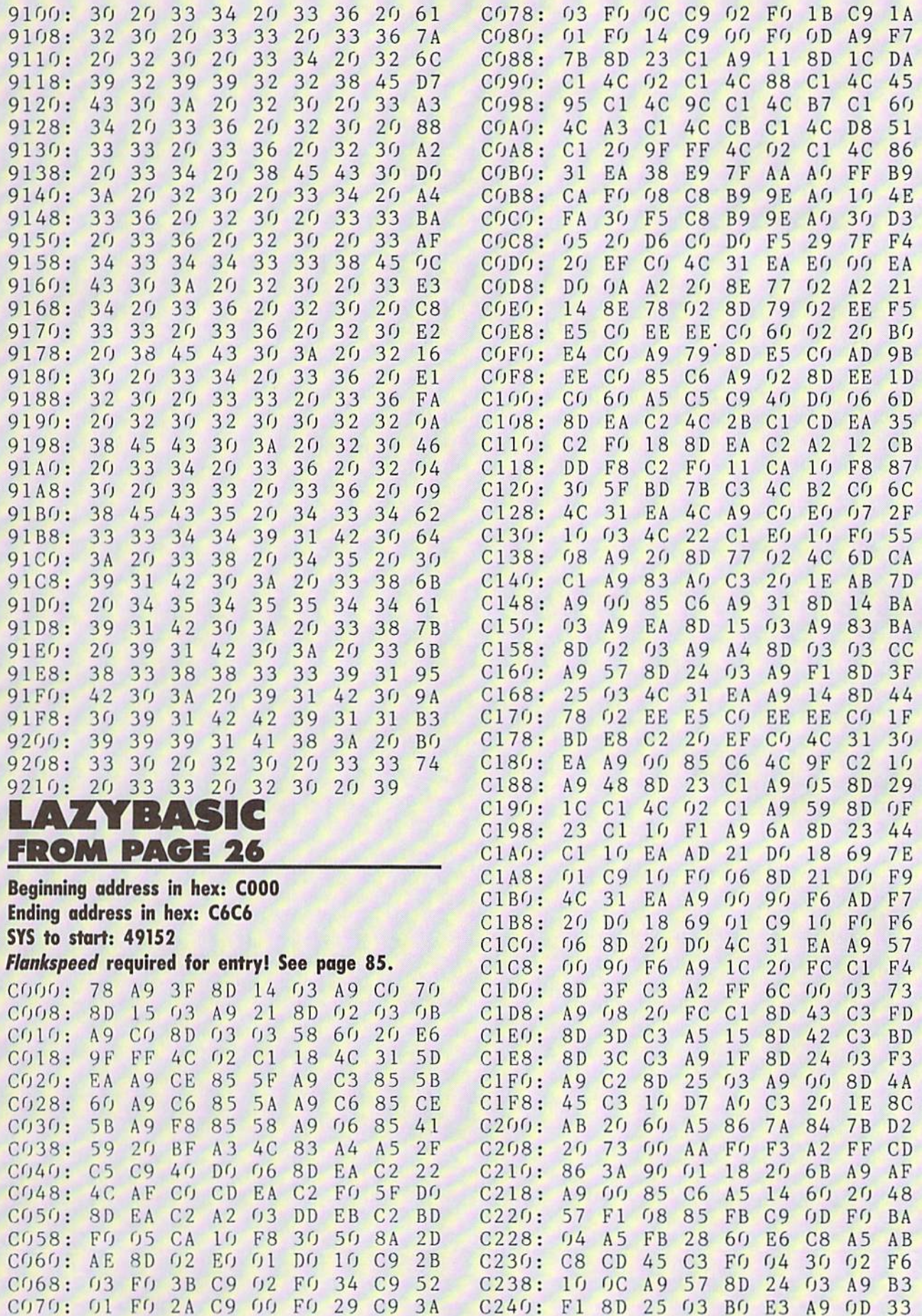

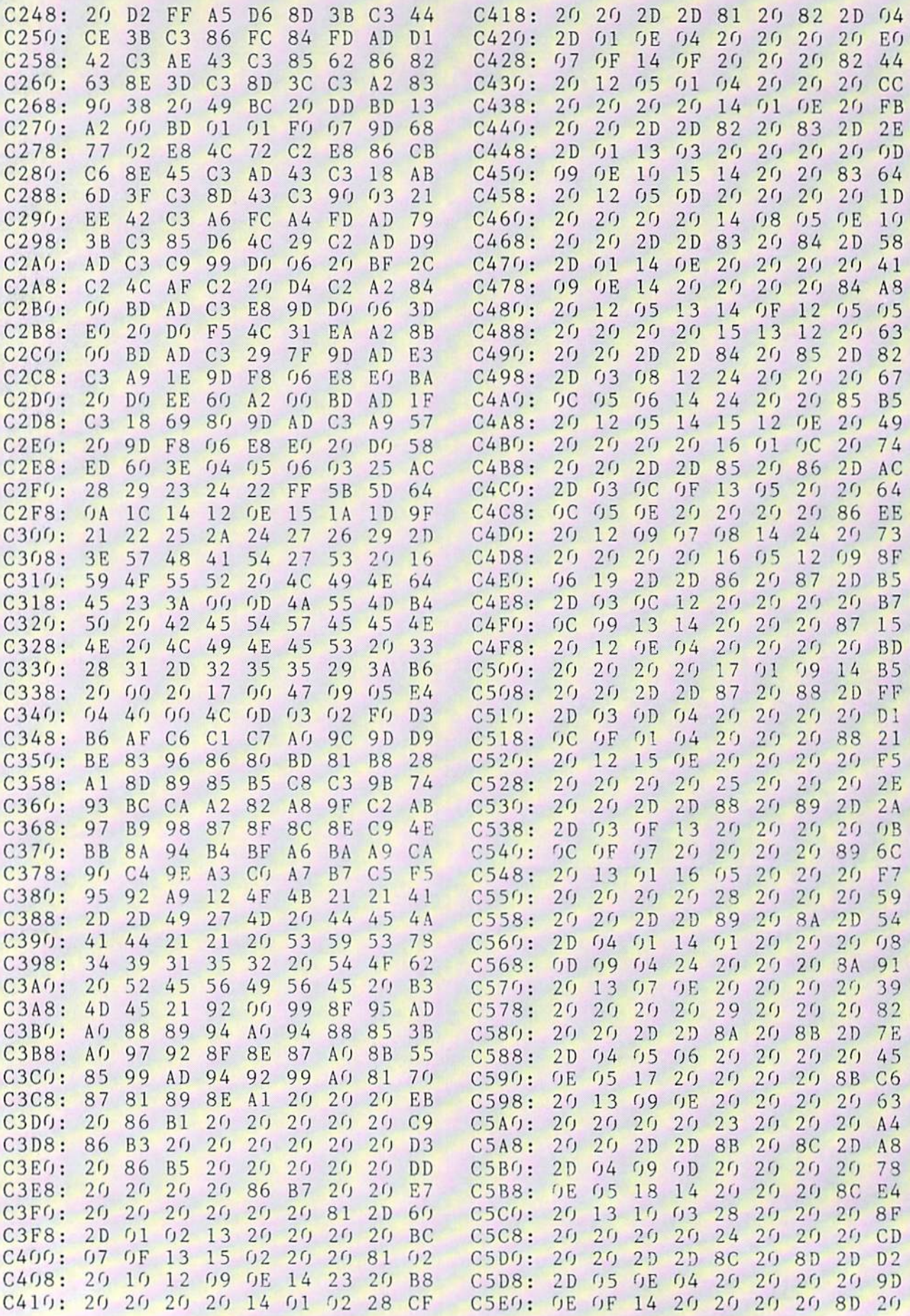

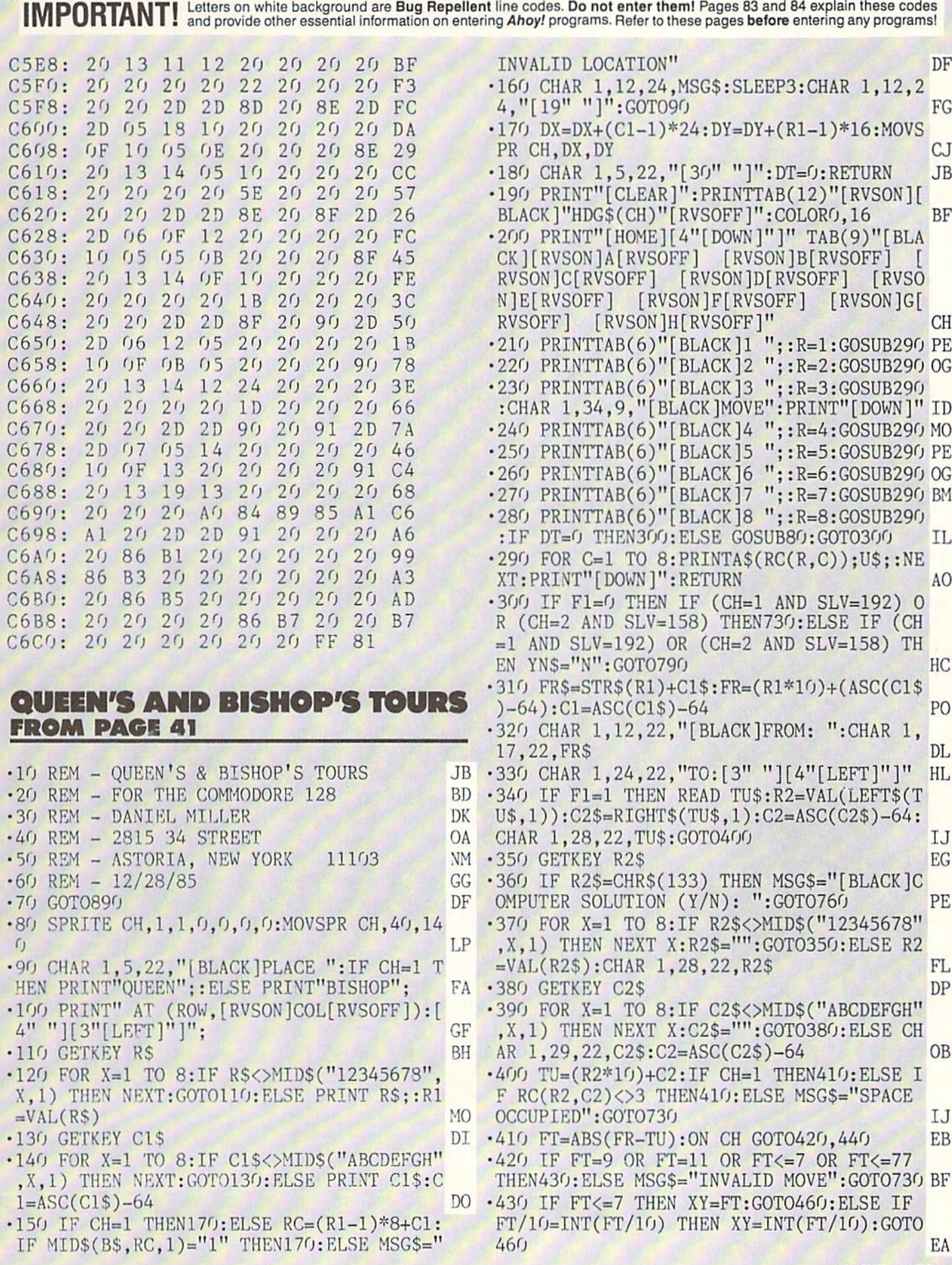

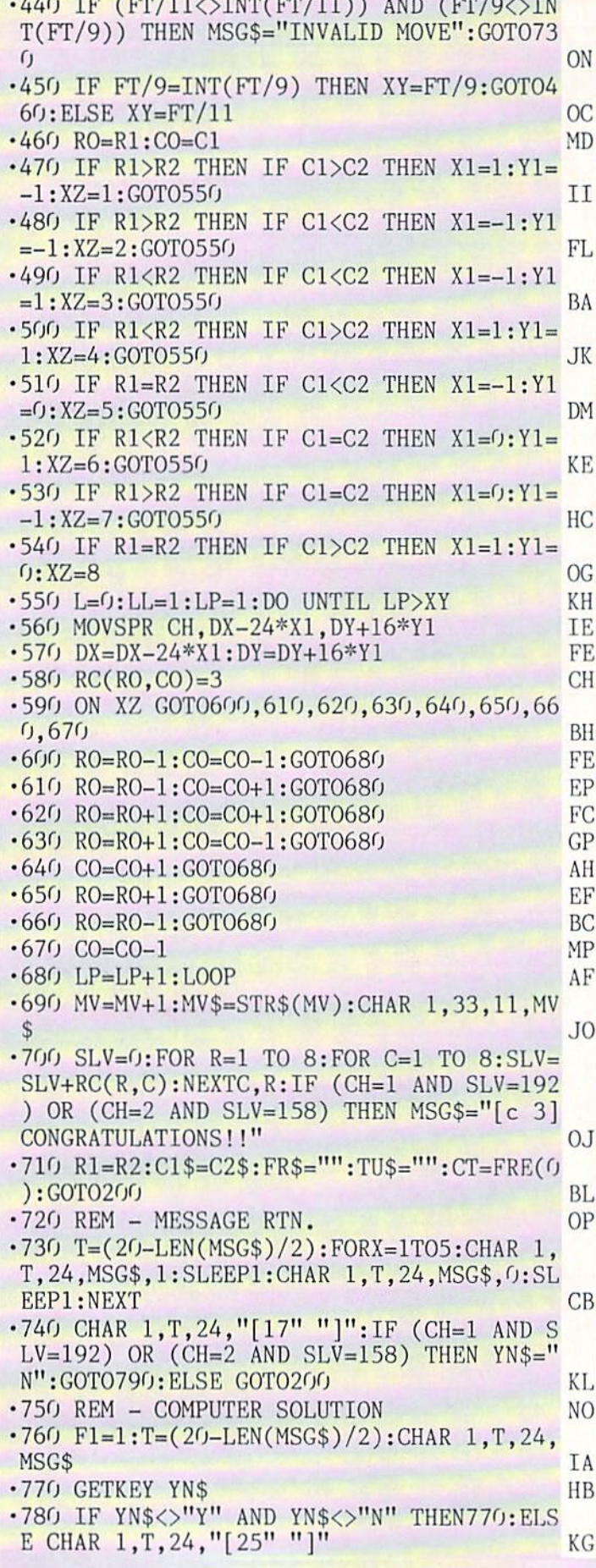

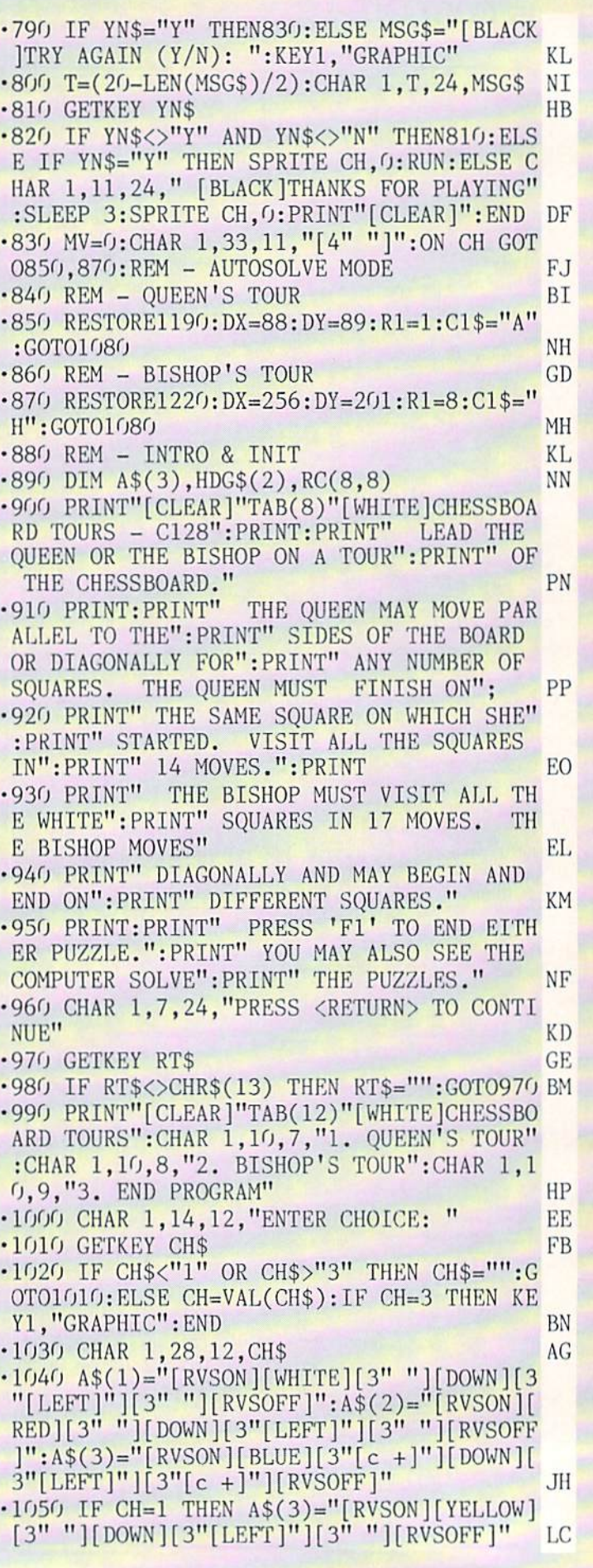

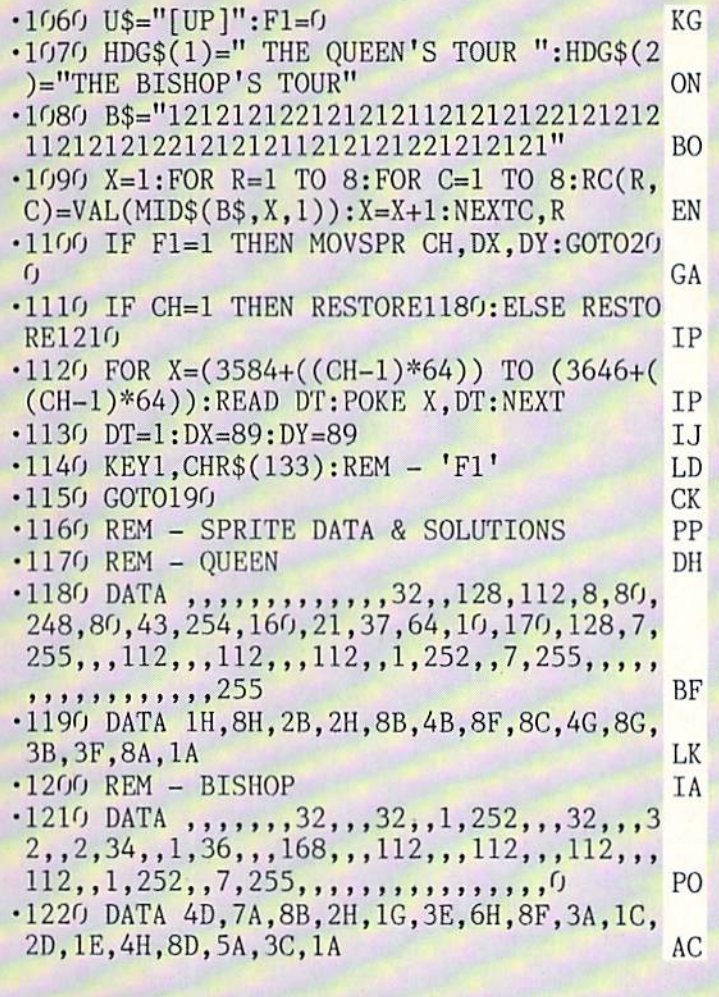

## SHAKER FROM PAGE 45

## Starting address in hex: COOO Ending address in hex: C878 SYS to start: 49152

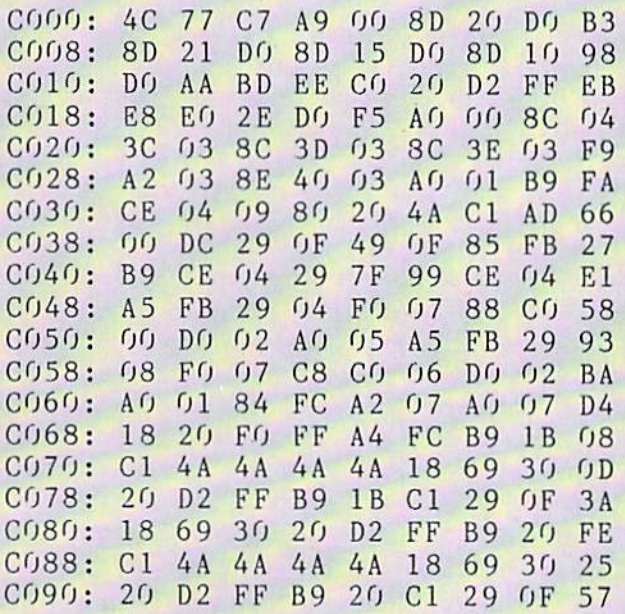

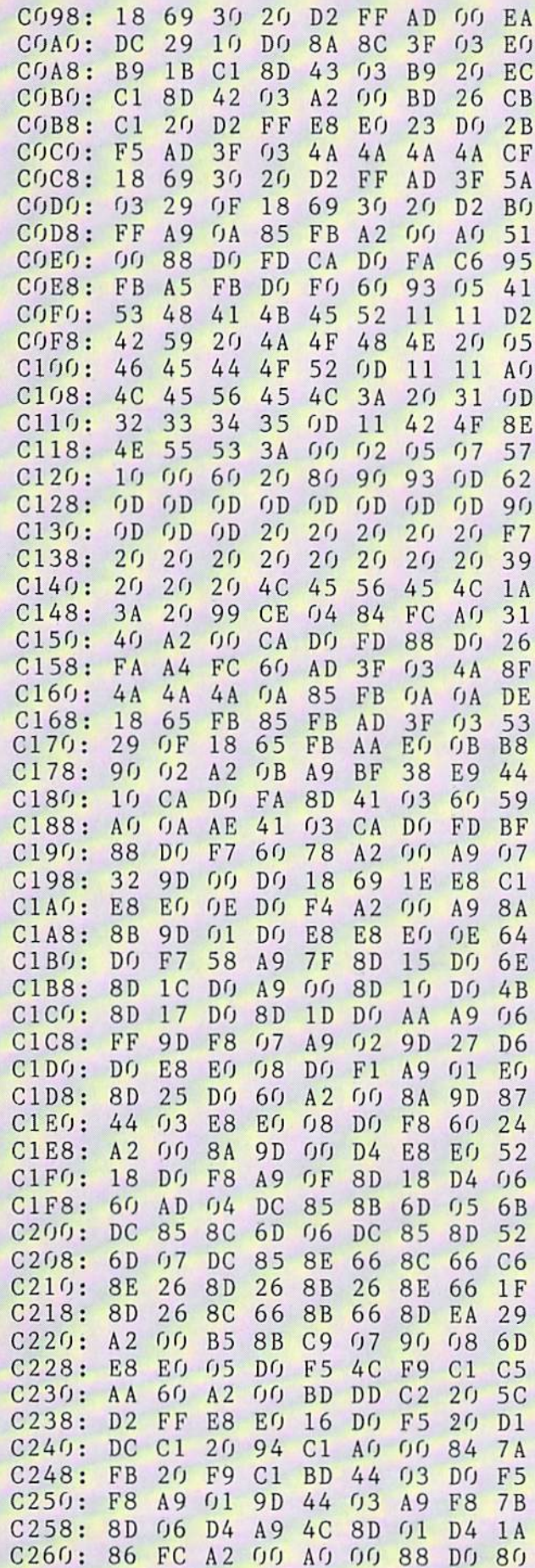

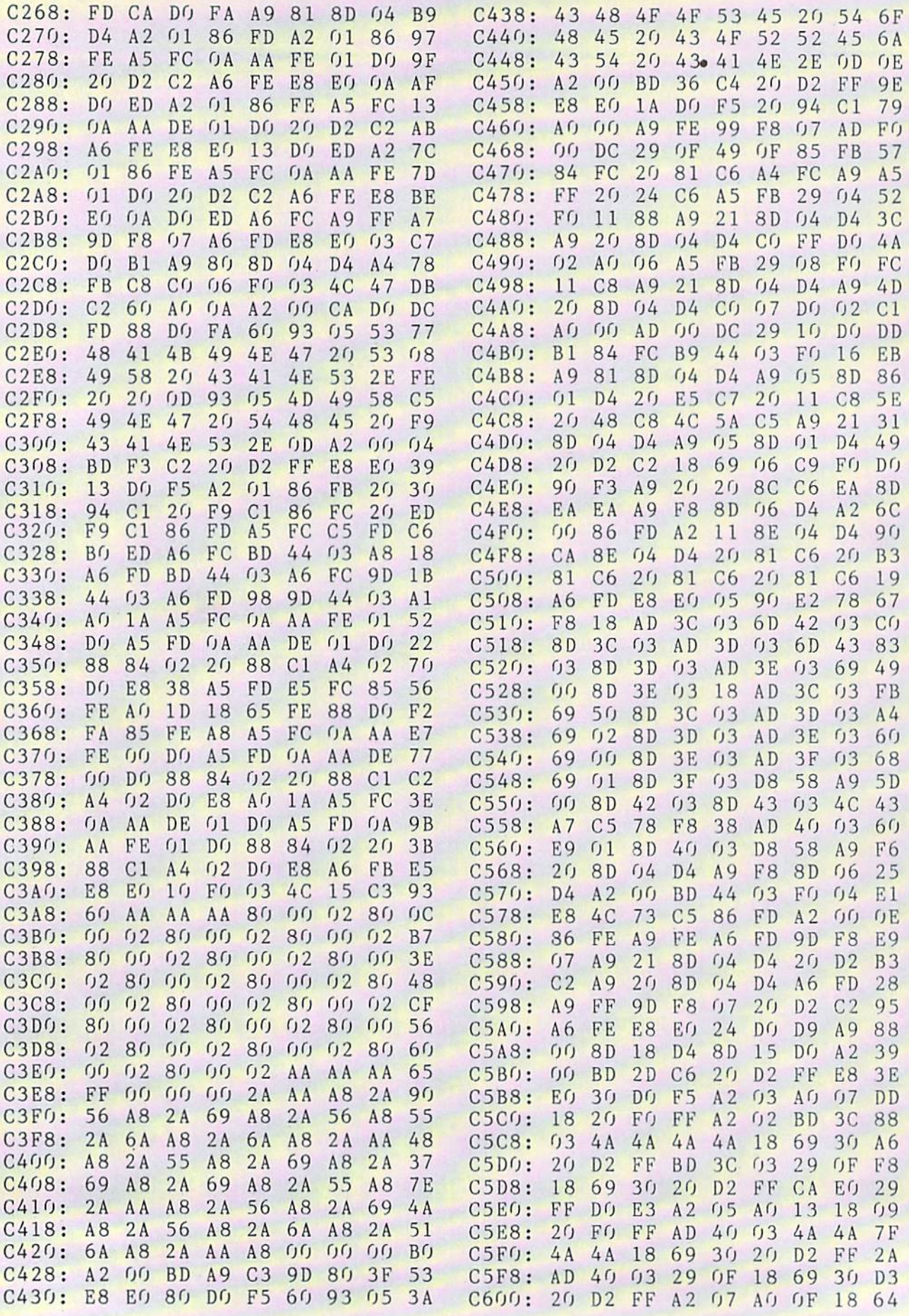

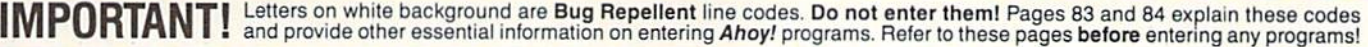

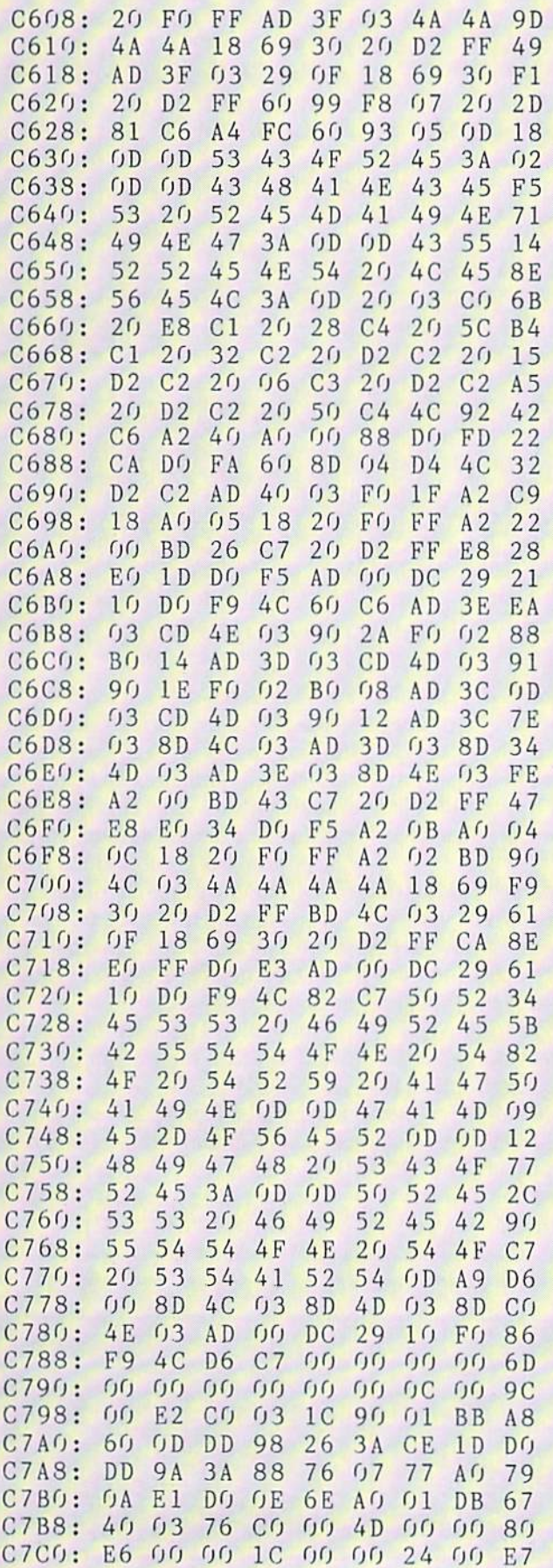

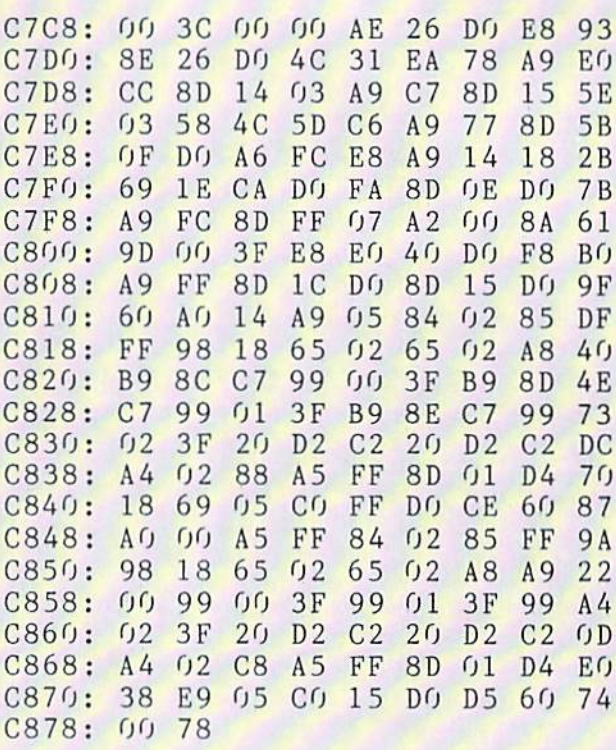

# **TRACKDOWN**<br>FROM PAGE 80

## **C-64 VERSION**

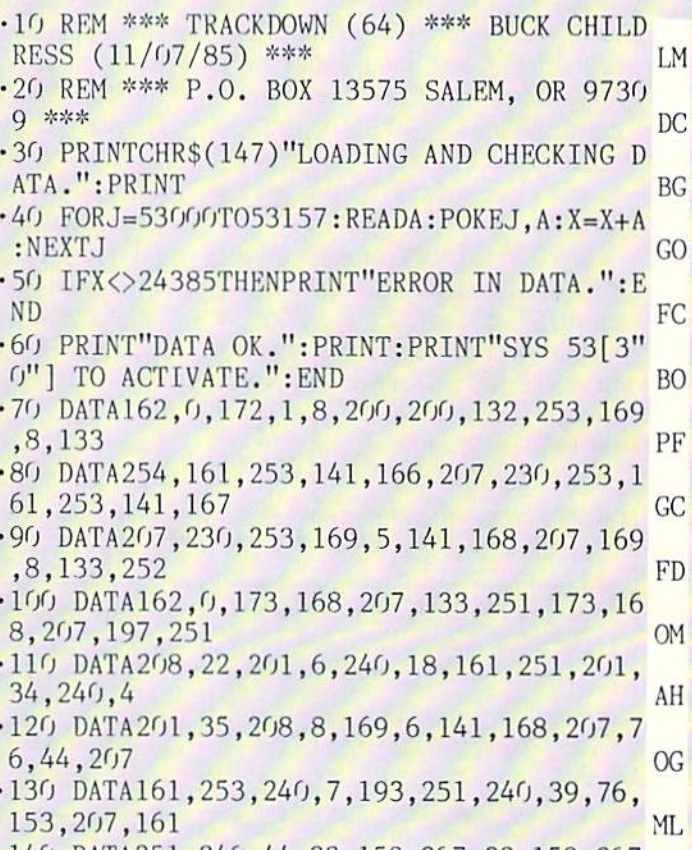

 $\cdot$ 140 DATA251, 240, 44, 32, 159, 207, 32, 159, 207 **AHOY! 105** 

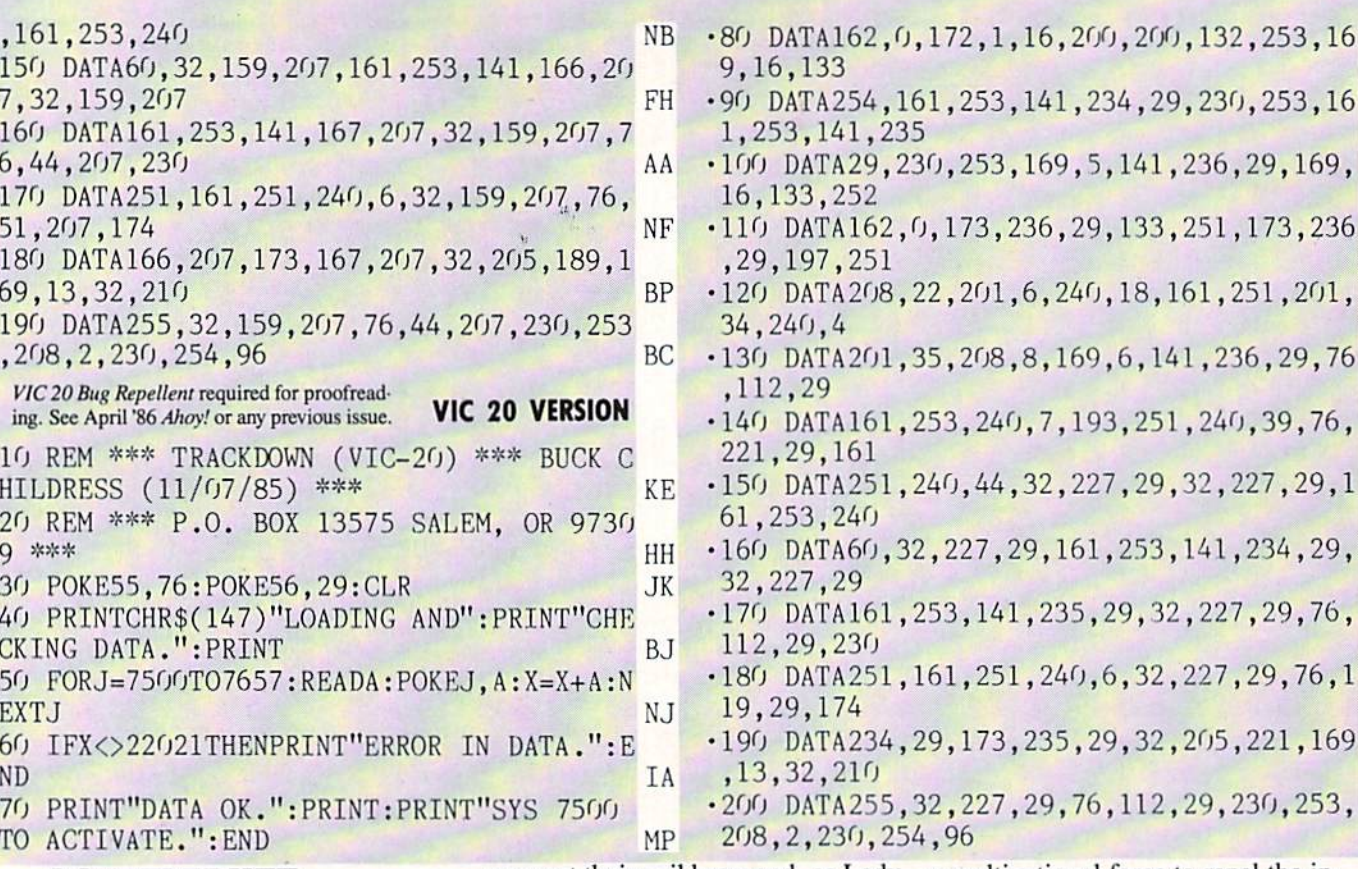

## **SCUTTLEBUTT**

## Continued from page 14

fuel pump problems actual pilots faced while diving. Both simulator and game scenarios are provided, the latter giving any number of players a chance to shoot down enemy aircraft. Number of kills and flight hours are recorded on a separate disk so that succeeding flights can become tougher.

Macbeth (\$25.00) consists of separate text adventures covering four stages of Shakespeare's play, from the young Macbeth's attempt to suppress the rebels in the service of his king to the desperation of the tyrant trapped in his fiery castle. In between, you'll help the three witches

concoct their evil brew and, as Lady Macbeth, determine how to murder the king in his bed. Each stage is accompanied by a psychological program in which you try to determine what motivated the characters' murderous acts.

Mission on Thunderhead (\$25.00), a futuristic bivouac with over 50 rooms and 4 mazes, contains two scenarios: Operation Tempest (find the device needed to destroy the complex and free the human race) and The Final Appeal (a planetwide scavenger hunt to find the necessary objects to open the Freedom Gate).

Previously available on Atari, Gulf Strike places you in far-off 1987, following a Russian invasion of Iran. As the U.S. commander, you must direct

a multinational force to repel the invasion; or, as the Soviet commander, use your momentum to capture the oil fields in northern Iran before the American army and airpower push you back. Featured are air strikes, ranger drops, anti-sub warefare, and solitaire and two-player modes.

PK

DI

FC

LJ

AH

NN

MJ

 $JI$ 

**BP** 

AJ

HH

MF

PA

The Avalon Hill Game Company, Microcomputer Games Division, 301-254-9200 or 800-638-9292 (see address list, page 82).

First called Diablotin in Europe, where it was invented over 50 years ago, Diablo for the Amiga involves moving a ball along 232 sections of constantly shifting tracks arranged on 116 moving panels. Price is under \$50.

Classic Image Inc., 201-389-3633 (see address list, page 82).

#### "COMING IN THE J ULY ISSUE OF *AHOY!* (ON SALE JUNE 3)...

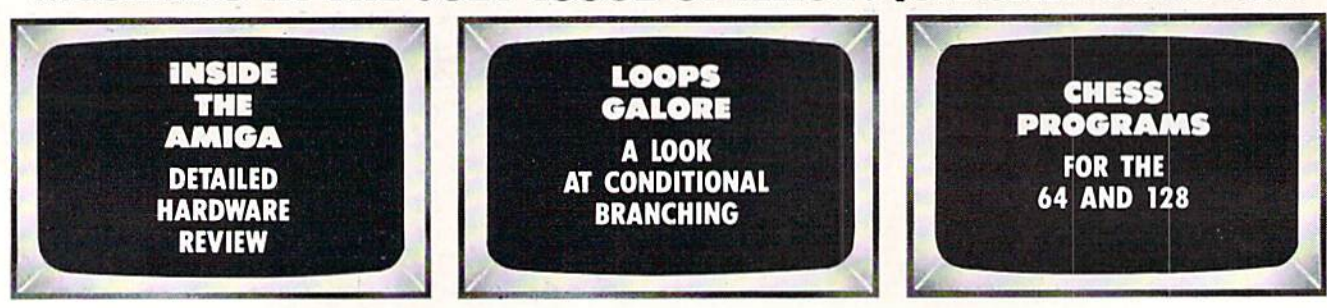

# **DON'T MISS** THE BOAT!

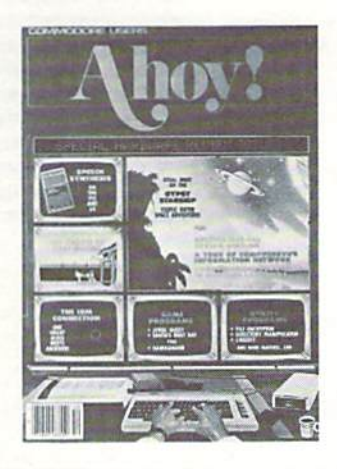

# **SUBSCRIBE O AHOV**

- $\Box$  Send me twelve issues of AHOY! for \$21.95 (\$29.25 Canada & elsewhere). I understand that I will be billed later.
- □ Send me twenty-four issues of AHOY! for \$41.75 (\$54.25 Canada and elsewhere). I understand that I will be billed later.

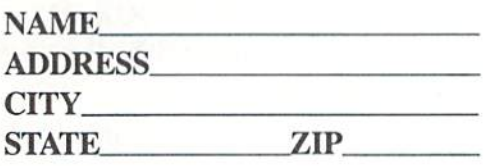

## **DON'T MISS** THE BOAT!

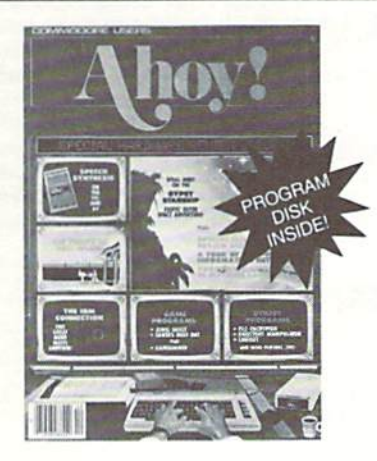

City

## **SUBSCRIBE TO** THE AHOY! **DISK MAGAZINE**

- $\Box$  Send me 12 issues of the AHOY! Disk Magazine for \$88.00 (\$115.00 Canada and elsewhere). I understand that I will be billed later.
- $\Box$  Send me 24 issues of the AHOY! Disk Magazine for \$165.00 (\$214.00 Canada and elsewhere). I understand that I will be billed later.

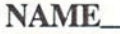

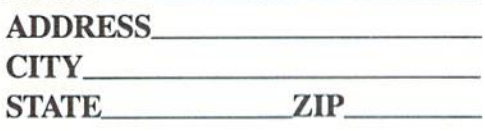

June 1986 Ahoy! Void after June 2, 1986

## **READER SERVICE CARD**

To request additional information on any product advertised or otherwise pictured in this issue of Ahoy! that is accompanied by a reader service number, circle the corresponding number below and mail this card. We will promptly forward your request to the designated companies.

101 102 103 104 105 106 107 108 109 110 111 112 113 114 115 116 117 118 119 120 121 122"123 124 125 126 127 128 129 130 131 132 133 134 135 136 137 138 139 140 141 142 143 144 145 146 147 148 149 150 151 152 153 154 155 156 157 158 159 160 161 162 163 164 165 166 167 168 169 170 171 172 173 174 175 176 177 178 179 180 181 182 183 184 185 186 187 188 189 190 191 192 193 194 195 196 197 198 199 200 201 202 203 204 205 206 207 208 209 210 211 212 213 214 215 216 217 218 219 210 211 212 213 214 215 216 217 218 219 220 221 222 223 224 225 226 227 228 229 230 231 232 233 234 235 236 237 238 239 240 241 242 243 244 245 246 247 248 249 250 251 252 253 254 255 256 257 258 259 260 261 262 263 264 265 266 267 268 269 270 271 272 273 274 275 276 277 278 279 280 281 282 283 284 285 286 287 288 289 290 291 292 293 294 295 296 297 298 299 300

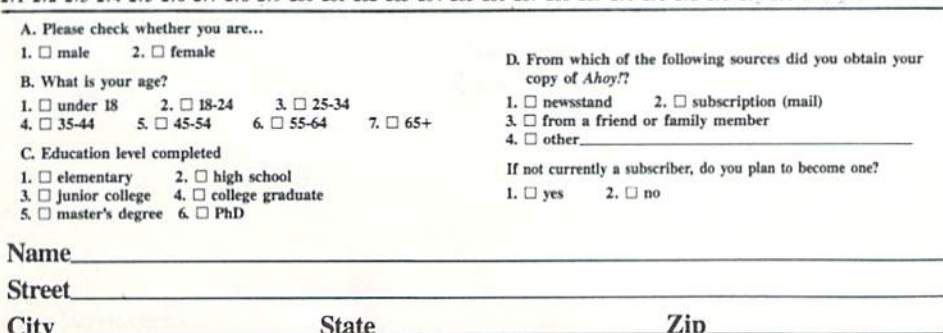

**State** 

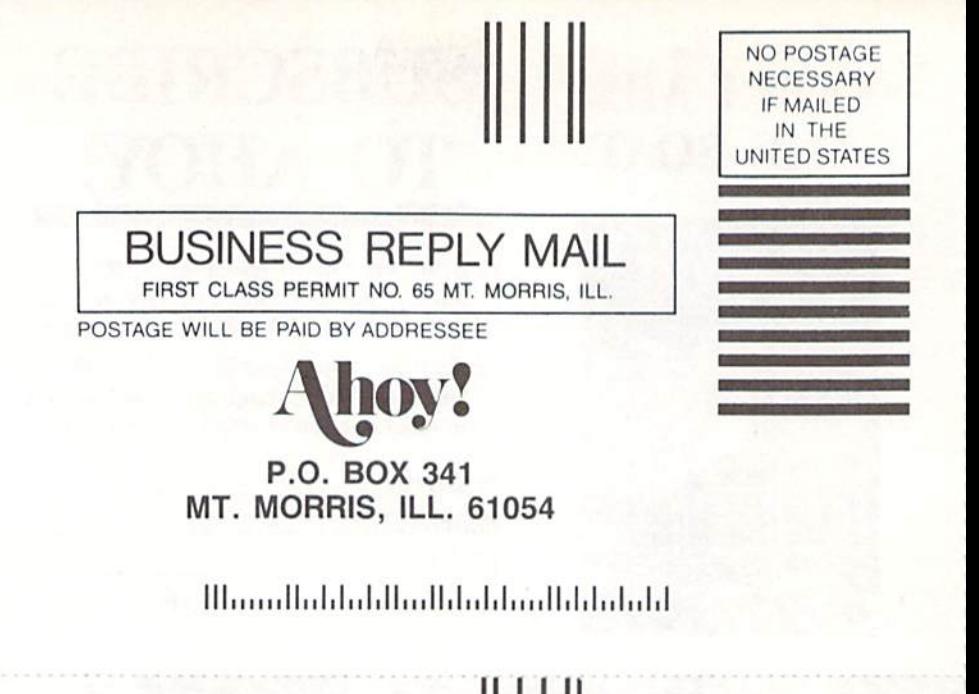

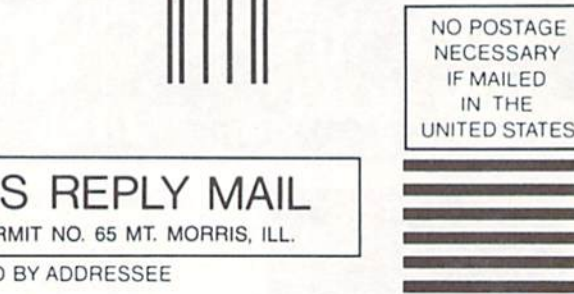

## BUSINESS REPLY MAIL FIRST CLASS PERMIT NO. 65 MT. MORRIS, ILL.

POSTAGE WILL BE PAID BY ADDRESSEE

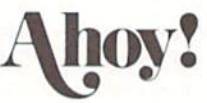

P.O. BOX 341 MT. MORRIS, ILL. 61054

اللمشابياتها استلبا ببليالها اتلبتا بالمستللا

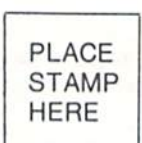

AHOY! MAGAZINE P.O. Box 2501 Clinton, Iowa 52735
## The Infinity tiac holds the second second

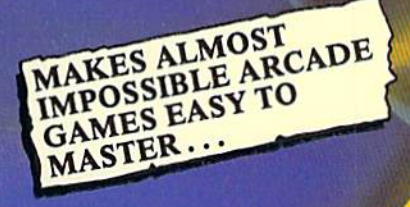

- Q: What is the Infinity Machin
- A: A unique and revolutionary accessory for the Commodore 64 and 128. This powerful cartridge now lets you effortlessly play all those impossible games without being killedl Q: Sounds difficult
- 
- A: It's Simple Just plug into your C64/128 and press<br>button to activate the Infinity Shield.
- Q: How does it wank?
- A: All the thousands of published action and animated games ", are disabled by the Infinity and the Intinity Shield protects the player ing shot or crashingi
- 
- at can I now do in a game that I couldn't before?<br>ivating the cartridge enables you to:- "Enter a game at any level you iose". "Explore all the areas and levels of the game and find the parts of the game you didn't know existed without being killed." Deactivating the cartridge at any point you choose enables you to continue to play the game totally normally.

The Infinity Machine is brought to you at \$24.99 by Mastertronic, producers of incredible value Commodore 64/128K software such as Slugger, 5-a-side Soccer and The Last V8 all available at \$9.99.

An innovative 'hi tech' import that will shock amport that will she some U.S. software publishers...

exciting product for the

This could be the most

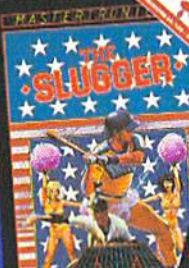

Reader Service No. 275

Contact the Mastertronic 95 8877. Mastertronic International Inc., 7311b Grove Road, Frederick, Maryland 21701

## E<mark>VDER BOARD</mark>w

## "Pro Golf Simulator" By Bruce & Roger Carver

Access welcomes you to the<br>exciting world of professional<br>golf with LEADER BOARD.<br>With amazingly realistic 3-D<br>animation, golfers will face<br>multiple 18-hole golf courses<br>that demand strategy, total concentration and contro come in under par.

LEADER BOARD Is the most realistic golf game available because it is actually a simulator that glives you a golf game.

There are three levels of play so you can compete from amateur to touring profes-<br>sional. You'll get all the fun,<br>aggravation and stimulation Mohiteqmos flog earl to

- 
- 
- The golf competition<br>
Suggested Retail Price<br>
S39.95<br>
1 to 9 Phyers<br>
Choice of Club, Distance,<br>
Type of Shot (hook, slice,<br>
Type of Shot (hook, slice,<br>
putting) and More<br>
Retillsite Source (e.g.)<br>
Systems (Scoring)<br>
Course
- 
- 
- -

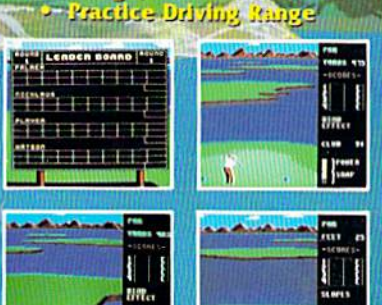

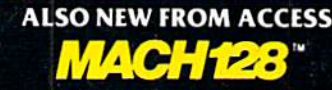

**Commodore 128/1571** 

- **Auto Boot on Reset**
- Loads 95% of all Software Including Copy **Protected Games**<br>Full Help Menu at the Touch of a Key<br>Eliminate 1541 Disk Rattle
- 
- 
- **Print Screen (screen dump to printer)**<br>Restore Basic Program (old)<br>Auto Run any Basic Program
- 
- Open and Close Printer Channels with a Single
	- Key<br>Send DOS Command ٠
	-
	- Hex, Declmal, Blnary Converter<br>Mode Select Switch
	-
	- Suggested Retail Price: \$49.95

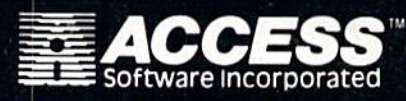

**ARESONAES PEALESTAD FROM A FEE** 

For mall orders, enclose check or money order,<br>plus \$1.00 shipping and handling, and specify<br>machine version desired. Order by phone on<br>WiSA, MasterCharge or C.O.D. by calling (801)<br>298-9077.

ACCESS SOFTWARE, INC. 2561 South 1560 West<br>Woods Cross, UT 84087 Reader Service No. 274

MACH 128 Is a multi-featured enhancement<br>package for the Commodore 128 computer in<br>either the native 128 or C-64 emulation mode.<br>The easy-to-use cartridge inserts into the<br>expansion port of the Commodore 128 and<br>provides

FEATURES

**•SECURITY KEY** 

·UNLIMITED BACKUPS

**•FAST LOAD OPTION OWDRKS ON ALL** 

DISK DRIVES

cartilage for "warm starts" of the computer.<br>
MACH 128 speeds program loading by as much<br>
As 500% on the 1541 disk drive or the 1571 disk<br>
drive in 1541 mode. In special "warp drive"<br>
mode, program loads may be increased u